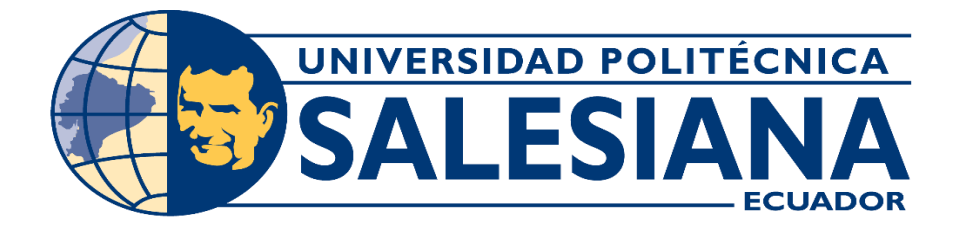

# **UNIVERSIDAD POLITÉCNICA SALESIANA**

# **SEDE GUAYAQUIL**

# **TRABAJO DE GRADO PREVIO A LA OBTENCIÓN DEL TÍTULO DE:**

**INGENIERO DE SISTEMAS**

# **CARRERA:**

**INGENIERÍA DE SISTEMAS**

**TEMA:**

**"SISTEMA DE INFORMACIÓN PARA LA GESTIÓN DE LOS PROCESOS, MANUALES DE POLÍTICAS Y PROCEDIMIENTOS EN EL BANCO DEL LITORAL S.A. BASADO EN LA METODOLOGÍA GESTIÓN POR PROCESOS DE LA NORMA ISO 9001-GESTIÓN DE CALIDAD"**

# **AUTORES:**

Néstor Xavier Arias Navarrete Kevin Francisco Moran Zambrano

# **TUTOR:**

Msc. Máximo Giovani Tandazo Espinoza

**Junio 2021**

# **GUAYAQUIL-ECUADOR**

# <span id="page-1-0"></span>**DECLARACIÓN DE RESPONSABILIDAD Y AUTORIZACIÓN DE USO DE TRABAJO DE GRADO**

Por medio del presente documento físico, nosotros: **Kevin Francisco Morán Zambrano y Néstor Xavier Arias Navarrete** autorizamos a la institución Universidad Politécnica Salesiana la publicación total o parcial de este trabajo de grado y su reproducción sin fines de lucro.

Los integrantes de esto proyecto declaramos que los conceptos y análisis desarrollados y las conclusiones del presente trabajo son de exclusiva responsabilidad de los autores.

Francisco

Kevin Francisco Morán Zambrano Néstor Xavier Arias Navarrete

C.I.: 0930159678 C.I.: 0925352197

ING. Máximo Giovani Tandazo Espinoza **Universidad Politécnica Salesiana**

**Sede Guayaquil**

# **CESIÓN DE DERECHOS DE AUTOR**

<span id="page-2-0"></span>Nosotros, **Kevin Francisco Morán Zambrano** y **Néstor Xavier Arias Navarrete** portadores de la cedula de identidad: **0930159678** y **0925352197**, manifestamos nuestra voluntad y cedemos a la Universidad Politécnica Salesiana la titularidad sobre los derechos patrimoniales en virtud de que somos los autores del trabajo de grado intitulado: "**SISTEMA DE INFORMACIÓN PARA LA GESTIÓN DE LOS PROCESOS, MANUALES DE POLÍTICAS Y PROCEDIMIENTOS EN EL BANCO DEL LITORAL S.A. BASADO EN LA METODOLOGÍA GESTIÓN POR PROCESOS DE LA NORMA ISO 9001- GESTIÓN DE CALIDAD**", mismo que ha sido desarrollado para optar por el título de: INGENIERO EN SISTEMAS, en la Universidad Politécnica Salesiana, quedando la universidad facultada para ejercer plenamente los derechos cedidos anteriormente.

En aplicación a lo determinado en la Ley de Propiedad Intelectual, en nuestra condición de autores me reservo los derechos morales de la obra antes citada.

En concordancia, suscribimos este documento en el momento que hacemos la entrega del trabajo final en formato impreso y digital a la Biblioteca de la Universidad Politécnica Salesiana.

Kevin Francisco Morán Zambrano Néstor Xavier Arias Navarrete C.I.: 0930159678 C.I.: 0925352197

# <span id="page-3-0"></span>**CERTIFICADO DE DIRECCIÓN DE TRABAJO DE TITULACIÓN SUSCRITO POR EL TUTOR**

Certifico que el presente proyecto técnico fue desarrollado por **Kevin Francisco Morán Zambrano** y **Néstor Arias Xavier Navarrete** bajo mi supervisión.

El mismo ha quedado en total conformidad de acuerdo con los requerimientos solicitados.

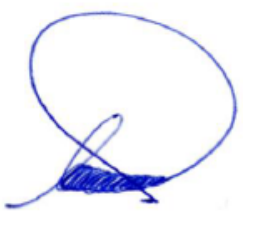

ING. Máximo Giovani Tandazo Espinoza **Universidad Politécnica Salesiana**

**Sede Guayaquil**

#### **DEDICATORIA**

<span id="page-4-0"></span>Dedicamos este proyecto a nuestros padres, quienes con su paciencia, trabajo y sacrificio ayudaron a escalar este peldaño importante para nuestras vidas, gracias por confiar y creer en nuestras expectativas, por los consejos, valores y principios que nos han inculcado.

A nuestros hermanos por estar siempre presentes, acompañándonos y por el apoyo moral y económico, que nos brindaron a lo largo de esta etapa de nuestras vidas.

> **Kevin Francisco Morán Zambrano Néstor Xavier Arias Navarrete**

# **AGRADECIMIENTO**

<span id="page-5-0"></span>Agradecemos a Dios por permitirnos cumplir esta meta trazada en nuestras vidas, por darnos la fortaleza y sabiduría en aquellos momentos de dificultad.

Agradecemos a nuestros docentes de la institución, por haber compartido sus conocimientos a lo largo de la preparación de nuestra profesión, siendo guías y colaboradores en todas las etapas de formación.

> **Kevin Francisco Morán Zambrano Néstor Xavier Arias Navarrete**

#### **RESUMEN**

<span id="page-6-0"></span>El presente proyecto de tesis consiste en desarrollar e implementar una aplicación web para el Banco del Litoral S.A., Institución Financiera que tiene 30 años en el mercado ecuatoriano. La principal característica de esta aplicación web es la facilidad para administrar el inventario de procesos de acuerdo a los lineamientos de la norma ISO 9001, la administración de los manuales de políticas y procedimientos, mediante un flujo de trabajo que abarca desde la etapa de creación, revisión, aprobación, publicación y registro de lectura por parte de los usuarios de la institución. Se incluye otras funcionalidades como el módulo de evaluaciones que permite verificar el conocimiento de los manuales por parte usuarios involucrados en cada proceso, como la inclusión de varios reportes y un Dashboard con la representación de varios indicadores como el de lectura de los manuales por área y proceso.

Para la realización de este proyecto se utilizó la metodología RUP (Rational Unified Process o Proceso Unificado Racional), especializada para el desarrollo e implementación de un producto de software. Dicha metodología describe el proceso aplicar para el desarrollo de software y se constituye en la metodología estándar más utilizada para el análisis, implementación y documentación de sistemas orientados a objetos.

La arquitectura utilizada para el desarrollo de la aplicación es MVC (Modelo, Vista y Controlador) es un estilo de arquitectura de software que separa los datos de una aplicación, la interfaz de usuario, y la lógica de control en tres componentes distintos, brindando como beneficios la escalabilidad de la aplicación para futuras implementaciones.

La herramienta utilizada para el desarrollo de la aplicación es el Lenguaje de Programación JAVA, el Framework utilizado para la integración con la Base de Datos es JPA (Java Persistence API), el cual permite realizar un desarrollo mucho más rápido manteniendo el paradigma 100% orientado a objetos, el motor de Base de Datos utilizado es MYSQL. El Framework utilizado para el desarrollo de la interfaz de usuario es JSF (JAVA SERVER FACES), adicional se implementa una plantilla de PRIMEFACES que es una librería de componentes visuales open source que permite el diseño y construcción de las aplicaciones web.

#### **ABSTRACT**

<span id="page-7-0"></span>This thesis project consists of developing and implementing a web application for Banco del Litoral S.A., a Financial Institution that has been in the Ecuadorian market for 30 years. The main characteristic of this web application is the ease, to manage the inventory of processes according to the guidelines of the ISO 9001 standard, the administration of the policies and procedures manuals through a workflow that covers from the creation stage, review, approval, publication and record of reading by users of the institution. Other functionalities are included, such as the evaluations module that allow verifying the knowledge of the manuals by users involved in each process, such as the inclusion of various reports and a dashboard with the representation of various indicators such as the reading of the manuals by area and process.

To carry out this project, the RUP methodology (Rational Unified Process) was used, specialized for the development and implementation of a software product. This methodology describes the process to apply for software development and constitutes the most widely used standard methodology for the analysis, implementation and documentation of object-oriented systems.

The architecture used for the development of the application is MVC (Model, View and Controller) is a style of software architecture that separates the data of an application, the user interface, and the control logic in three different components, providing as benefits the scalability of the application for future implementations.

The tool used for the development of the application is the JAVA Programming Language, the Framework used for the integration with the Database is JPA (Java Persistence API), which allows a much faster development while maintaining the 100% oriented paradigm to objects, the Database engine used is MYSQL. The Framework used for the development of the user interface is JSF (JAVA SERVER FACES), additionally a PRIMEFACES template is implemented which is a library of open source visual components that allows the design and construction of web applications.

# ÍNDICE GENERAL

<span id="page-8-0"></span>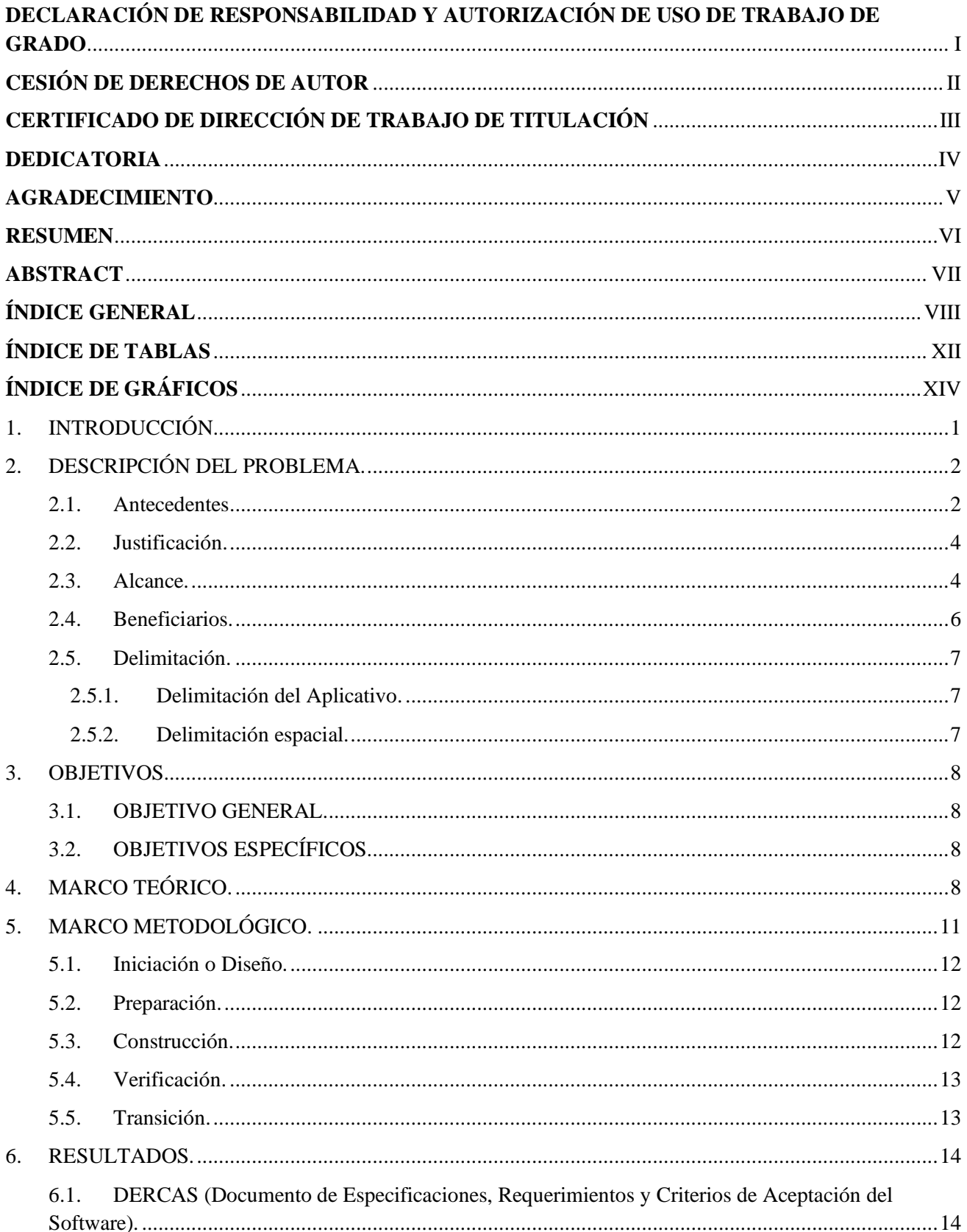

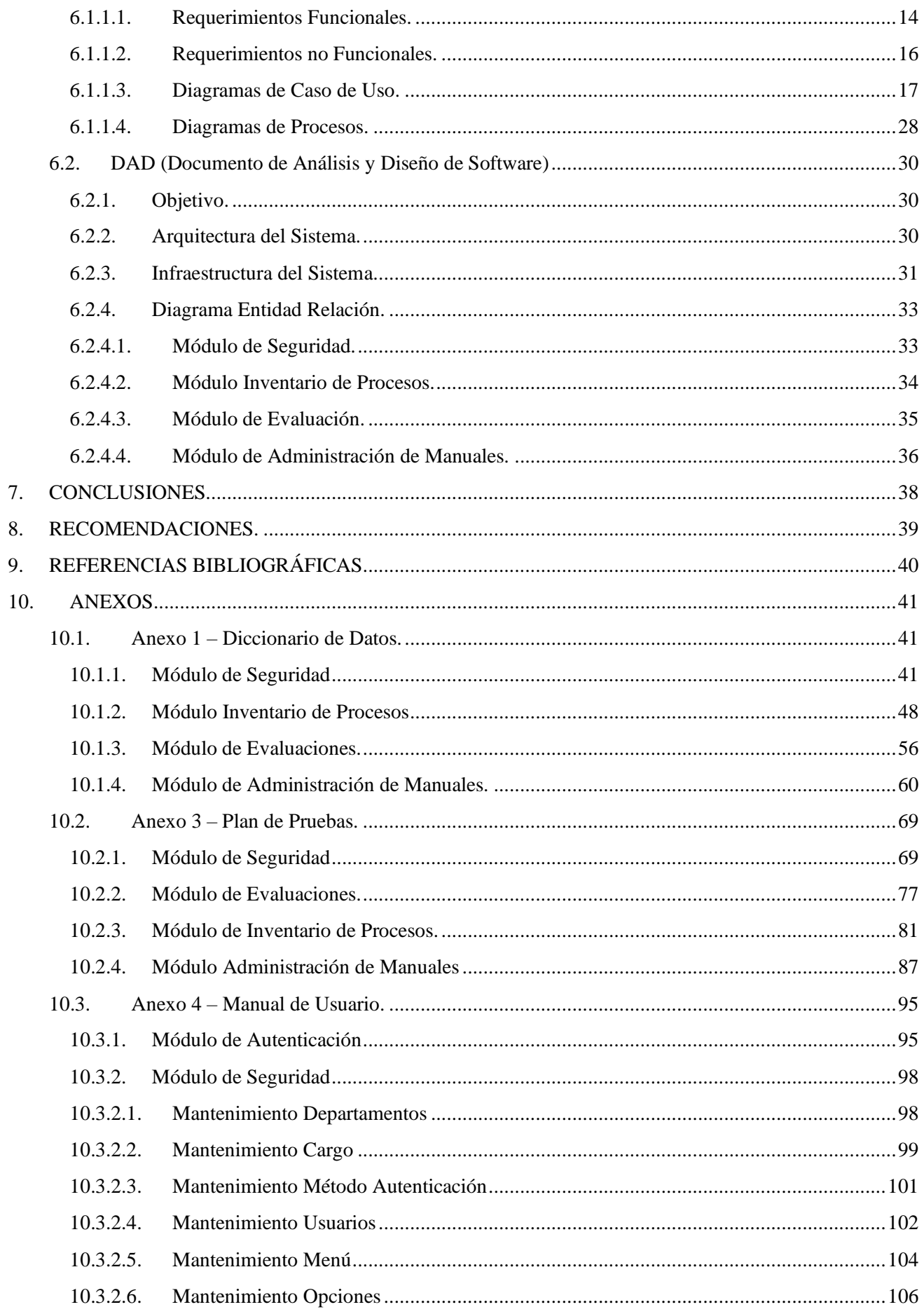

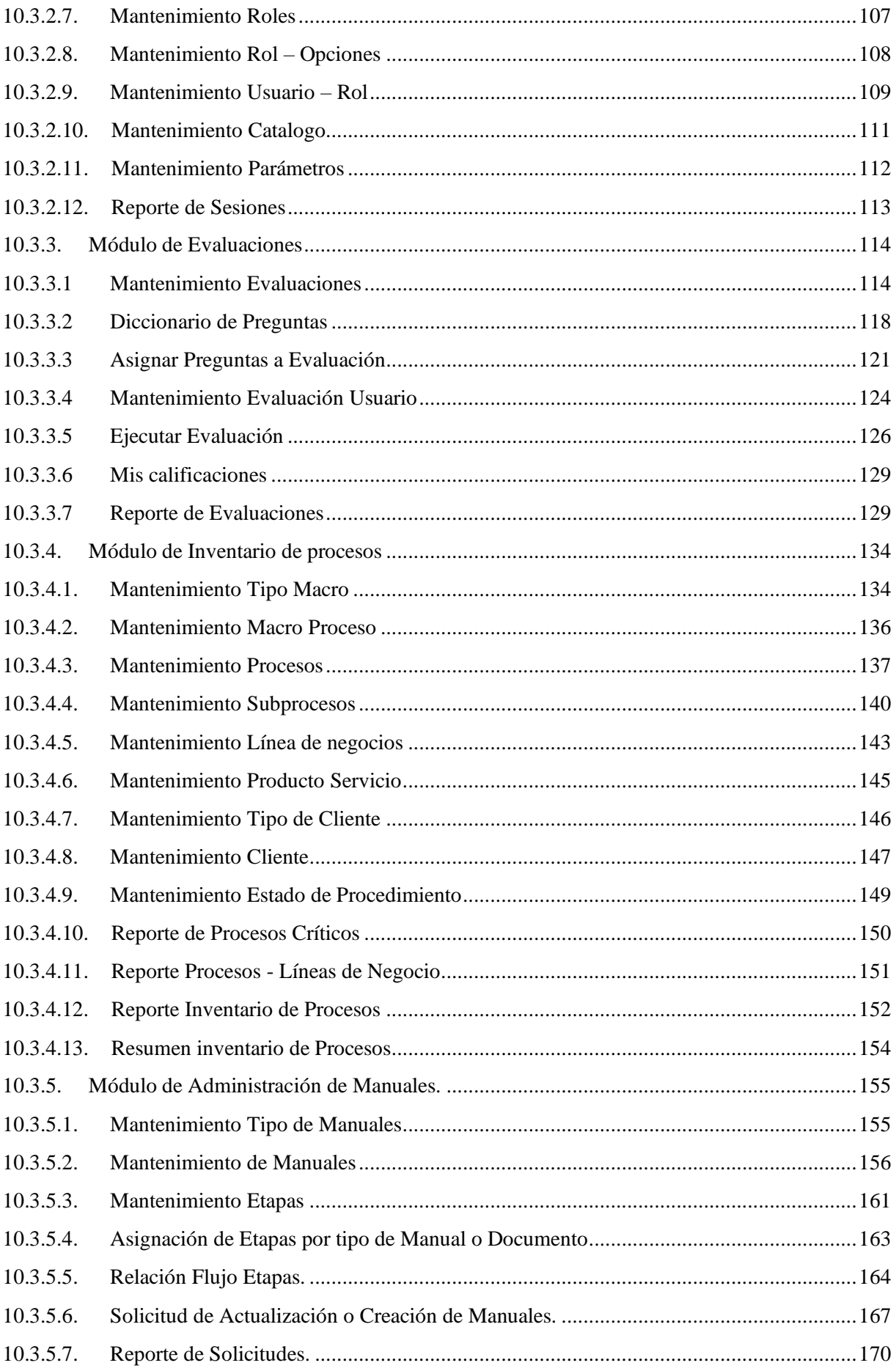

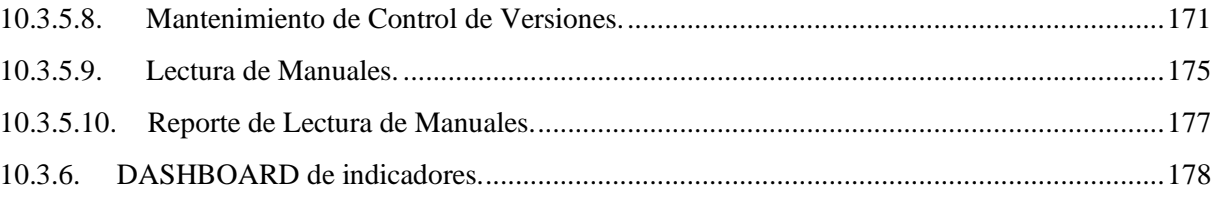

# **ÍNDICE DE TABLAS**

<span id="page-12-0"></span>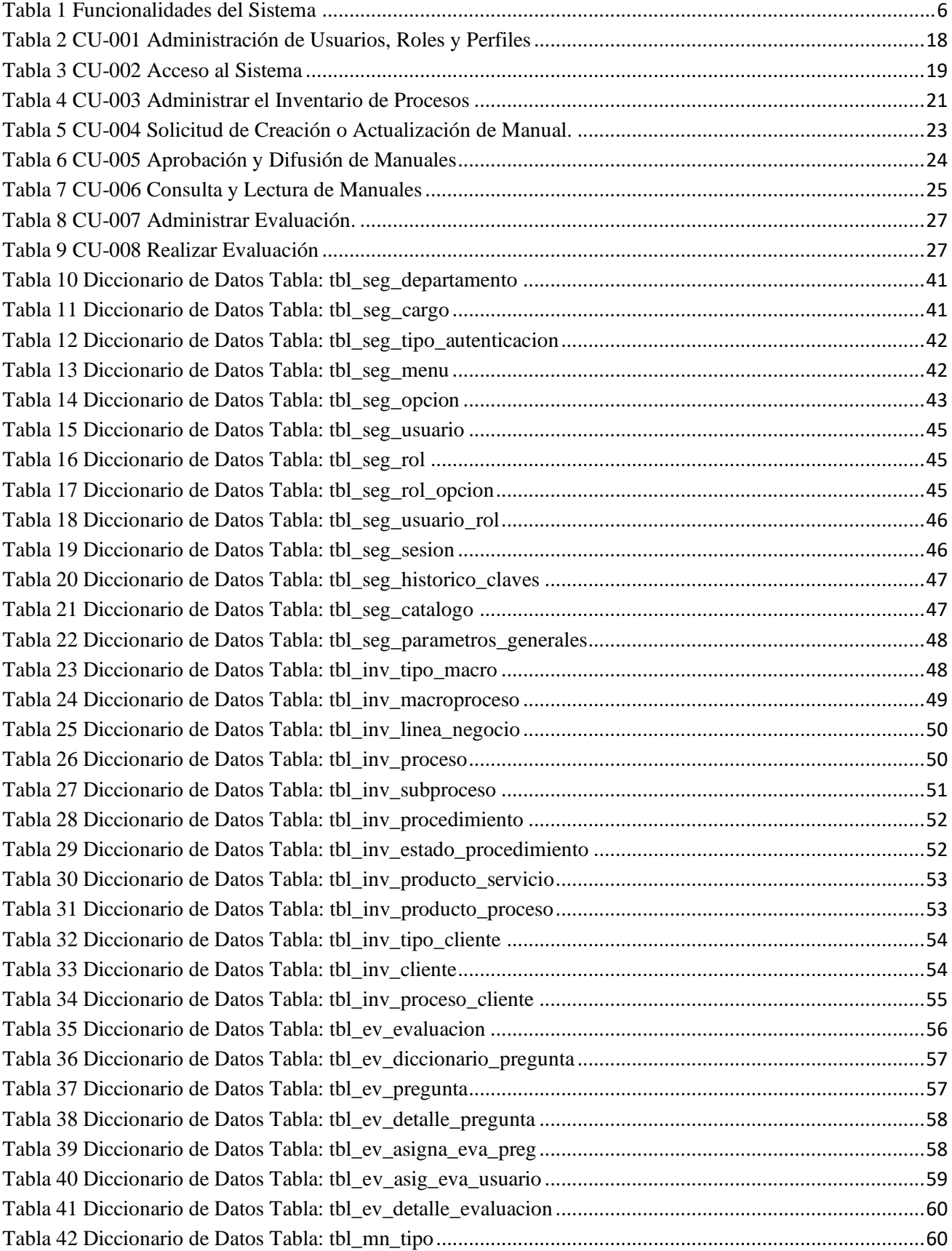

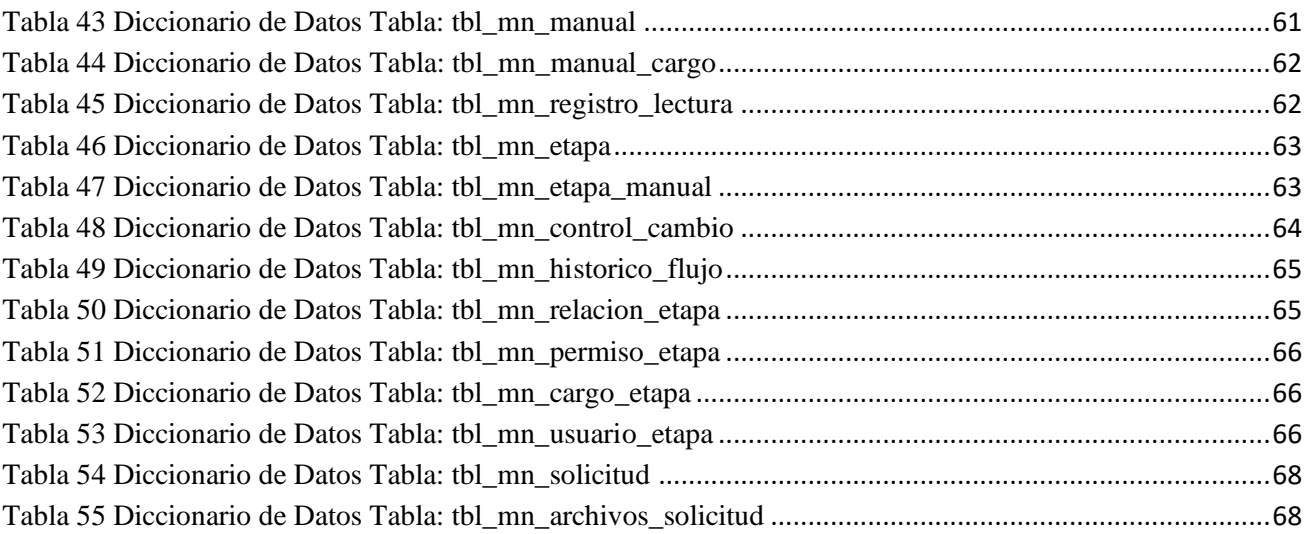

# **ÍNDICE DE GRÁFICOS**

<span id="page-14-0"></span>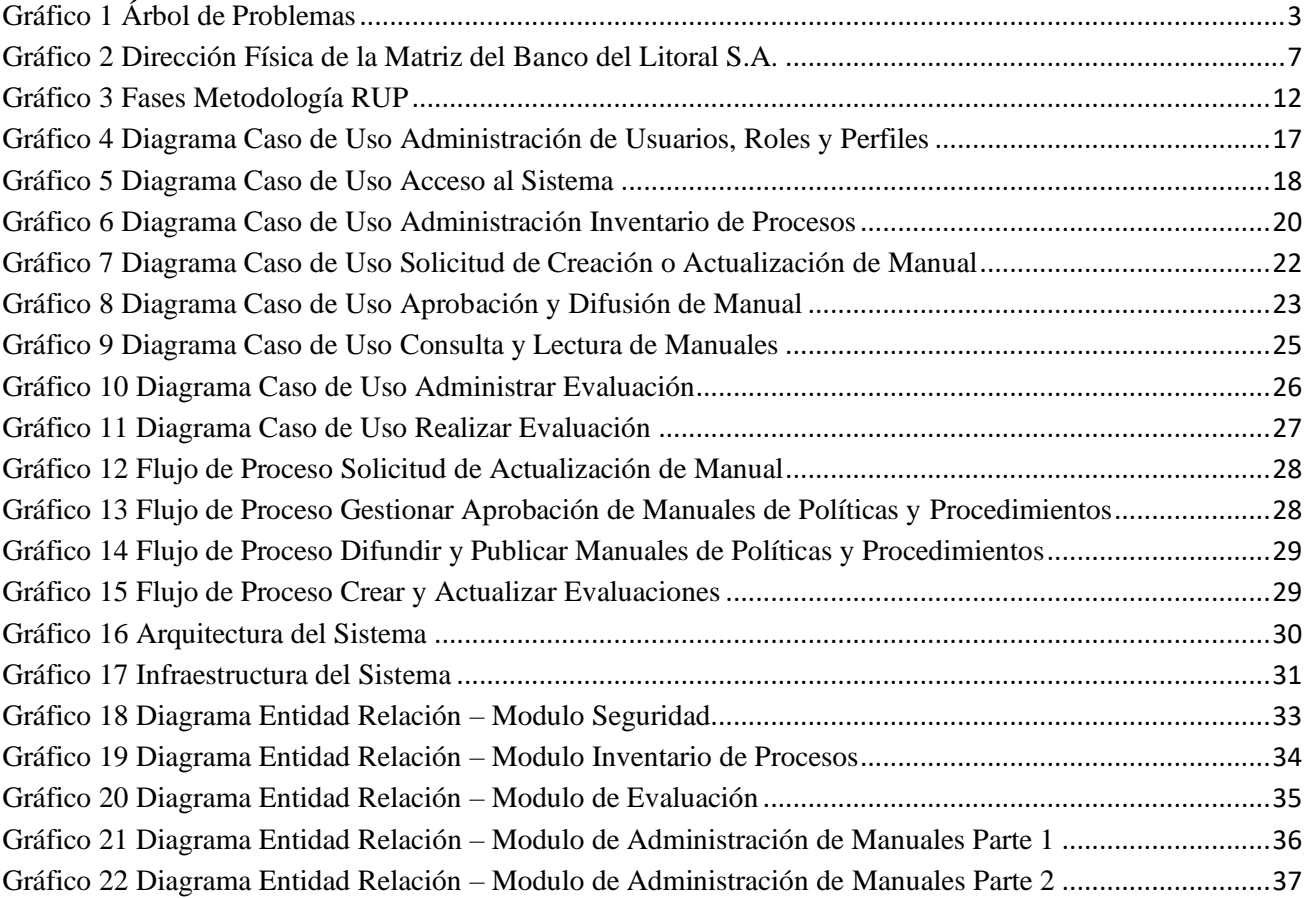

# <span id="page-15-0"></span>**1. INTRODUCCIÓN**

El presente proyecto propone el desarrollo de una aplicación web denominada: Sistema de Gestión de Procesos "GPROCESS" para el Banco del Litoral S.A.

El objetivo de este sistema es permitir la automatización de la gestión y administración de los procesos, así como de los manuales de políticas y procedimientos en el Banco del Litoral S.A, brindando una herramienta de trabajo que permita medir y evaluar la eficiencia de los mismos.

A continuación, el presente documento se encontrará dividido en las siguientes secciones.

- 1era sección planteamiento del problema.
- 2da segunda sección se procederá a detallar el problema, antecedentes, justificación, importancia, alcance, grupo de beneficiarios y delimitaciones.
- 3era sección se detalla los objetivos del proyecto, general y específico.
- 4ta sección se detalla el marco teórico utilizado para el desarrollo del proyecto.
- 5ta sección presentación del marco metodológico, el tipo de metodología al momento de realizar el proyecto.
- 6ta sección se presentan los resultados obtenidos a partir de la implementación de la metodología.
- 7ma sección se presentan las conclusiones a partir de las pruebas e implementación del sistema.
- 8va sección presentación de las respectivas las recomendaciones del proyecto.
- 9na sección se presentan las referencias consultadas para generar el proyecto.
- 10ma sección se presentan los anexos, los soportes complementarios utilizados a lo largo del proyecto.

# <span id="page-16-0"></span>**2. DESCRIPCIÓN DEL PROBLEMA.**

## <span id="page-16-1"></span>**2.1. Antecedentes**

El proyecto está orientado al Banco del Litoral S.A, Institución Financiera que tiene 30 años en el mercado ecuatoriano, esta posee 8 Oficinas ubicadas en las principales ciudades del País Guayaquil (3), Quito (1), Manta (1), Machala (1), Latacunga (1) y Esmeraldas (1); su oficina matriz se encuentra ubicada en la ciudad de Guayaquil en las calles Malecón e Imbabura.

La Entidad tiene implementado para la administración y documentación de sus procesos la metodología Gestión por Procesos de la Norma ISO 9001 – Gestión de Calidad. El control del inventario de procesos lo maneja de forma manual mediante un archivo Excel, donde se encuentra identificado lo siguiente:

- Total, de Macroprocesos: 16.
- Total, de Procesos: 56.
- Total, de Subprocesos: 163.
- Total, de Procedimientos: 765.

El inventario de procesos es actualizado mensualmente por el Jefe de Procesos y Proyectos, donde realiza las siguientes acciones:

- Agrega los nuevos procedimientos o procesos identificados en la Entidad.
- Establece la versión y fechas de aprobación de los manuales de procedimientos.
- Actualiza los estados de los procedimientos (Documentado y Pendiente de Documentar).
- Asigna los procesos a las líneas de negocio de la Institución.
- Identifica los procesos críticos de la Institución.

Como la información de dicho inventario es manejada de forma manual por una persona existe el riesgo de un error en el registro de la información (Error Operativo).

La Entidad para la publicación de los manuales de políticas y procedimientos, utiliza una carpeta compartida, la cual es accedida por todos los usuarios de la organización sin ningún control de acceso a los manuales correspondientes a su rol en la empresa. Esto causa el riesgo de pérdida de información y observaciones por parte del Organismo de Control en la Ultima Auditoria realizada.

La Entidad realiza la difusión de los manuales de políticas y procedimientos vía correo electrónico informando a los empleados sobre los cambios realizados en los procesos, pero no tiene implementado un mecanismo de verificar la lectura y aplicación de dichos cambios por

parte de los empleados del Banco. Esto provoca el desinterés por parte de los usuarios en realizar la lectura de los manuales y por ende el riesgo operativo al momento de ejecutar sus procesos diarios debido al desconocimiento de los cambios realizados por la institución.

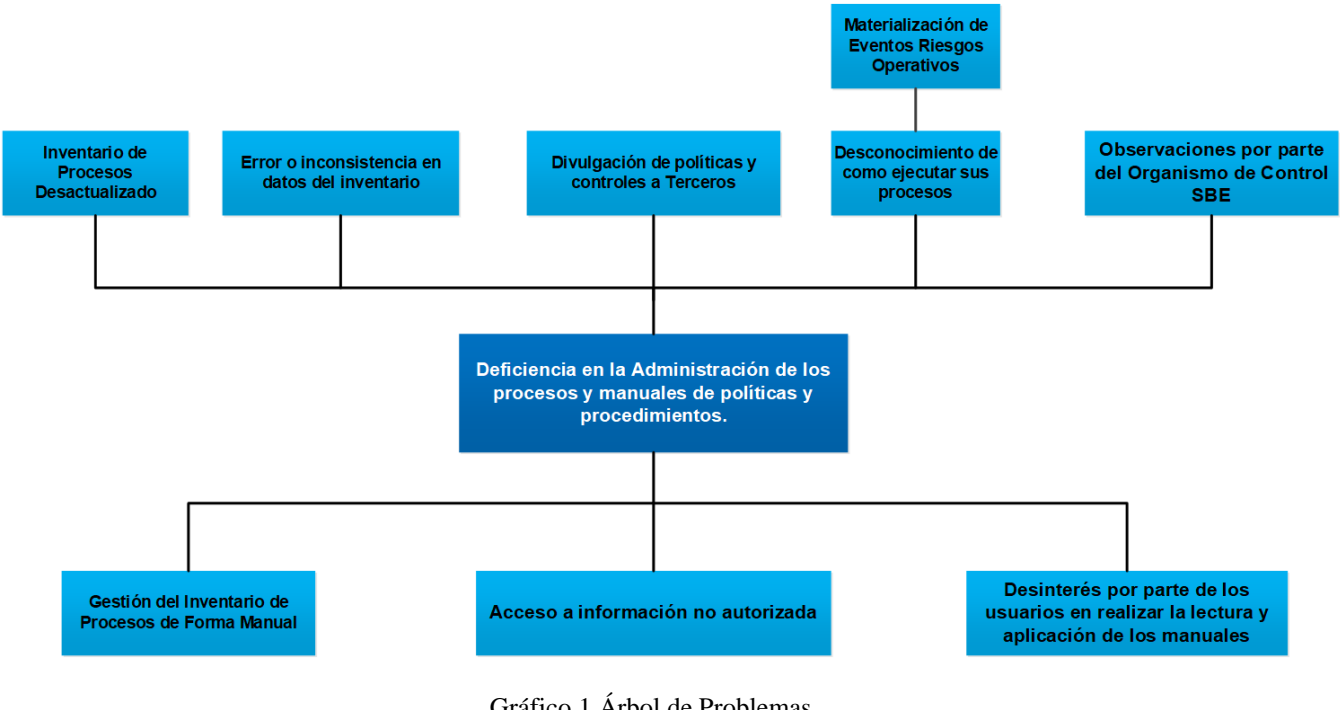

<span id="page-17-0"></span>Gráfico 1 Árbol de Problemas Elaborado por los autores.

## <span id="page-18-0"></span>**2.2. Justificación.**

La implementación del proyecto ayudará a la Institución a disminuir el riesgo operativo por desconocimiento en como los usuarios deben ejecutar sus procesos, controlar y administrar el acceso a la información de los manuales de políticas y procedimientos a los usuarios deben acceder; además permitirá al Banco cumplir con una de las observaciones realizadas por la Superintendencia de Bancos del Ecuador en la Ultima Auditoria GREC.

#### <span id="page-18-1"></span>**2.3. Alcance.**

La propuesta principal del proyecto es desarrollar un sistema web, que permita gestionar de forma automática los procesos de creación, aprobación y publicación de los manuales de políticas y procedimientos; y mediante perfiles de acceso segmentar la información a la que los usuarios pueden acceder.

Para verificar la lectura de los manuales, se implementará un registro automático del acceso que un usuario realiza para leer un manual, fecha de acceso y el tiempo total de lectura que este realizo sobre dicho manual. Se habilitará un reporte que permita obtener el detalle de la lectura de los manuales realizadas por los usuarios, como un dashboard del indicador de lectura de los manuales por área, proceso, usuario.

Para evaluar que los usuarios tienen conocimiento sobre los cambios realizados en los procesos, se realizará un módulo que permita a la Institución crear y realizar evaluaciones a los empleados, obtener la calificación automática de dichas evaluaciones con un reporte de los resultados obtenidos por usuario, rol o departamento.

Las funcionalidades que el sistema va a tener son las siguientes:

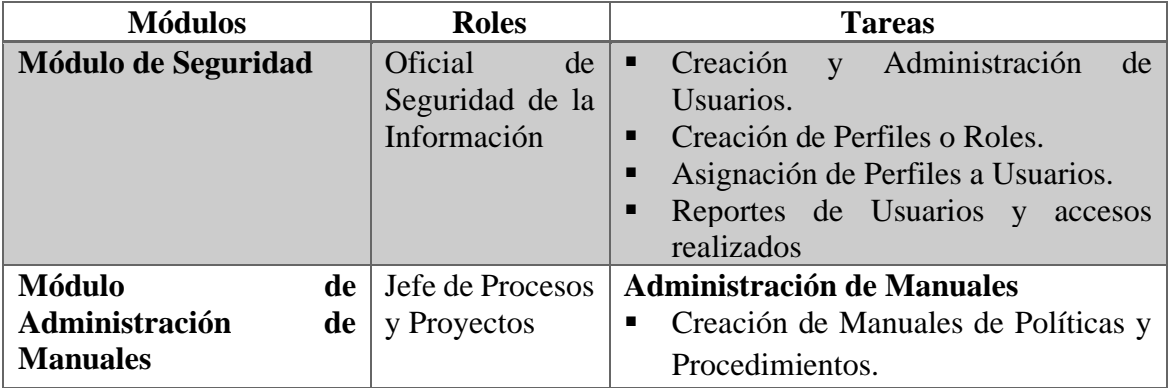

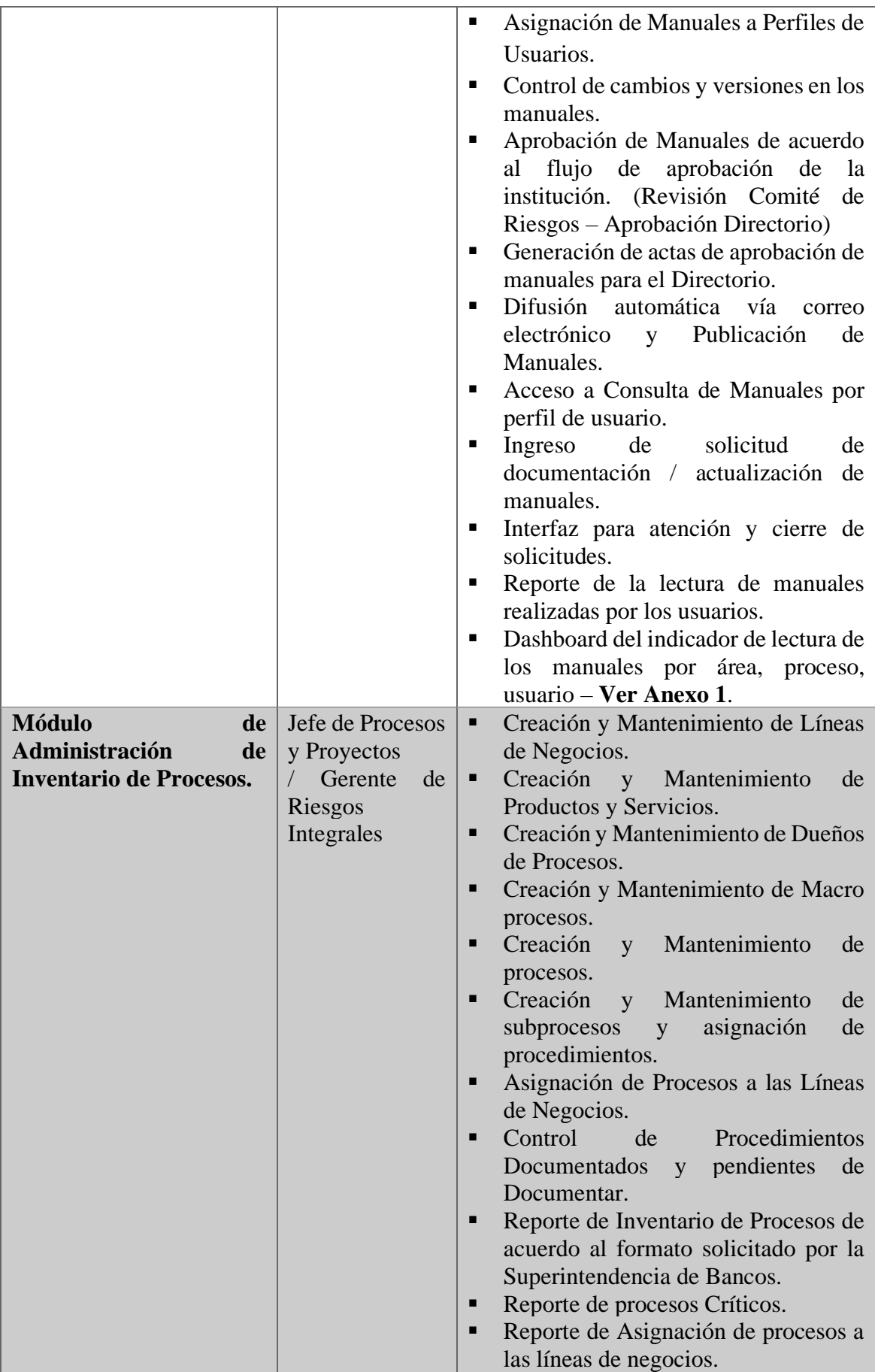

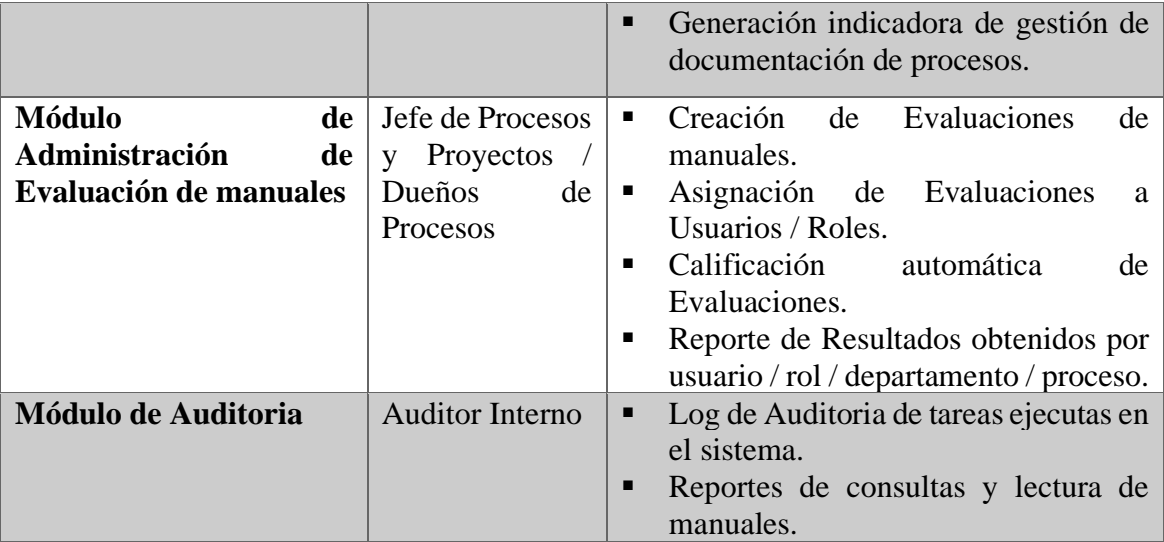

Tabla 1 Funcionalidades del Sistema Elaborado por los autores.

# <span id="page-20-1"></span><span id="page-20-0"></span>**2.4. Beneficiarios.**

Este proyecto va dirigido para el Banco del Litoral S.A., y a todos los empleados de la organización los cuales son usuarios directos que accederán al sistema que será desarrollado.

Las principales áreas interesadas en la implementación de este sistema serán las siguientes:

- **Procesos y Proyectos**
- **Riesgo Operativo.**
- **Seguridad de la Información.**
- **Auditoría Interna.**

#### <span id="page-21-0"></span>**2.5. Delimitación.**

## <span id="page-21-1"></span>**2.5.1. Delimitación del Aplicativo.**

El siguiente trabajo está enfocado en el desarrollo de una aplicación web que le permita a la empresa la administración de su inventario de procesos, como gestionar el proceso de creación o actualización de manuales, aprobación, difusión y evaluación de conocimiento de los mismos.

La aplicación web se base en funcionalidades de módulos en la que permite la interacción del usuario para consultar, insertar, modificar y obtener reportes e indicadores en base a la información previamente registrada por los usuarios de la empresa.

## <span id="page-21-2"></span>**2.5.2. Delimitación espacial.**

La delimitación geográfica del sistema Gestor de Procesos "GPROCES" será en las instalaciones de la empresa la cual su oficina matriz se encentra ubicada en la ciudad de Guayaquil en las calles Malecón e Imbabura 515, por motivos de presentación de la delimitación geográfica se presenta la siguiente ilustración.

<span id="page-21-3"></span>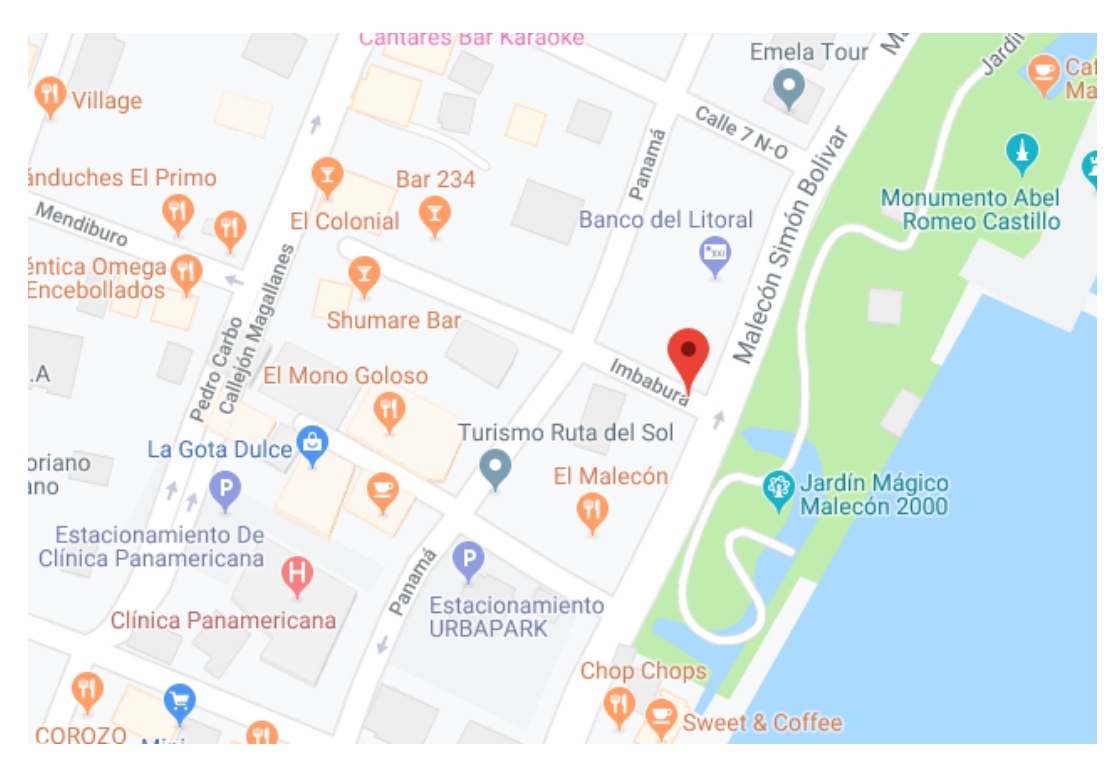

Gráfico 2 Dirección Física de la Matriz del Banco del Litoral S.A. Elaborado por los autores.

## <span id="page-22-0"></span>**3. OBJETIVOS.**

#### <span id="page-22-1"></span>**3.1. OBJETIVO GENERAL.**

Desarrollar un sistema que permita automatizar el proceso de gestión y administración de los procesos, manuales de políticas y procedimientos en el Banco del Litoral S.A.

#### <span id="page-22-2"></span>**3.2. OBJETIVOS ESPECÍFICOS.**

- Controlar y administrar el acceso a la información de los manuales de políticas y procedimientos a los usuarios.
- Verificar la lectura de los manuales de políticas y procedimientos realizada por los empleados y funcionarios del Banco del Litoral.
- Evaluar que los usuarios tienen conocimiento sobre los cambios realizados en los procesos.

# <span id="page-22-3"></span>**4. MARCO TEÓRICO.**

## **JAVA**

El lenguaje de programación Java fue creado por SUN MICROSYSTEM, que luego fue adquirido por Oracle. Una de las características más importantes es que los programas ejecutables creados por el compilador de Java son independientes de la arquitectura donde la aplicación se ejecutará, es decir, pueden ejecutarse en cualquier sistema operativo (como Windows, Linux, MAC OS, Solaris, etc.). Java es un lenguaje de desarrollo de uso general, por lo que resulta eficaz para realizar diversas aplicaciones profesionales.

#### **MYSQL**

MySQL en su portal oficial presenta una práctica definición [1] de la cual se formula como un gestor de base de datos relacional, bajo licencia dual una versión para comunidades de desarrollo y la otra versión es la pagada para empresarial. Es ampliamente utilizada para sitios web, y otras aplicaciones de uso comercial, permite manejar programación estructurada, ejecución de funciones y procedimientos almacenados, trabaja bajo estándar ANSI/ISO para SQL:2003 y cambiara de acuerdo con el cambio de la estandarización SQL.

# **APLICACIONES WEB**

Son aplicaciones informáticas distribuidas cuya interfaz de usuario suele ser accesible desde un navegador. Generalmente, el concepto de aplicaciones web está relacionado con el almacenamiento en la nube porque toda la información se almacena y procesa en servidores de aplicaciones web cuyo alojamiento se encuentra en Internet o centros de datos propios de la organización.

# **ARQUITECTURA MVC**

El Modelo Vista Controlador (MVC) es una arquitectura de software que se utiliza para separar los datos de la aplicación, la interfaz de usuario y la lógica de control. [2]

La arquitectura MVC divide el desarrollo de una aplicación en tres capas la cual tiene las siguientes funciones:

- **La Capa del Modelo:** Es la responsable del acceso y almacenamiento de los datos.
- **La Capa de la Vista:** Es la responsable de la interfaz de usuario, recibe los datos del modelo y los muestra al usuario.
- **La Capa del Controlador:** Es la responsable de la lógica de Negocio de la aplicación, interactúa como intermediario entre el Modelo y la vista.

# **JSF (JAVA SERVER FACES)**

JSF (JavaServer Faces) es un framework modelo vista controlador, que ayuda al desarrollo de aplicaciones web Java. [3]

Entre sus principales características están las siguientes:

- Permite crear interfaces de usuario fácilmente a través de un conjunto de componentes de interfaz de usuario reutilizables.
- Facilita el paso de los datos de la interfaz del usuario a los controladores de la aplicación y viceversa.
- Ayuda administrar el estado de la interfaz de usuario durante la solicitud del servidor.
- Proporciona un modelo simple para enviar eventos generados por el cliente al código de la aplicación del lado del servidor.

# **JPA (JAVA PERSISTENCE API)**

JPA es una recomendación estándar proporcionada por Java para implementar el mapeo relacional de objetos (ORM), el mismo que permite la interacción con la base de datos a través de objetos, por lo que JPA es responsable de convertir los objetos Java en instrucciones para la base de datos. [4]

Las principales ventajas del uso de JPA son las siguientes:

- La carga de interactuar con la base de datos se reduce en gran medida.
- Al ocultar el mapeo directo en el modelo Java, la programación se puede simplificar, permitiendo disminuir los tiempos de desarrollo.

## **PRIMEFACES**

PrimeFaces es un popular framework de código abierto para JSF Java Server Faces que cuenta con un conjunto de componentes para crear fácilmente aplicaciones web. PrimeFaces permite el desarrollo y construcción de interfaces web de una manera rápida y dinámica, de modo que los desarrolladores puedan enfocarse en programar la capa del lado del controlador e interactuar con los componentes proporcionados por el framework en la capa de la vista.

#### **ISO 9001**

ISO9001 es una norma internacional de gestión de la calidad, aplicable a cualquier tipo de organización de cualquier sector o actividad. Se basa en los ocho principios de la gestión de la calidad, que es la base de una buena gestión empresarial. [5]

Los principios aplicables en los que se basa la norma ISO9001 son los siguientes:

- Orientación al cliente.
- Liderazgo.
- Participación del personal.
- Enfoque basado en Procesos.
- Enfoque de sistema para la gestión.
- Mejora continua.
- Enfoque basado en hechos para la toma de decisión.
- Relaciones mutuamente beneficiosas con el proveedor.

# **GESTION POR PROCESOS**

La gestión de procesos o gestión de procesos de negocio (BPM) es una forma organizativa diferente a las organizaciones tradicionales, el objetivo principal de esta metodología es la satisfacción del cliente, la cual prevalece sobre las actividades de la organización. Los procesos definidos se gestionan de forma estructurada, y la propia organización se basa en su mejora continua. [6]

## **SEGURIDAD DE LA INFORMACIÓN**

La seguridad de la información es una disciplina responsable de proteger la integridad y privacidad de la información almacenada en los sistemas informáticos. [7]

#### **SISTEMA DE GESTIÓN DOCUMENTAL**

Se cataloga como un sistema de gestión documental aquellos sistemas informáticos creados para almacenar, administrar y controlar el flujo de documentos dentro de una organización. Este es un método para organizar documentos e imágenes digitales en una ubicación centralizada donde los empleados de una organización pueden acceder a ellos fácilmente manteniendo un control de acceso adecuado. [8]

# <span id="page-25-0"></span>**5. MARCO METODOLÓGICO.**

El desarrollo del sistema utilizará la metodología RUP (Rational Unified Process), cuyo propósito es entregar productos de software. Es el método estándar más comúnmente utilizado para analizar, implementar y documentar sistemas orientados a objetos.

Las principales características de la metodología RUP son las siguientes:

- Disciplina al momento de asignar las tareas y responsabilidades.
- Tiene como objetivo implementar las mejores prácticas en ingeniería de software.
- Desarrollo iterativo
- Administración de Requerimientos y criterios de aceptación solicitados por los usuarios.
- Utiliza una arquitectura basada en componentes.
- Administración del control de cambios.
- Validación de la calidad del software y del cumplimiento de requerimientos.

La metodología RUP divide el proceso en cinco etapas, según el tipo y tamaño del proyecto, habrá múltiples iteraciones y mayor o menor enfoque en diferentes actividades:

- **Iniciación o Diseño:** énfasis en el alcance del sistema.
- **Preparación:** énfasis en la arquitectura.
- **Construcción:** énfasis en el desarrollo.
- **Verificación:** énfasis en la validación y calidad del software.
- **Transición:** énfasis en la aplicación

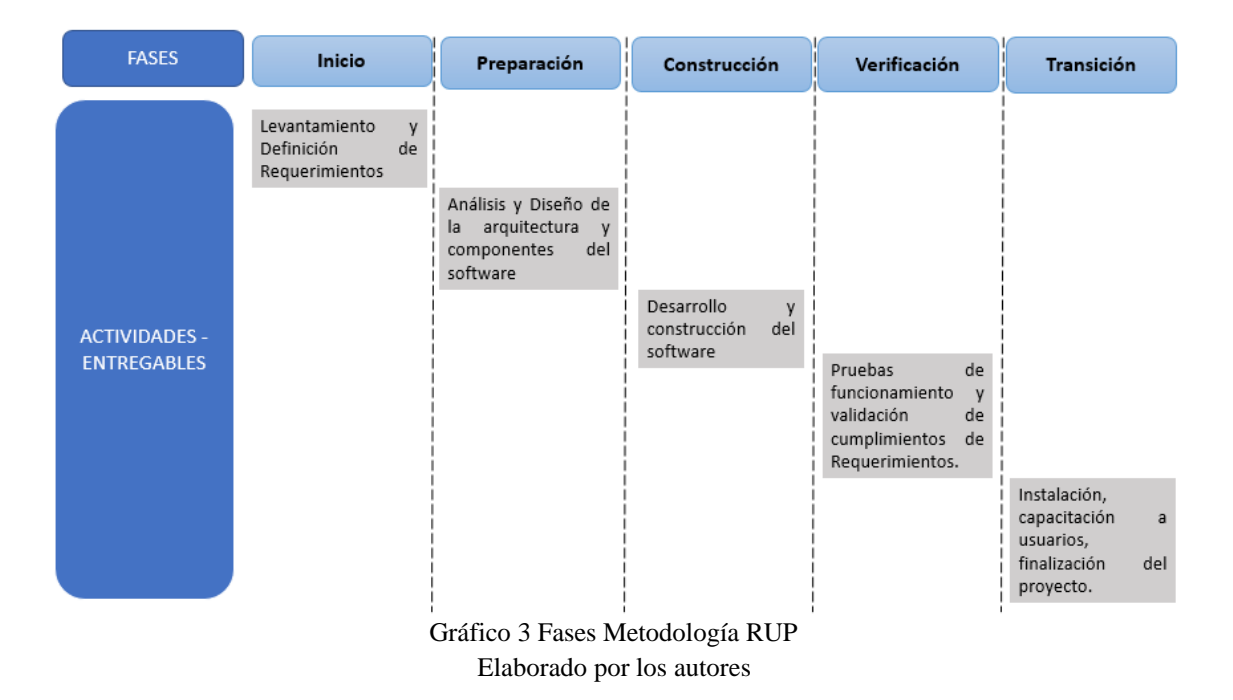

#### <span id="page-26-3"></span><span id="page-26-0"></span>**5.1. Iniciación o Diseño.**

En esta etapa se levantarán y analizarán las necesidades del cliente para determinar las características del software a desarrollar, y se especificarán todas las operaciones que debe realizar el sistema sin involucrar detalles técnicos. Estos requerimientos son documentados y aceptados por los usuarios responsables del proceso se utiliza el formato **DERCAS**  (Documento de Especificaciones, Requerimientos y Criterios de Aceptación del Software).

#### <span id="page-26-1"></span>**5.2. Preparación.**

En esta etapa se analizarán los diferentes componentes que se utilizarán para el desarrollo de software, se definirá la arquitectura del sistema, las responsabilidades de los diferentes equipos de trabajo y los métodos de integración a utilizar. Estas definiciones técnicas se registran en el **DAD (Documento de análisis y diseño de software)**

#### <span id="page-26-2"></span>**5.3. Construcción.**

En esta etapa se realiza el proceso de desarrollo y construcción de software el mismo que se realizará de acuerdo con los criterios previamente definidos en el "Documento de Análisis y Diseño", y diseñando la funcionalidad al sistema de acuerdo a los requerimientos solicitados en la fase de Inicio.

#### <span id="page-27-0"></span>**5.4. Verificación.**

En esta etapa se realizará el control de calidad de software desarrollado validando el correcto funcionamiento de cada una de las opciones del sistema como la verificación del cumplimiento de los requerimientos solicitados por el usuario. En esta etapa se trata de encontrar los defectos o incidencias para ser corregidas previo al pase a producción del sistema. Como resultado surge el **Plan de Pruebas (Ver Anexo 3)** el cual describe los casos de usos certificados con los usuarios.

#### <span id="page-27-1"></span>**5.5. Transición.**

En esta etapa se capacitará a los usuarios, se instalará el sistema en el entorno de producción y se realizarán las actividades de configuración de parámetros, carga y migración de datos (si corresponde). Según el tamaño del proyecto antes de su puesta en producción y para asegurar el correcto funcionamiento del sistema, se realizarán ejercicios de simulación o pilotos controlados con los usuarios de la organización para evaluar el uso y la estabilidad del sistema. Como resultado o entregables de esta etapa, surge el "Manual de Usuario", "Registro de Capacitación del Usuario" y "Acta de Finalización del Proyecto".

# <span id="page-28-0"></span>**6. RESULTADOS.**

Con la aplicación de la metodología RUP para el desarrollo e implementación de Software, se obtiene como resultado los siguientes documentos:

# <span id="page-28-1"></span>**6.1. DERCAS (Documento de Especificaciones, Requerimientos y Criterios de Aceptación del**

# <span id="page-28-2"></span>**Software).**

# **6.1.1.1.Requerimientos Funcionales.**

A continuación, se detallan los puntos o alcance que debe tener la aplicación web con respecto a la parte funcional requerida por la empresa.

El sistema debe tener los siguientes módulos:

- Módulo de Seguridad.
- Módulo de Administración el Inventario de Procesos.
- Módulo para Administrar los manuales de políticas y procedimientos.
- Módulo de Evaluaciones.
- Módulo de Auditoria.

# **Módulo de Seguridad.**

El Módulo de Seguridad debe permitir al Oficial de Seguridad de la Información lo siguiente:

- Crear y administrar los usuarios que tendrán acceso a la aplicación.
- Definir roles o perfiles que permita segmentar las opciones o accesos que un usuario tendrá disponible.
- Manejar autenticación mediante directorio activo de la empresa.
- Mantener un log o historial de las sesiones realizadas por un usuario.
- Permitir cargar la firma y foto de un usuario los mismos que se utilizaran para la firma automática de los documentos
- Proporcionar una interfaz de autenticación para el acceso restringido, la misma donde se controle fecha de vigencia, estado, cantidad de intentos fallidos y bloqueo de usuario en caso de superar los 3 intentos fallidos de autenticación.

# **Módulo de Administración de Inventario de Procesos.**

El Módulo de Administración de Inventario de Procesos debe permitir al Jefe de Procesos lo siguiente:

■ Crear y dar mantenimiento al tipo de procesos, macro procesos, procesos, subprocesos y procedimientos que define la empresa.

- Manejar un control de los procedimientos que se encuentran documentados, pendientes de documentar y pendientes de actualizar.
- Brindar una interfaz que permita identificar un proceso como crítico.
- Llevar un control de las fechas de aprobación por el Comité de Riesgos, Directorio y su última actualización.
- Dar mantenimiento a los diferentes catálogos que retroalimentan al inventario de procesos como son las líneas de negocios, productos o servicios que produce o entrega un proceso, tipos de clientes y clientes que interactúan con un proceso.
- Brindar un reporte que muestre el inventario de procesos con todas las columnas que exige el organismo de control.
- Presentar indicadores de gestión sobre el avance en la documentación de los procesos.

# **Módulo de Administración de Manuales**

El Módulo de Administración de Manuales debe permitir lo siguiente:

- Registrar una solicitud de actualización o creación de un manual de políticas y procedimientos.
- Asignar la solicitud de actualización o creación a un Analista de Procesos para que proceda con su atención.
- Aprobación de manuales de acuerdo al flujo de aprobación de la empresa el cual es (Dueño de Proceso, Comité de Riesgos, Directorio).
- Generar un acta de aprobación con la firma correspondiente del Dueño de Proceso.
- Difundir los cambios en los manuales de forma automática vía correo electrónico a los usuarios de la empresa.
- Brindar una interfaz de consulta de manuales y que esta permita el acceso a la lectura a los manuales que corresponda a su rol o cargo en la empresa.
- Guardar un historial de la lectura de manuales realizada por los usuarios.
- Tener Reportes dinámicos con indicadores de lectura de manuales, por área, proceso y usuario.

## **Módulo de Evaluación**

El Módulo de Evaluación debe permitir lo siguiente:

- Crear y administrar una evaluación relacionada a un manual u otro tema específico.
- Crear un banco de preguntas y que estas se presenten de forma aleatoria al usuario evaluado.
- Establecer tiempos de vigencia y ejecución de las evaluaciones.
- Asignar las evaluaciones a usuarios.
- Calificar automáticamente las evaluaciones.
- Presentar reportes dinámicos de resultados obtenidos por usuario/rol /departamento o proceso.

# **Módulo de Auditoria**

El Módulo de Auditoria debe permitir lo siguiente:

- Guardar y visualizar un log de auditoria de las tareas u acciones ejecutadas por los usuarios en el sistema.
- Generar reportes de la lectura realizada por los usuarios a los manuales de políticas y procedimientos.

# <span id="page-30-0"></span>**6.1.1.2.Requerimientos no Funcionales.**

El sistema debe cumplir con los siguientes requerimientos no funcionales solicitados por la empresa:

- **Escalabilidad:** El sistema debe permitir una creciente carga de trabajo, debido a que todos los usuarios de la Empresa utilizarán el sistema, y debe garantizar el desempeño del mismo de una forma óptima.
- **Disponibilidad:** El sistema debe garantizar su disponibilidad en los horarios laborables de la empresa, ya que el acceso será continuo por parte de los usuarios debido a que la herramienta será una guía fundamental para instruir como se deben ejecutar los procesos.
- **Seguridad:** El sistema debe garantizar la protección de los datos, ya que la información que se almacena en la misma es crítica e importante para la empresa.
- **Usabilidad:** El sistema debe ser de fácil uso y aprendizaje por parte de los usuarios de la Empresa.
- **Flexibilidad:** El sistema debe ser parametrizable y permitir ajustes a las reglas de negocio sin requerir modificaciones al código fuente de la aplicación.

#### <span id="page-31-0"></span>**6.1.1.3.Diagramas de Caso de Uso.**

Con el objetivo de establecer los mecanismos óptimos de solución, se elabora los casos ideales que deberá realizar la Empresa con la implementación del sistema.

#### **Módulo de Seguridad.**

Para el módulo de seguridad se establecen los siguientes casos de uso:

▪ **Administración de Usuarios, Roles y Perfiles.**

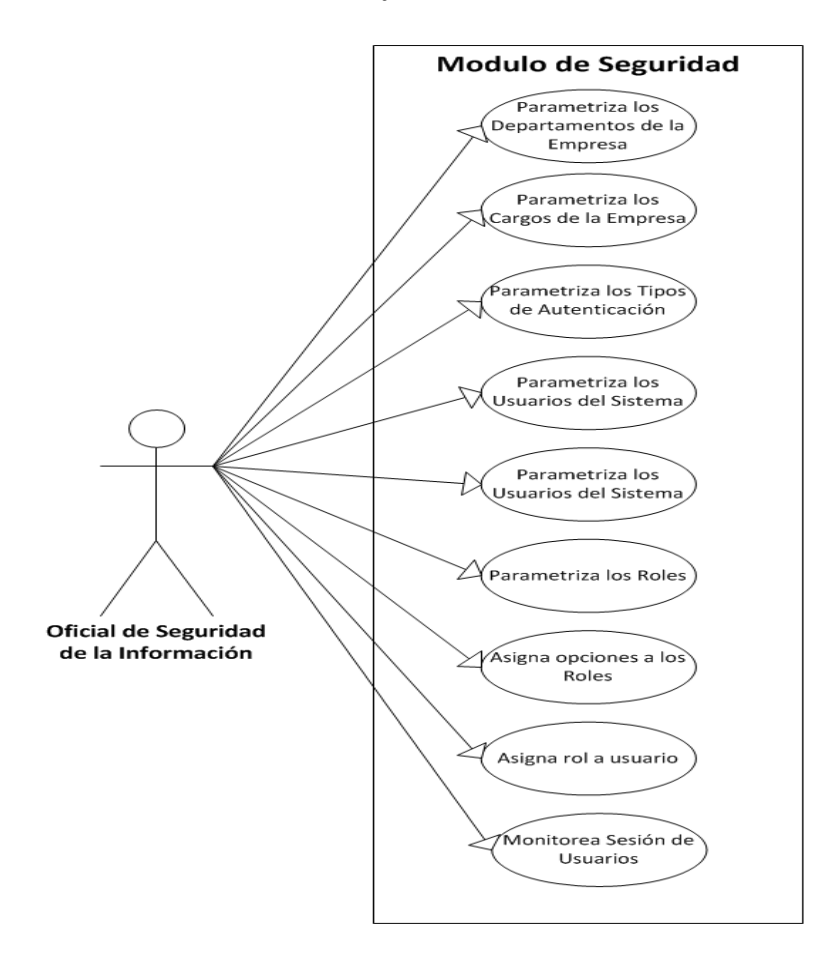

<span id="page-31-1"></span>Gráfico 4 Diagrama Caso de Uso Administración de Usuarios, Roles y Perfiles Elaborado por los autores.

| $CU-001$           | Administración de Usuarios, Roles y Perfiles                                                   |
|--------------------|------------------------------------------------------------------------------------------------|
| Descripción        | La herramienta proporcionará al Oficial de Seguridad de la Información varias                  |
|                    | opciones que permitirá realizar la parametrización y administración de los                     |
|                    | usuarios, roles y perfiles.                                                                    |
| <b>Actores</b>     | Oficial de Seguridad de la Información.                                                        |
| <b>Secuencia</b>   | $\mathbf{1}$<br>Parametriza los departamentos que se encuentran definidos en la Empresa.       |
| normal             | $\overline{2}$<br>Parametriza los cargos que existen para cada departamento de la empresa.     |
|                    | 3<br>Parametriza los tipos de autenticación que se va a manejar para iniciar sesión            |
|                    | en el sistema.                                                                                 |
|                    | Parametriza los usuarios del sistema, relacionándolos al cargo que<br>$\overline{4}$           |
|                    | desempeñan en la empresa.                                                                      |
|                    | $\mathfrak{S}$<br>Parametriza los roles o perfiles de usuario definidos por la Empresa para el |
|                    | uso del sistema                                                                                |
|                    | 6.<br>Asigna las opciones que va a tener cada rol o perfil.                                    |
|                    | Asigna el rol o perfil al usuario.<br>$\tau$                                                   |
|                    | 8<br>Monitorea los accesos realizados por los usuarios.                                        |
| <b>Excepciones</b> | N/A                                                                                            |
|                    |                                                                                                |

Tabla 2 CU-001 Administración de Usuarios, Roles y Perfiles Elaborado por los autores.

<span id="page-32-0"></span>▪ **Acceso al Sistema.**

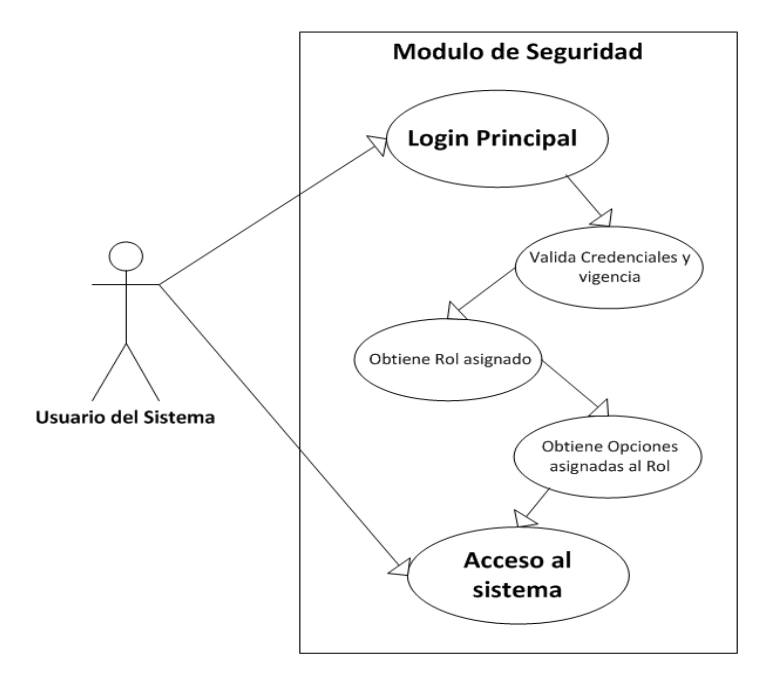

<span id="page-32-1"></span>Gráfico 5 Diagrama Caso de Uso Acceso al Sistema Elaborado por los autores.

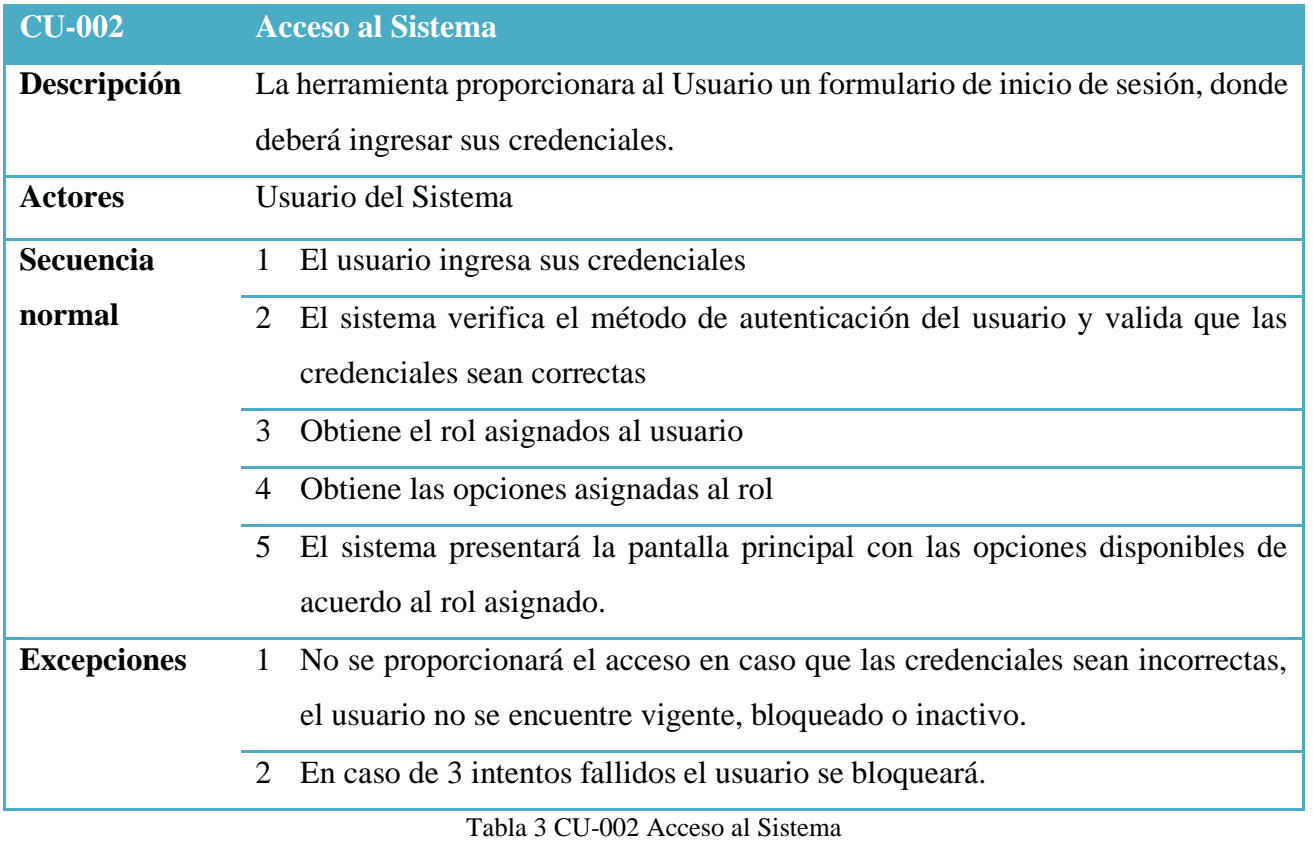

<span id="page-33-0"></span>Elaborado por los autores.

## **Módulo de Administración de Inventario de Procesos.**

Para el módulo de Administración de Inventario de Procesos se establecen los siguientes casos de uso:

▪ **Administrar Inventario de Procesos.**

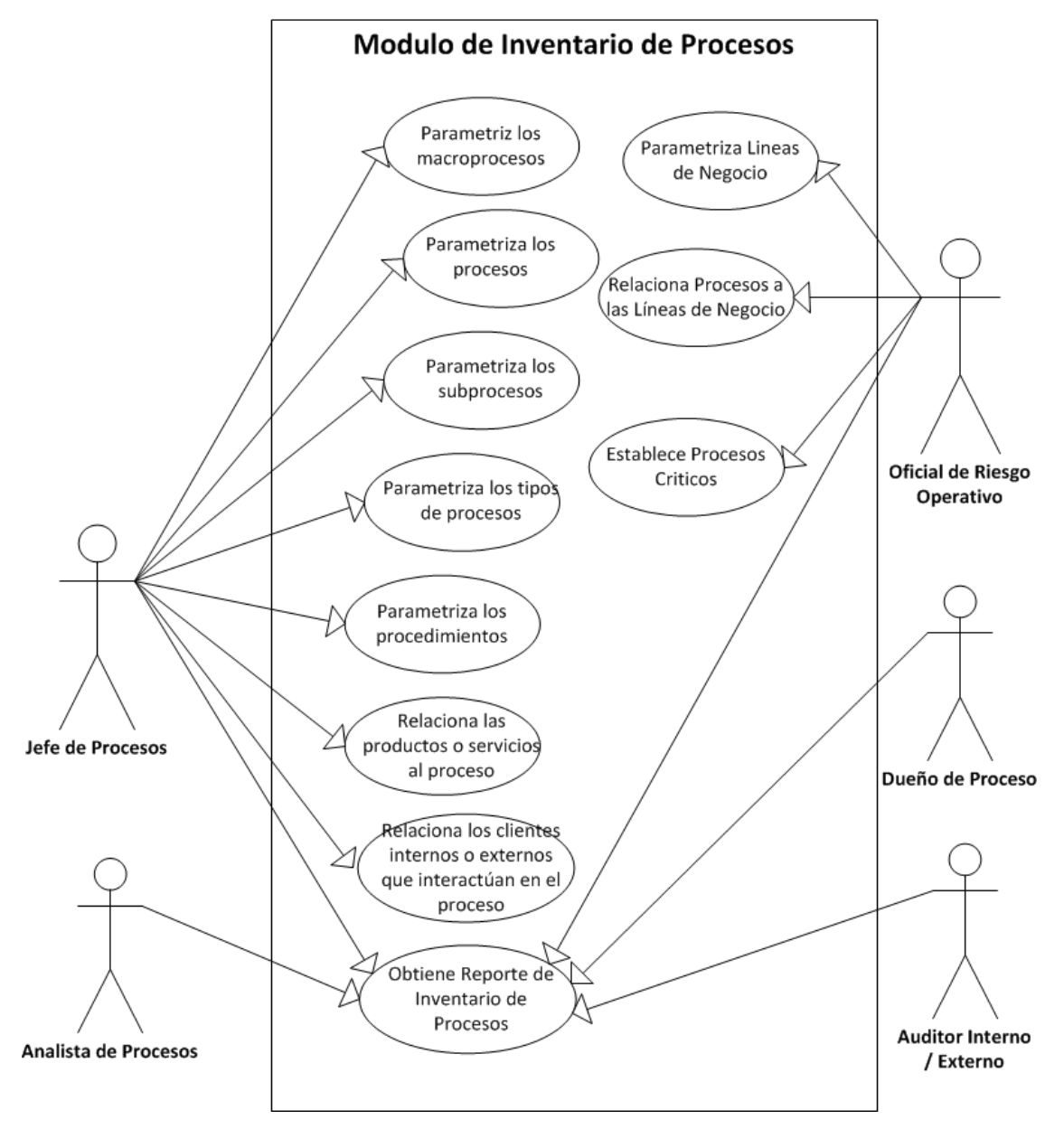

<span id="page-34-0"></span>Gráfico 6 Diagrama Caso de Uso Administración Inventario de Procesos Elaborado por los autores.

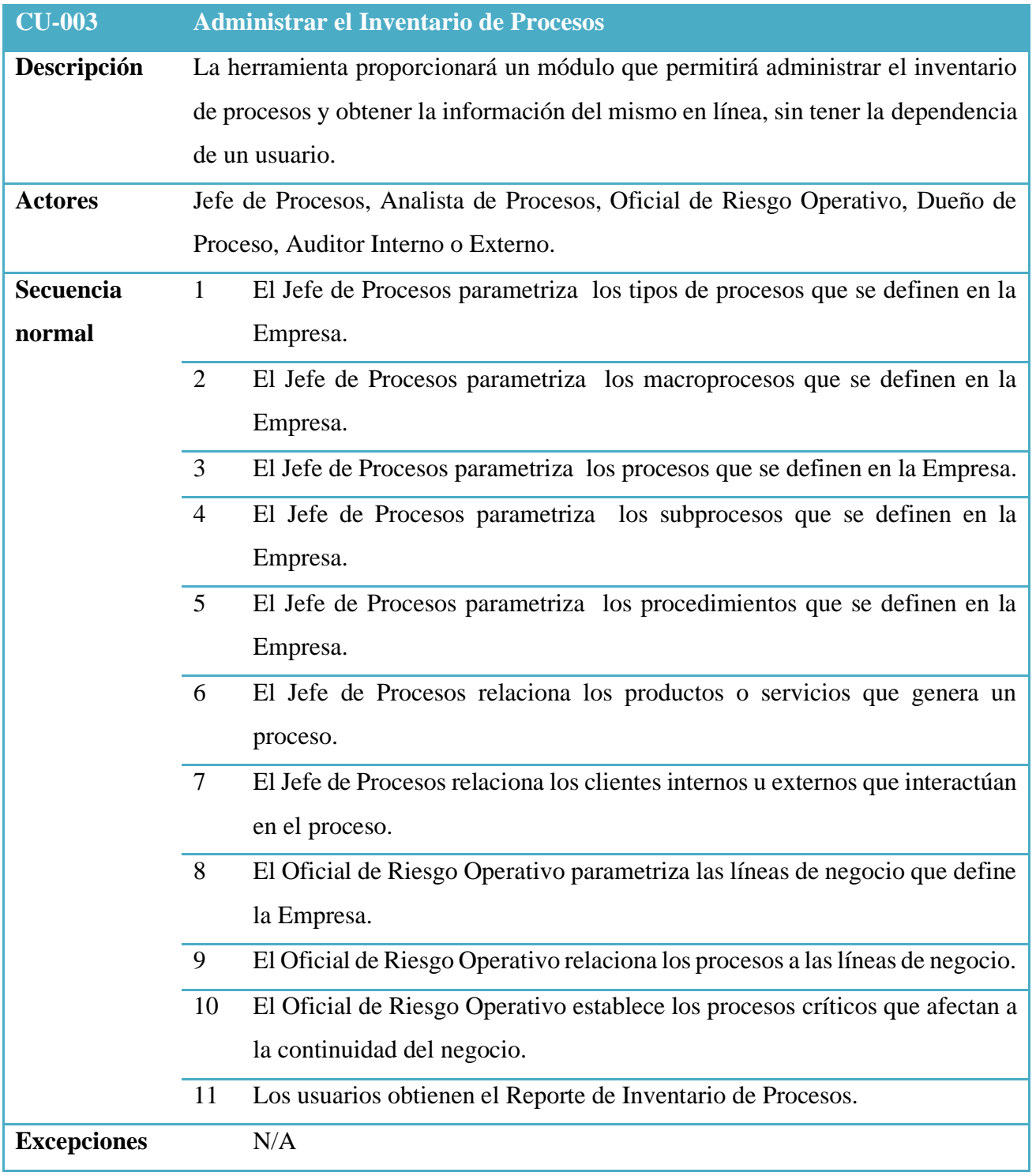

<span id="page-35-0"></span>Tabla 4 CU-003 Administrar el Inventario de Procesos Elaborado por los autores.
#### **Módulo de Administración de Manuales de Políticas y procedimientos.**

Para el módulo de Administración de Inventario de Procesos se establecen los siguientes casos de uso:

▪ **Solicitud de Creación o Actualización de Manual de Políticas y Procedimientos.**

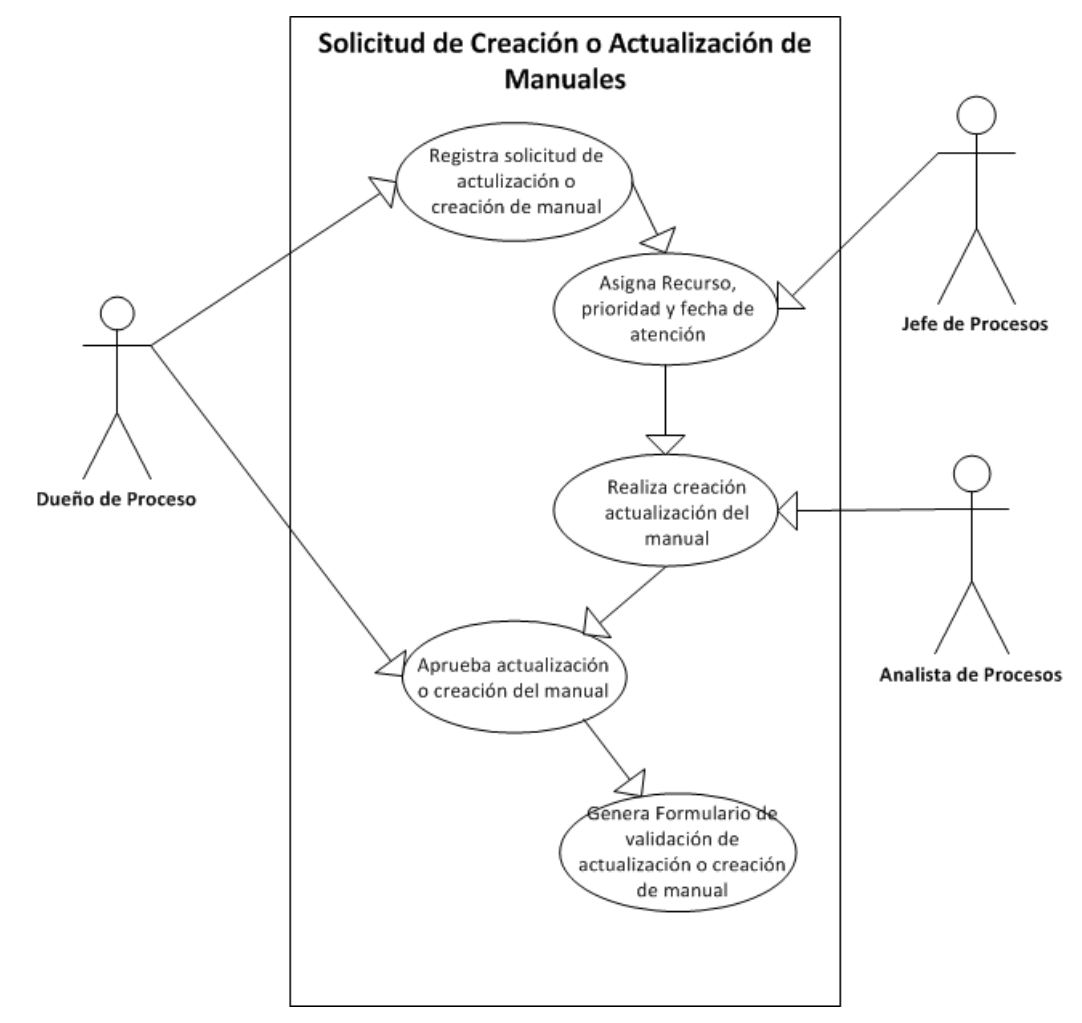

Gráfico 7 Diagrama Caso de Uso Solicitud de Creación o Actualización de Manual Elaborado por los autores.

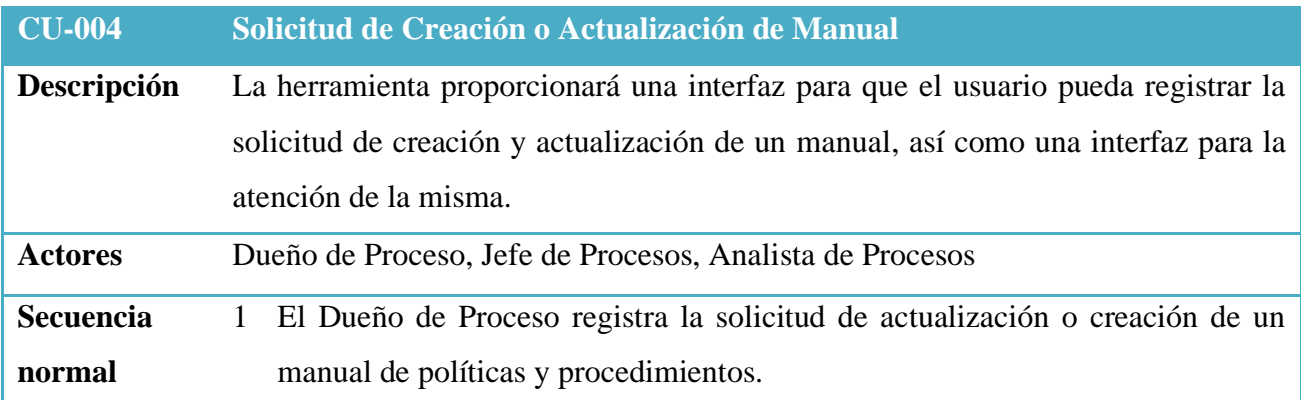

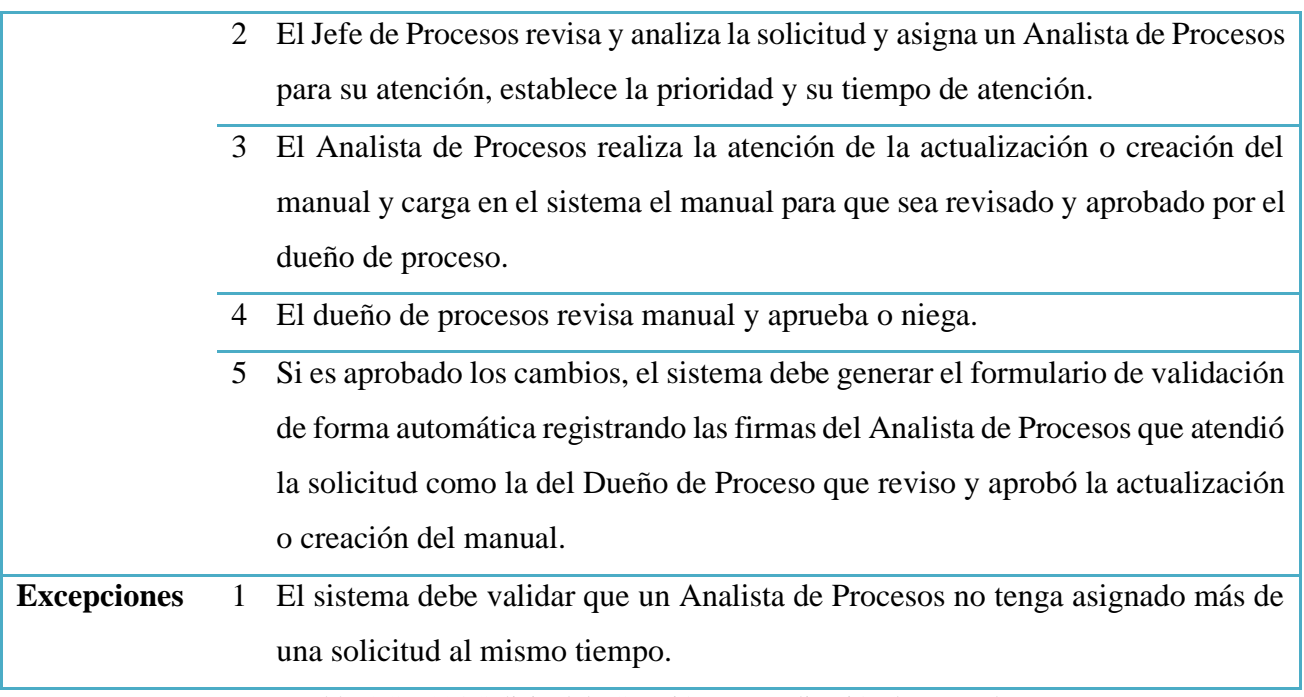

Tabla 5 CU-004 Solicitud de Creación o Actualización de Manual. Elaborado por los autores.

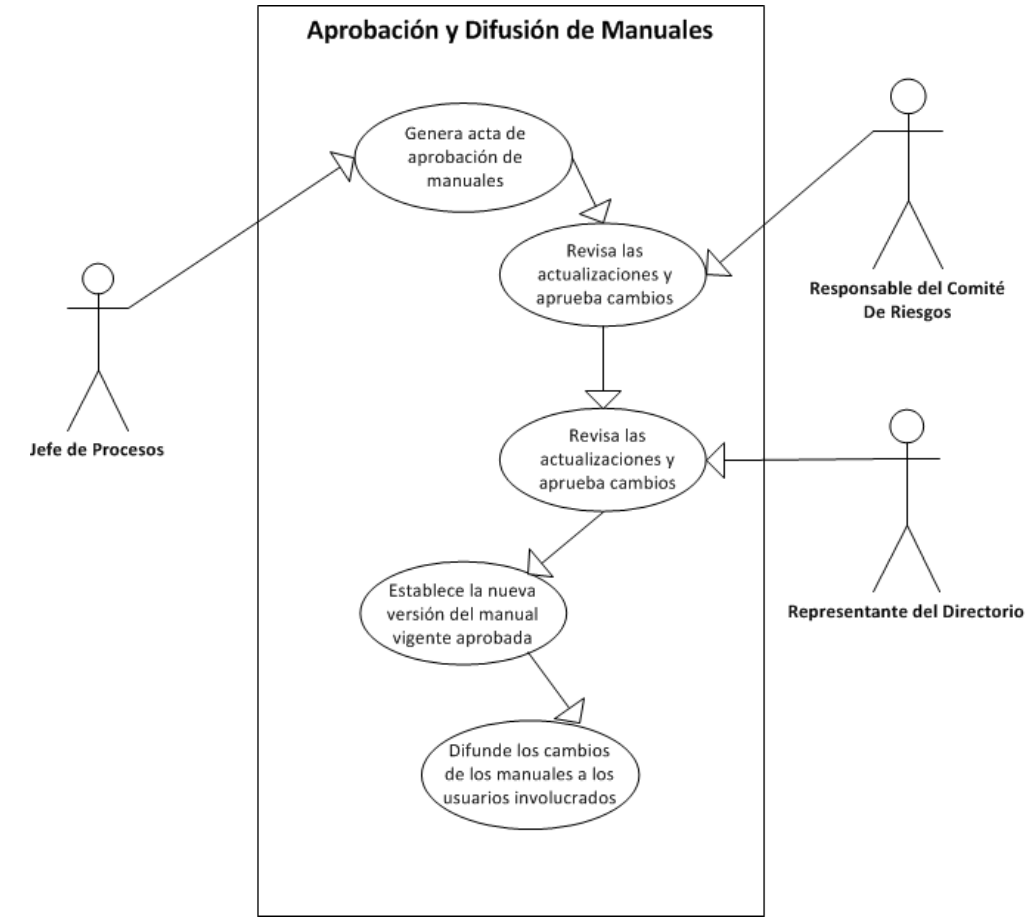

# ▪ **Aprobación y Difusión de Manuales.**

Gráfico 8 Diagrama Caso de Uso Aprobación y Difusión de Manual Elaborado por los autores.

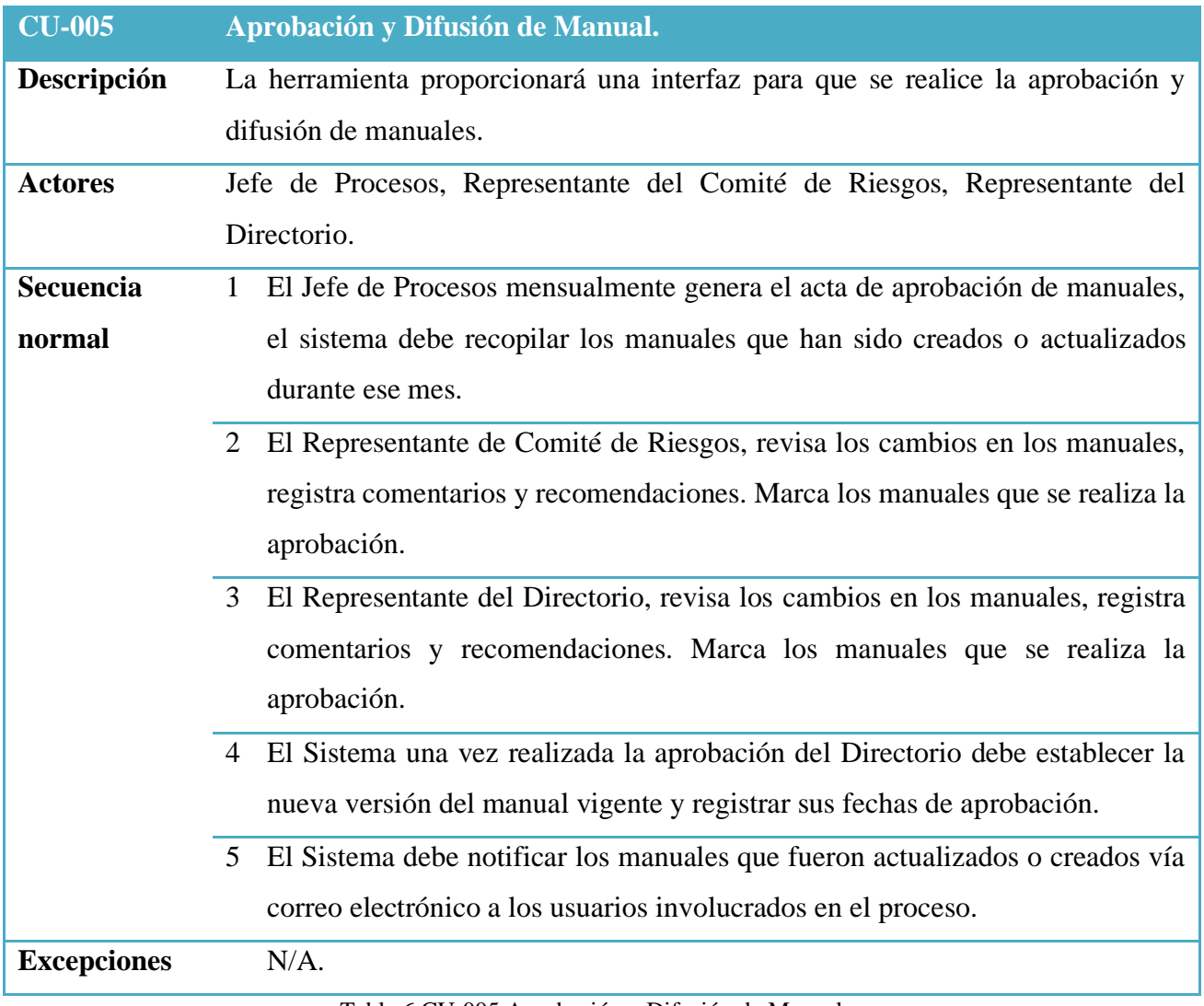

Tabla 6 CU-005 Aprobación y Difusión de Manuales Elaborado por los autores.

▪ **Consulta y Lectura de Manuales.**

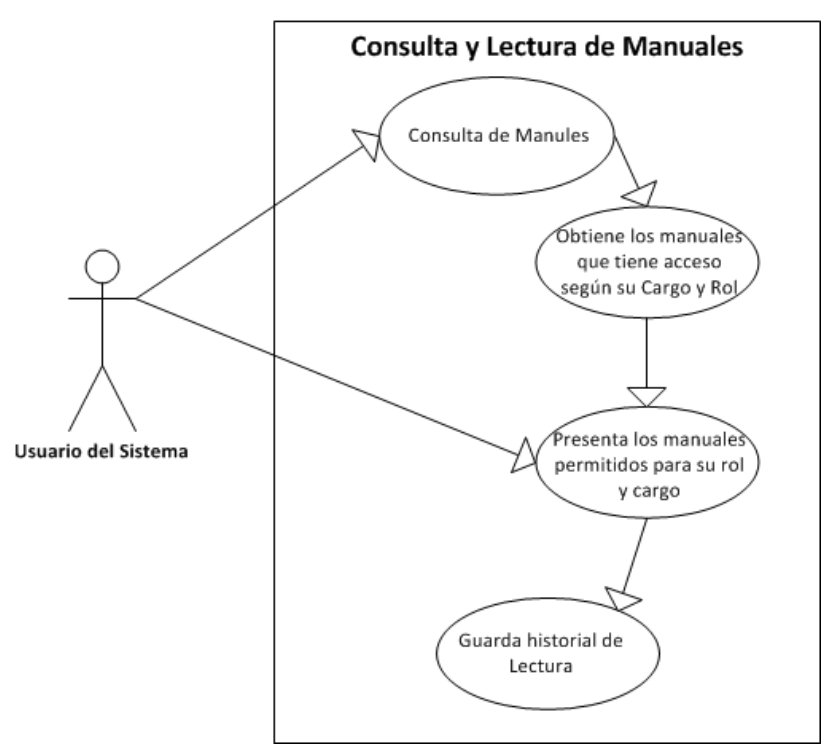

Gráfico 9 Diagrama Caso de Uso Consulta y Lectura de Manuales Elaborado por los autores.

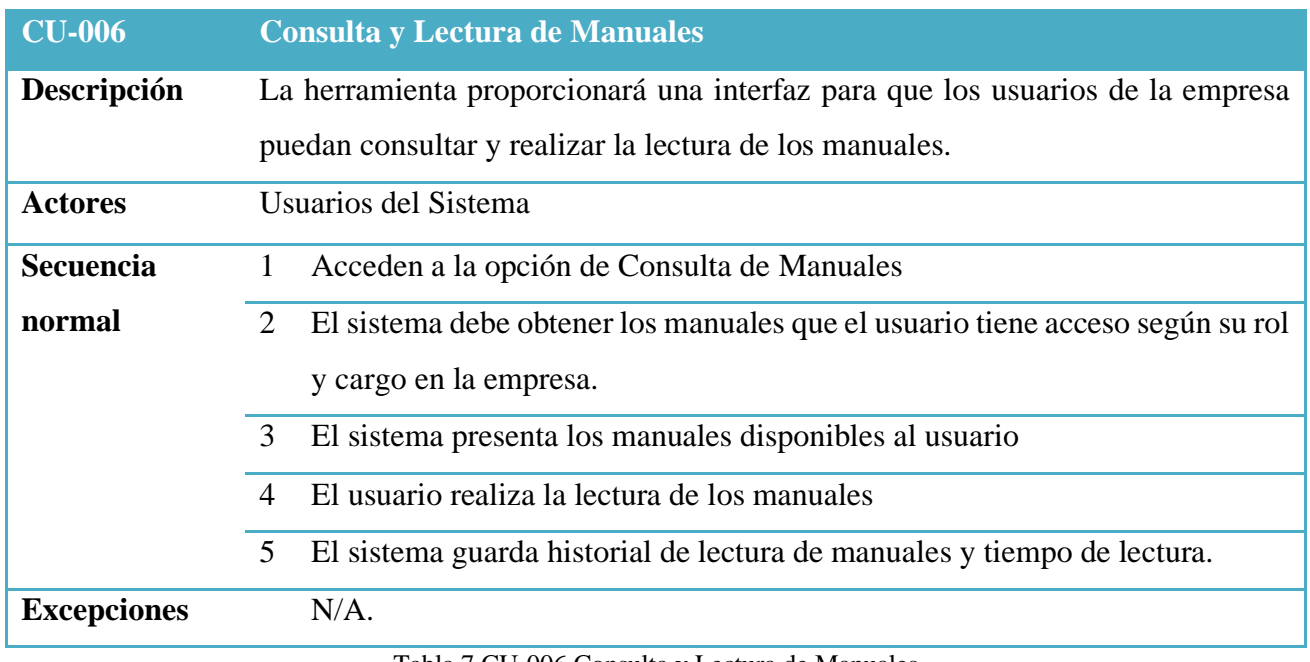

Tabla 7 CU-006 Consulta y Lectura de Manuales Elaborado por los autores.

#### **Módulo de Evaluaciones**

Para el módulo de Evaluaciones se establecen los siguientes casos de uso:

▪ **Administrar Evaluaciones**

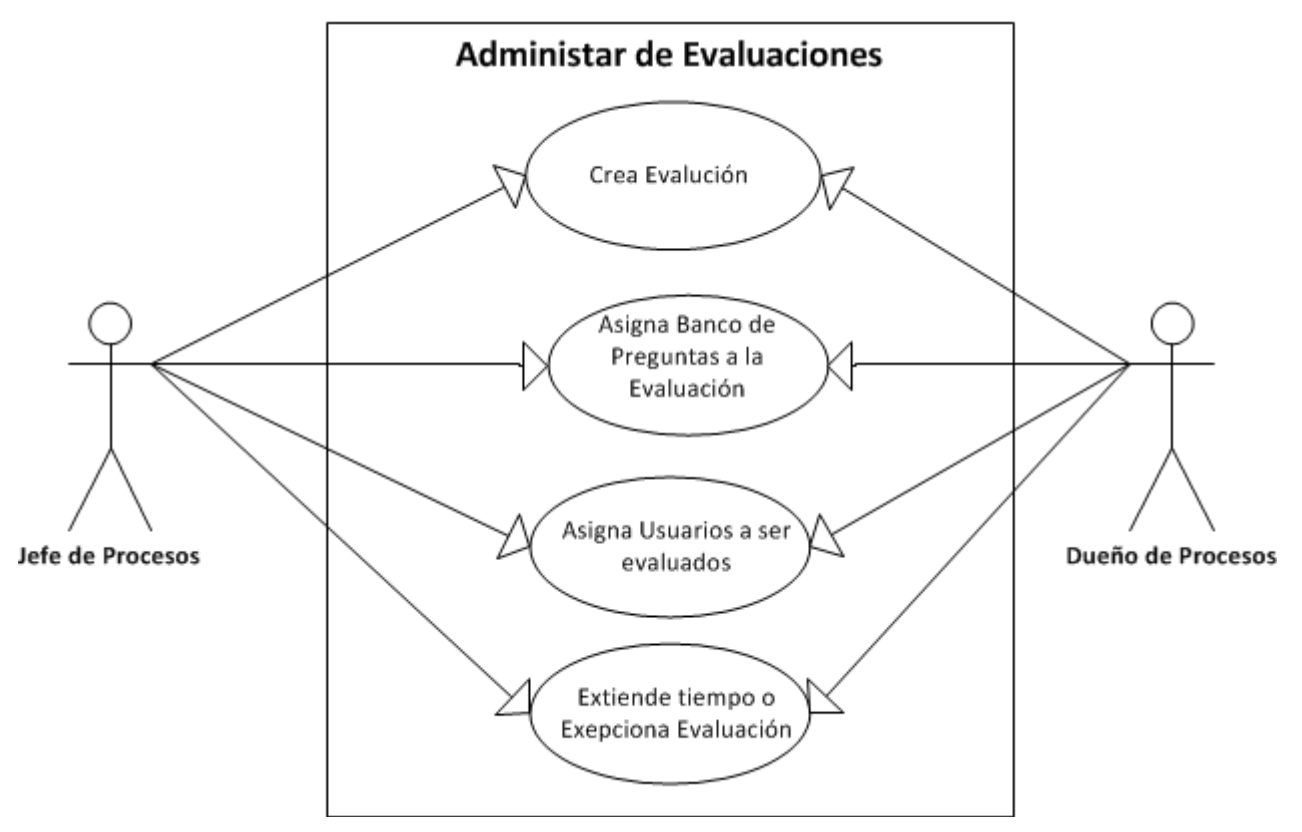

Gráfico 10 Diagrama Caso de Uso Administrar Evaluación Elaborado por los autores.

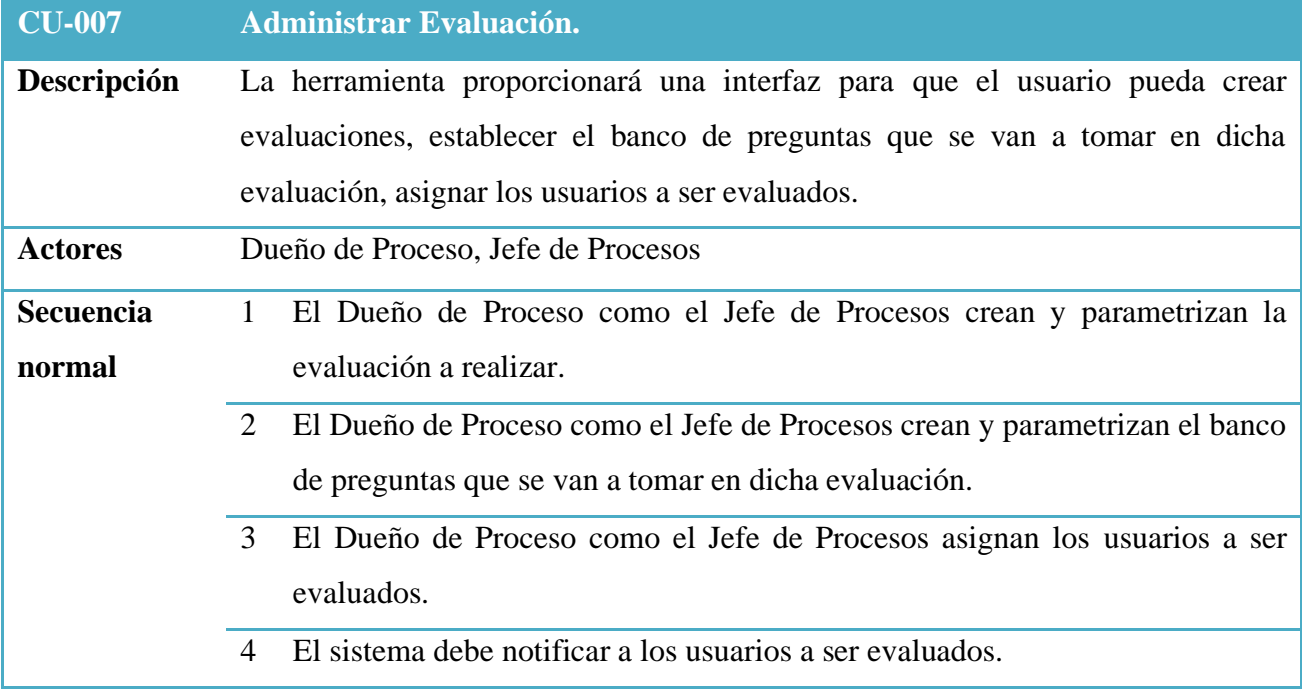

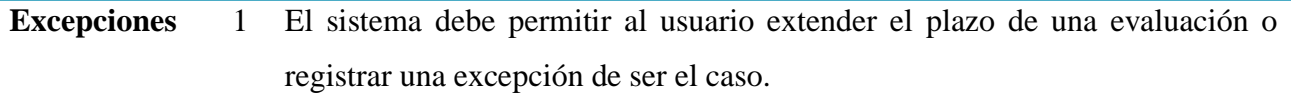

Tabla 8 CU-007 Administrar Evaluación. Elaborado por los autores.

#### ▪ **Realizar Evaluación**

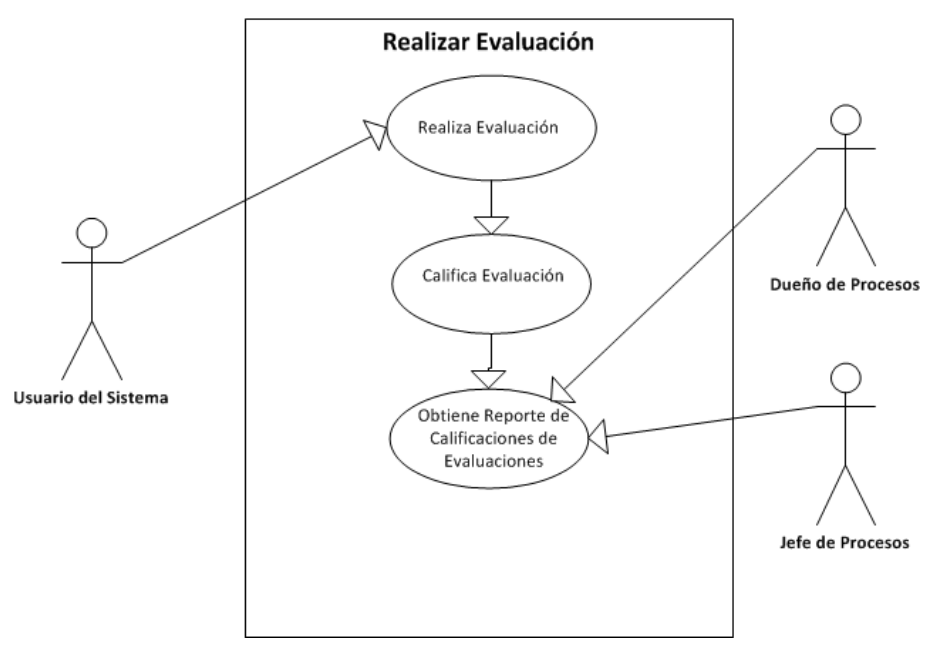

Gráfico 11 Diagrama Caso de Uso Realizar Evaluación Elaborado por los autores.

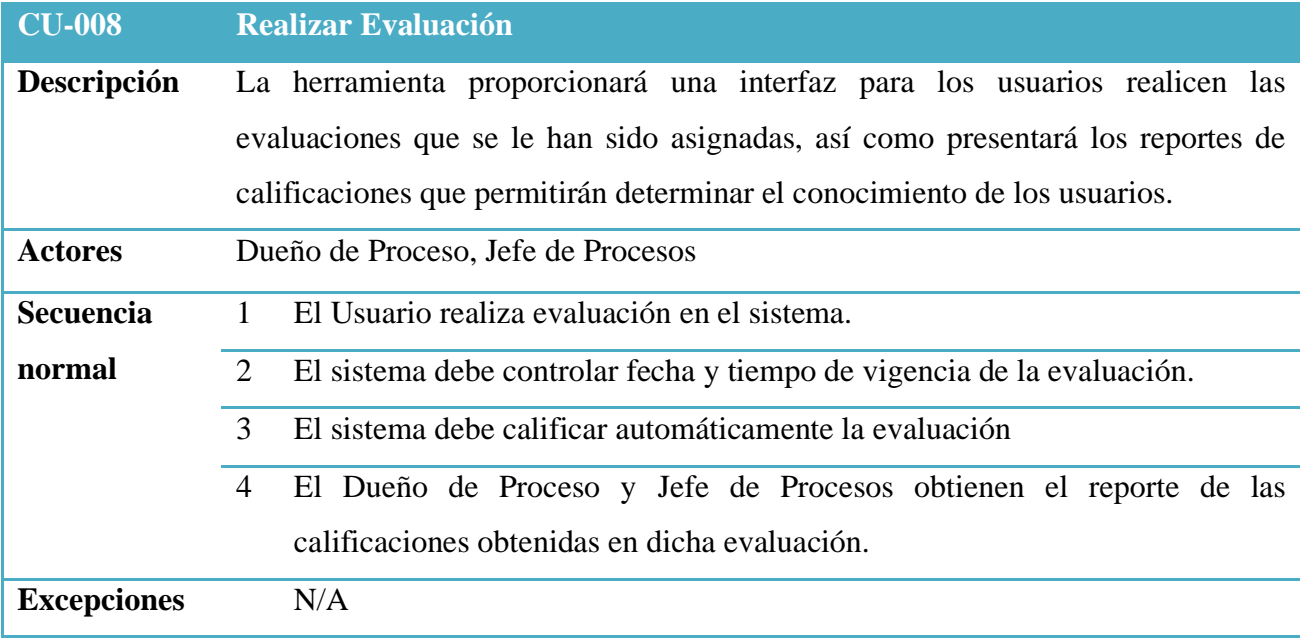

Tabla 9 CU-008 Realizar Evaluación Elaborado por los autores.

#### **6.1.1.4.Diagramas de Procesos.**

Con el objetivo de bosquejar y establecer el flujo de proceso que la aplicación debe ejecutar, se documenta los siguientes diagramas de procesos de aquellos procedimientos o tareas que son fundamentales e importantes:

▪ **Proceso para Atender Solicitud de Actualización y Creación de Manuales de Políticas y Procedimientos.**

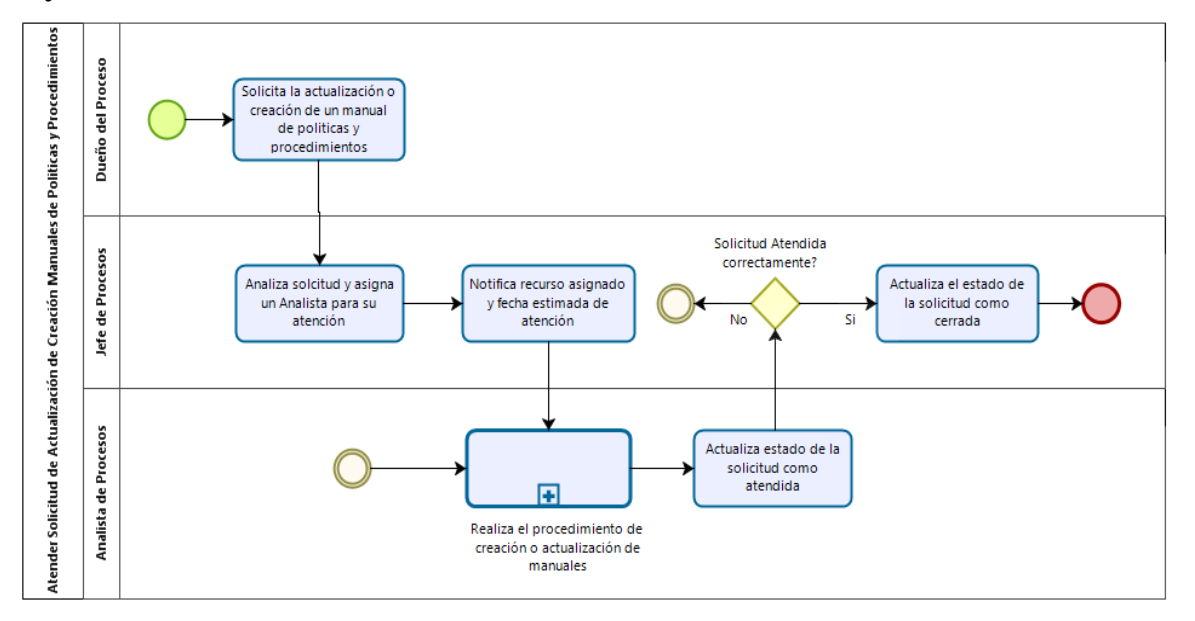

Gráfico 12 Flujo de Proceso Solicitud de Actualización de Manual Elaborado por los autores.

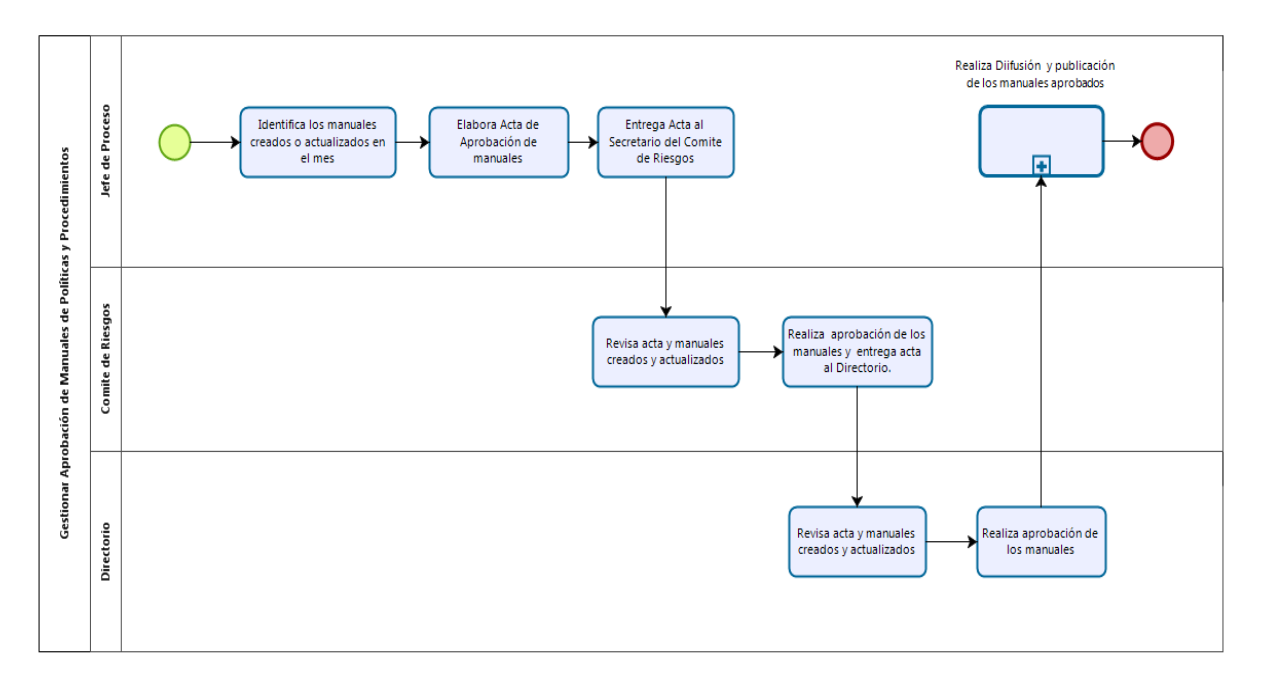

▪ **Proceso para Gestionar Aprobación de Manuales de Políticas y Procedimientos.**

Gráfico 13 Flujo de Proceso Gestionar Aprobación de Manuales de Políticas y Procedimientos

Elaborado por los autores.

▪ **Proceso para Proceso Difundir y Publicar Manuales de Políticas y Procedimientos.**

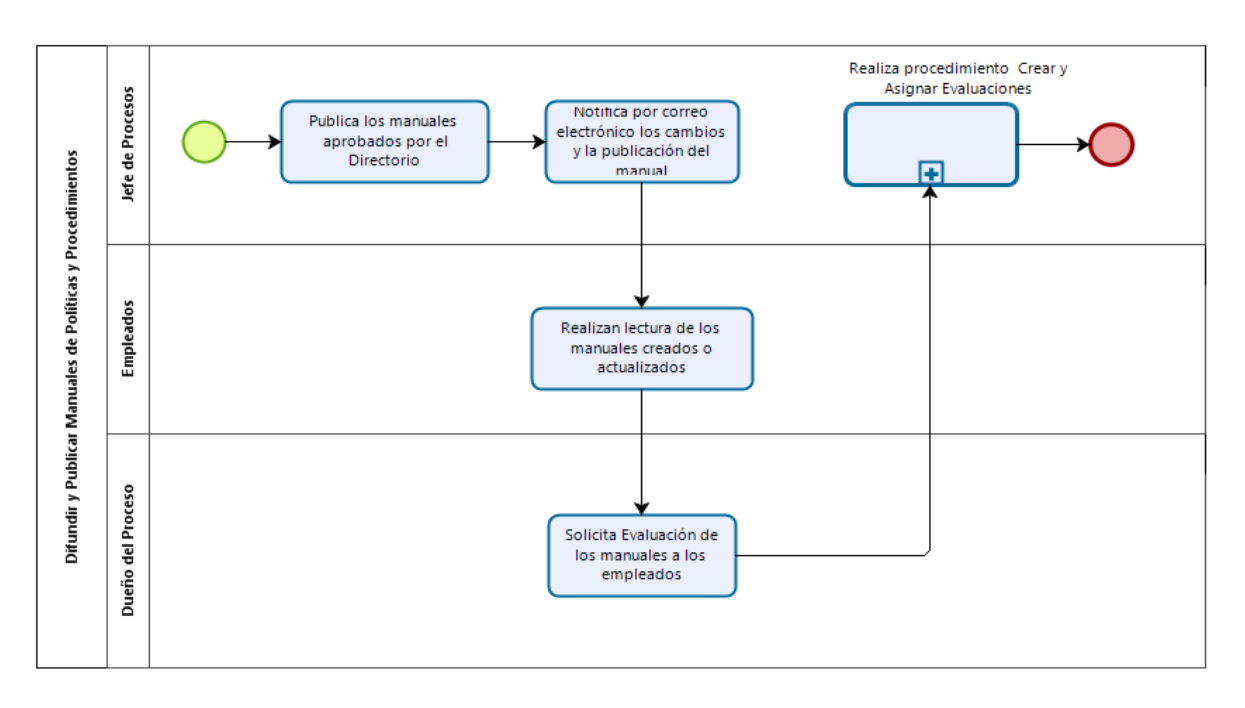

Gráfico 14 Flujo de Proceso Difundir y Publicar Manuales de Políticas y Procedimientos Elaborado por los autores.

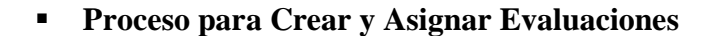

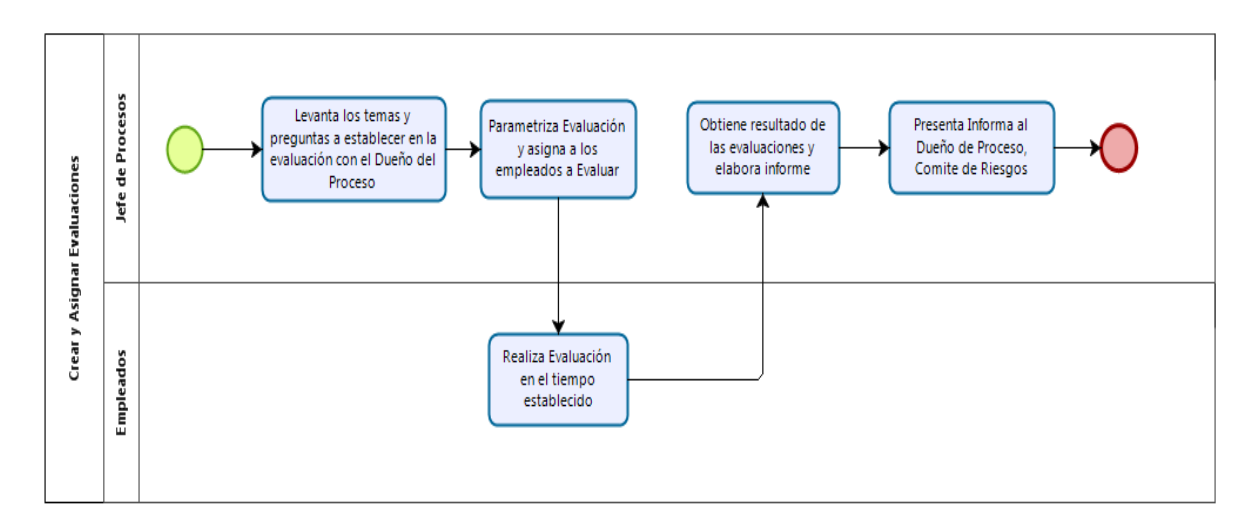

Gráfico 15 Flujo de Proceso Crear y Actualizar Evaluaciones Elaborado por los autores.

## **6.2. DAD (Documento de Análisis y Diseño de Software)**

#### **6.2.1. Objetivo.**

Establecer una arquitectura para la buena gestión de los procesos de negocio y la infraestructura de Tecnología, de tal forma que se refleje la integración y estandarización de los diferentes componentes del sistema.

#### **6.2.2. Arquitectura del Sistema.**

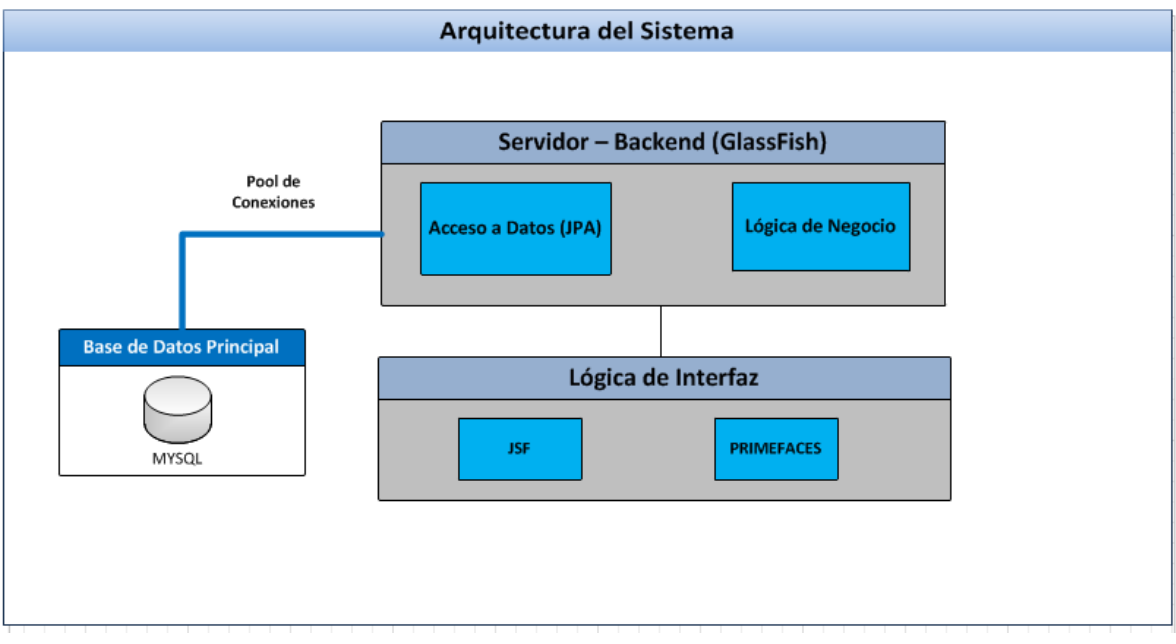

Gráfico 16 Arquitectura del Sistema Elaborado por los autores.

#### **SERVIDOR BACKEND.**

La capa de acceso a datos y lógica de negocio se encuentra desarrollado en la plataforma Java Enterprise Edition.

Se trata de una Aplicación Web que se ejecuta en un servidor de aplicación GLASSFISH versión 4.1.12. Este servidor de aplicaciones maneja un pool de conexiones a la Base de Datos principal, permitiendo tener un mayor rendimiento a la aplicación y un correcto manejo en la concurrencia para el acceso a la Base de Datos.

El Framework utilizado para el desarrollo de esta aplicación es JPA (Java Persistence API).

## **LÓGICA DE INTERFAZ FRONT END.**

Esta capa permite a la aplicación interactuar con el BACKEND y ejecutar los diferentes procesos y funcionalidades definidas.

El Framework utilizado para el desarrollo de la interfaz de usuario es JSF (JAVA SERVER FACES), adicional se implementa una plantilla de PRIMEFACES que es una librería de componentes visuales open source que permite el diseño y construcción de las aplicaciones web.

En esta capa se encuentran todos los formularios, reportes y pantallas que permiten al usuario interactuar con la aplicación.

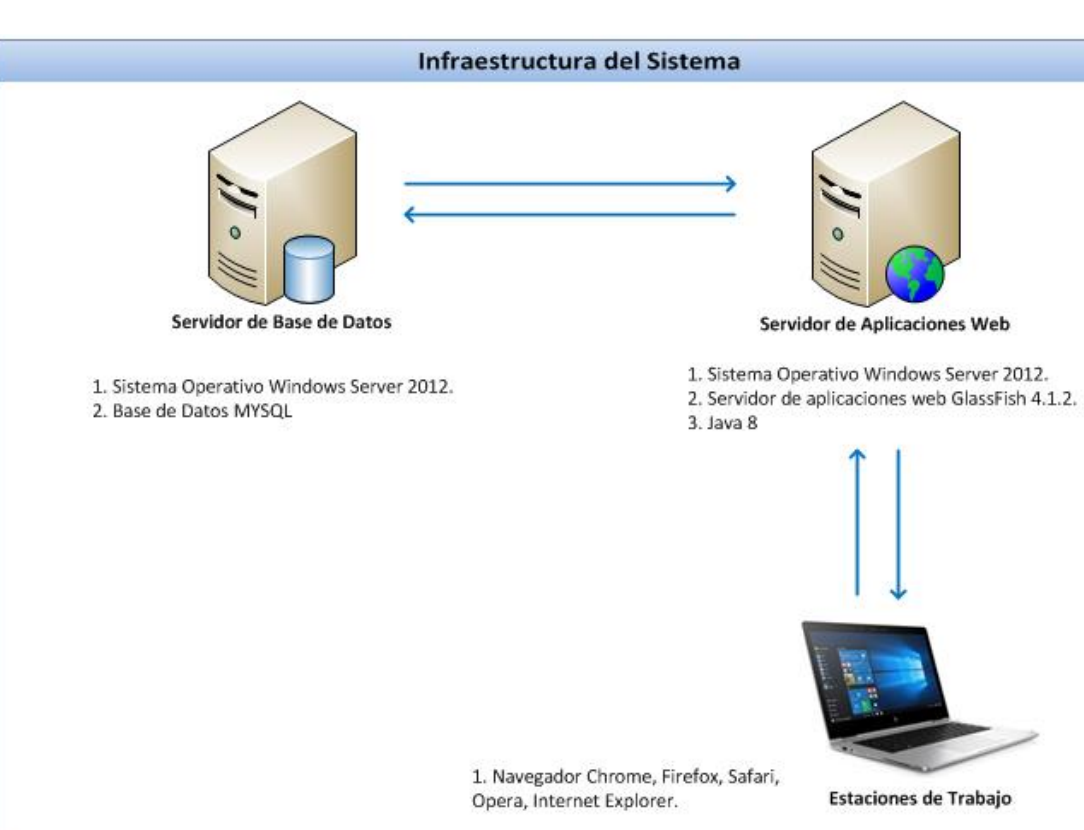

#### **6.2.3. Infraestructura del Sistema.**

Gráfico 17 Infraestructura del Sistema Elaborado por los autores.

# **Entorno de Programación**

- Java Enterprise Edition
- Java 1.8.0\_181 (JDK 1.8.0\_181)
- Servidor de Aplicaciones GlassFish 4.1.2

# **Base de Datos**

• MYSQL

#### **Servidor**

- Windows Server 2012 arquitectura 64 bits.
- Linux CentOS 7 arquitectura 64 bits.
- Memoria RAM de 4 GIGAS o superior.
- Procesador DUAL CORE a 2.9 GHz o Superior.

# **Estaciones de Trabajo**

- Windows 7, 10 arquitectura 32 bits o 64 bits.
- Navegador Chrome, Firefox, Safari, Opera, Microsoft EDGE.

#### **6.2.4. Diagrama Entidad Relación.**

#### **6.2.4.1.Módulo de Seguridad.**

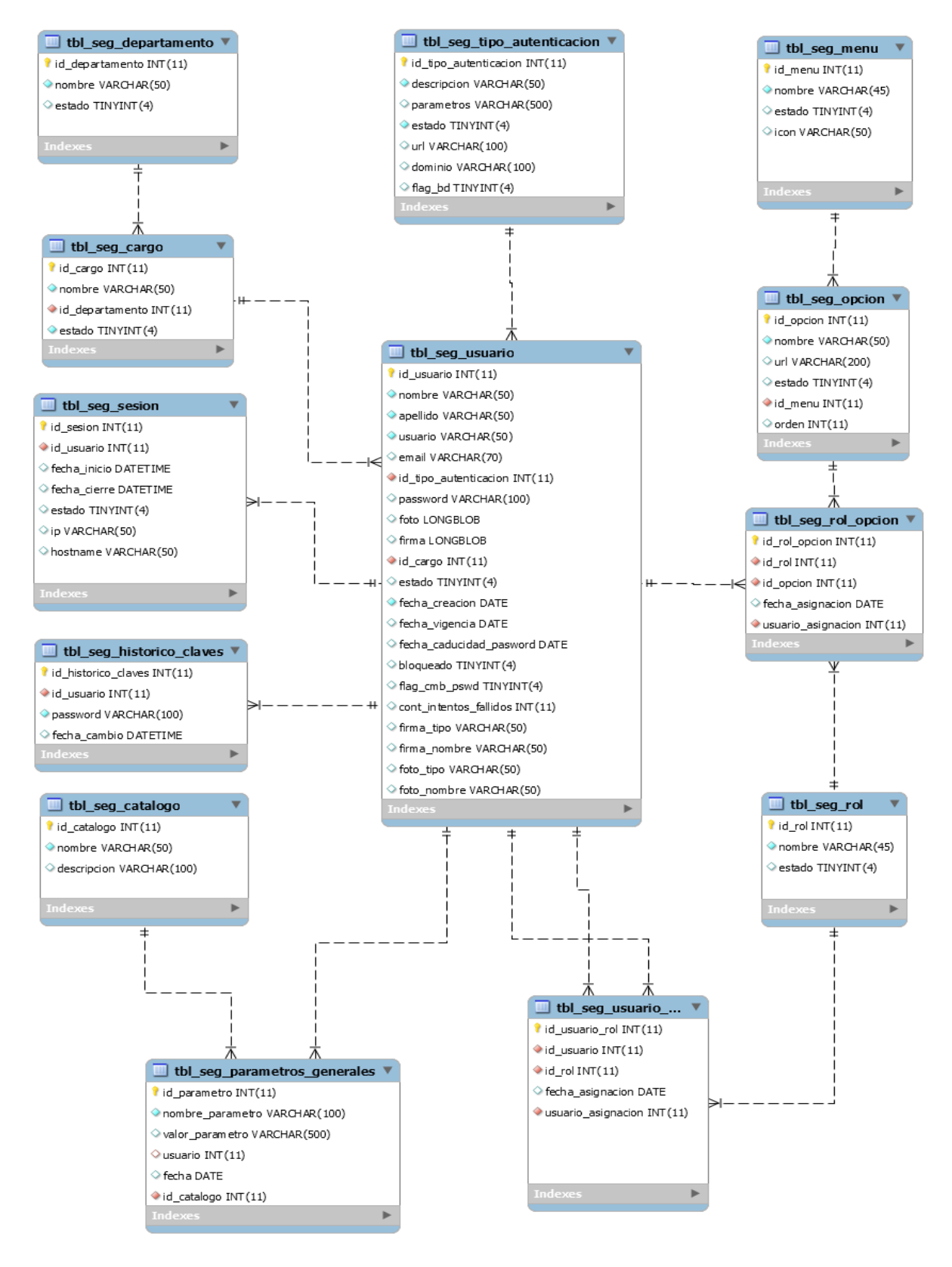

Gráfico 18 Diagrama Entidad Relación – Modulo Seguridad Elaborado por los autores.

#### **6.2.4.2.Módulo Inventario de Procesos.**

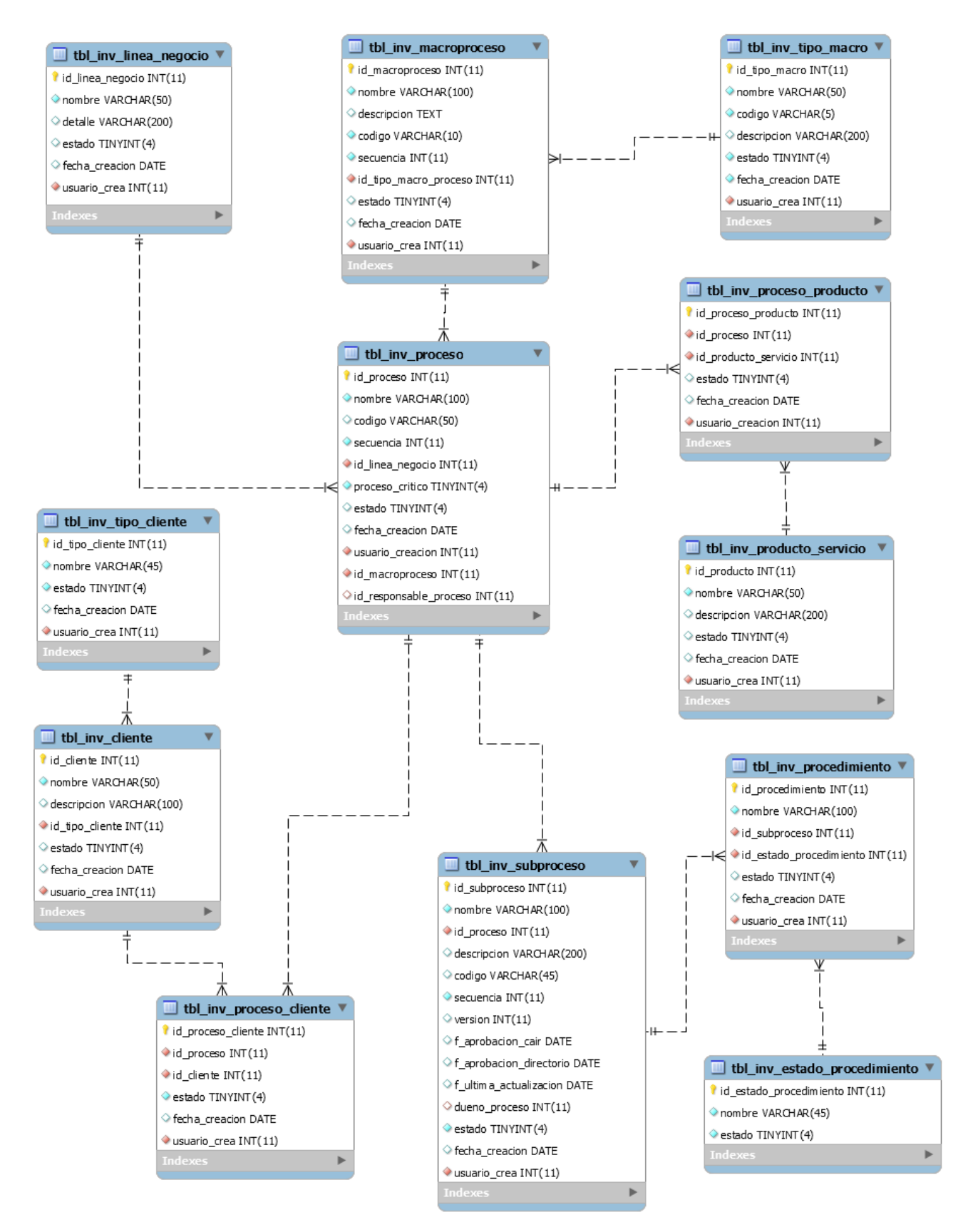

Gráfico 19 Diagrama Entidad Relación – Modulo Inventario de Procesos Elaborado por los autores.

#### **6.2.4.3.Módulo de Evaluación.**

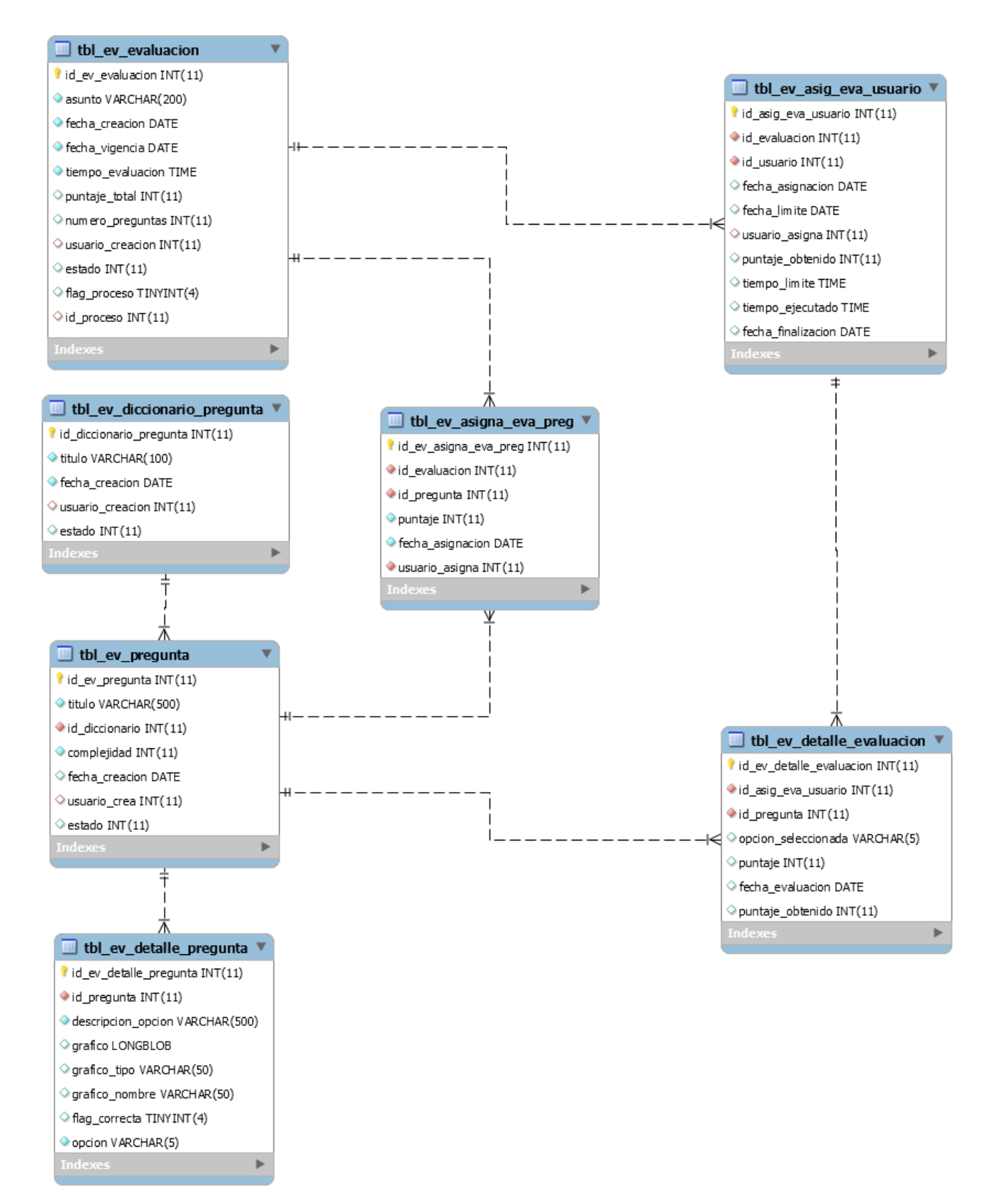

Gráfico 20 Diagrama Entidad Relación – Modulo de Evaluación Elaborado por los autores.

#### **6.2.4.4.Módulo de Administración de Manuales.**

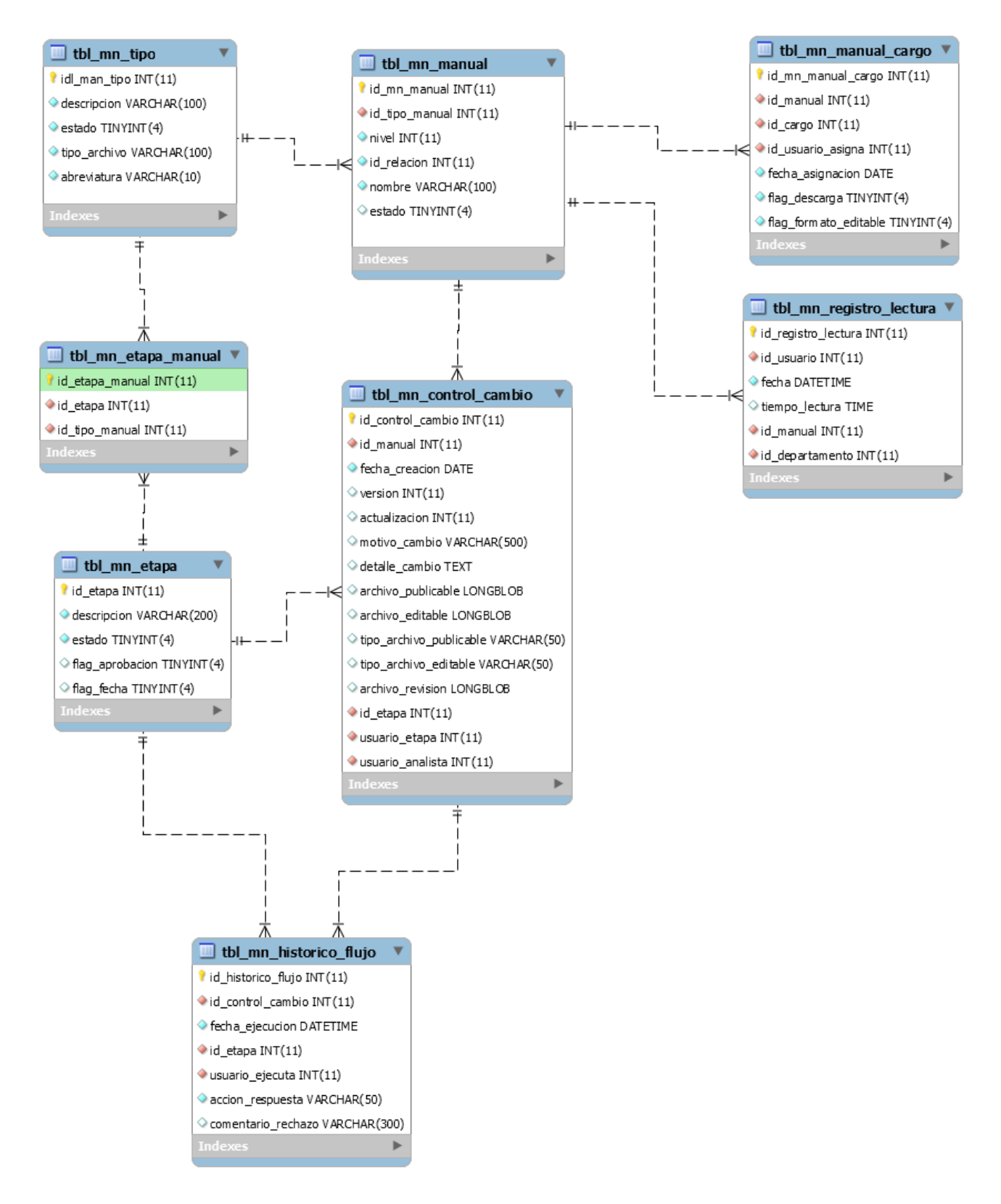

Gráfico 21 Diagrama Entidad Relación – Modulo de Administración de Manuales Parte 1 Elaborado por los autores.

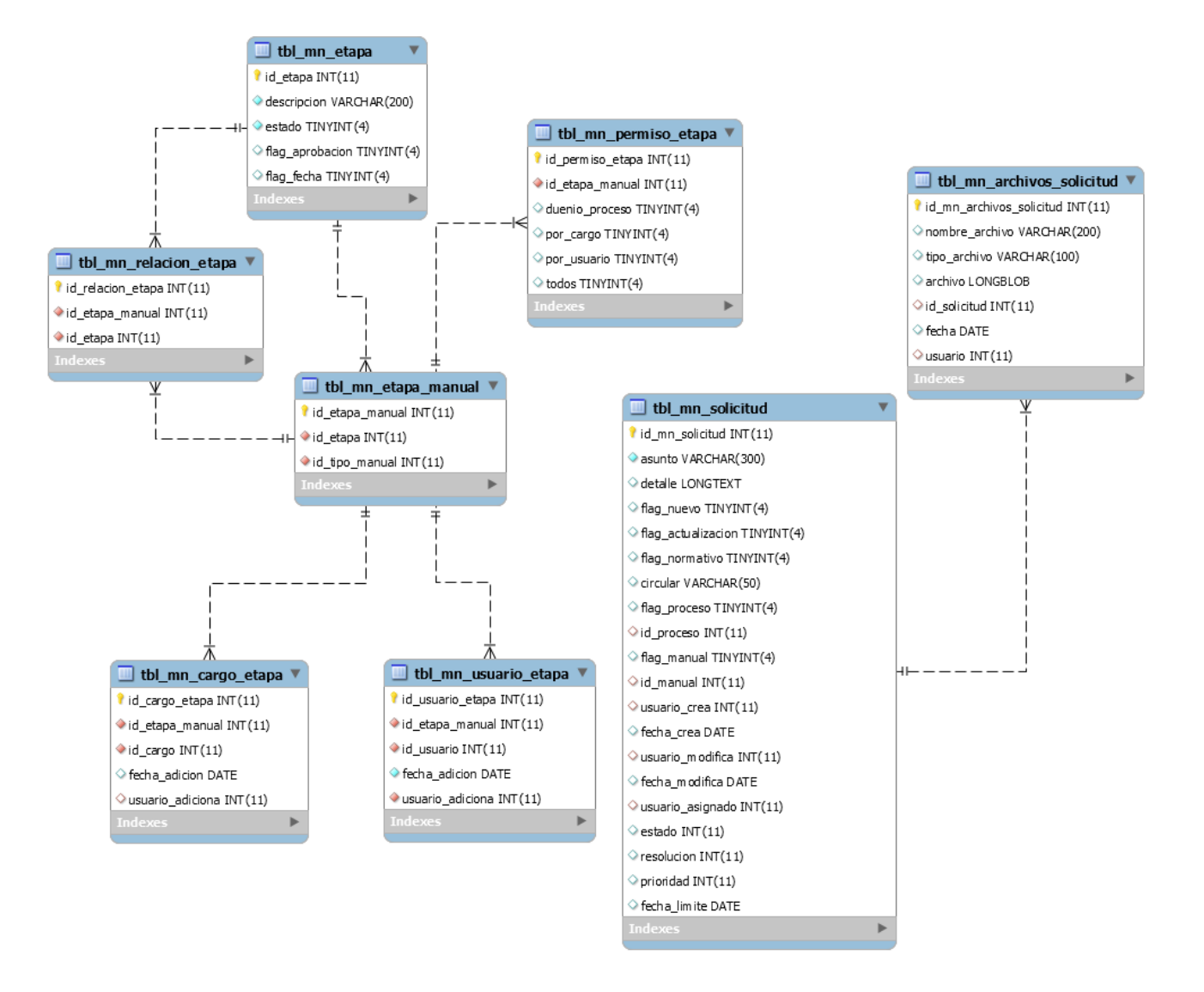

Gráfico 22 Diagrama Entidad Relación – Modulo de Administración de Manuales Parte 2 Elaborado por los autores.

#### **7. CONCLUSIONES.**

El Sistema de Gestión de Procesos (GPROCESS), permite un mayor desempeño en la administración de procesos y de los manuales de políticas y procedimientos de la institución, mejorando la productividad y eficiencia de los usuarios en la ejecución de sus procesos diarios ya que disponen de una herramienta de fácil acceso, que les permite conocer en línea y de forma autónoma los nuevos cambios y lineamientos establecidos para su aplicación.

La implementación del módulo de evaluaciones y el Dashboard de indicadores de gestión que presenta información como Lectura de Manuales por Departamento, Top 10 de los usuarios lectores y Top 10 de usuarios con mayor calificación, aumenta el interés de los usuarios en realizar la lectura de los manuales y capacitarse para destacar entre los demás usuarios de la organización y obtener mayor conocimiento sobre las políticas y procedimientos.

Los controles establecidos en el módulo de administración de manuales donde se asigna los manuales que puede acceder un usuario según su cargo, se controla el acceso a información no autorizada y así evitar que exista la divulgación de políticas y controles a terceros, adicional que se guarda el registro de cada lectura realizada de un manual por parte de un usuario.

Para la obtención del correcto desarrollo del proyecto, se partió con el análisis de requerimientos, involucrando de manera directa a todos los actores miembros de la Institución. Esto permitió captar mediante un amplio espectro de prioridades y necesidades, que se convirtieron en las funcionalidades y alcance de la aplicación.

#### **8. RECOMENDACIONES.**

Se recomienda que los Gerentes o Jefes de Áreas incentiven el uso de la aplicación a los usuarios a su cargo, para la lectura de los manuales y la ejecución de las evaluaciones, de esta forma el personal a su cargo tendrá el conocimiento sobre como ejecutar sus procesos internos de la forma correcta y se prestará un mejor servicio a los clientes internos o externos.

Cuando exista la incorporación de personal nuevo, se deberá dar la inducción sobre el uso y la importancia del sistema en la institución y se deberá someter a evaluaciones de conocimiento de los manuales dentro del periodo de entrenamiento, para determinar si se encuentra acto para el desempeño correcto de sus funciones.

Se pueden añadir nuevos módulos complementarios que utilizan como base el inventario de procesos, como es la Evaluación de Eventos de Riesgos Operativo y la Auditoria de Procesos, estos módulos pueden ser adaptables siempre y cuando se realice el respectivo análisis de impacto.

Monitorear y administrar adecuadamente la base de datos, ya que con el tiempo puede existir un crecimiento considerable de la misma, debido al tamaño de los archivos que se utilizan en la aplicación, lo cual puede afectar al rendimiento de la misma. Se recomienda hacer depuración de la información histórica que por su tiempo ya no se encuentre en uso, previo a los respaldos correspondientes.

# **9. REFERENCIAS BIBLIOGRÁFICAS.**

- [1 O. C. a. i. affiliates, «dev.mysql.com,» 09 09 2018. [En línea]. Available:
- ] https://dev.mysql.com/doc/refman/5.7/en/what-is-mysql.html.
- [2 U. d. Alicante, «Universidad de Alicante,» [En línea]. Available: https://si.ua.es/es/documentacion/asp-
- ] net-mvc-3/1-dia/modelo-vista-controladormvc.html#:~:text=Modelo%20Vista%20Controlador%20(MVC)%20es,control%20en%20tres%20compo nentes%20distintos..

[3 IBM, «IBM Knowledge Center,» [En línea]. Available:

] https://www.ibm.com/support/knowledgecenter/es/SSEQTP\_9.0.5/com.ibm.websphere.base.doc/ae/cweb \_javaserver\_faces.html. [Último acceso: 27 02 2021].

[4 O. Blancarte, «Codmind,» [En línea]. Available: https://codmind.com/courses/jpa. ]

[5 bureauveritas, «bureauveritas,» [En línea]. Available:

] https://www.bureauveritascertification.com/pa/project/iso-9001-gestion-de-calidad/.

[6 ISOTOOLS, «Gestión por Procesos,» [En línea]. Available:

- ] https://www.isotools.org/soluciones/procesos/gestion-por-procesos/.
- [7 Julián Pérez Porto y María Merino, «Definición de seguridad informática,» 2008. [En línea]. Available: ] https://definicion.de/seguridad-informatica/.
- [8 T. portal, «TIC.PORTAL,» 2018. [En línea]. Available: https://www.ticportal.es/temas/sistema-gestion-] documental/que-es-sistema-gestion-documental.

#### **10. ANEXOS**

- **10.1. Anexo 1 – Diccionario de Datos.**
- **10.1.1. Módulo de Seguridad**

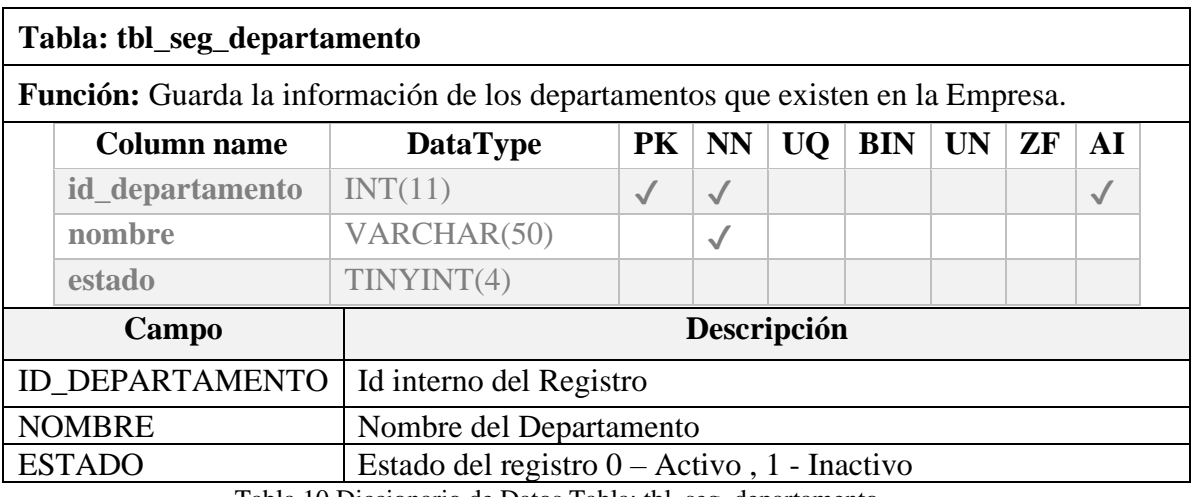

Tabla 10 Diccionario de Datos Tabla: tbl\_seg\_departamento Elaborado por los autores.

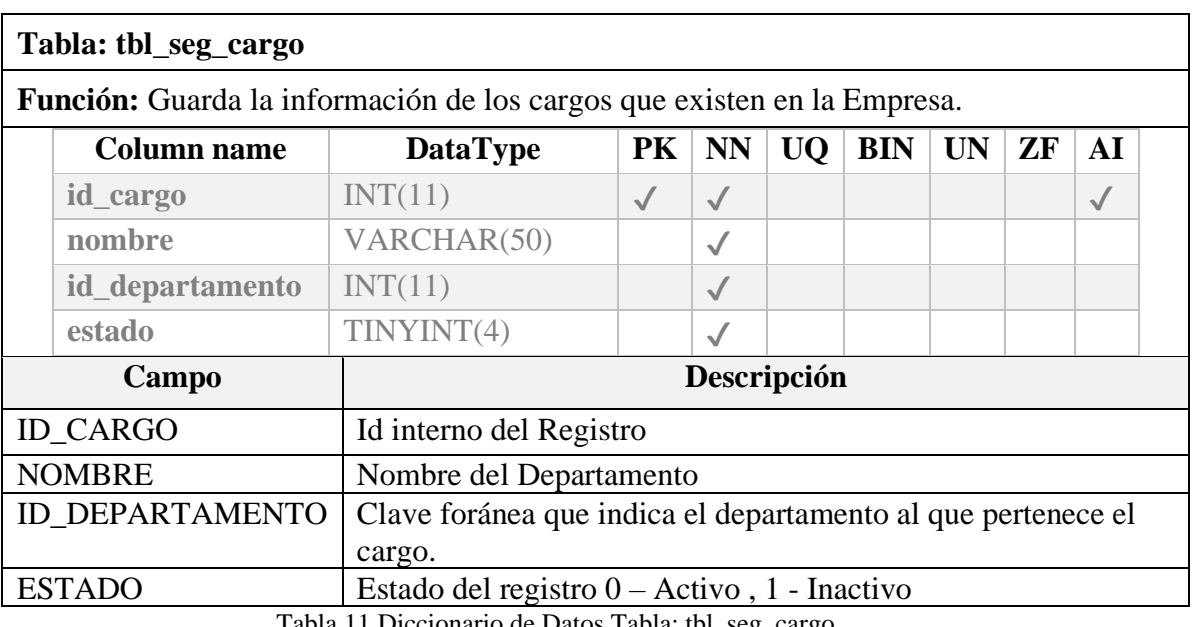

Tabla 11 Diccionario de Datos Tabla: tbl\_seg\_cargo Elaborado por los autores.

## **Tabla: tbl\_seg\_tipo\_autenticacion**

**Función:** Guarda la información de los tipos de autenticación que se van a utilizar en el sistema. Los cuales pueden ser autenticación propia del sistema, directorio activo u otro mecanismo de autenticación que maneje la Empresa.

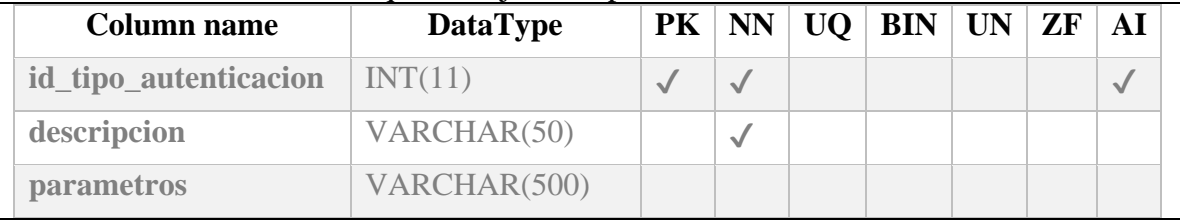

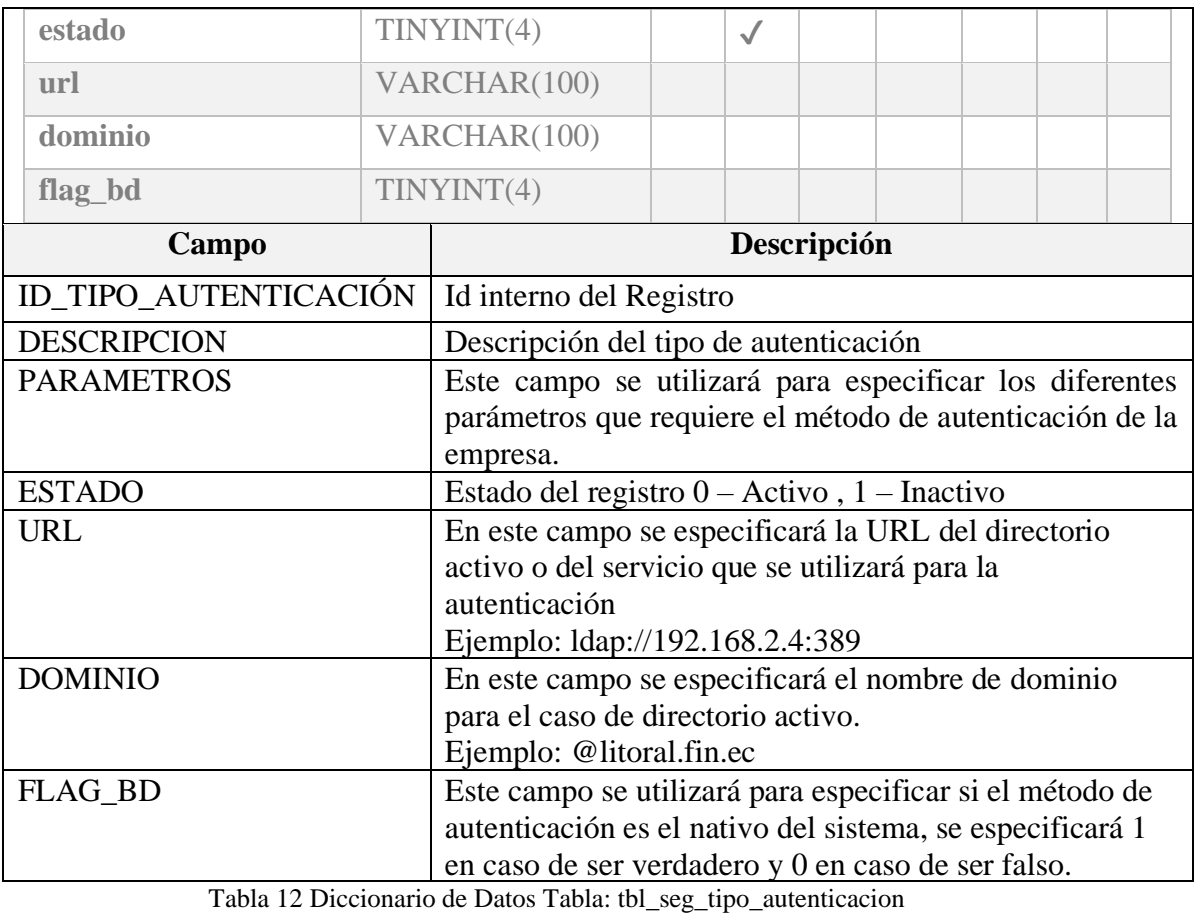

Elaborado por los autores.

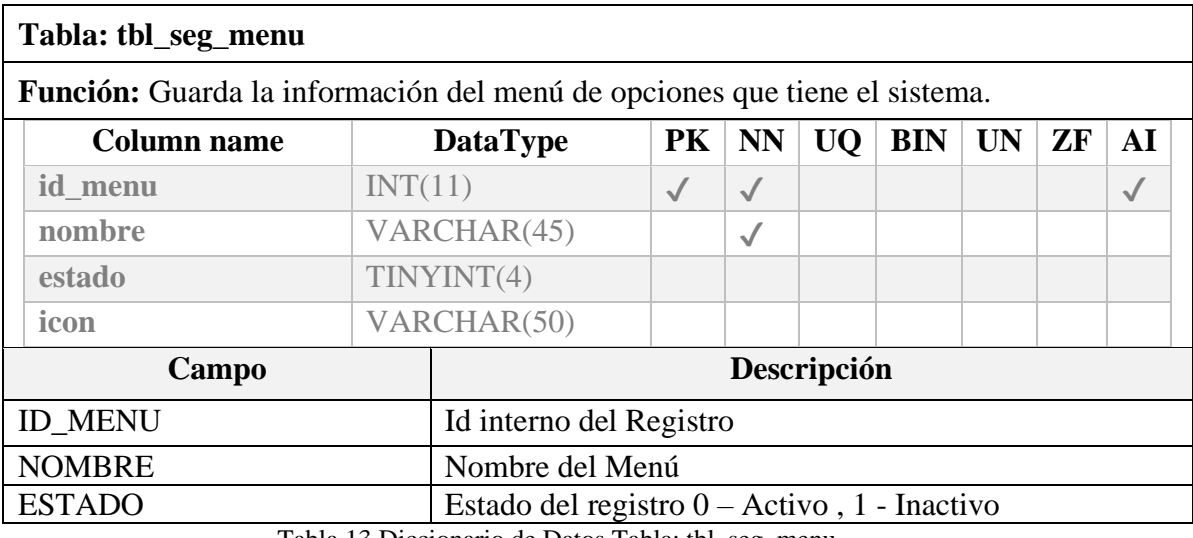

Tabla 13 Diccionario de Datos Tabla: tbl\_seg\_menu Elaborado por los autores.

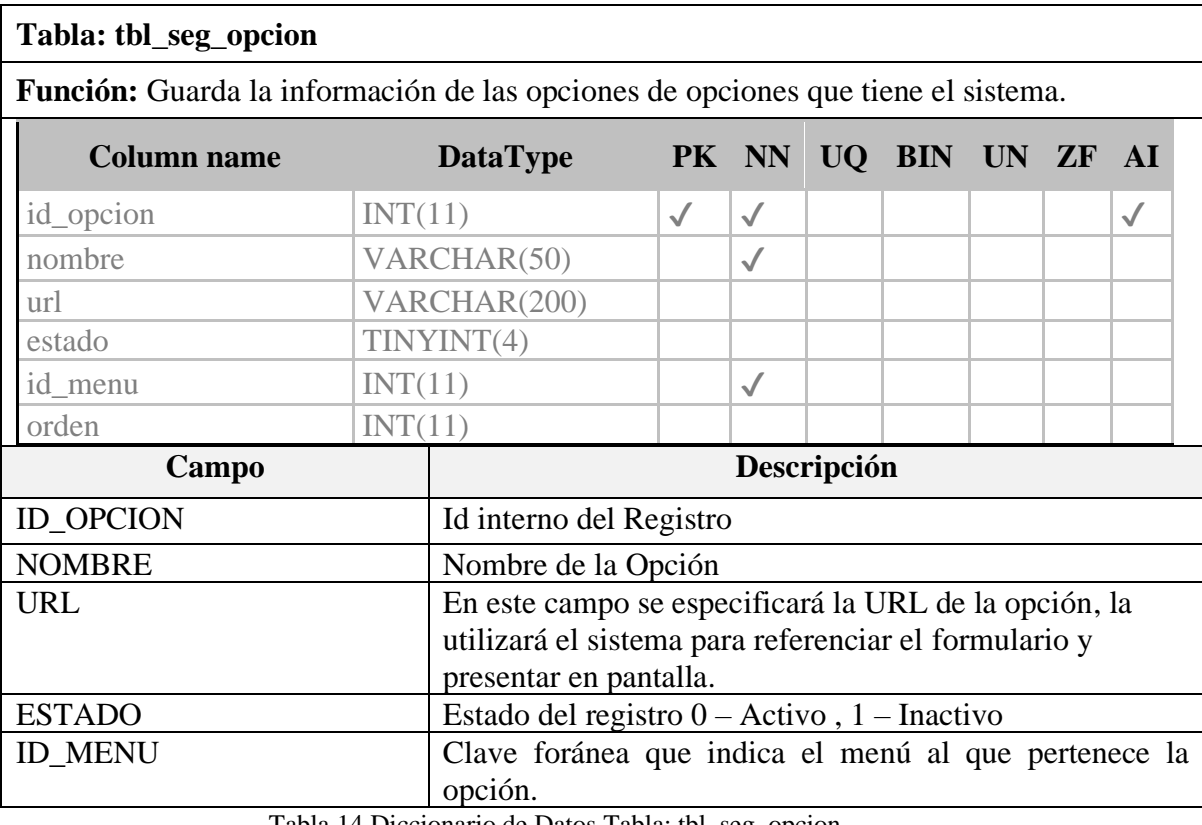

Tabla 14 Diccionario de Datos Tabla: tbl\_seg\_opcion Elaborado por los autores.

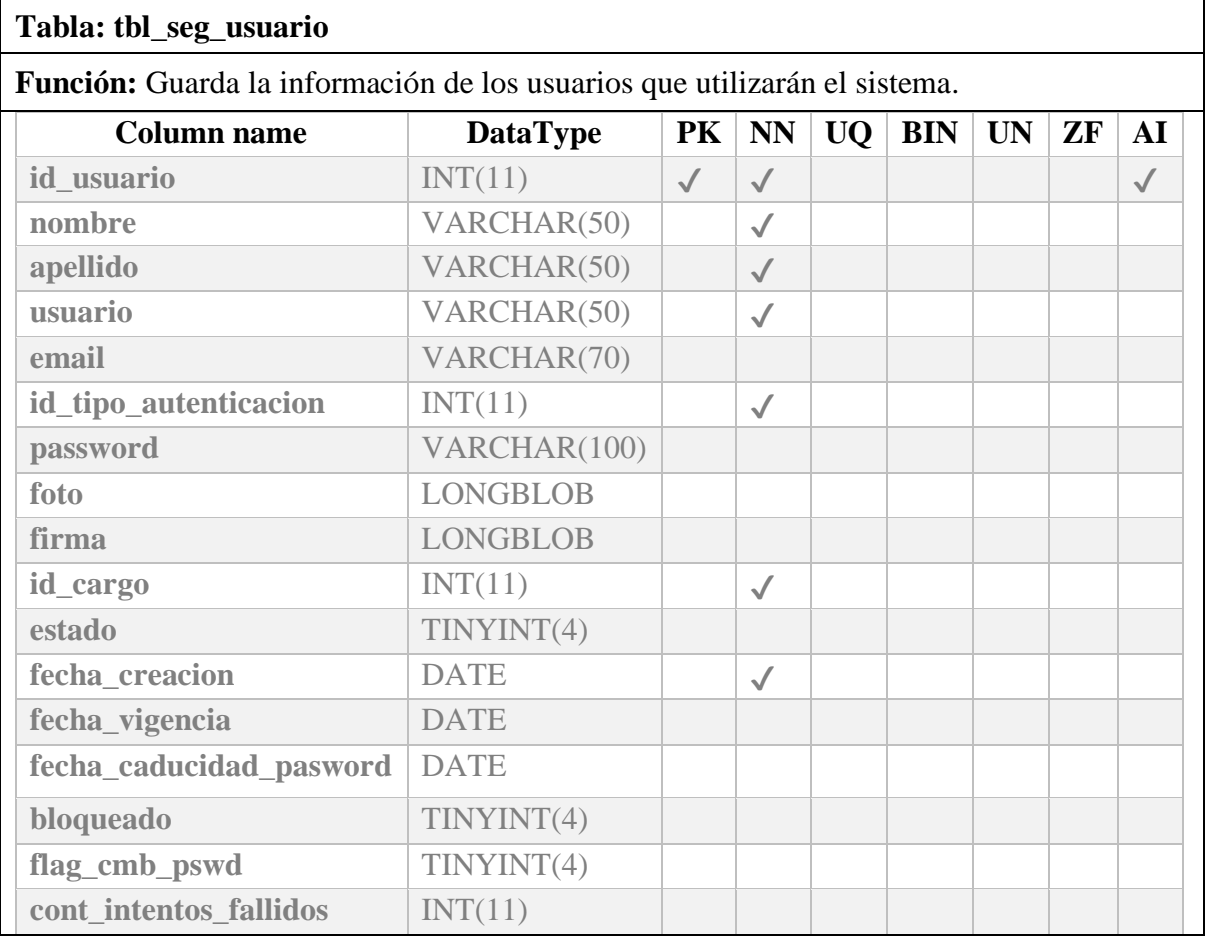

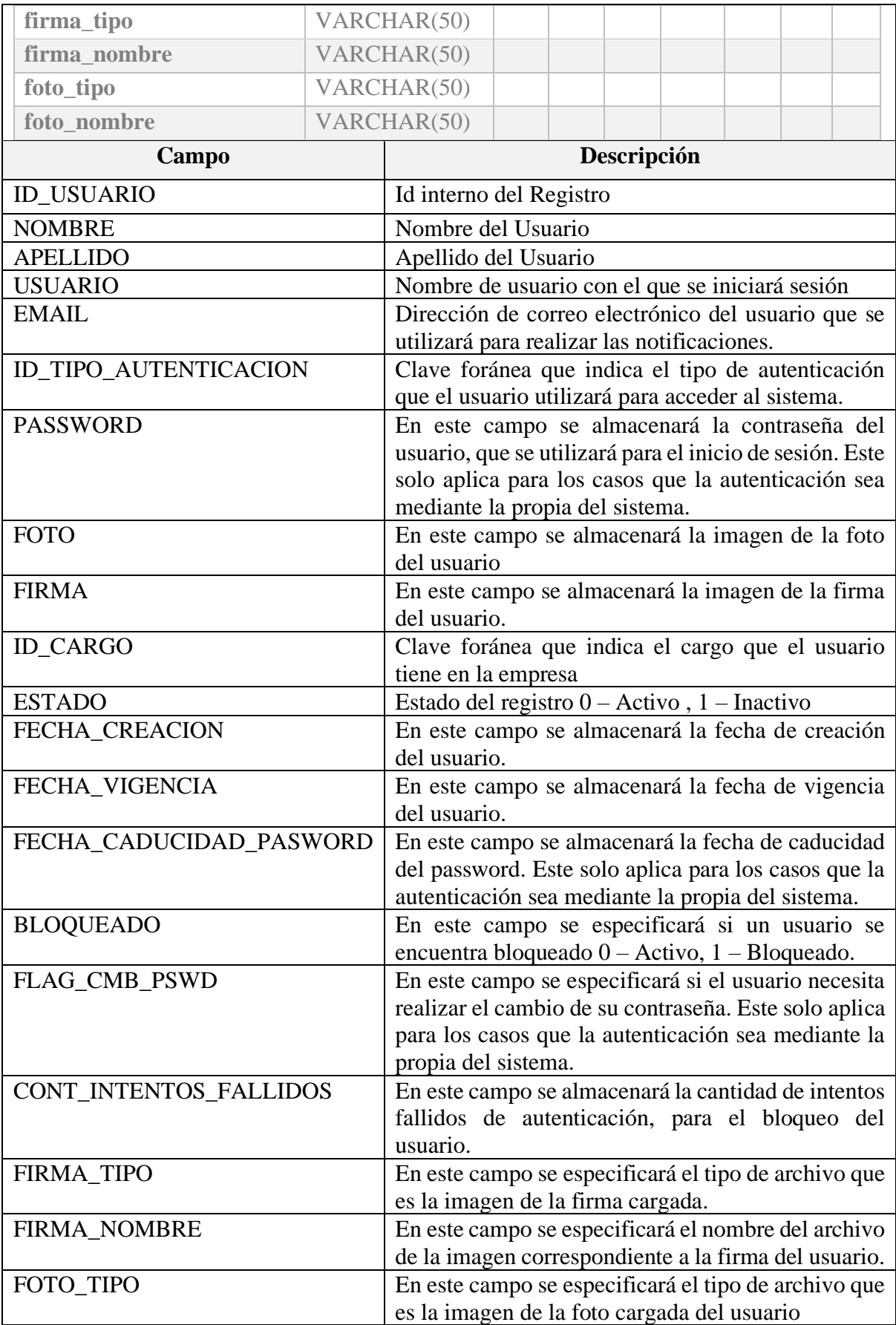

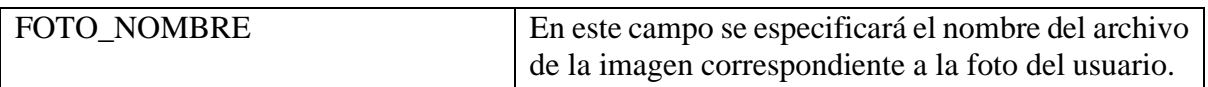

Tabla 15 Diccionario de Datos Tabla: tbl\_seg\_usuario Elaborado por los autores.

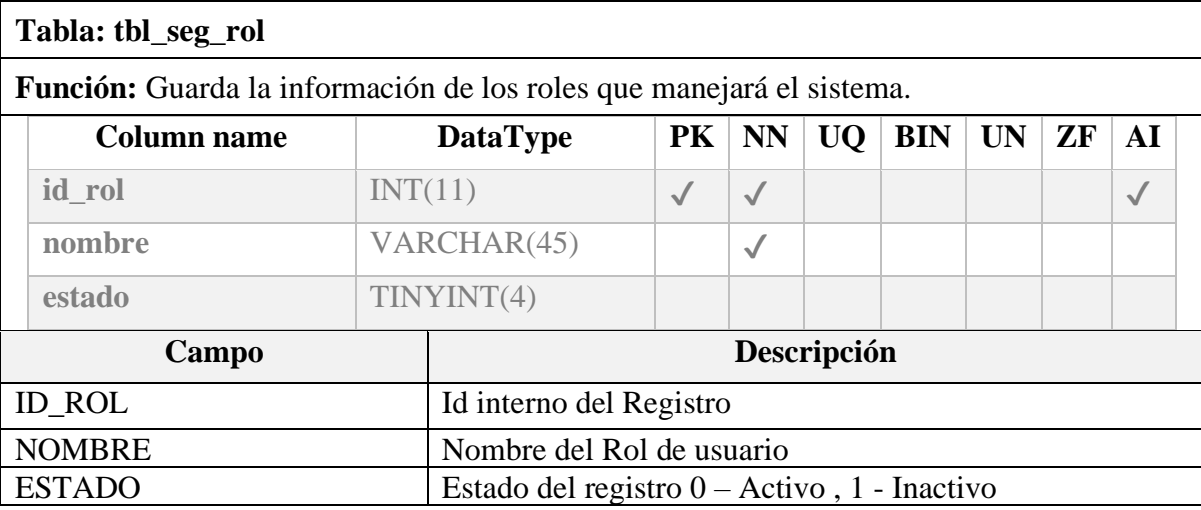

Tabla 16 Diccionario de Datos Tabla: tbl\_seg\_rol Elaborado por los autores.

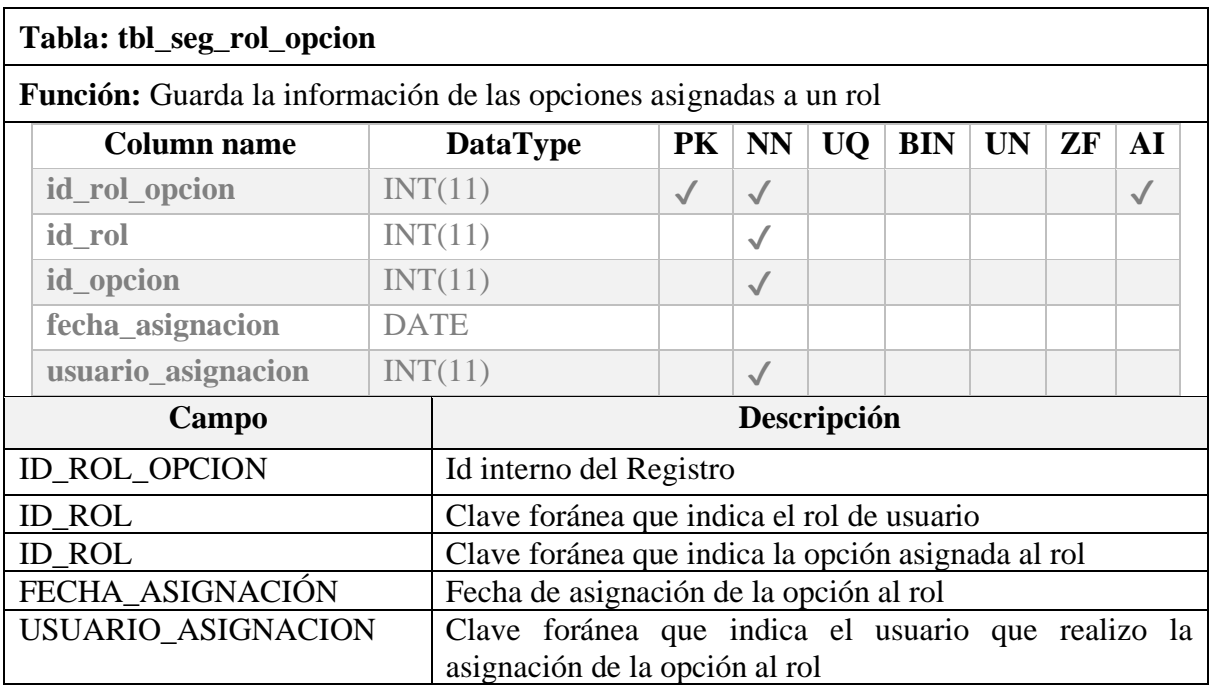

Tabla 17 Diccionario de Datos Tabla: tbl\_seg\_rol\_opcion Elaborado por los autores.

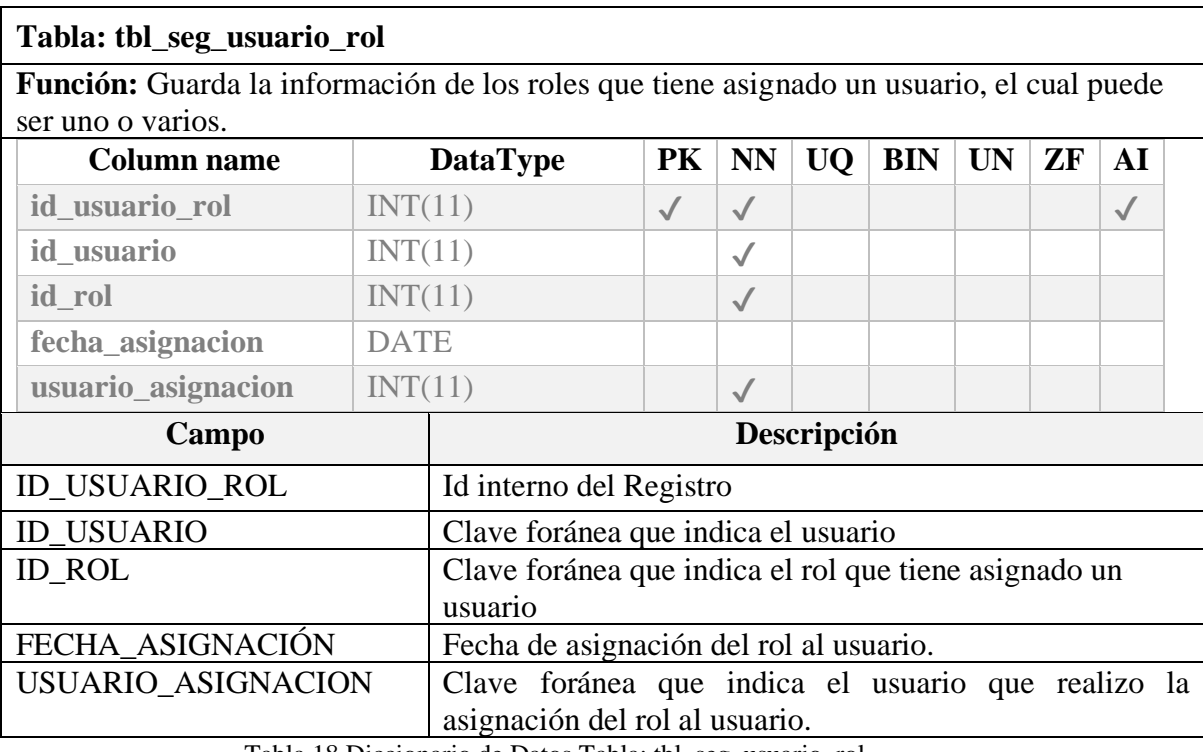

Tabla 18 Diccionario de Datos Tabla: tbl\_seg\_usuario\_rol Elaborado por los autores.

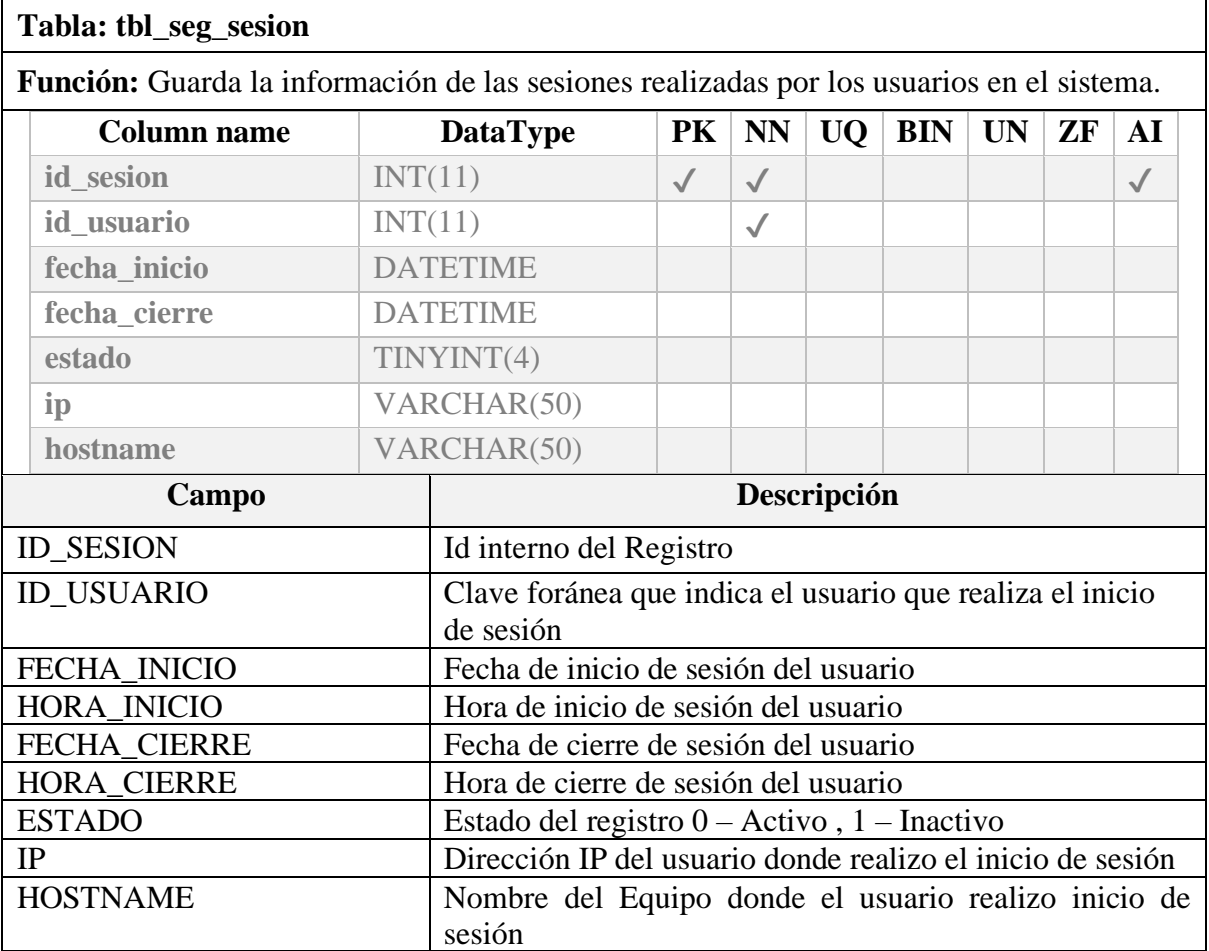

Tabla 19 Diccionario de Datos Tabla: tbl\_seg\_sesion

Elaborado por los autores.

**Tabla: tbl\_seg\_historico\_claves**

**Función:** Guarda la información histórica de las claves establecida por los usuarios, se utiliza para controlar que esta no se repita al momento del cambio de password, al menos que no sea igual a las 6 últimas.

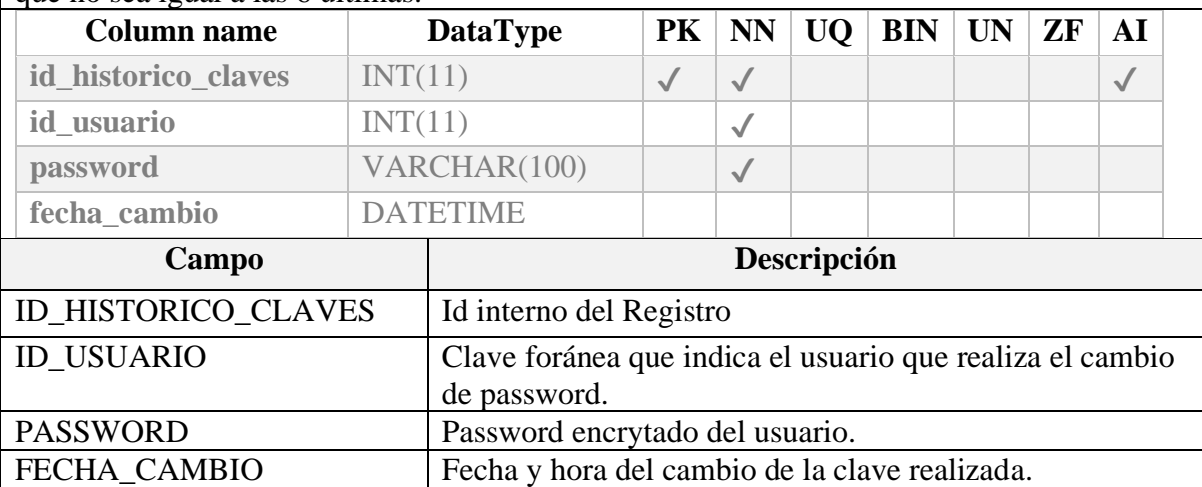

Tabla 20 Diccionario de Datos Tabla: tbl\_seg\_historico\_claves

Elaborado por los autores.

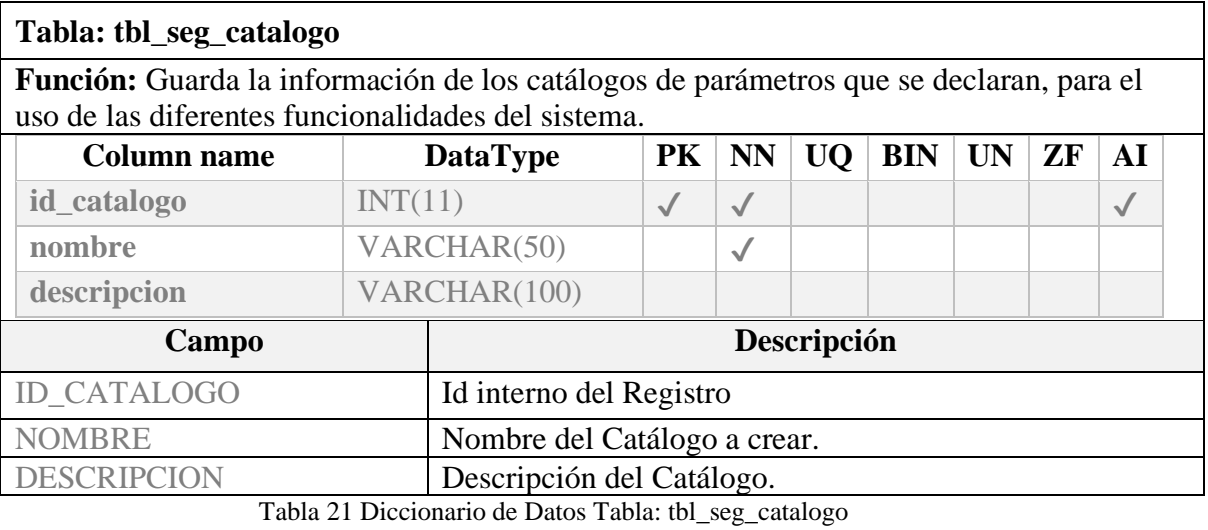

Elaborado por los autores.

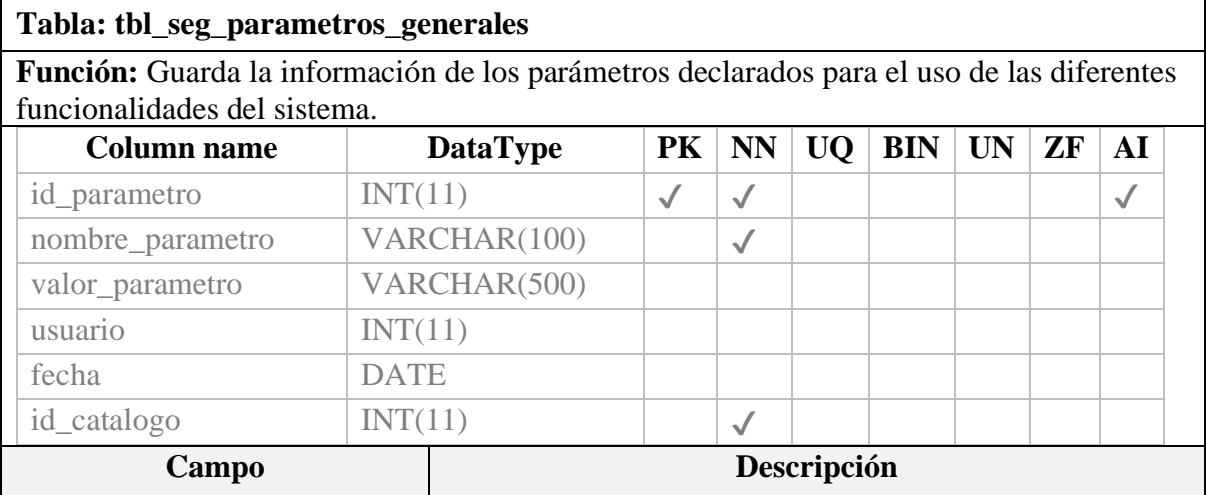

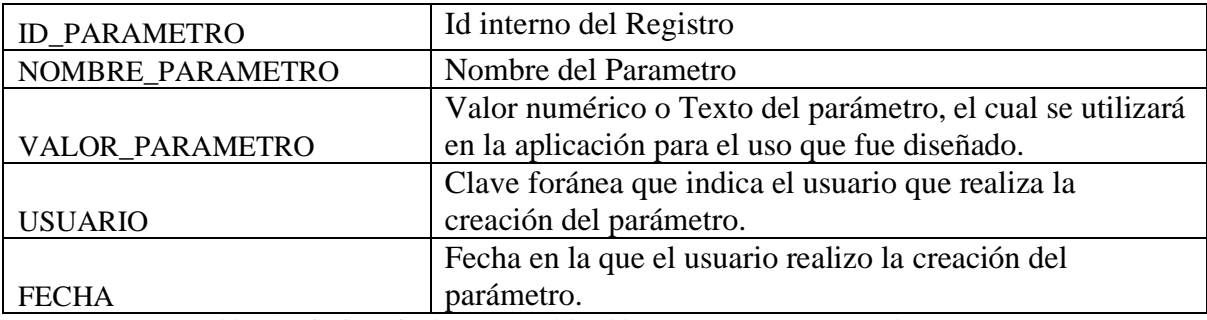

Tabla 22 Diccionario de Datos Tabla: tbl\_seg\_parametros\_generales Elaborado por los autores.

#### **10.1.2. Módulo Inventario de Procesos**

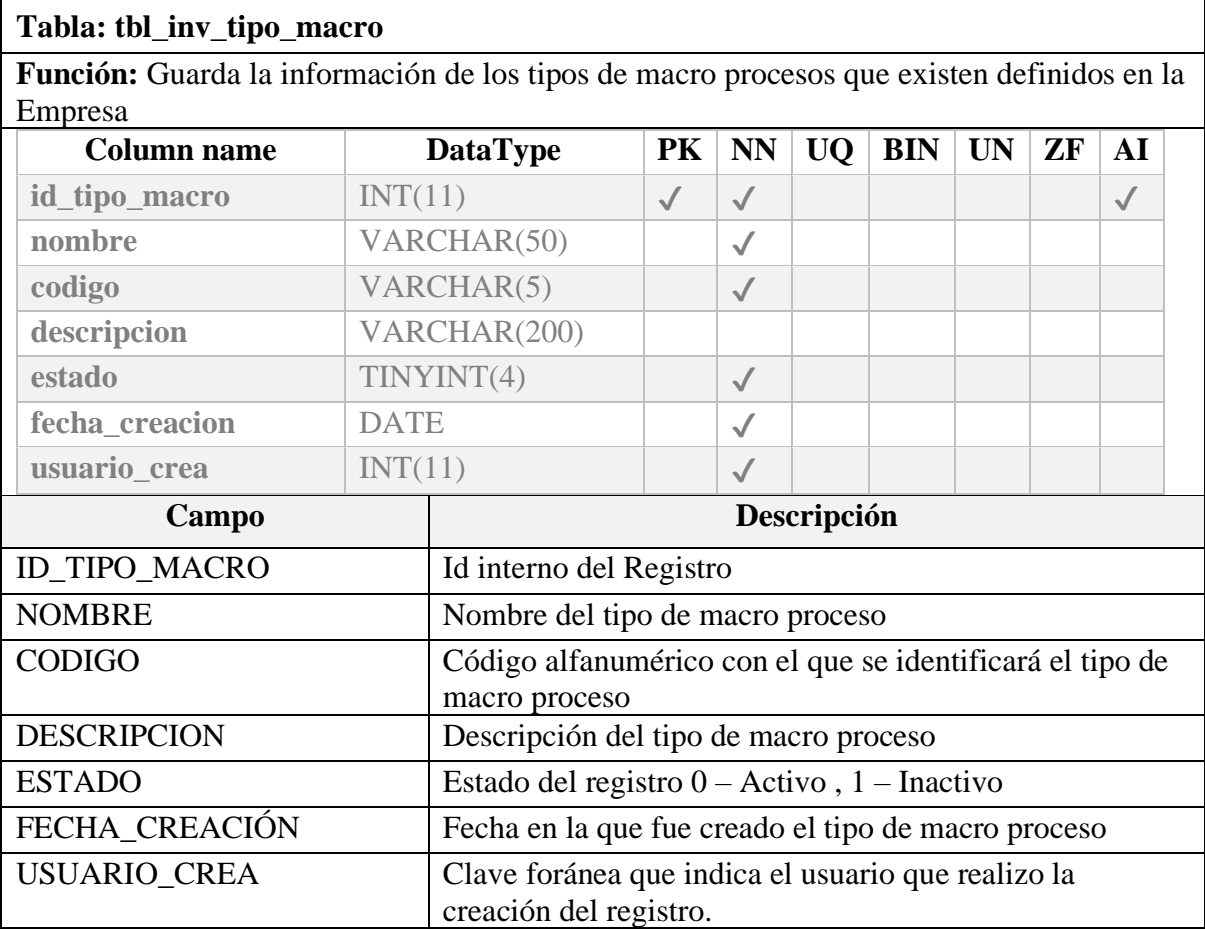

Tabla 23 Diccionario de Datos Tabla: tbl\_inv\_tipo\_macro Elaborado por los autores.

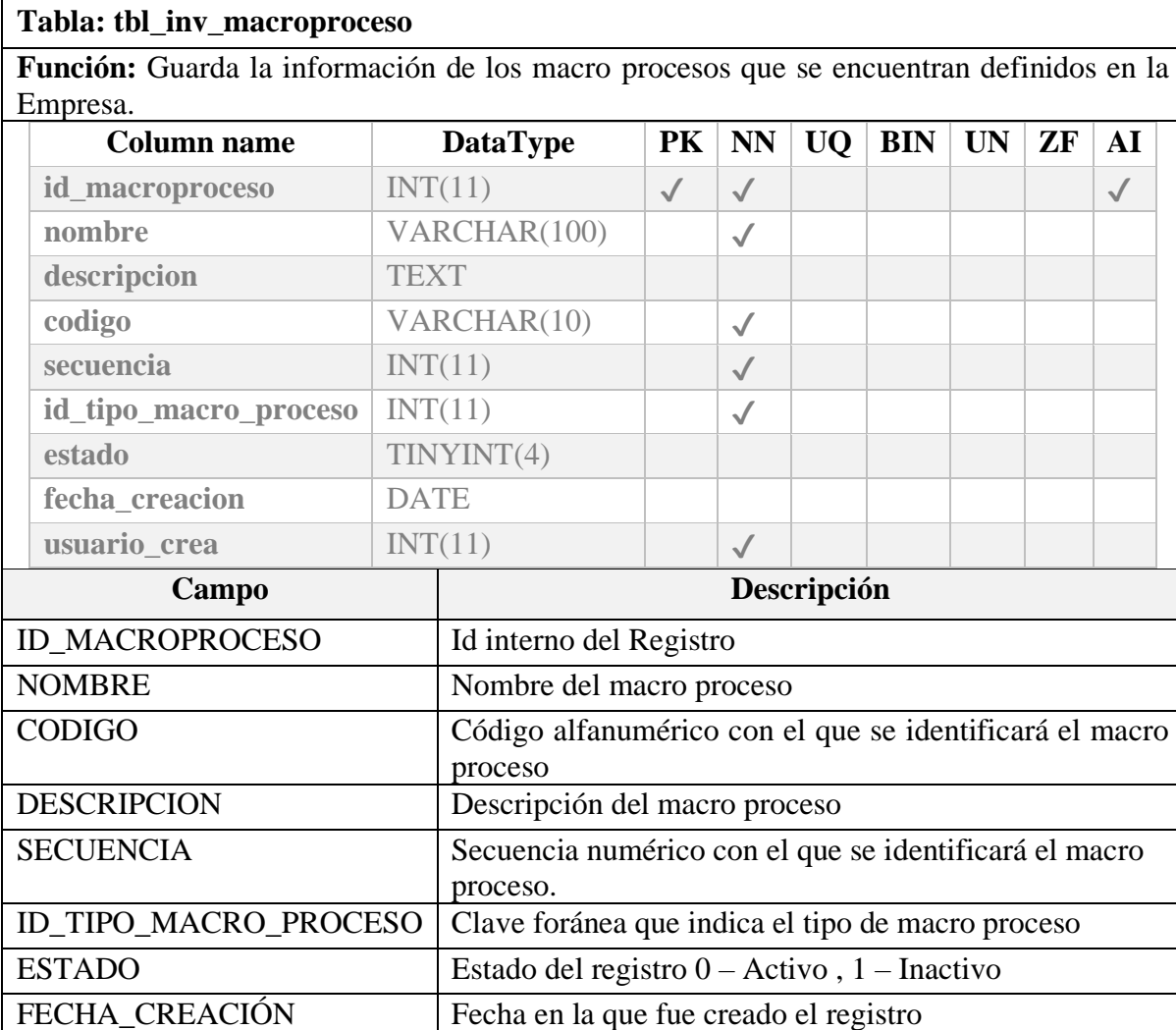

creación del registro. Tabla 24 Diccionario de Datos Tabla: tbl\_inv\_macroproceso Elaborado por los autores.

USUARIO\_CREA Clave foránea que indica el usuario que realizo la

# **Tabla: tbl\_inv\_linea\_negocio**

**Función:** Guarda la información de las líneas negocios que se encuentran definidas en la Empresa.

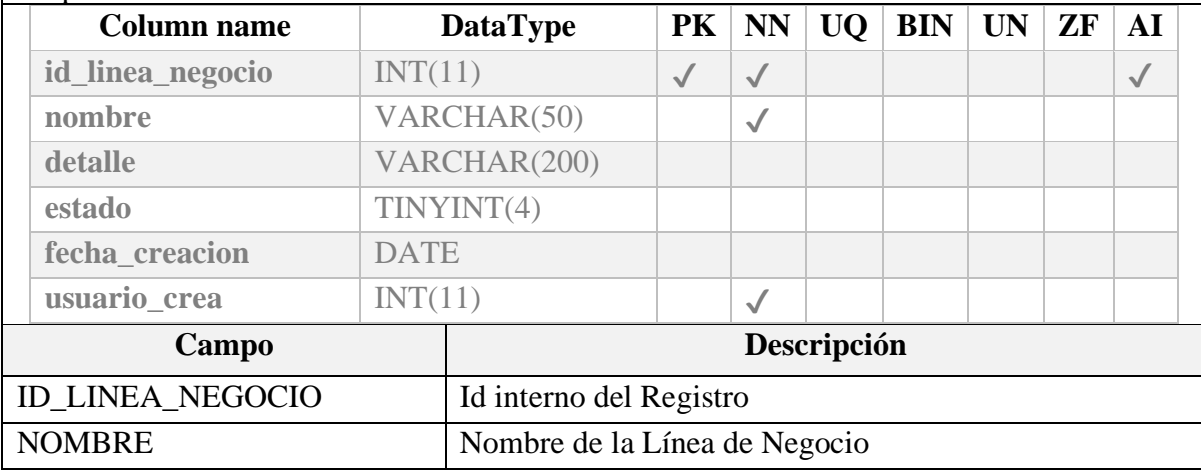

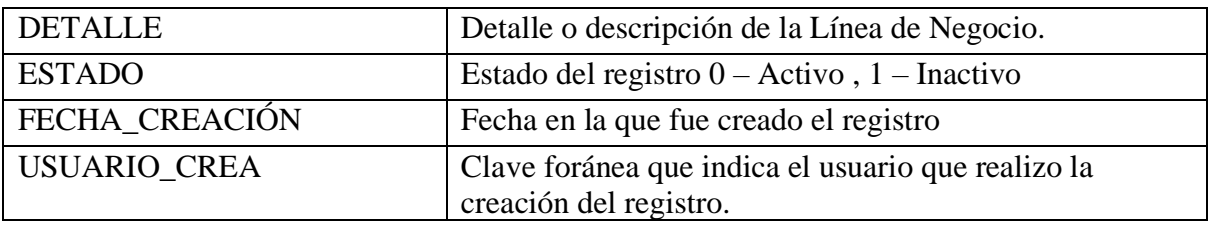

Tabla 25 Diccionario de Datos Tabla: tbl\_inv\_linea\_negocio Elaborado por los autores.

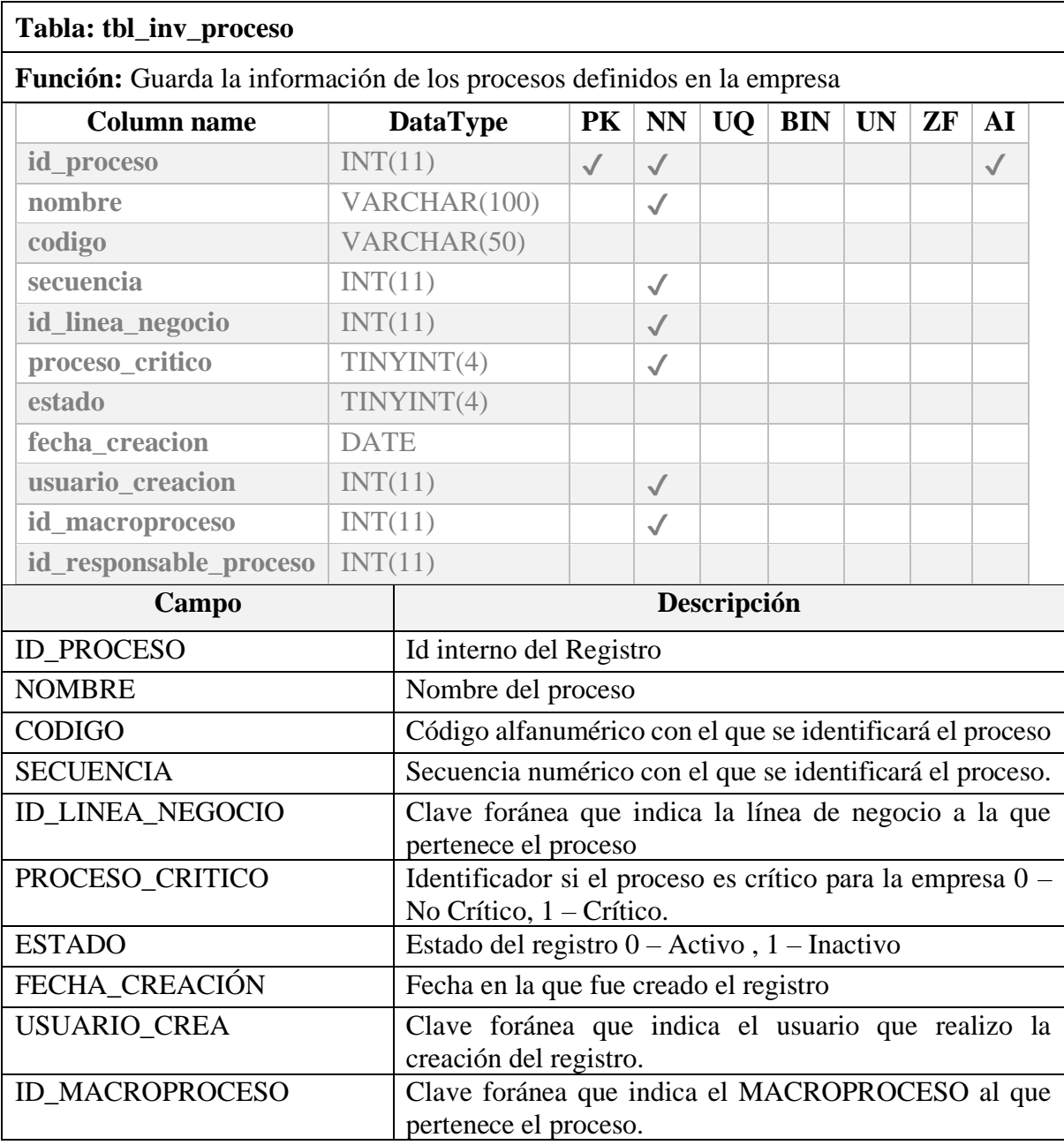

Tabla 26 Diccionario de Datos Tabla: tbl\_inv\_proceso

Elaborado por los autores.

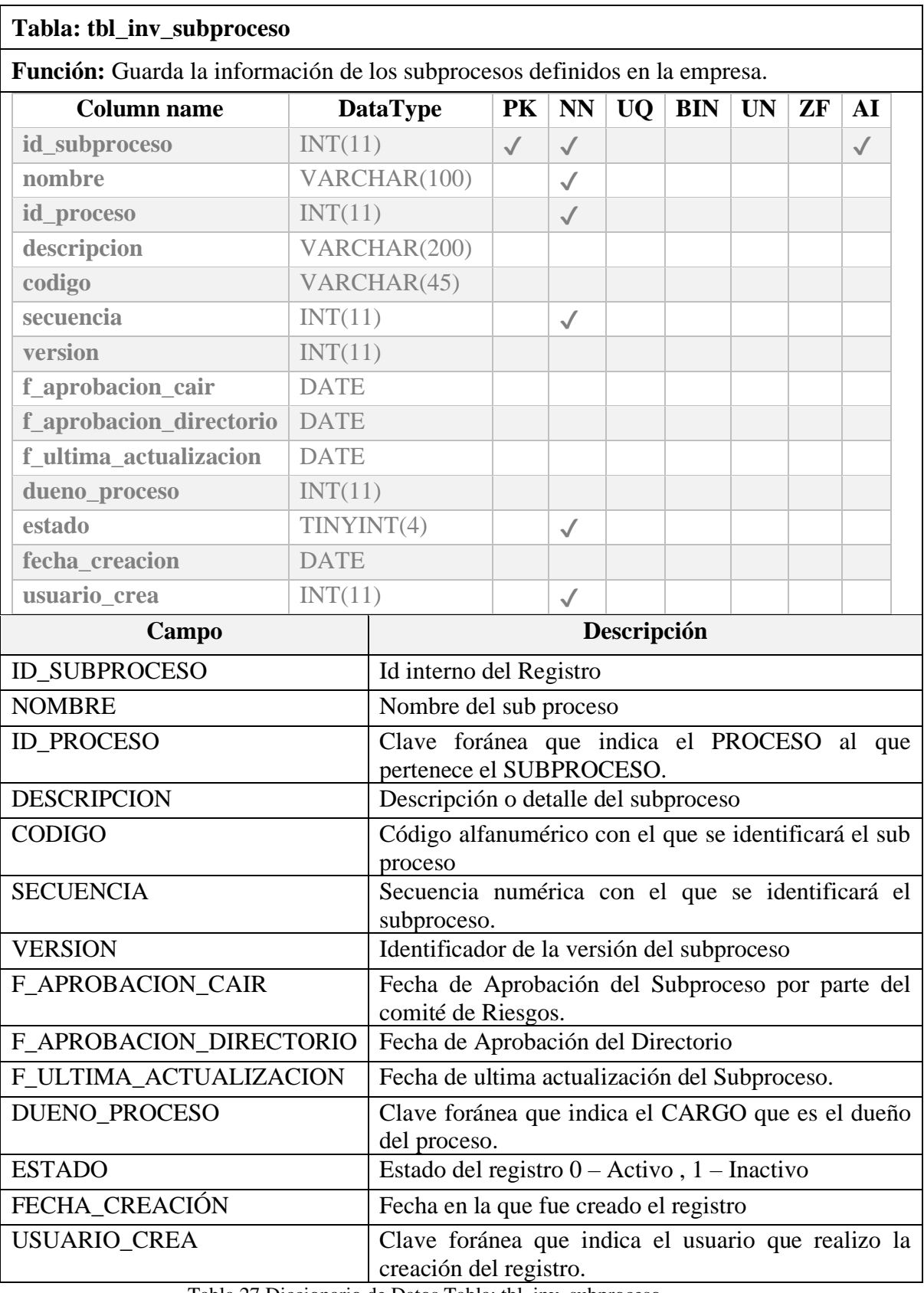

Tabla 27 Diccionario de Datos Tabla: tbl\_inv\_subproceso Elaborado por los autores.

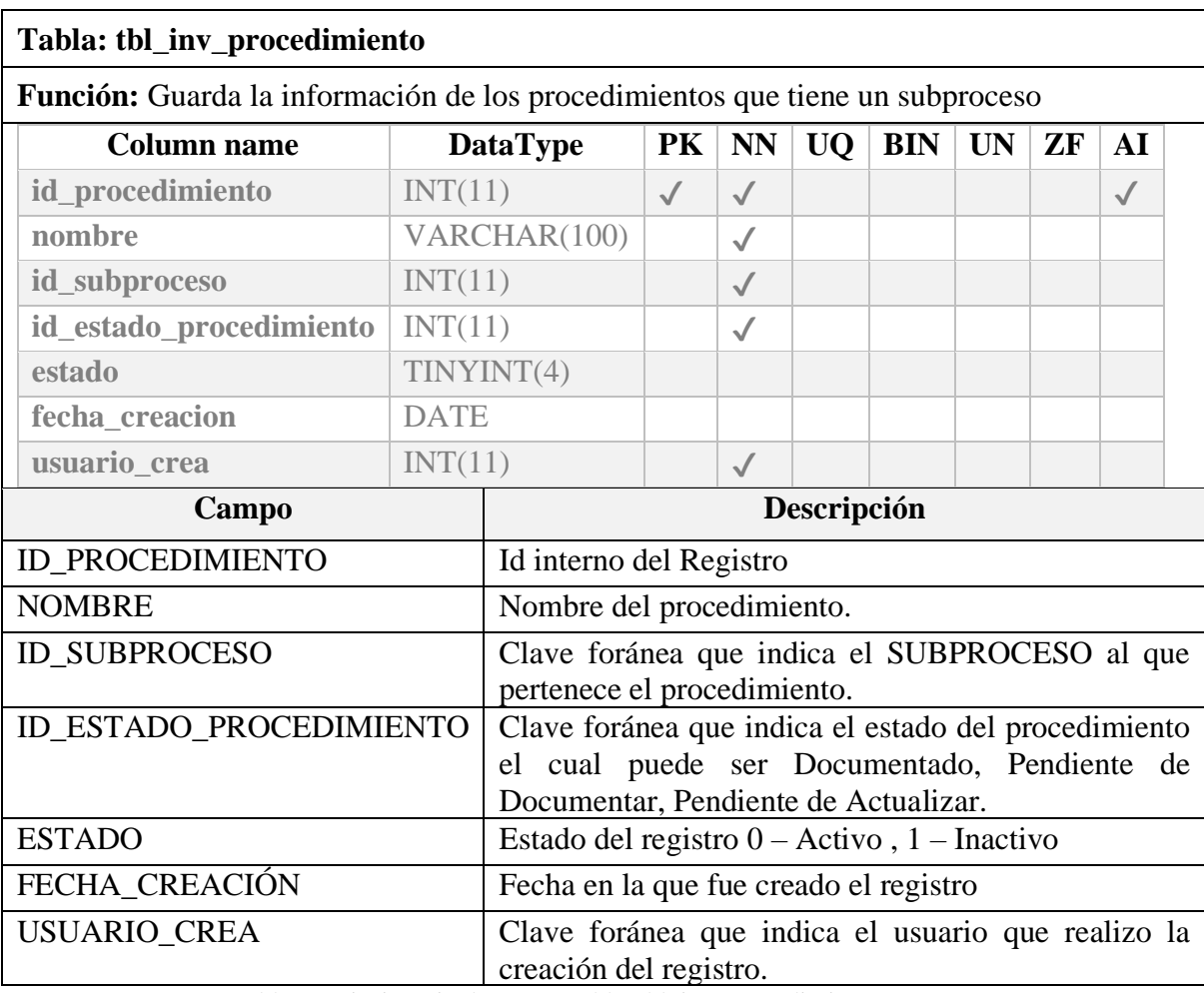

Tabla 28 Diccionario de Datos Tabla: tbl\_inv\_procedimiento Elaborado por los autores.

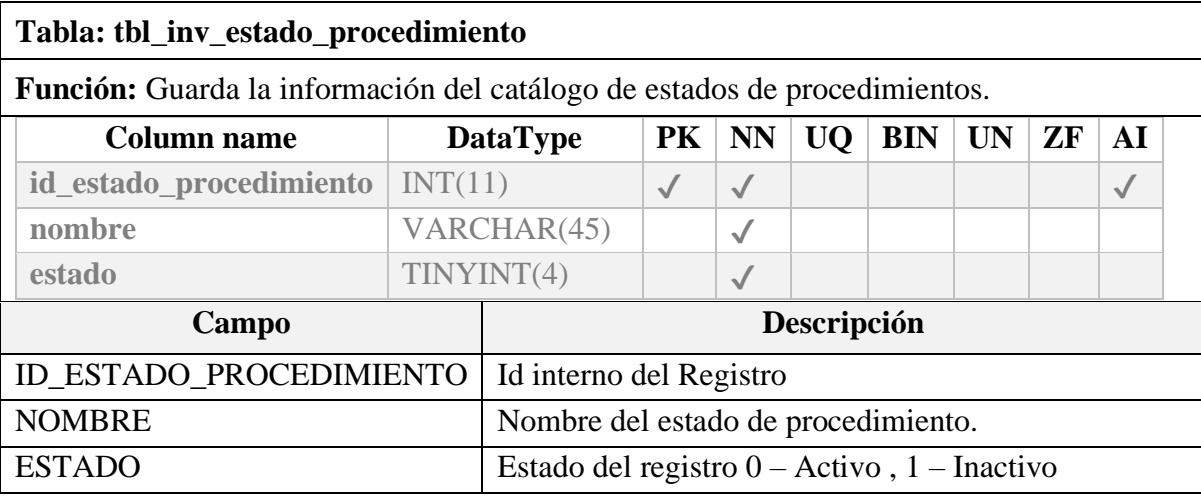

Tabla 29 Diccionario de Datos Tabla: tbl\_inv\_estado\_procedimiento Elaborado por los autores.

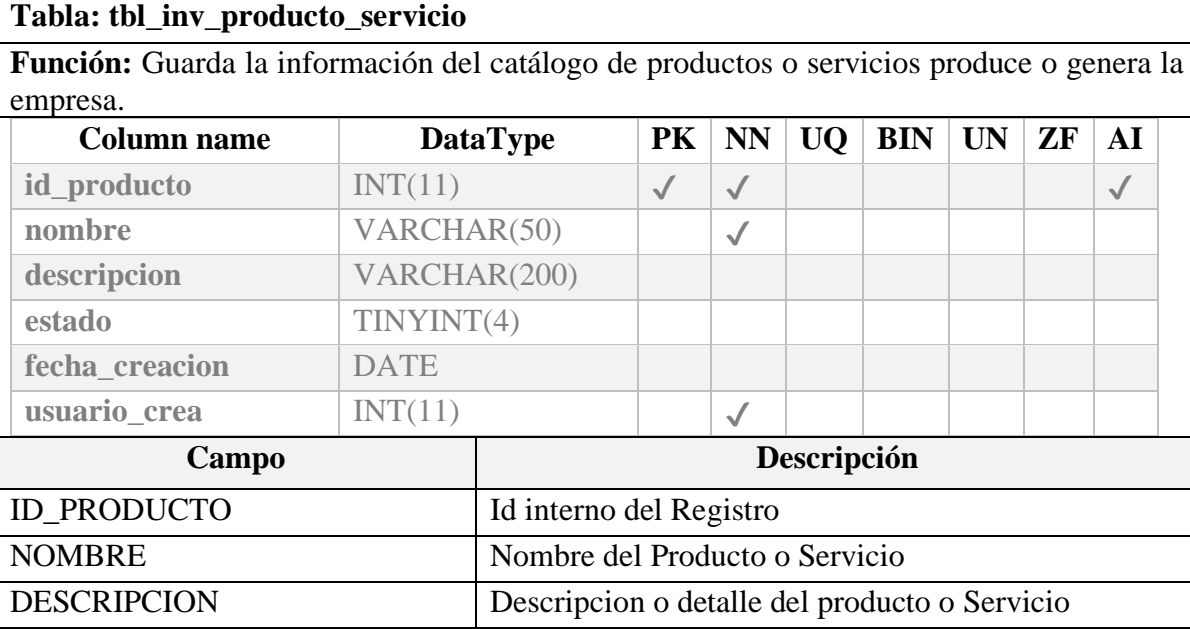

FECHA\_CREACIÓN Fecha en la que fue creado el registro USUARIO\_CREA Clave foránea que indica el usuario que realizo la creación del registro.

Ξ

Tabla 30 Diccionario de Datos Tabla: tbl\_inv\_producto\_servicio Elaborado por los autores.

ESTADO Estado del registro 0 – Activo , 1 – Inactivo

#### **Tabla: tbl\_inv\_producto\_proceso**

**Función:** Guarda la información de la relación de los productos que un proceso produce o genera.

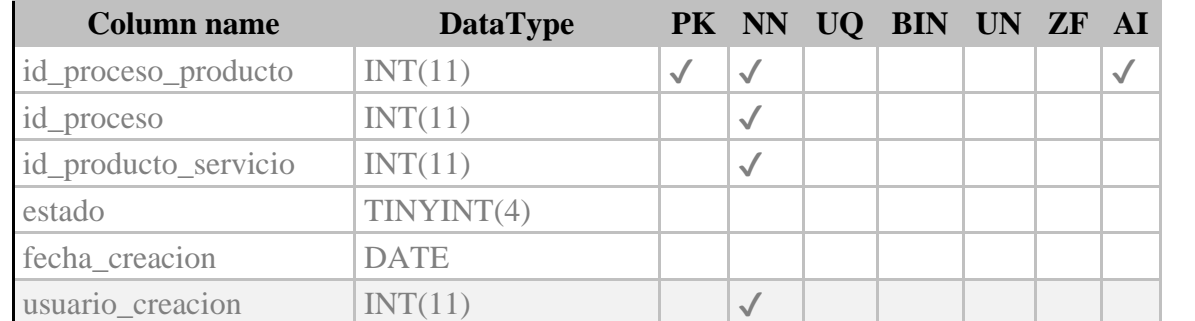

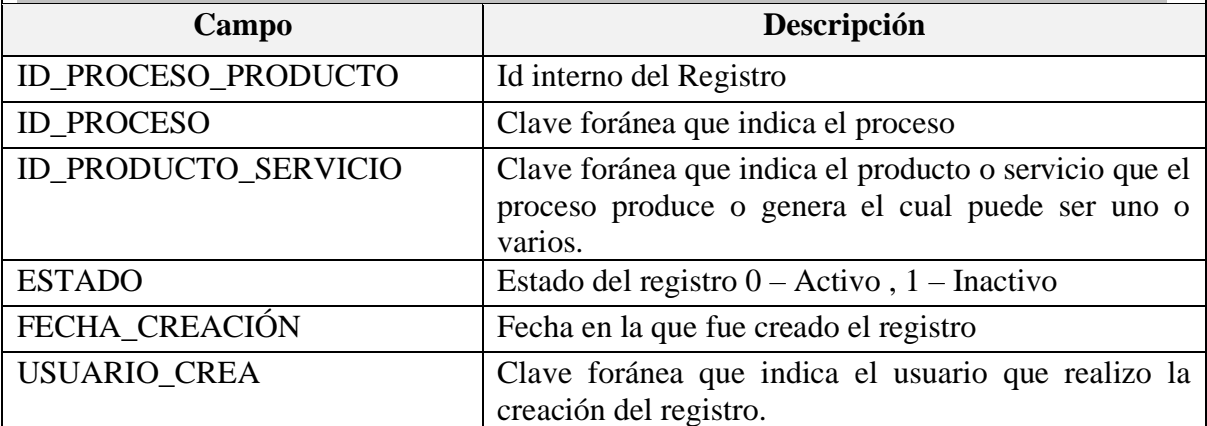

Tabla 31 Diccionario de Datos Tabla: tbl\_inv\_producto\_proceso

Elaborado por los autores.

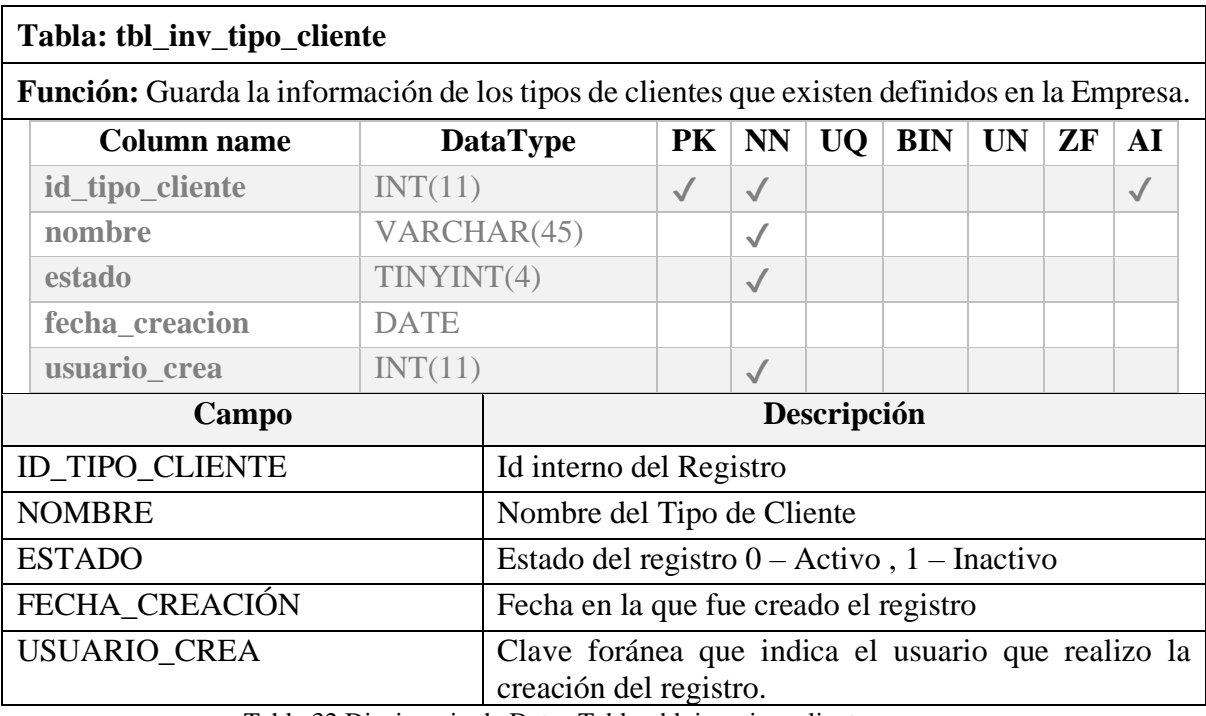

Tabla 32 Diccionario de Datos Tabla: tbl\_inv\_tipo\_cliente Elaborado por los autores.

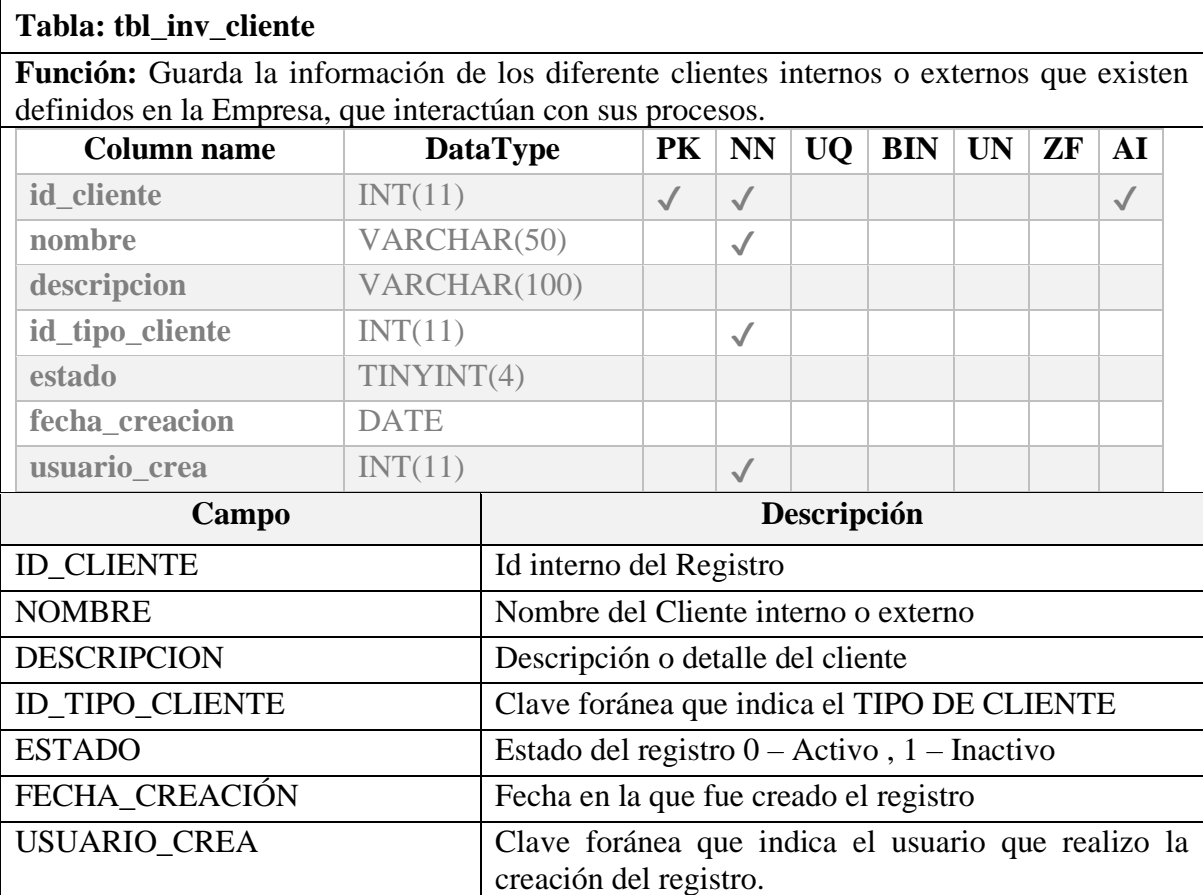

Tabla 33 Diccionario de Datos Tabla: tbl\_inv\_cliente

Elaborado por los autores.

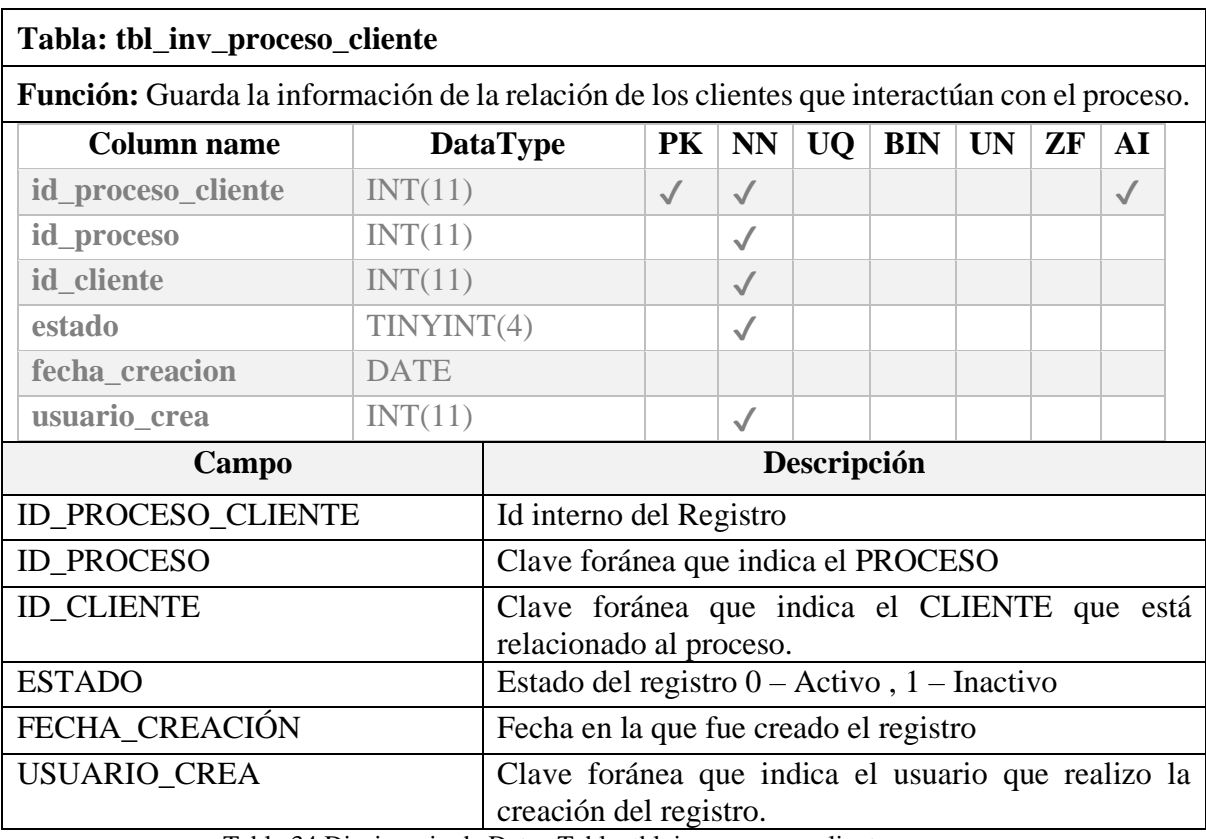

Tabla 34 Diccionario de Datos Tabla: tbl\_inv\_proceso\_cliente Elaborado por los autores.

# **10.1.3. Módulo de Evaluaciones.**

 $\mathsf{r}$ 

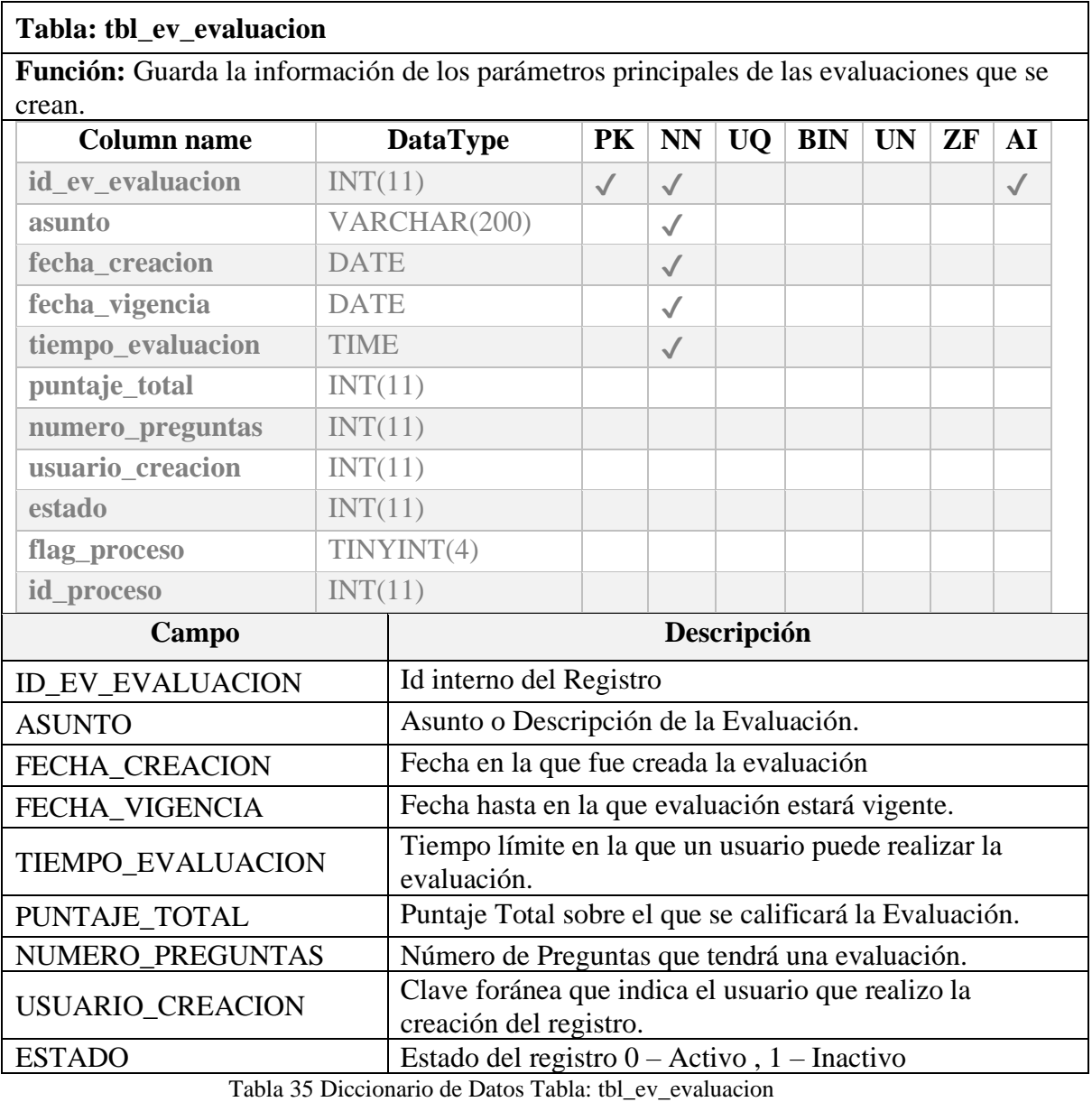

Elaborado por los autores.

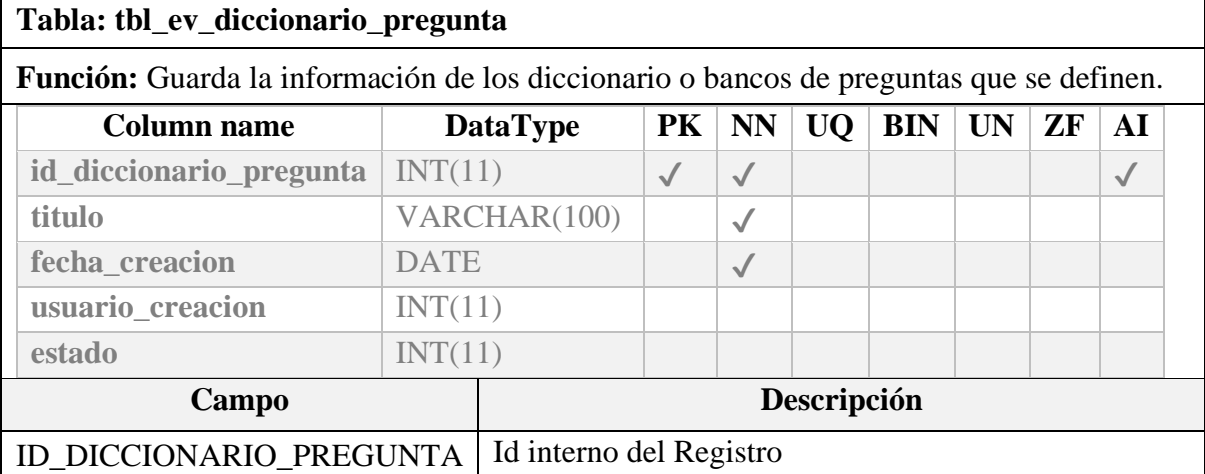

٦

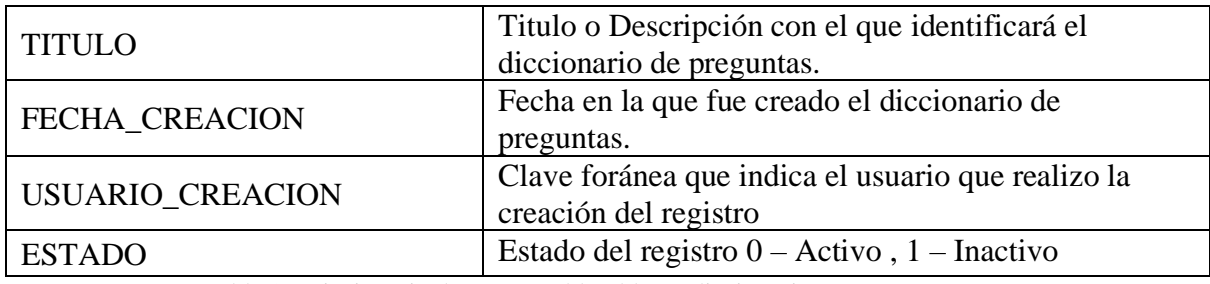

Tabla 36 Diccionario de Datos Tabla: tbl\_ev\_diccionario\_pregunta Elaborado por los autores.

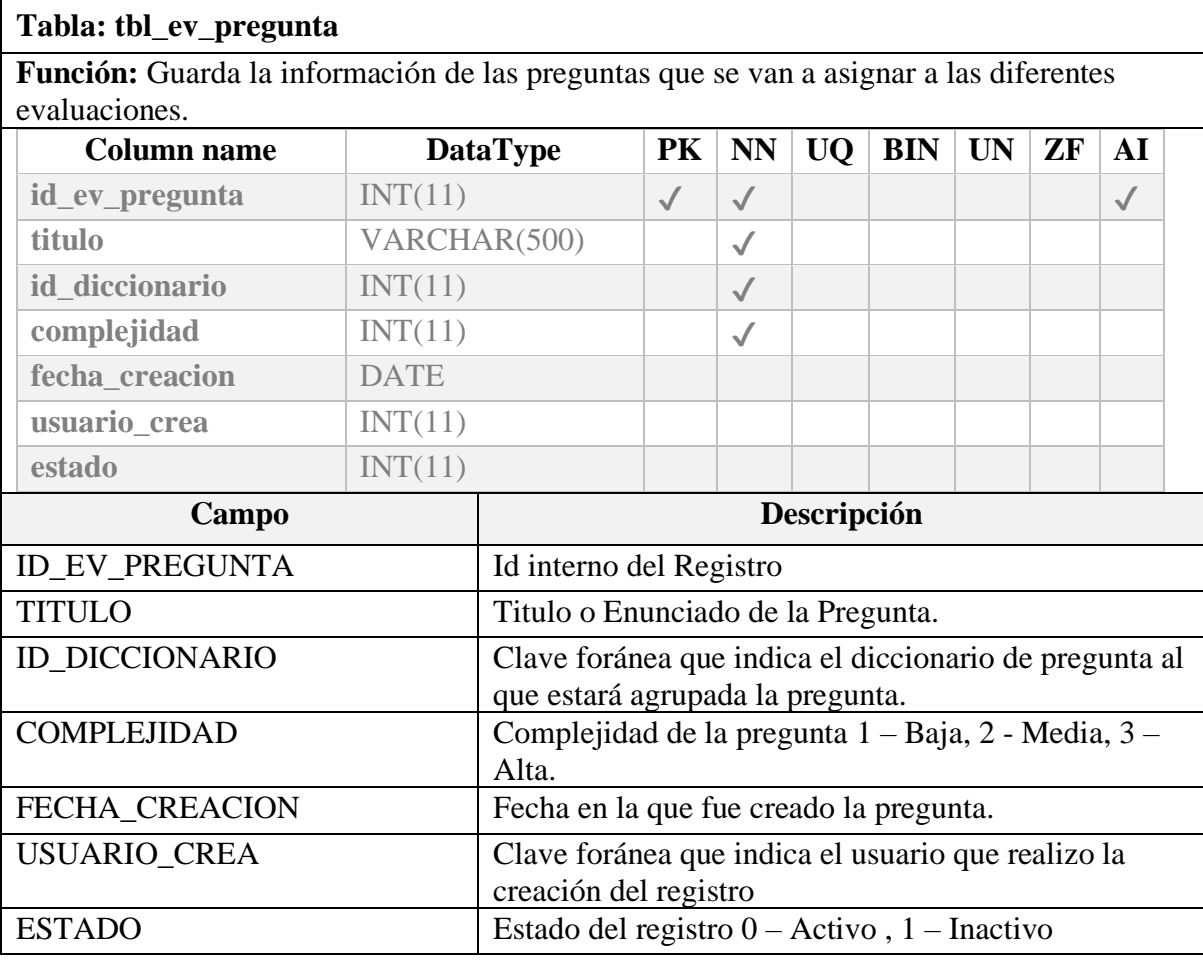

Tabla 37 Diccionario de Datos Tabla: tbl\_ev\_pregunta Elaborado por los autores.

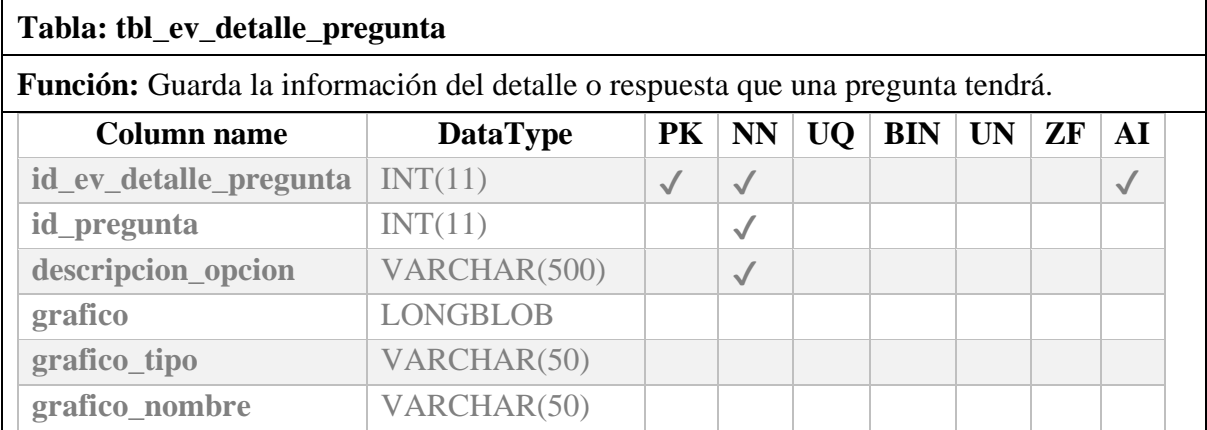
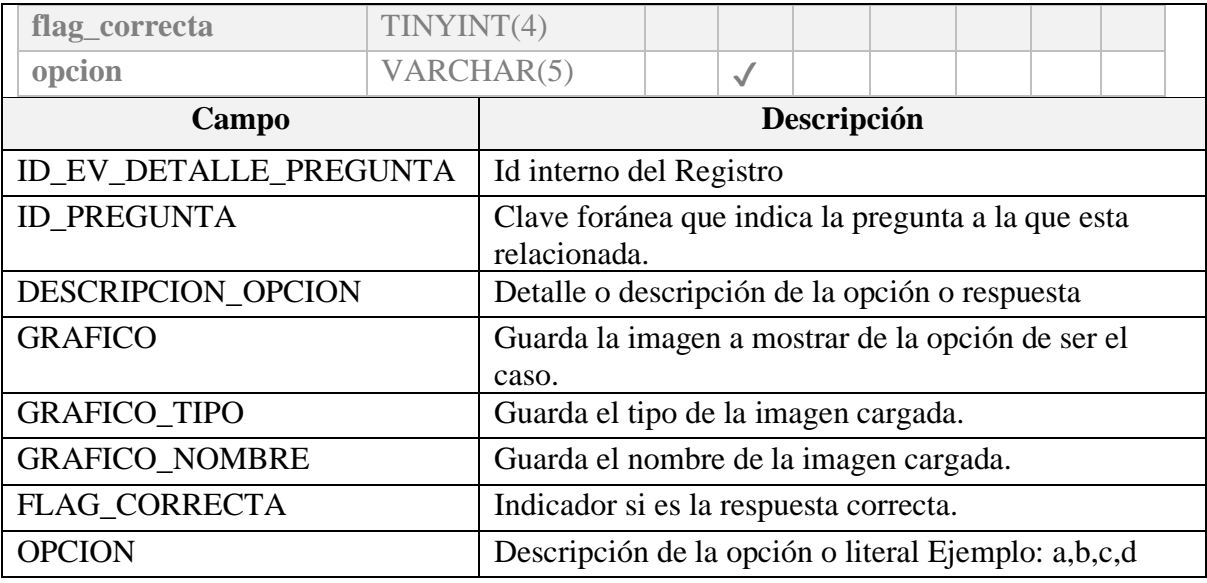

Tabla 38 Diccionario de Datos Tabla: tbl\_ev\_detalle\_pregunta Elaborado por los autores.

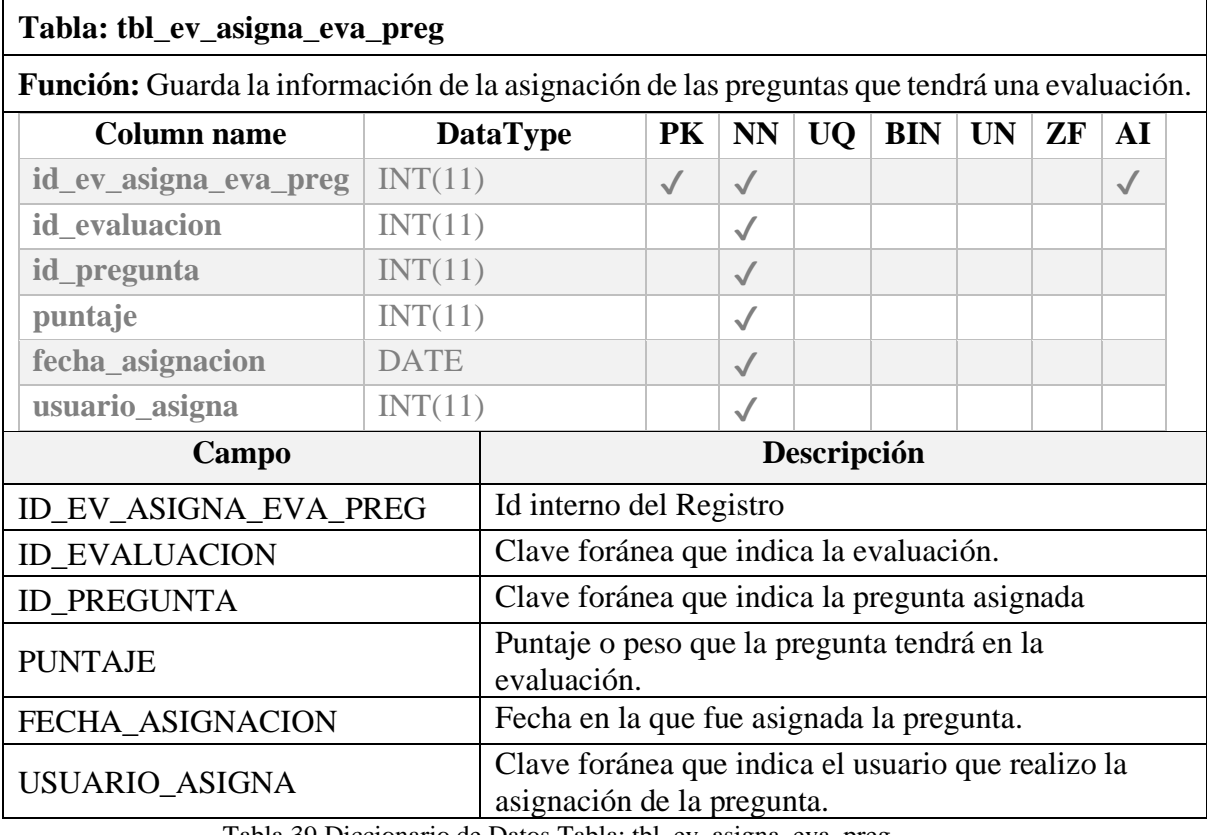

Tabla 39 Diccionario de Datos Tabla: tbl\_ev\_asigna\_eva\_preg Elaborado por los autores.

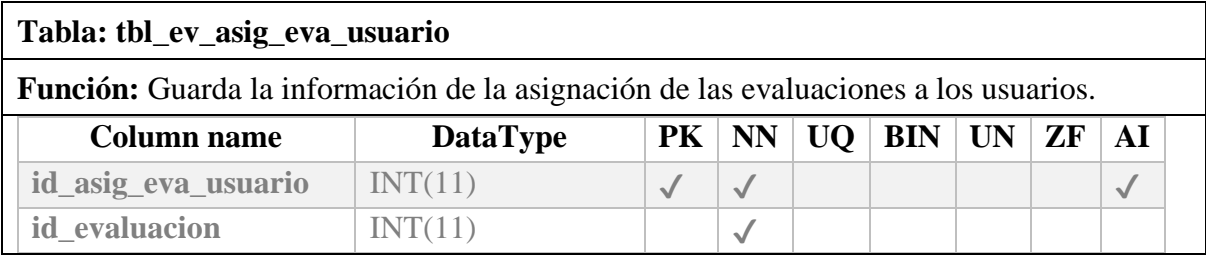

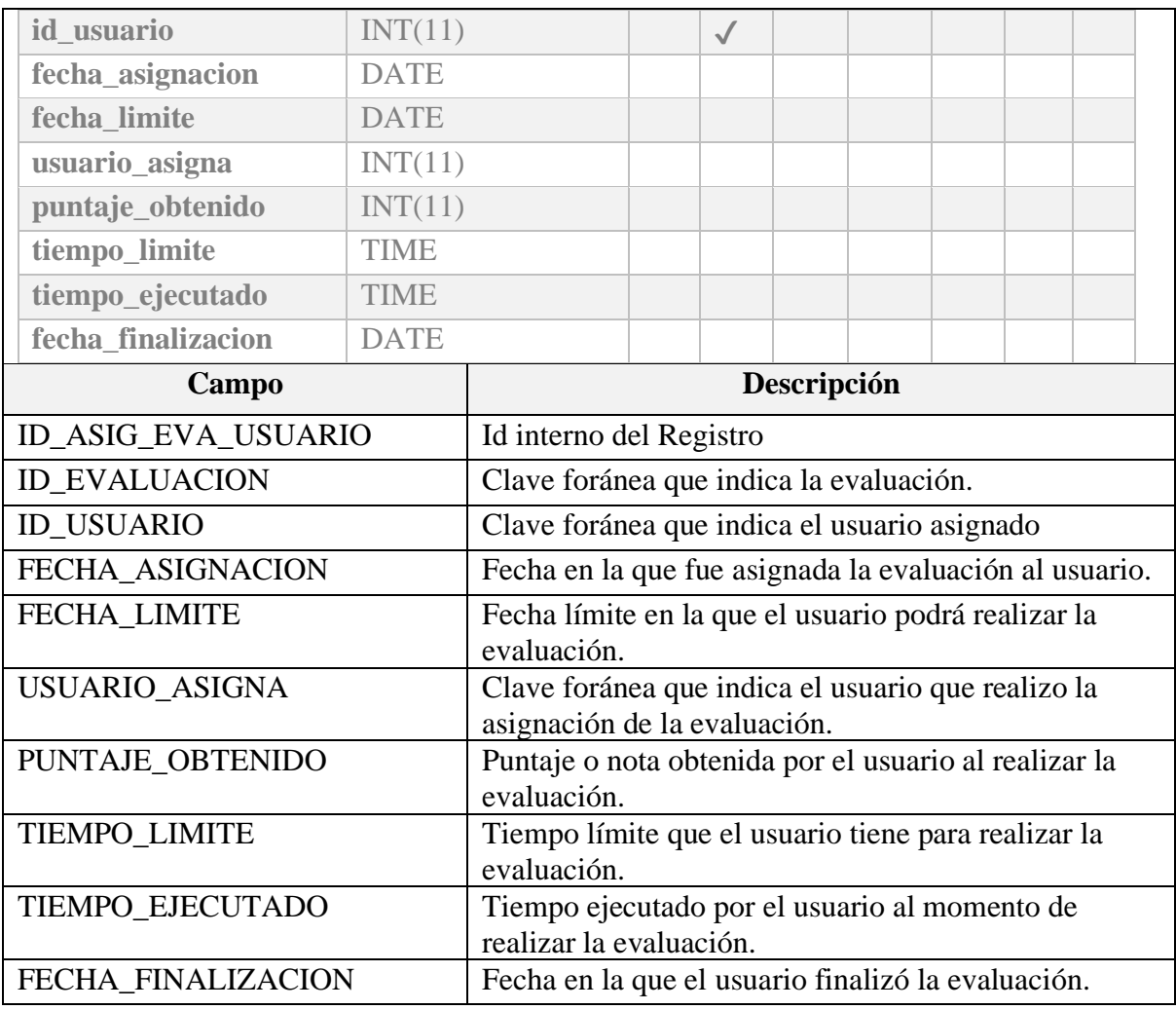

Tabla 40 Diccionario de Datos Tabla: tbl\_ev\_asig\_eva\_usuario Elaborado por los autores.

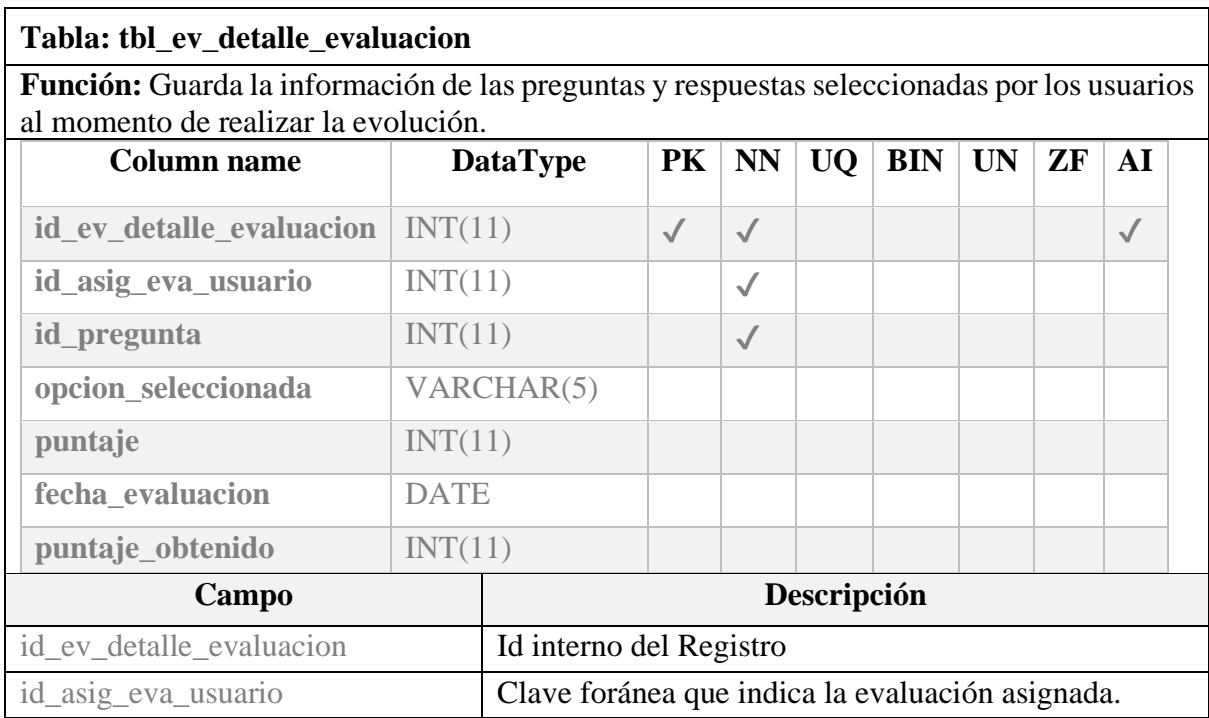

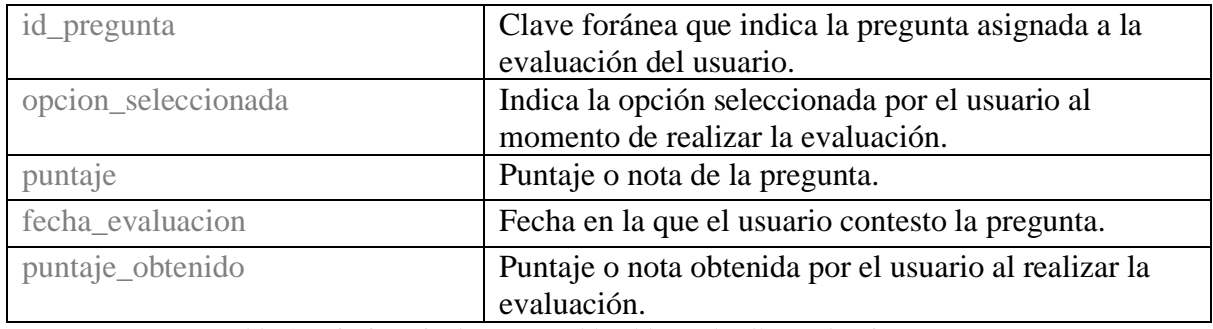

Tabla 41 Diccionario de Datos Tabla: tbl\_ev\_detalle\_evaluacion Elaborado por los autores.

#### **10.1.4. Módulo de Administración de Manuales.**

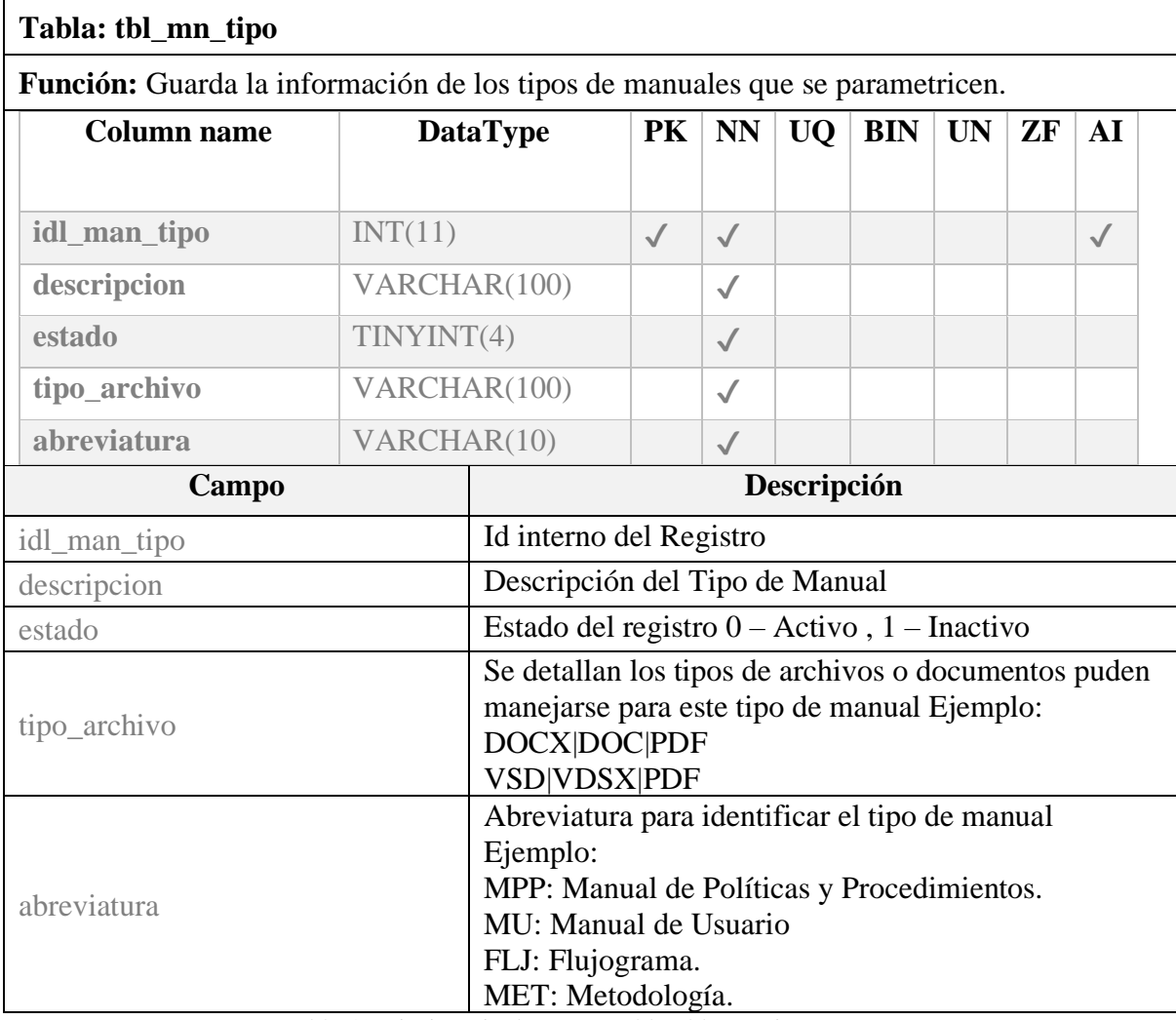

Tabla 42 Diccionario de Datos Tabla: tbl\_mn\_tipo

Elaborado por los autores.

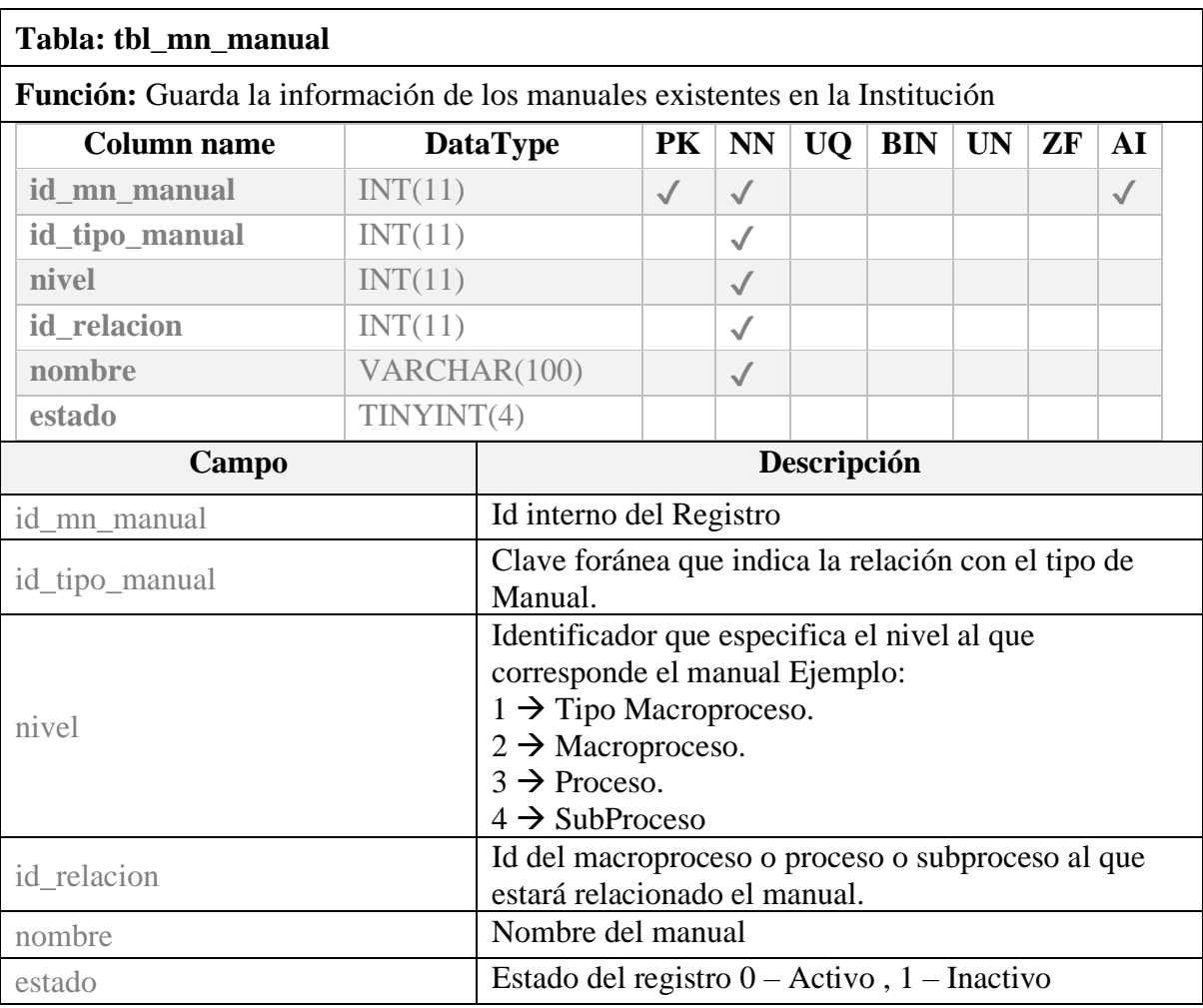

Tabla 43 Diccionario de Datos Tabla: tbl\_mn\_manual

Elaborado por los autores.

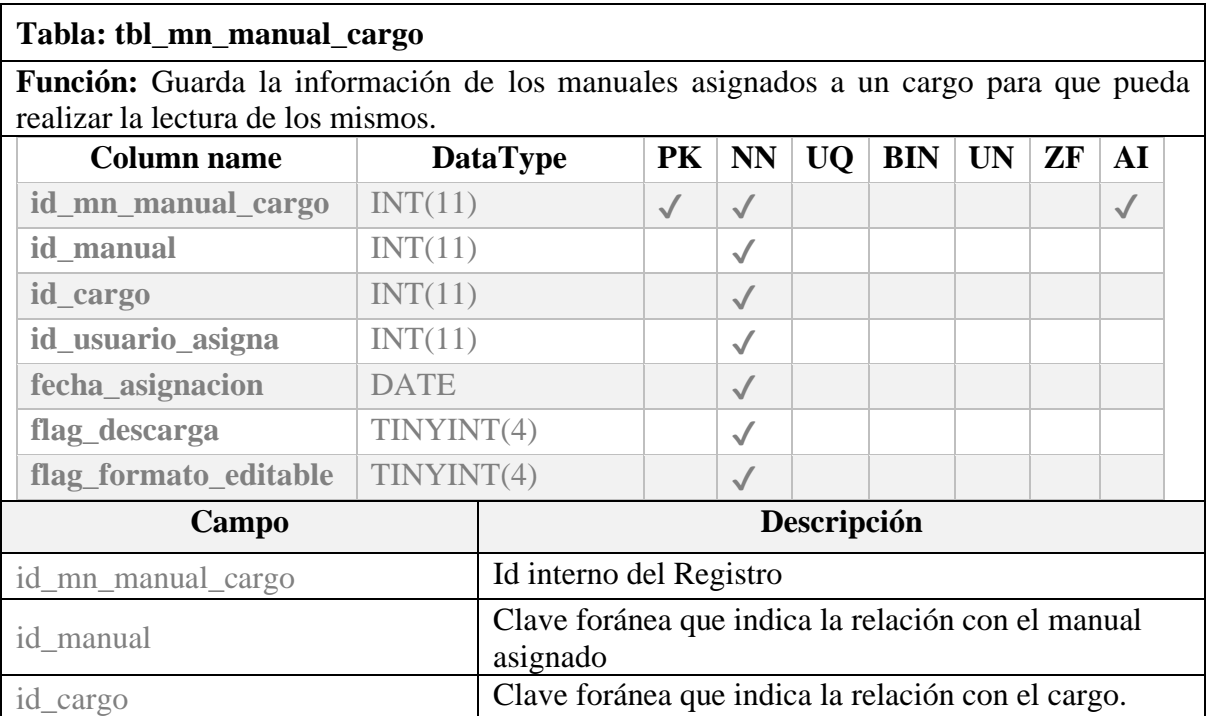

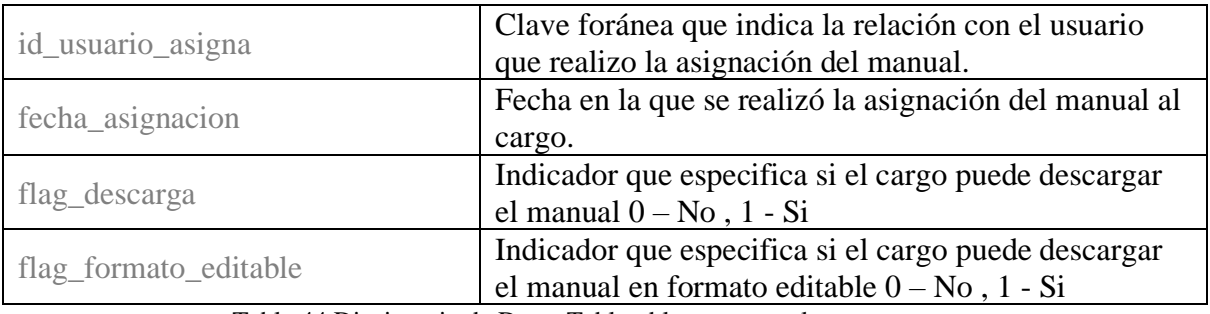

Tabla 44 Diccionario de Datos Tabla: tbl\_mn\_manual\_cargo

Elaborado por los autores.

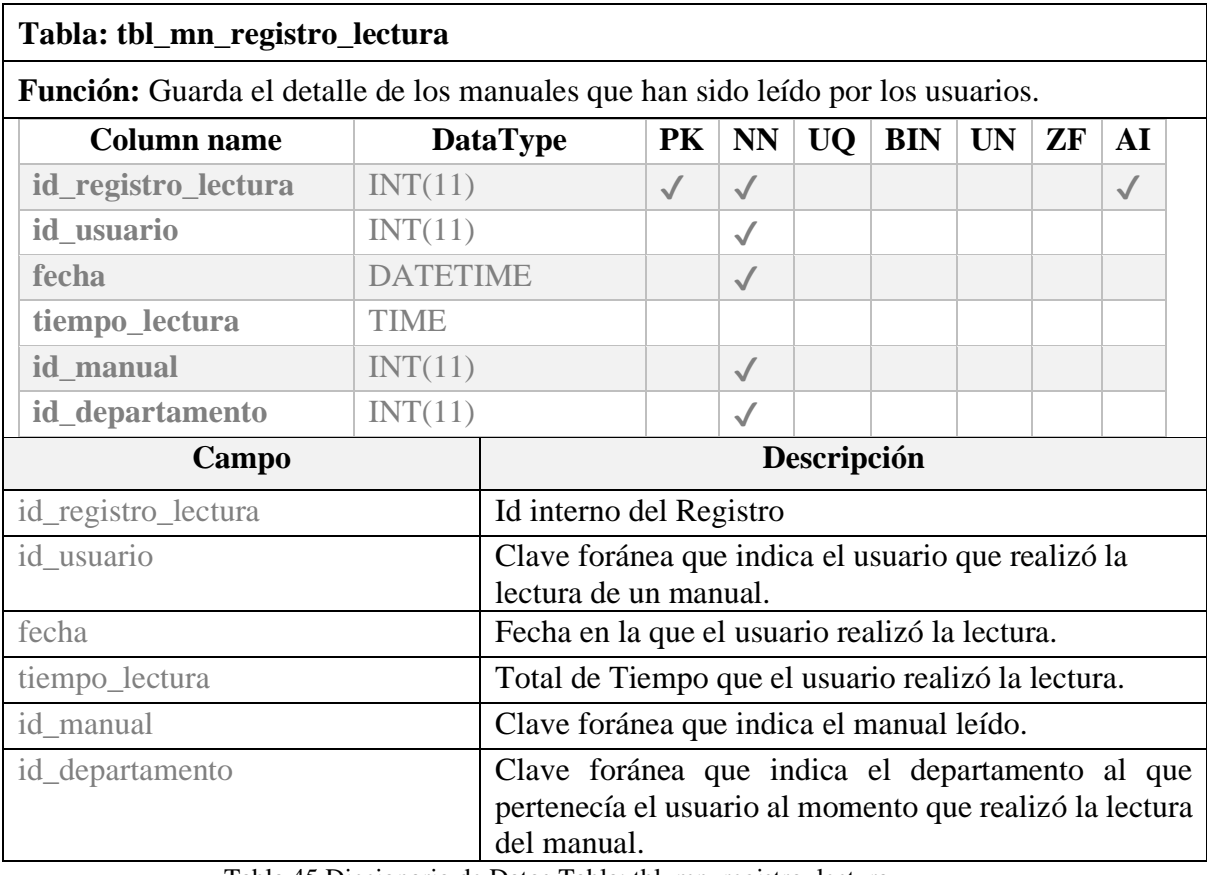

Tabla 45 Diccionario de Datos Tabla: tbl\_mn\_registro\_lectura Elaborado por los autores.

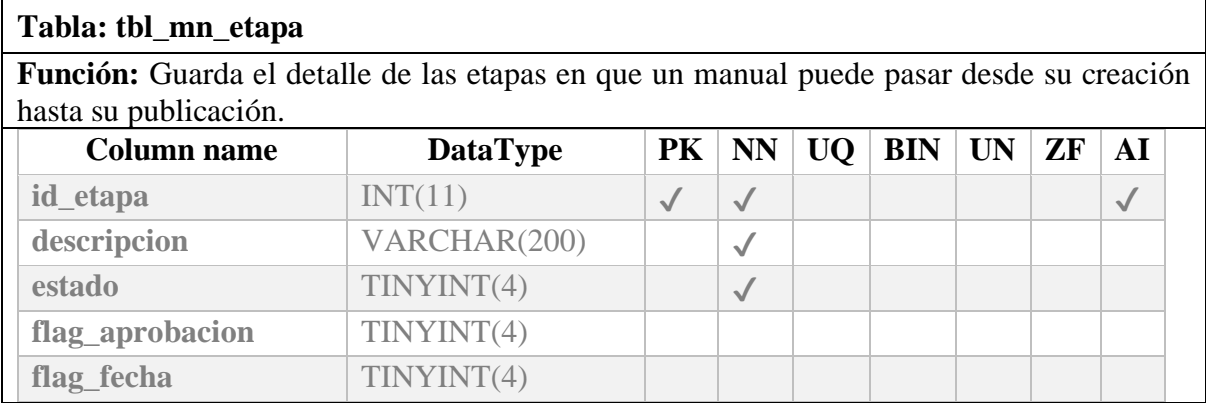

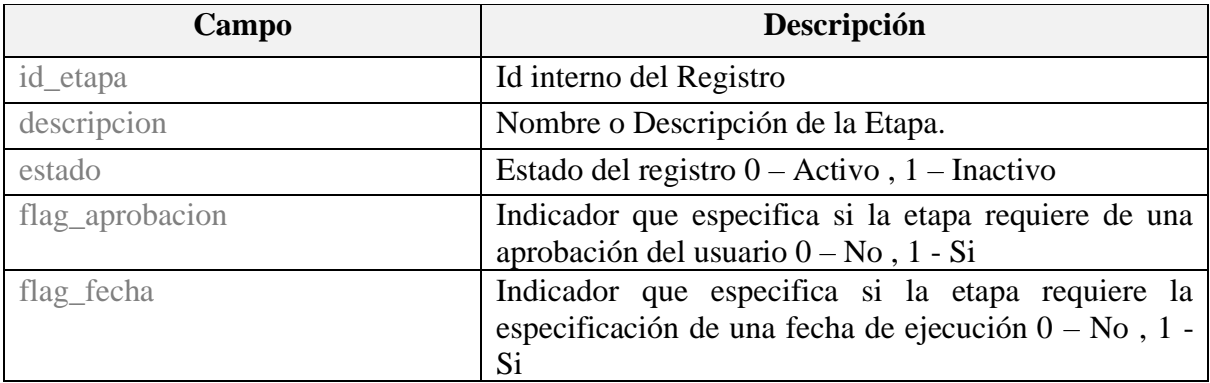

Tabla 46 Diccionario de Datos Tabla: tbl\_mn\_etapa Elaborado por los autores.

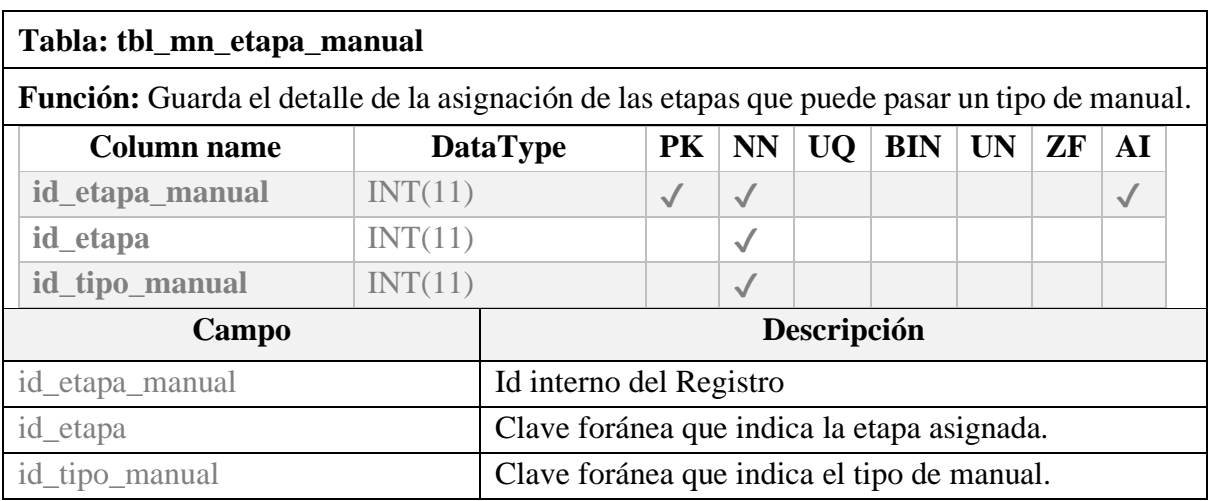

Tabla 47 Diccionario de Datos Tabla: tbl\_mn\_etapa\_manual

Elaborado por los autores.

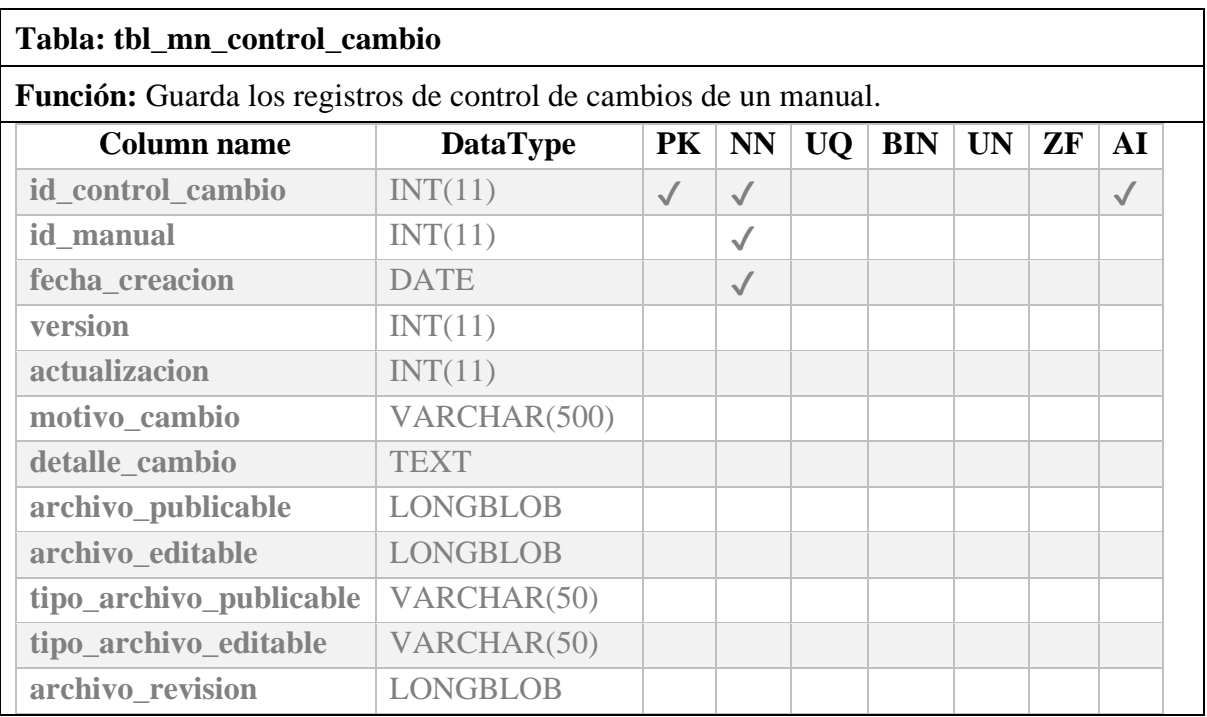

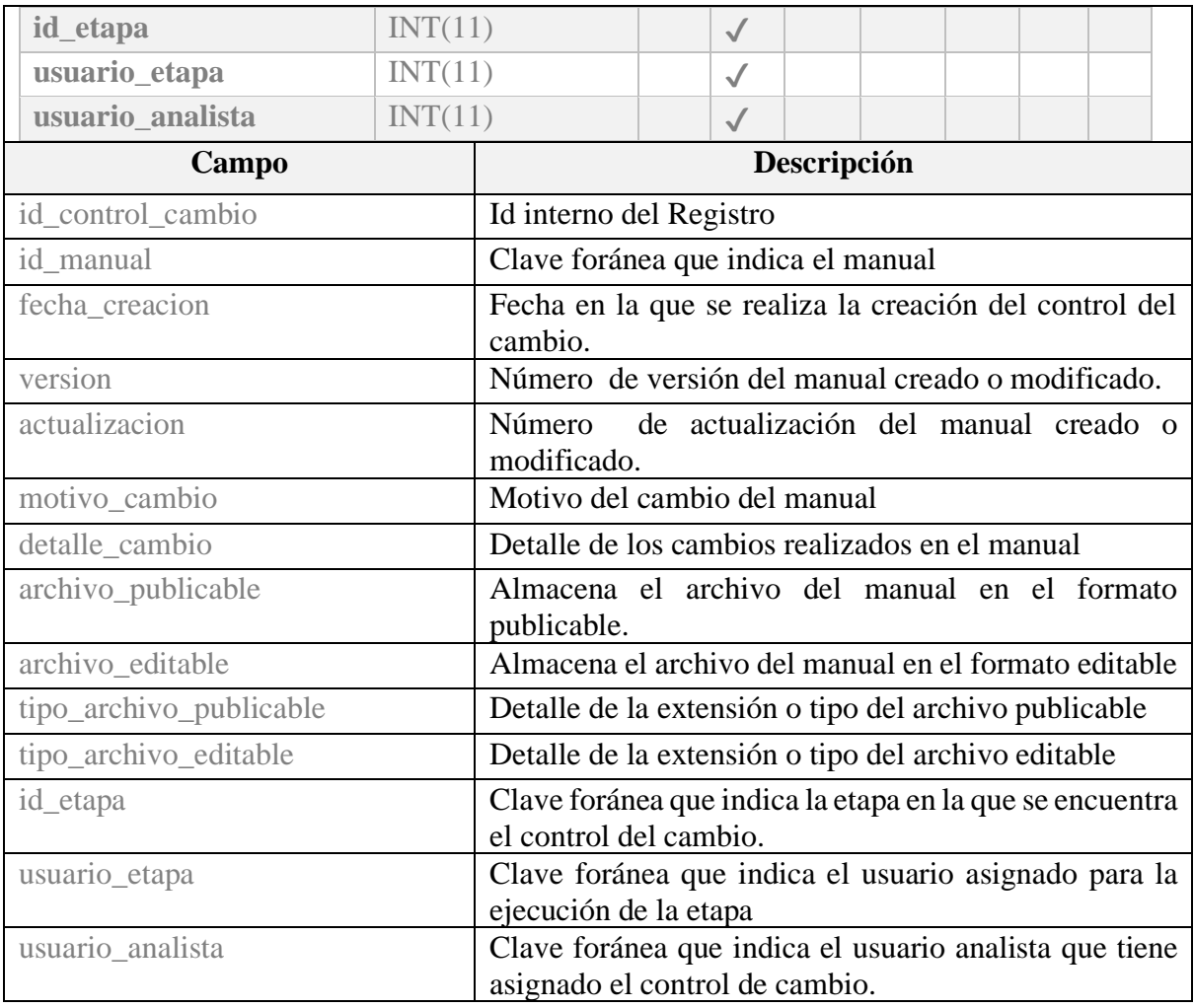

Tabla 48 Diccionario de Datos Tabla: tbl\_mn\_control\_cambio Elaborado por los autores.

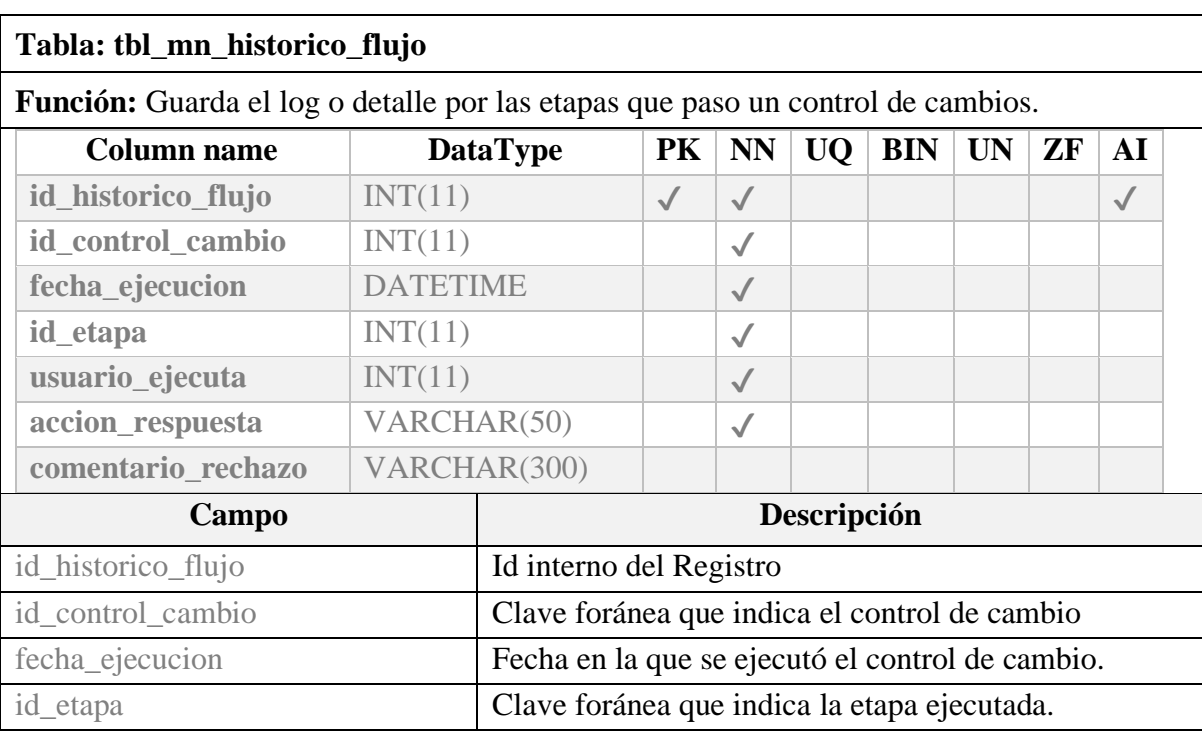

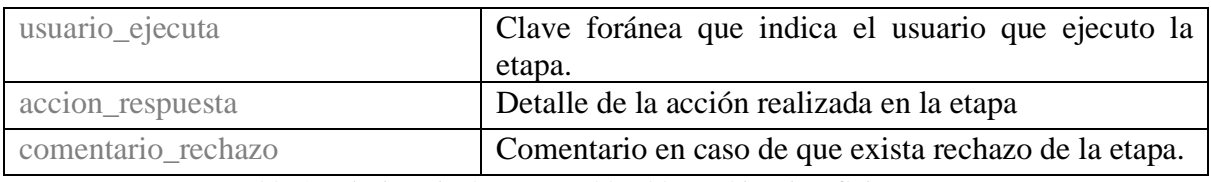

Tabla 49 Diccionario de Datos Tabla: tbl\_mn\_historico\_flujo

Elaborado por los autores.

#### **Tabla: tbl\_mn\_relacion\_etapa**

**Función:** Guarda la relación o nodos en la que una etapa puede avanzar o retroceder de ser el caso.

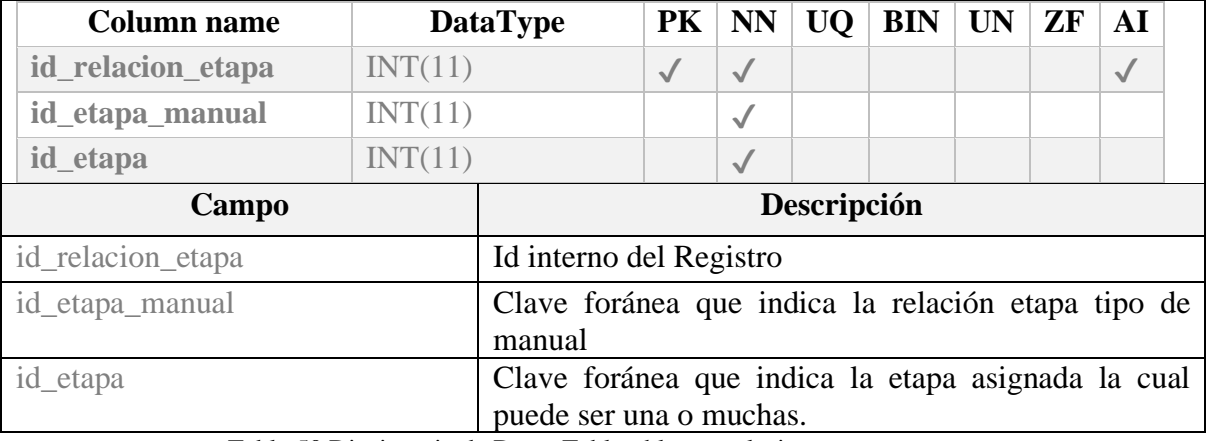

Tabla 50 Diccionario de Datos Tabla: tbl\_mn\_relacion\_etapa Elaborado por los autores.

#### **Tabla: tbl\_mn\_permiso\_etapa**

**Función:** Guarda la definición de los permisos que se asignarán para la ejecución de las etapas.

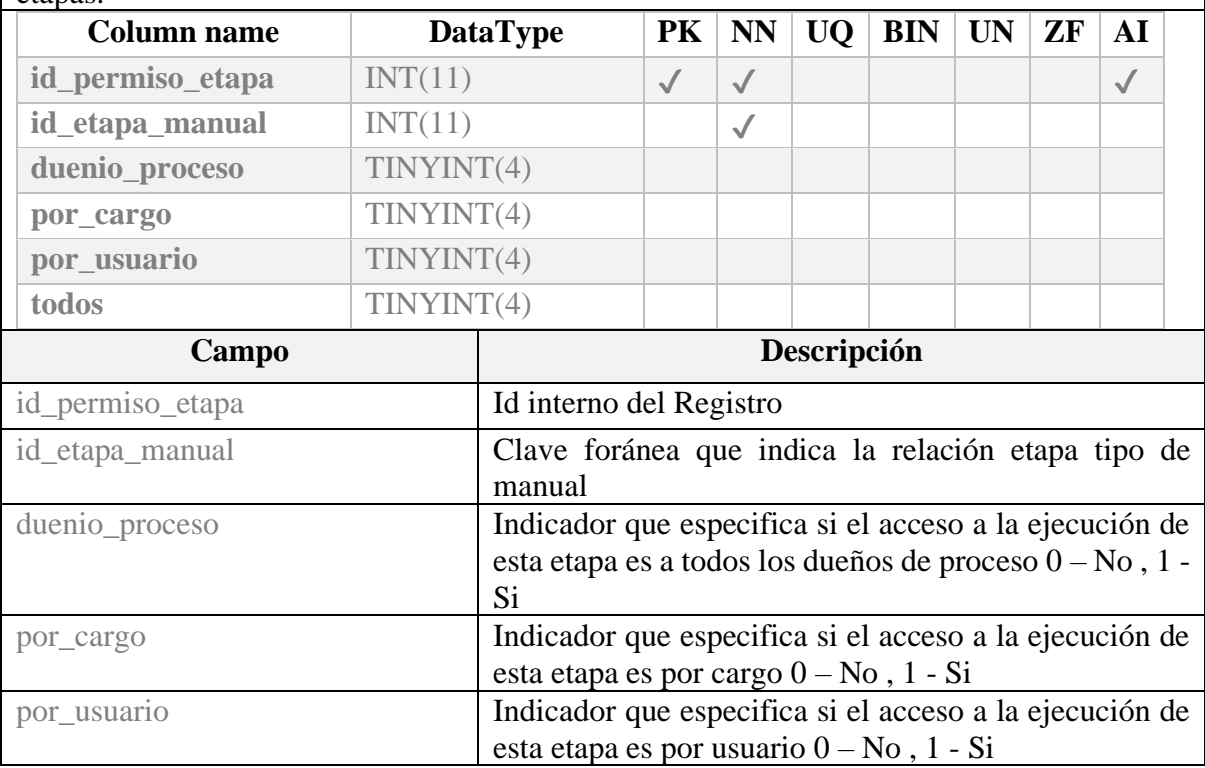

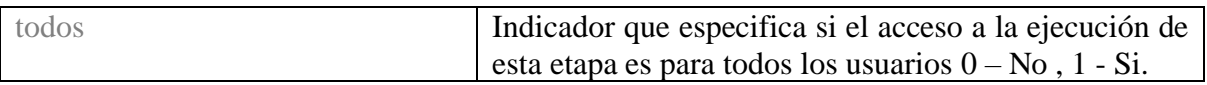

#### Tabla 51 Diccionario de Datos Tabla: tbl\_mn\_permiso\_etapa Elaborado por los autores.

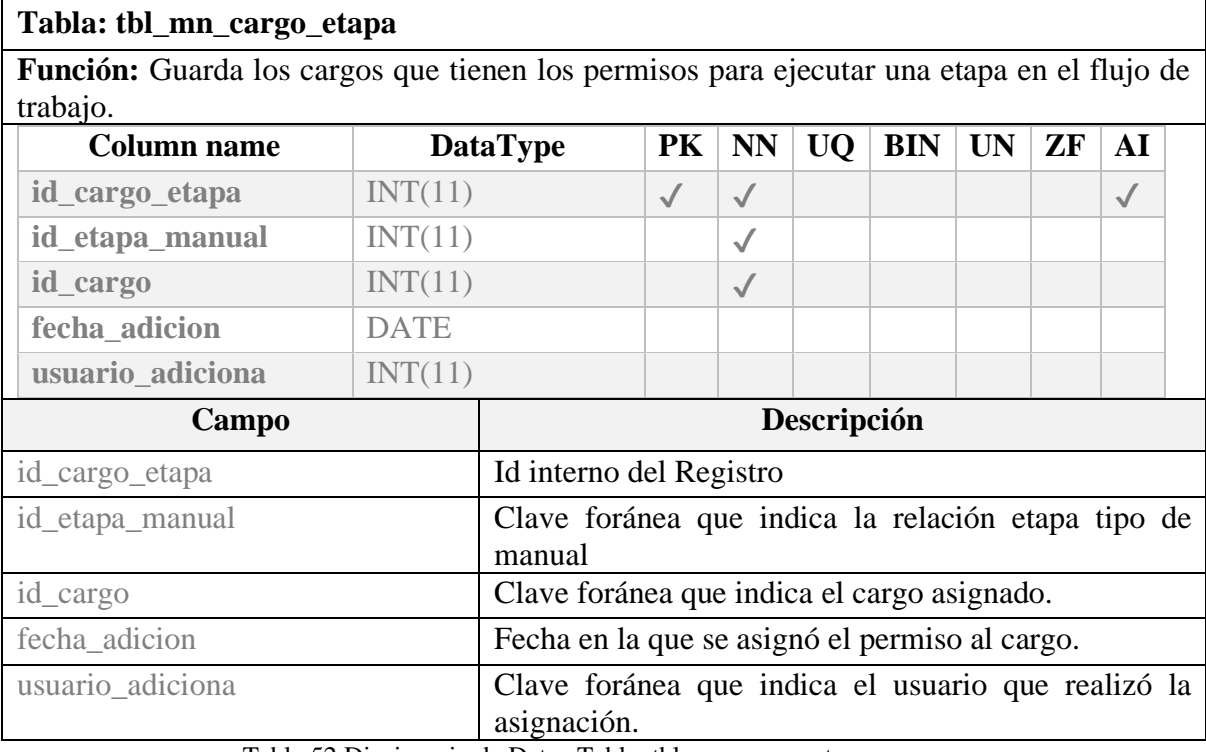

Tabla 52 Diccionario de Datos Tabla: tbl\_mn\_cargo\_etapa Elaborado por los autores.

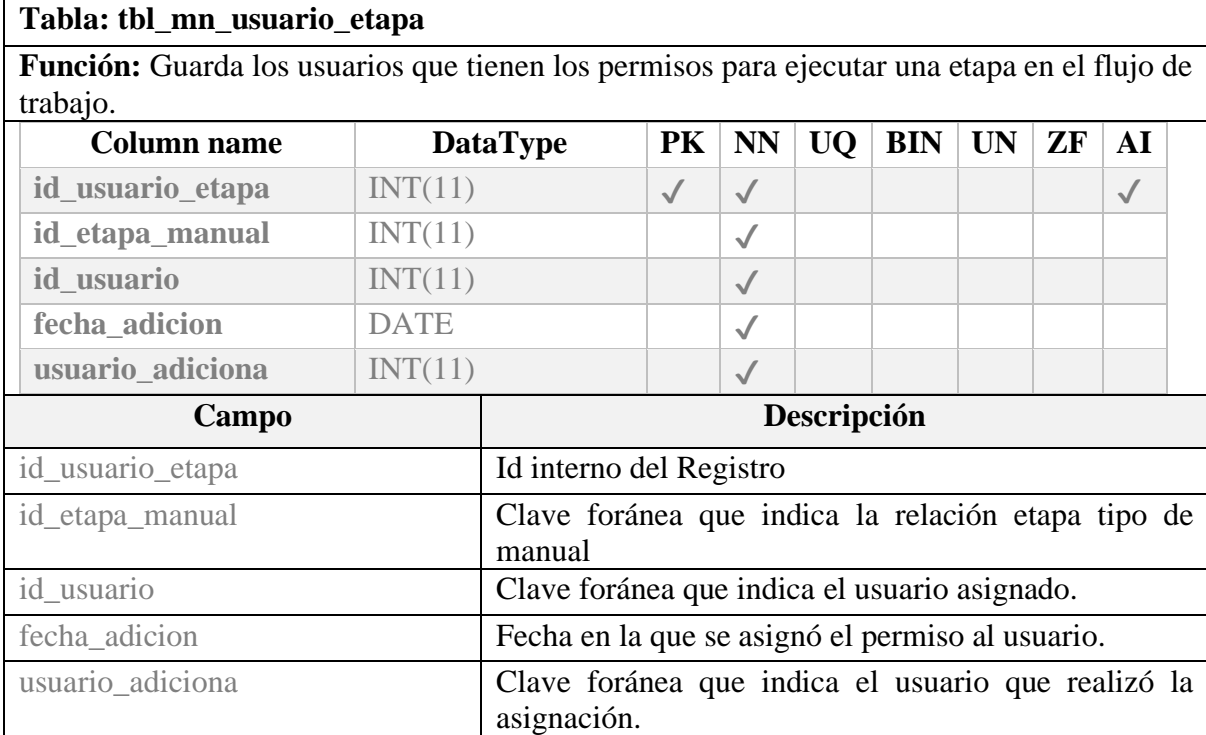

Tabla 53 Diccionario de Datos Tabla: tbl\_mn\_usuario\_etapa Elaborado por los autores.

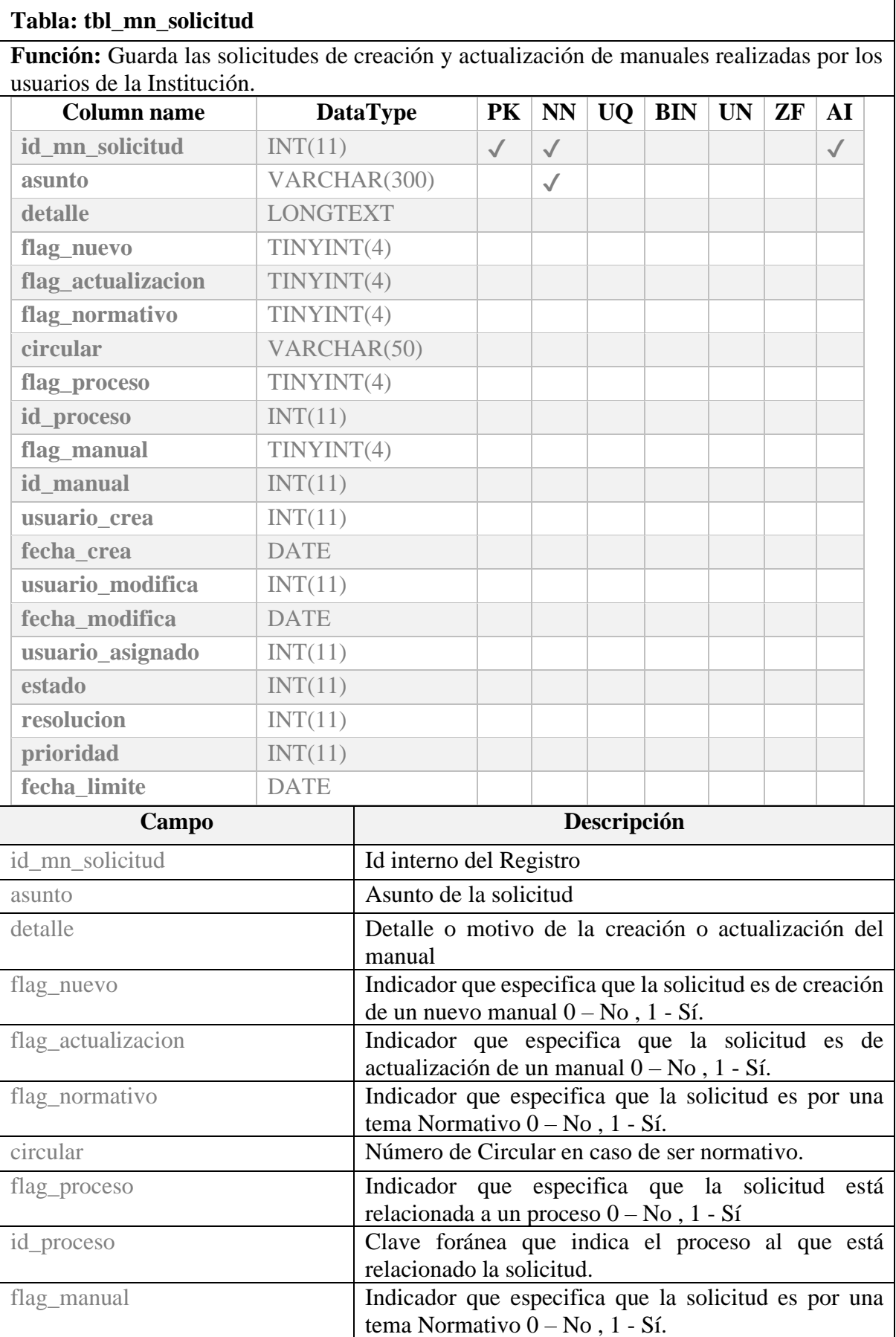

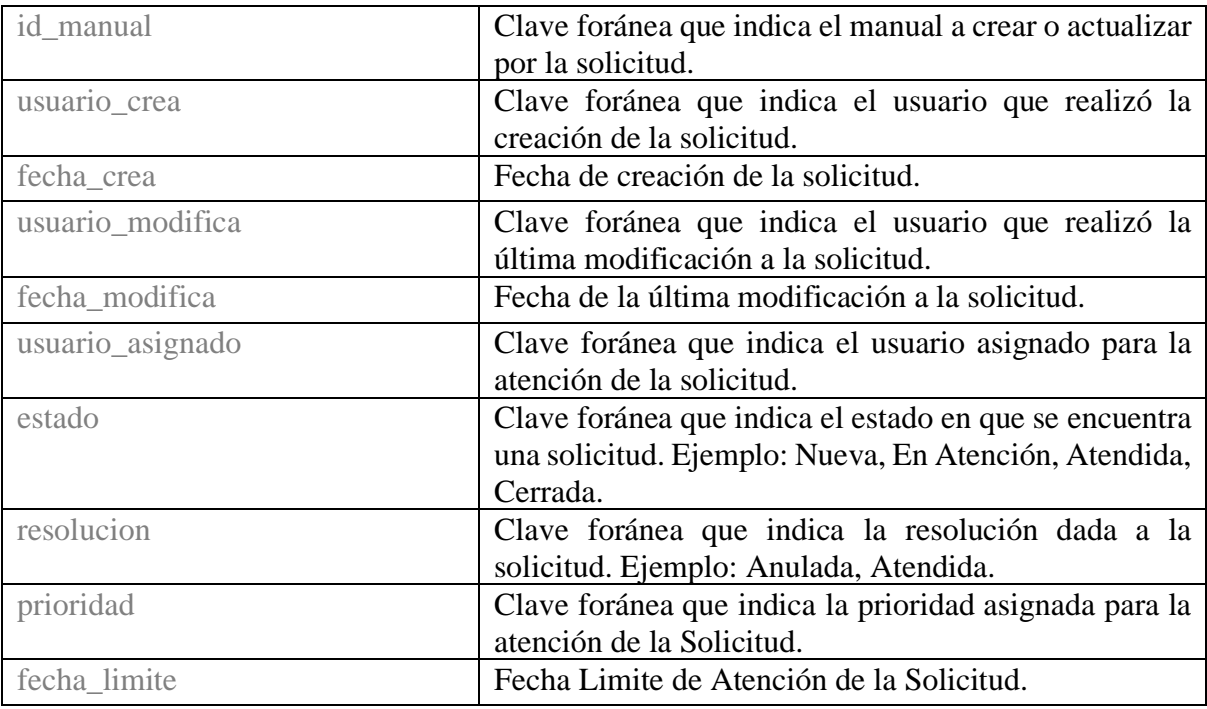

Tabla 54 Diccionario de Datos Tabla: tbl\_mn\_solicitud Elaborado por los autores.

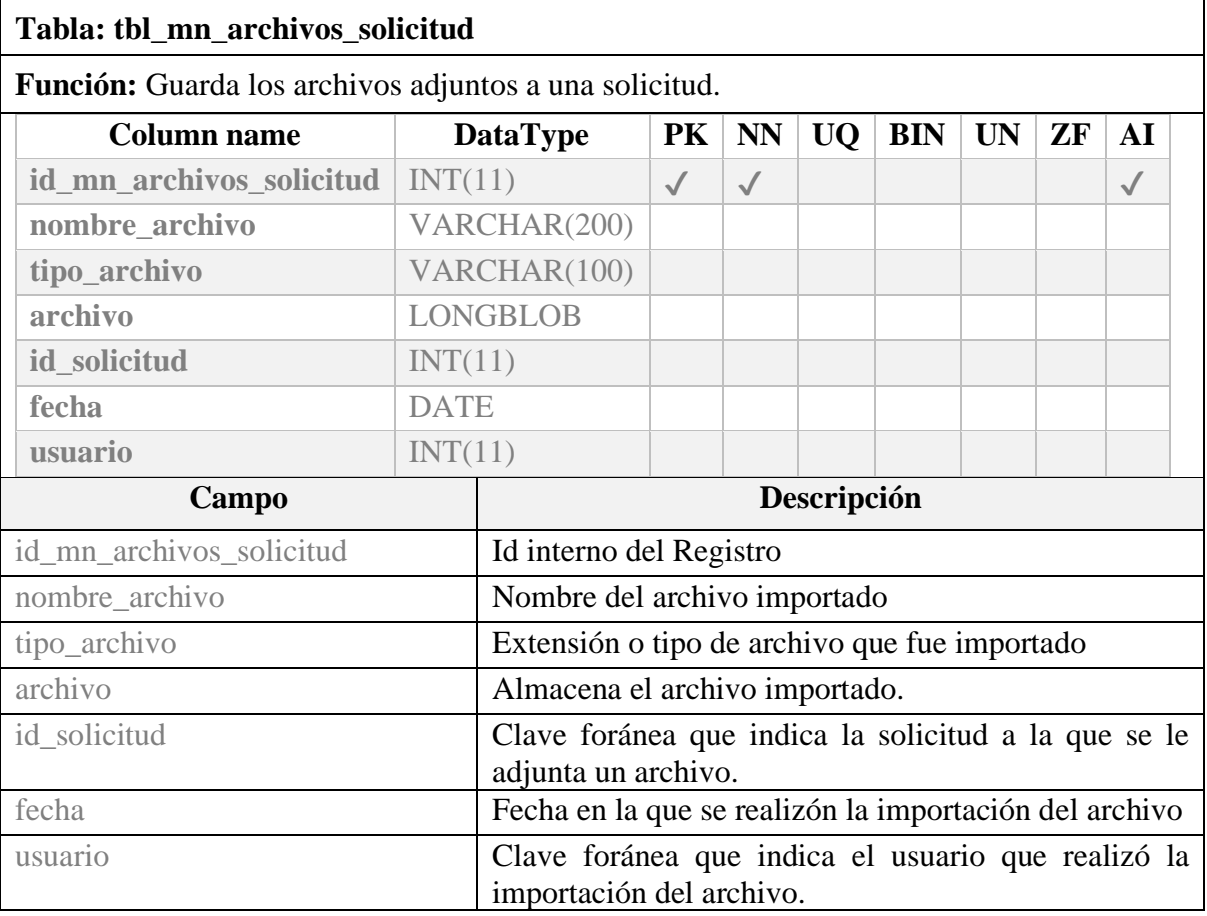

Tabla 55 Diccionario de Datos Tabla: tbl\_mn\_archivos\_solicitud Elaborado por los autores.

# **10.2. Anexo 3 – Plan de Pruebas.**

El siguiente plan de pruebas tiene como finalidad certificar el funcionamiento correcto de las diferentes opciones del sistema de gestión de procesos GPROCESS, los módulos a certificar son los siguientes:

# **10.2.1. Módulo de Seguridad**

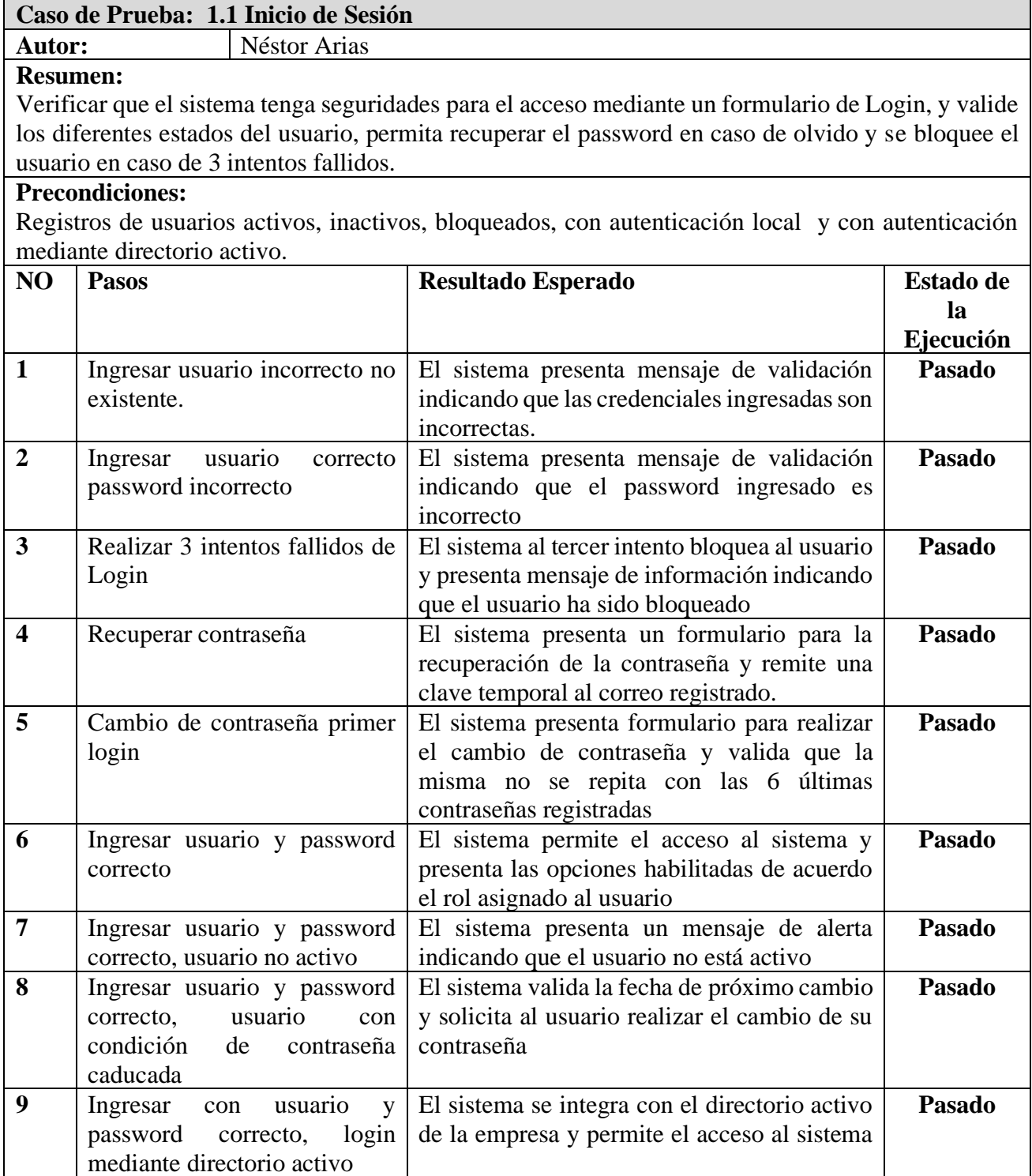

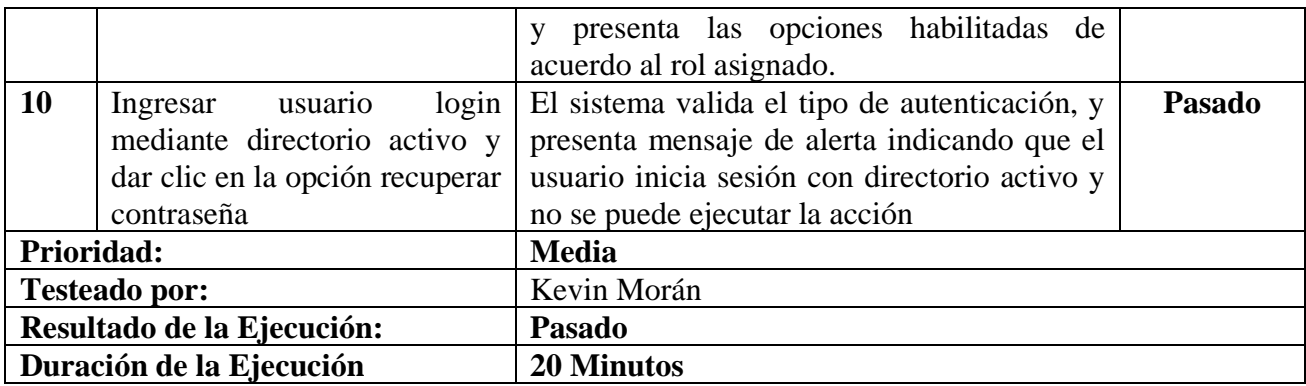

#### **Caso de Prueba: 1.2 Mantenimiento Departamentos**

**Autor:** Néstor Arias

**Resumen:**

Verificar que el sistema permita registrar, editar o inactivar los departamentos o áreas que la empresa tiene definido en su estructura organizacional.

#### **Precondiciones:**

Datos de la Estructura Organizacional de la Empresa, iniciar sesión con un usuario con el rol Administrador.

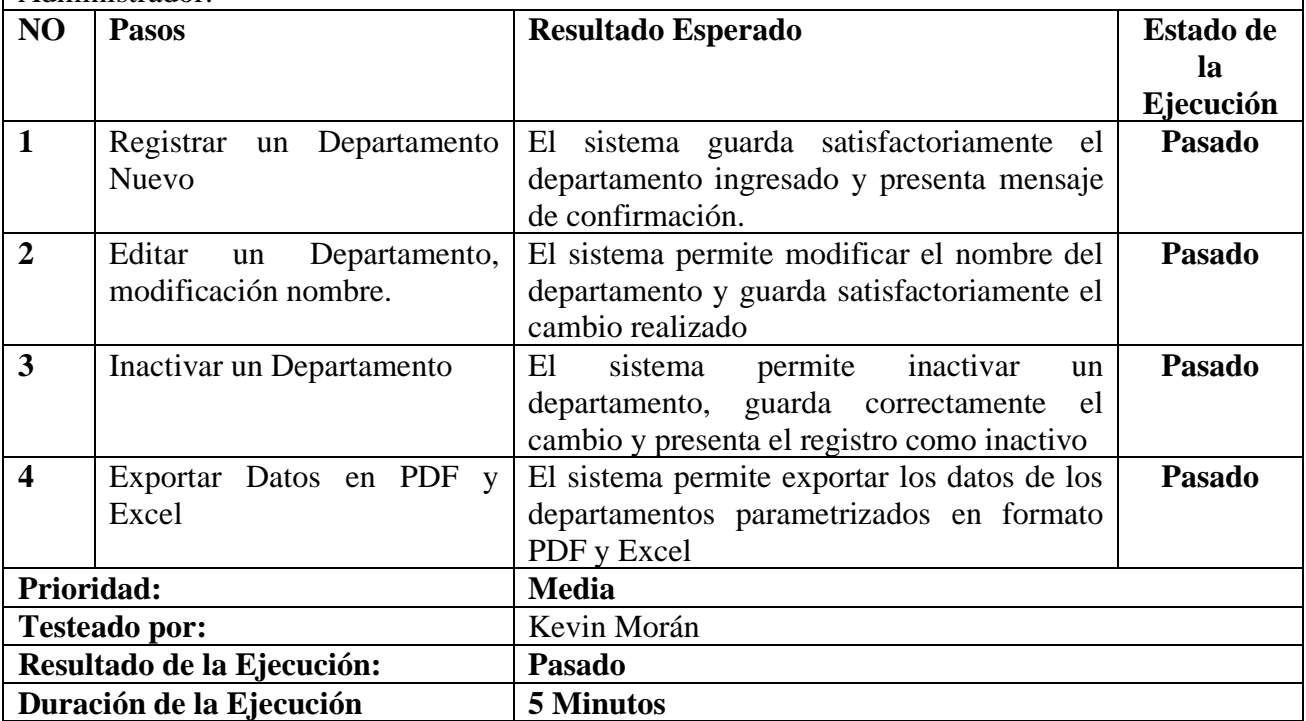

#### **Caso de Prueba: 1.3 Mantenimiento Cargos**

#### **Autor:** Néstor Arias

#### **Resumen:**

Verificar que el sistema permita registrar, editar o inactivar los cargos que la empresa tiene definido en su estructura organizacional y relacionarlos a los departamentos definidos.

#### **Precondiciones:**

Datos de la Estructura Organizacional de la Empresa, iniciar sesión con un usuario con el rol Administrador.

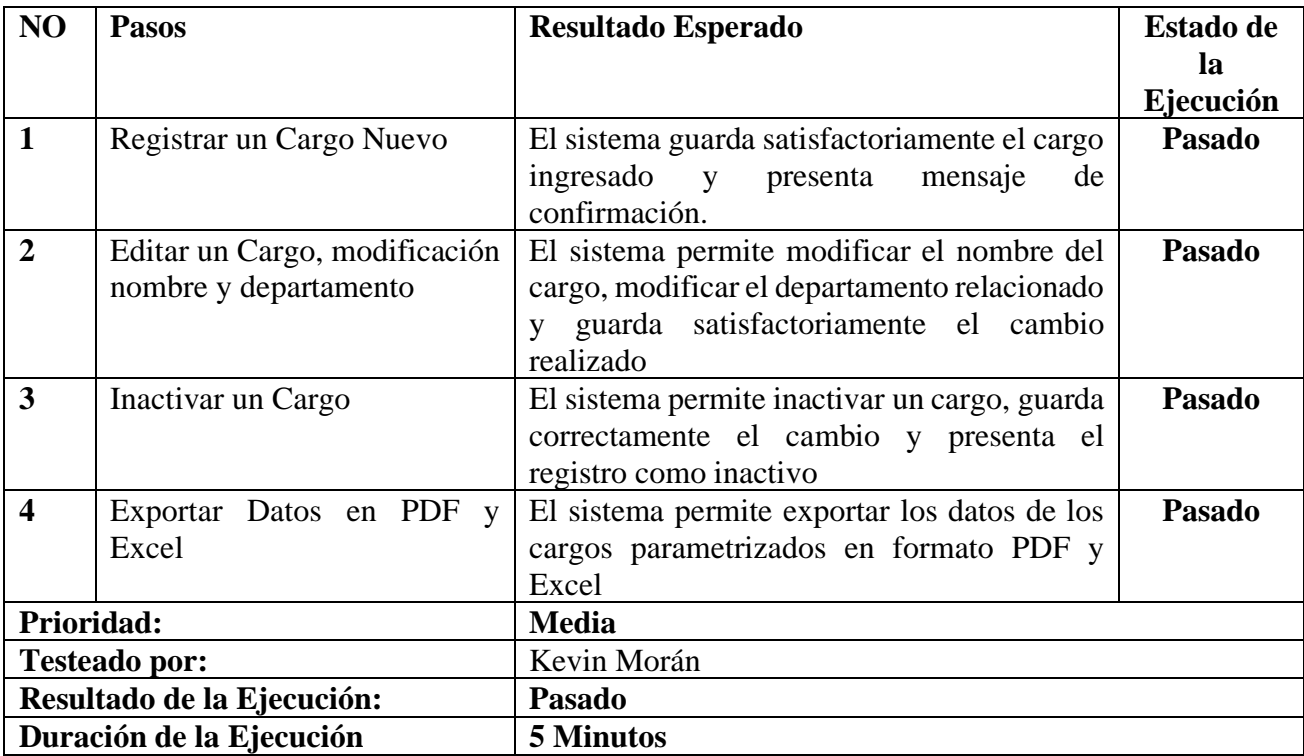

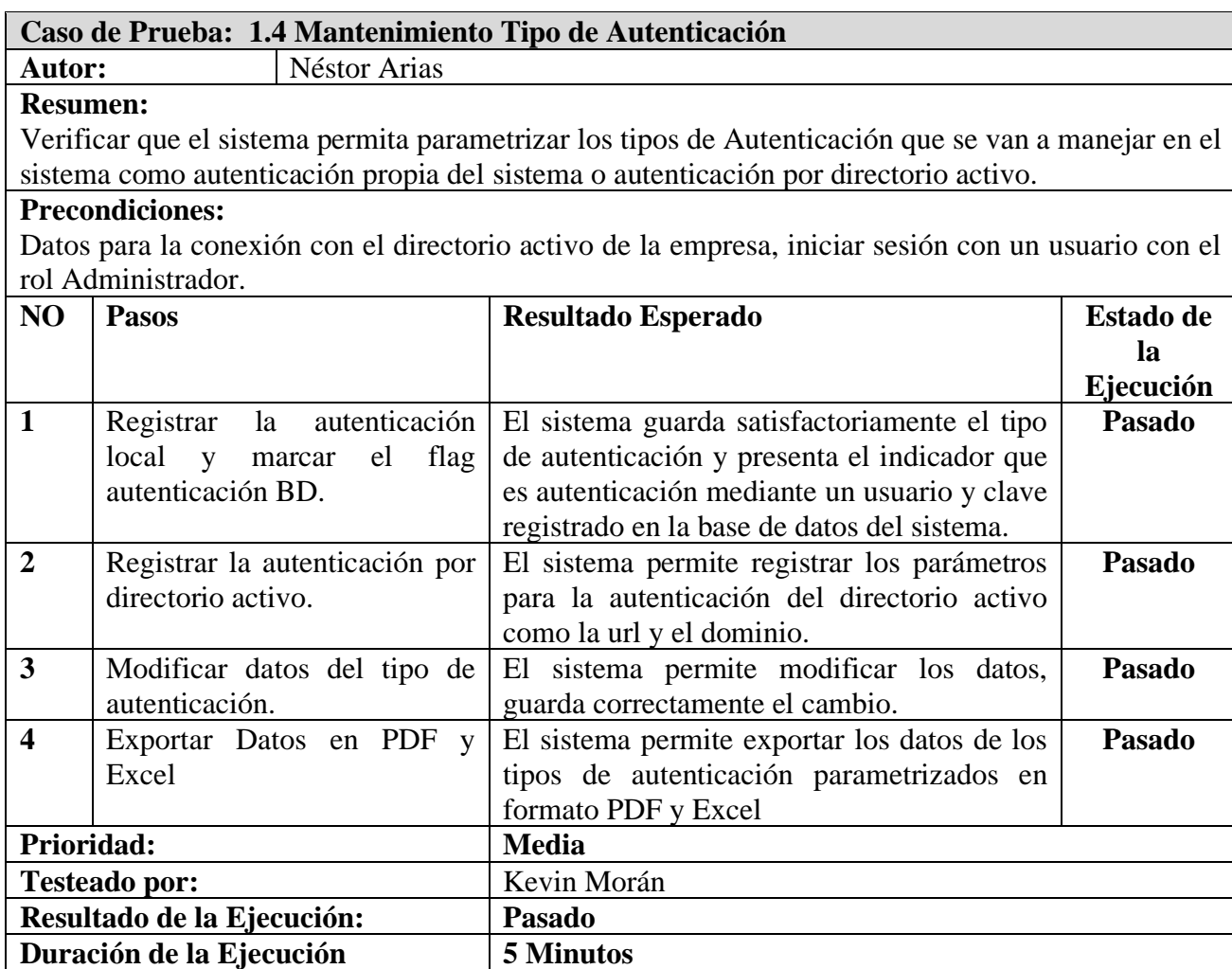

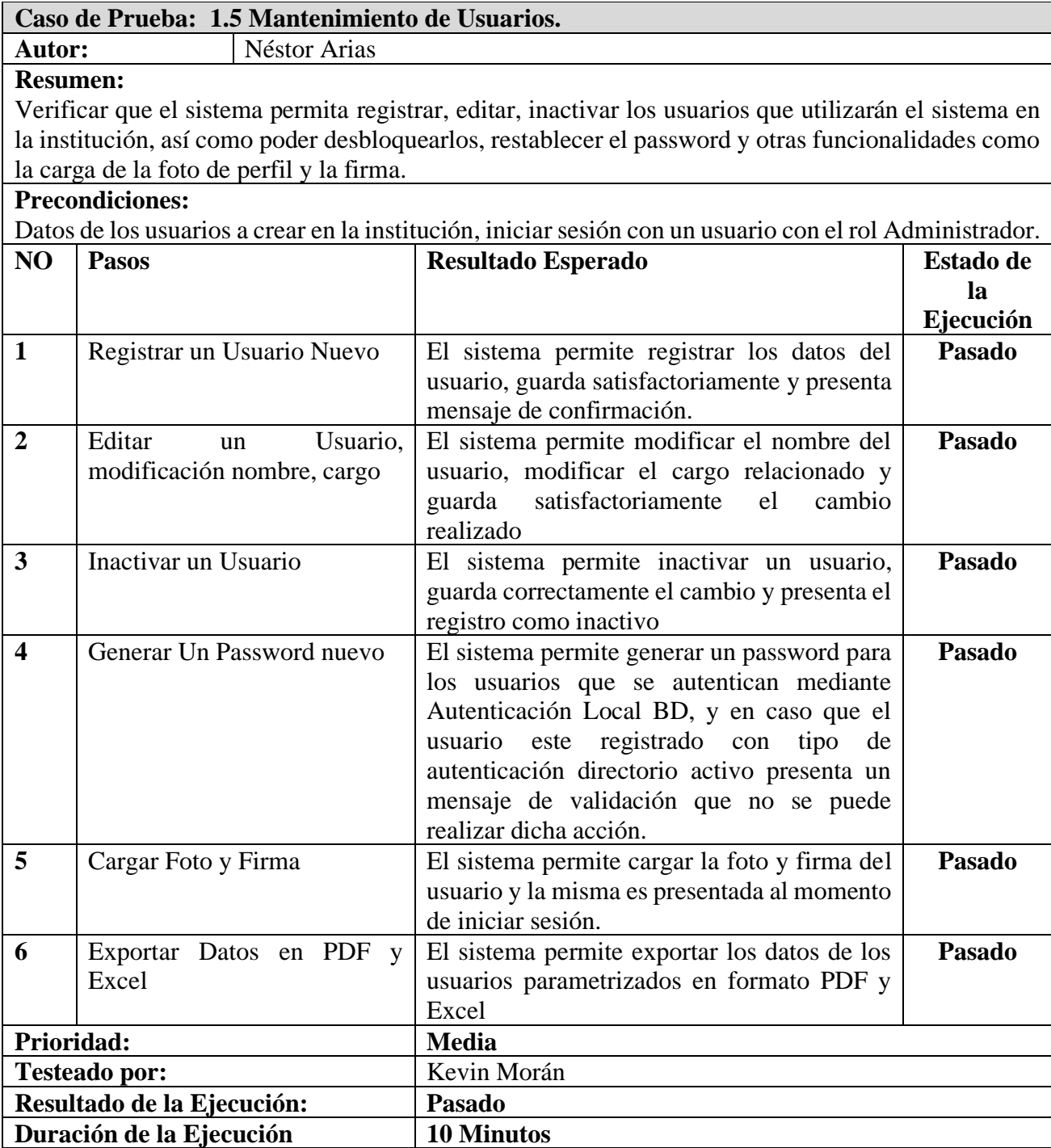

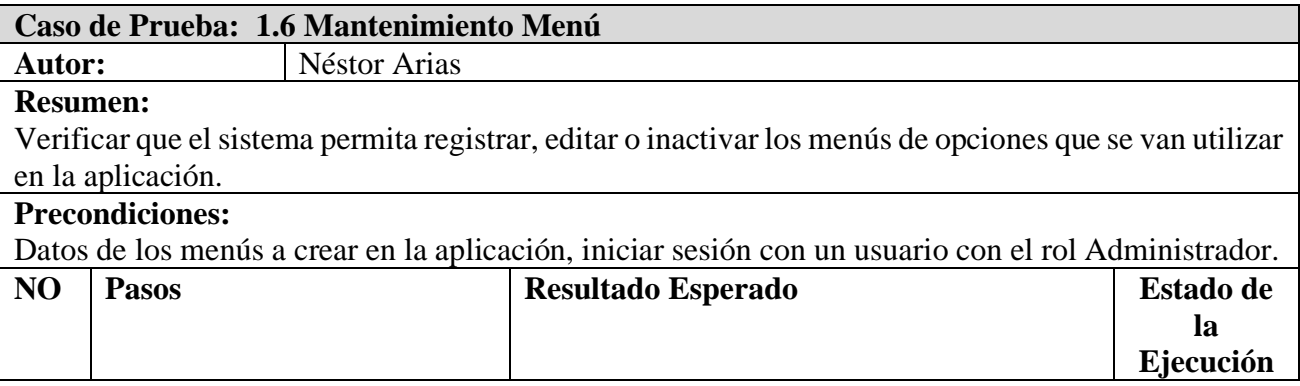

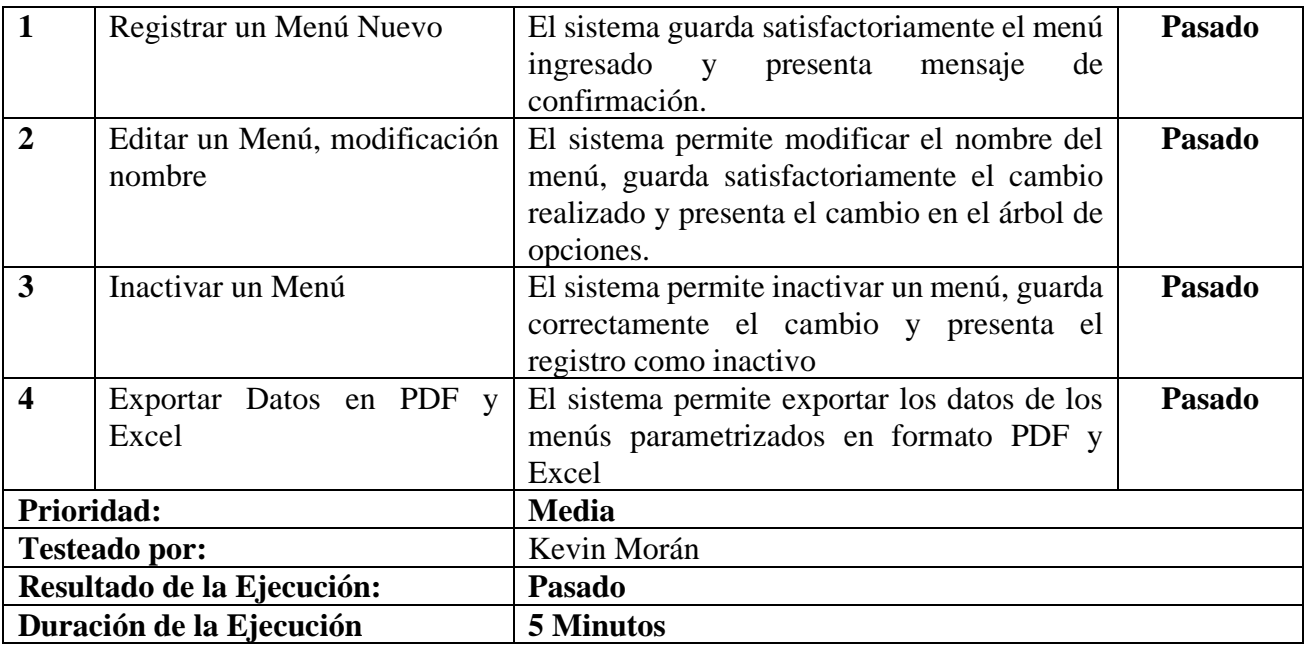

# **Caso de Prueba: 1.7 Mantenimiento de Opciones**

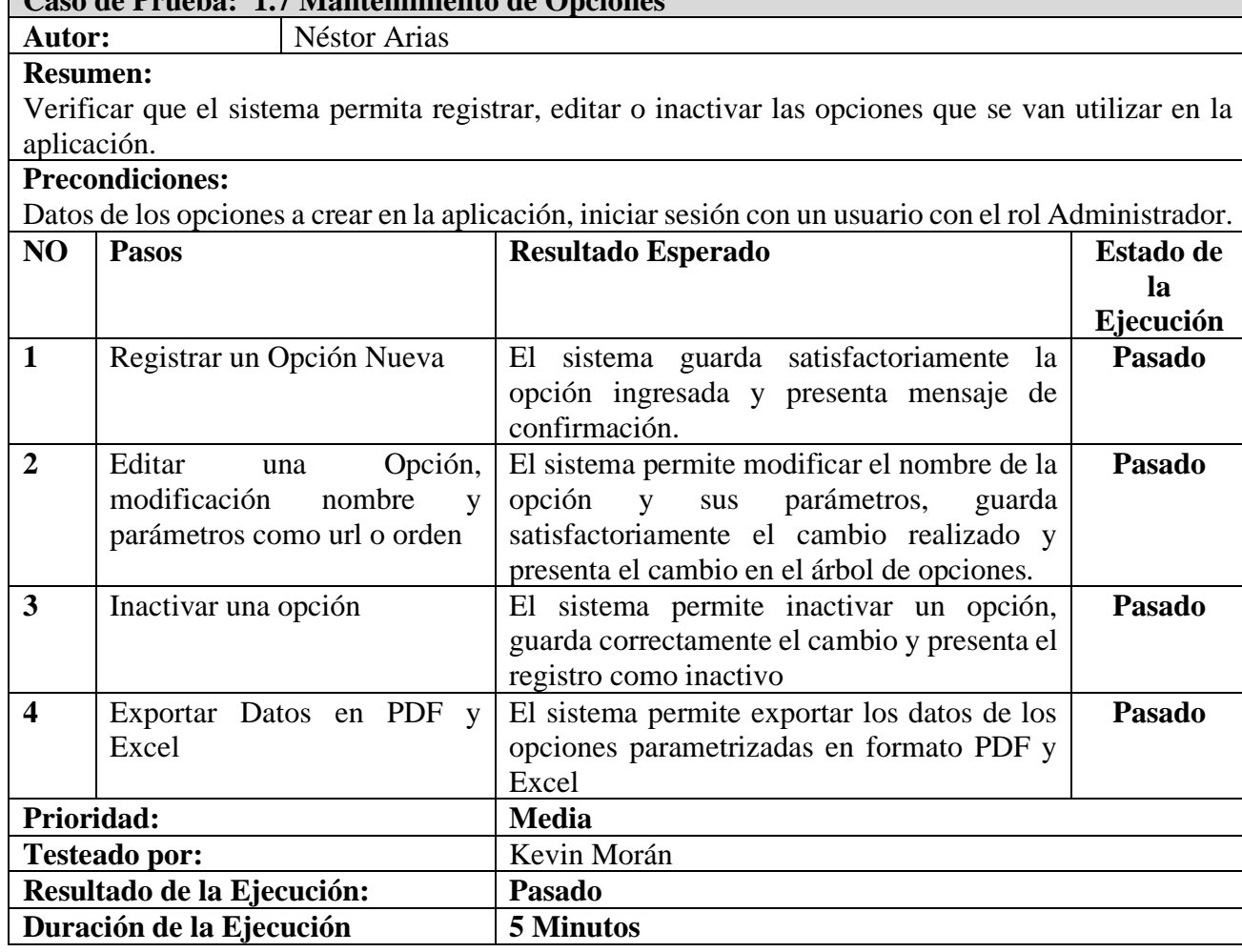

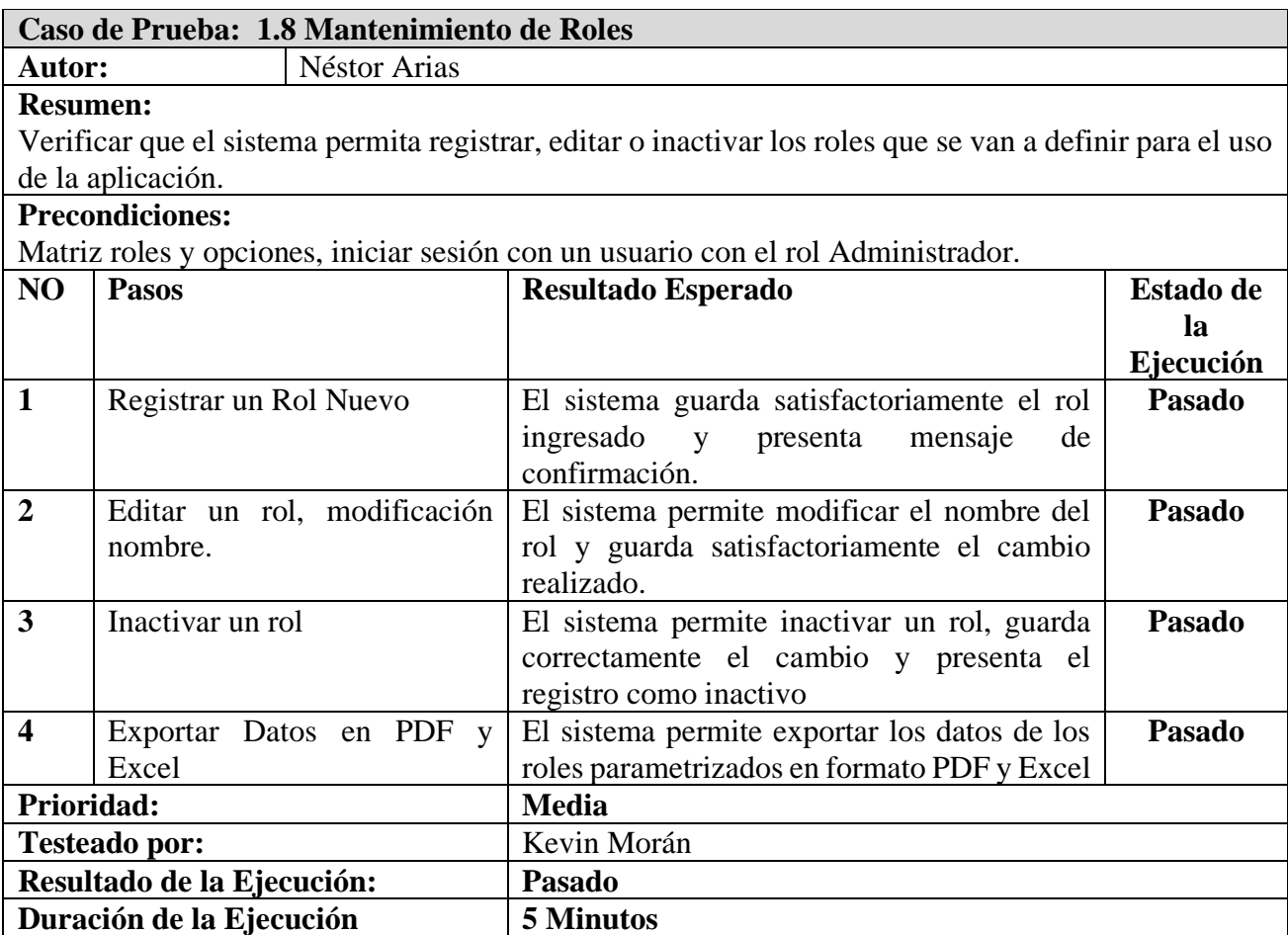

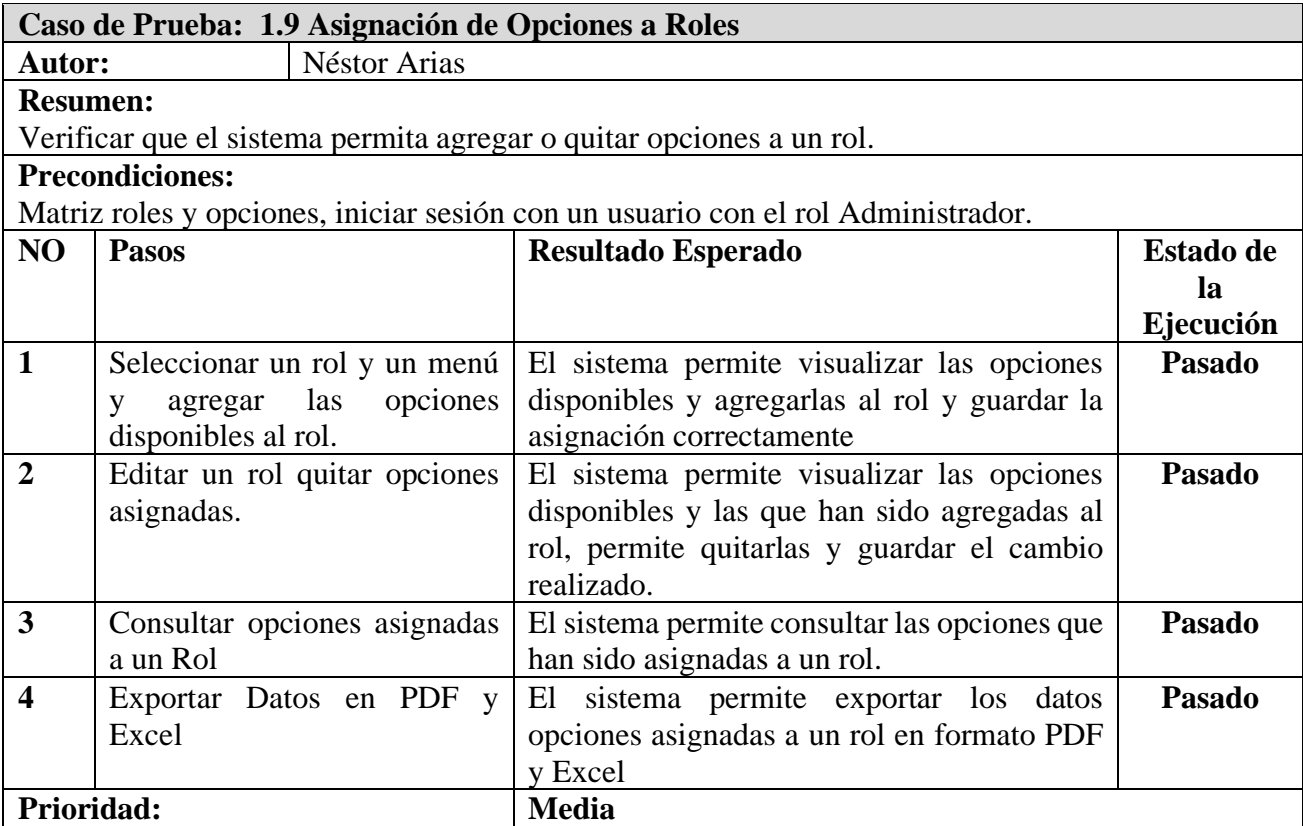

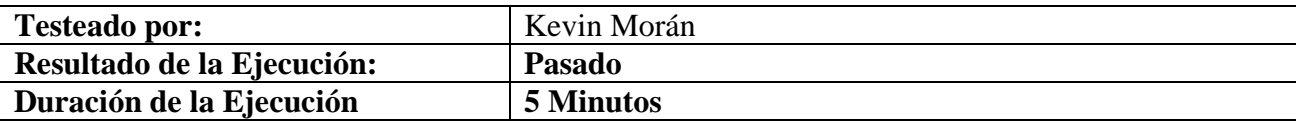

# **Caso de Prueba: 1.10 Asignación de Roles a Usuarios.**

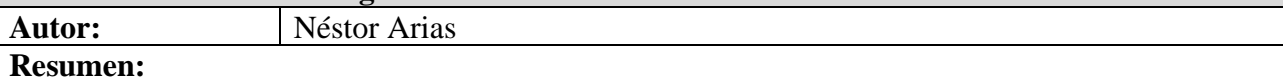

Verificar que el sistema permita agregar o quitar un rol a un usuario.

# **Precondiciones:**

Matriz usuarios y roles definida en la institución, iniciar sesión con un usuario con el rol Administrador.

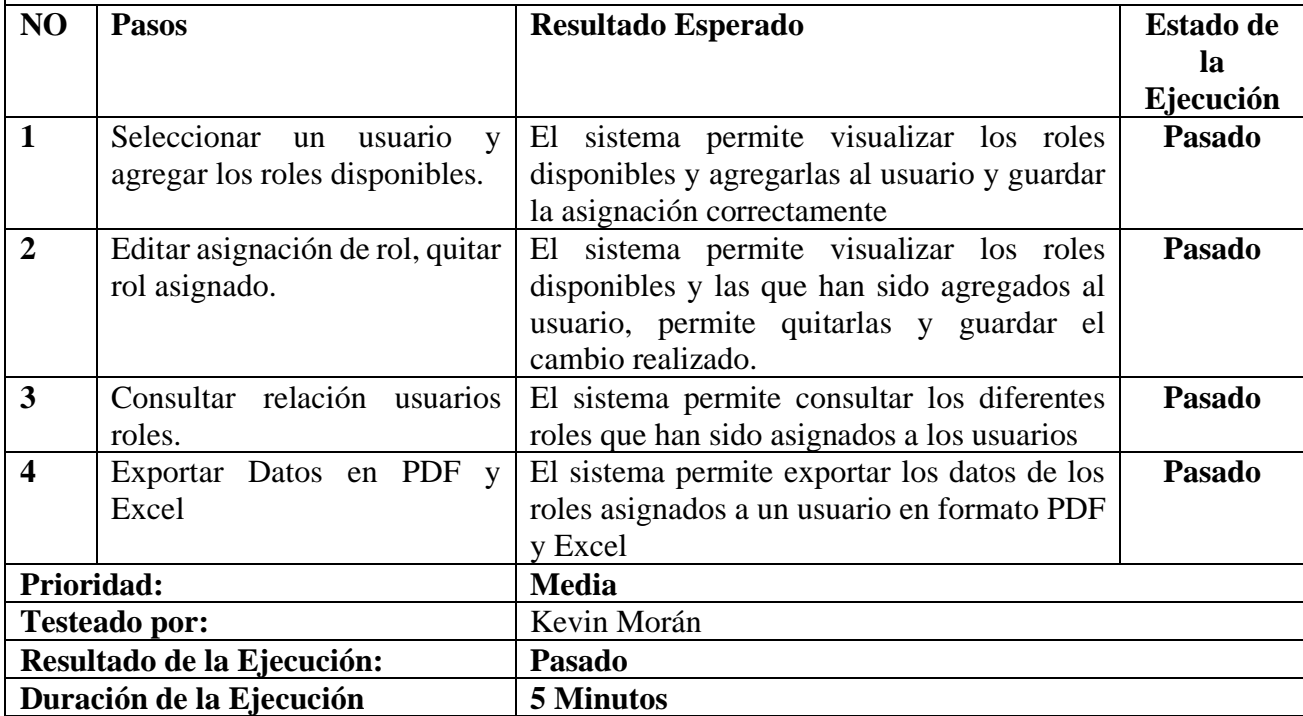

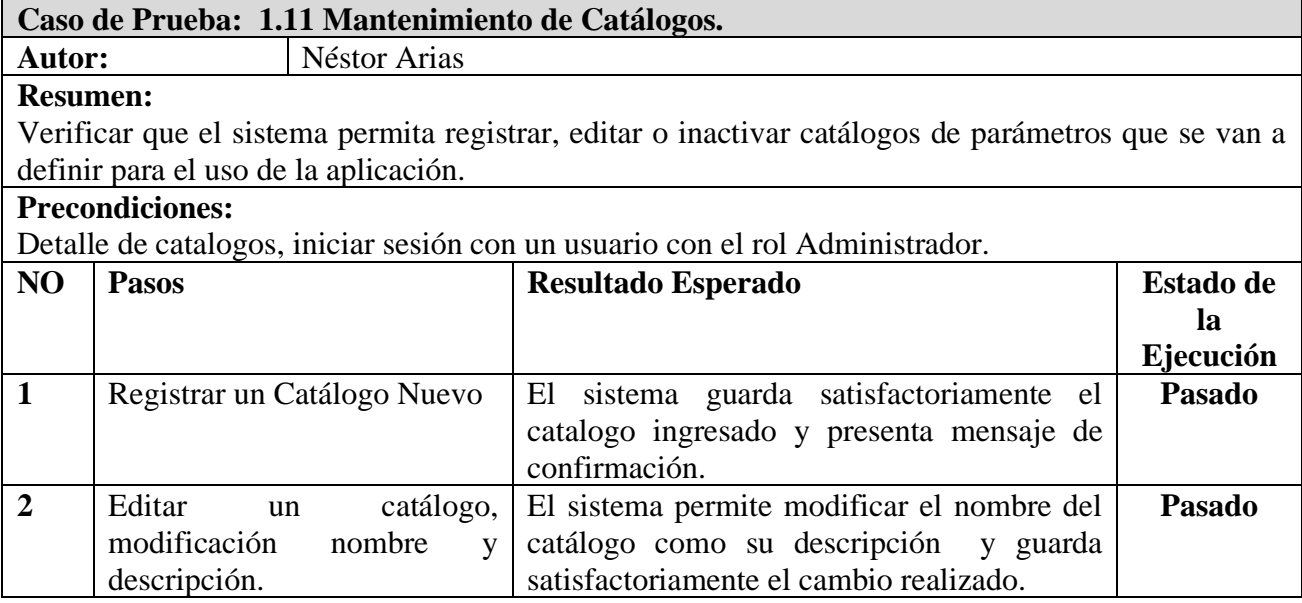

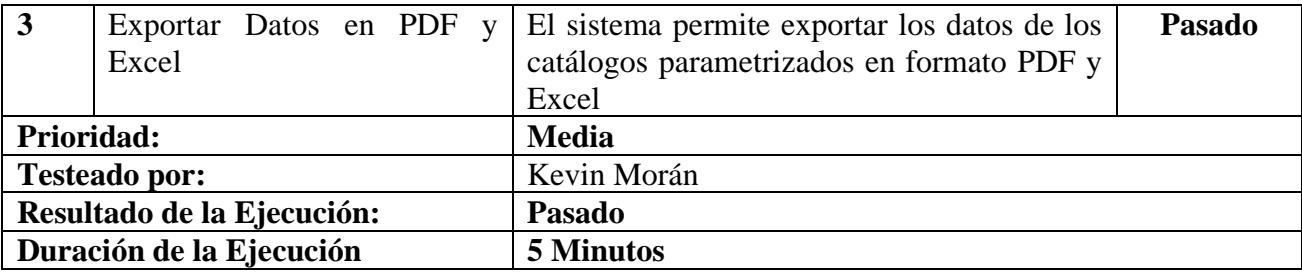

# **Caso de Prueba: 1.12 Mantenimiento de Parámetros.**

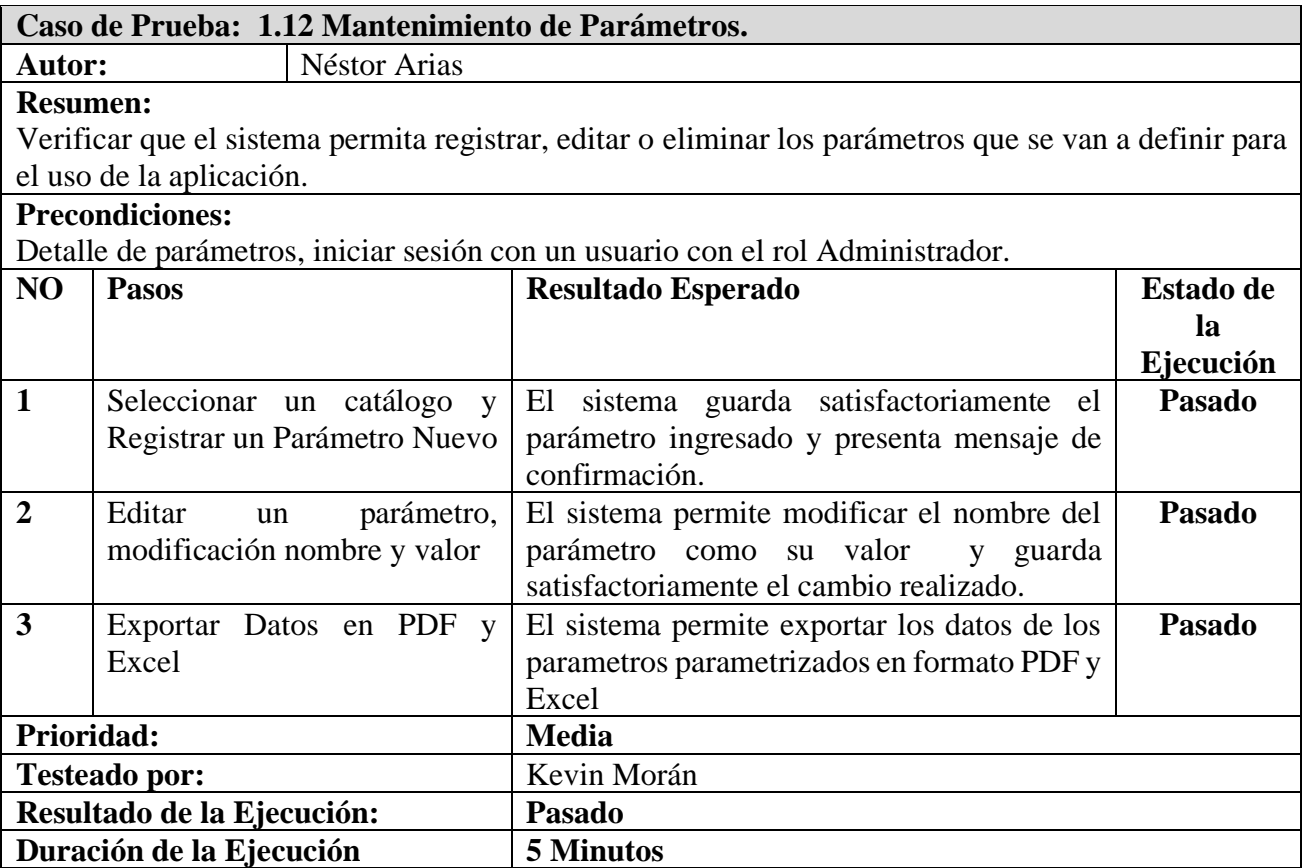

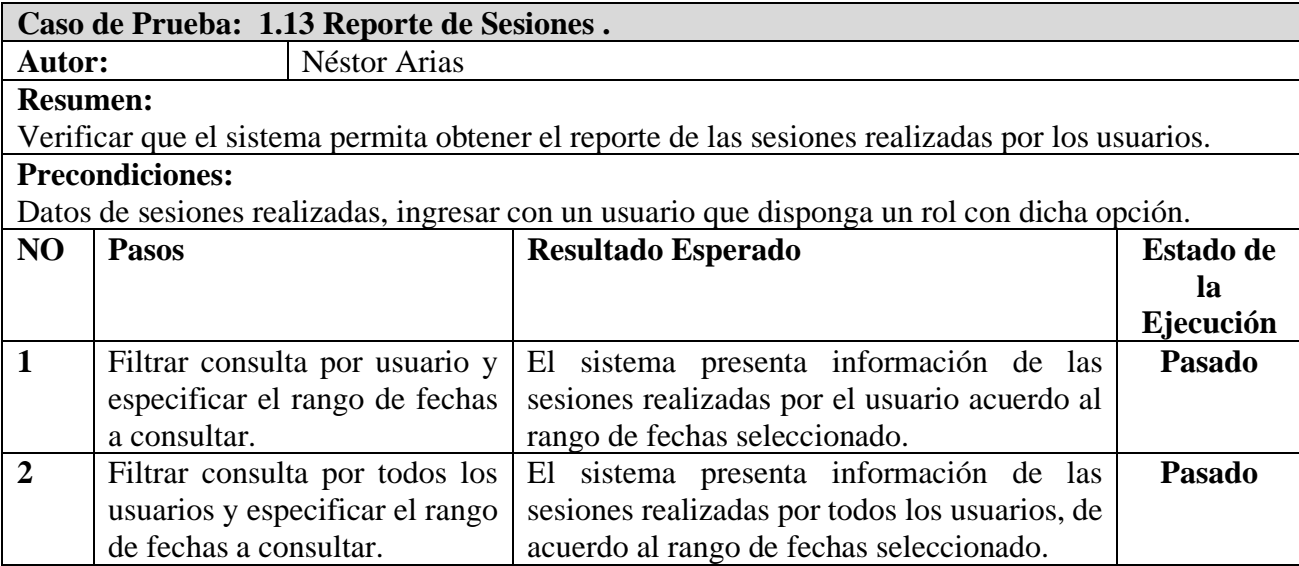

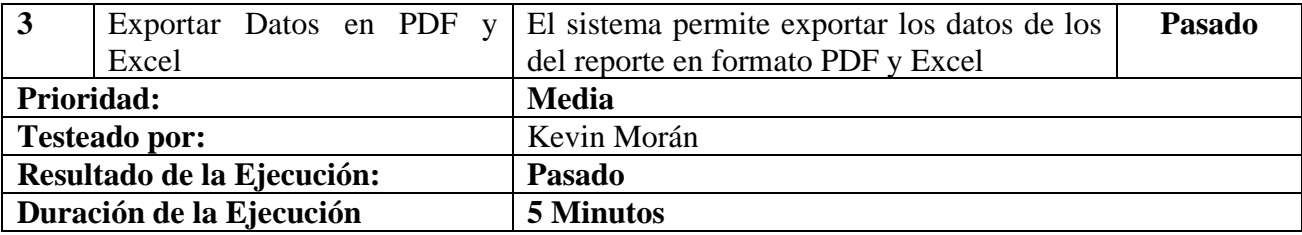

#### **10.2.2. Módulo de Evaluaciones.**

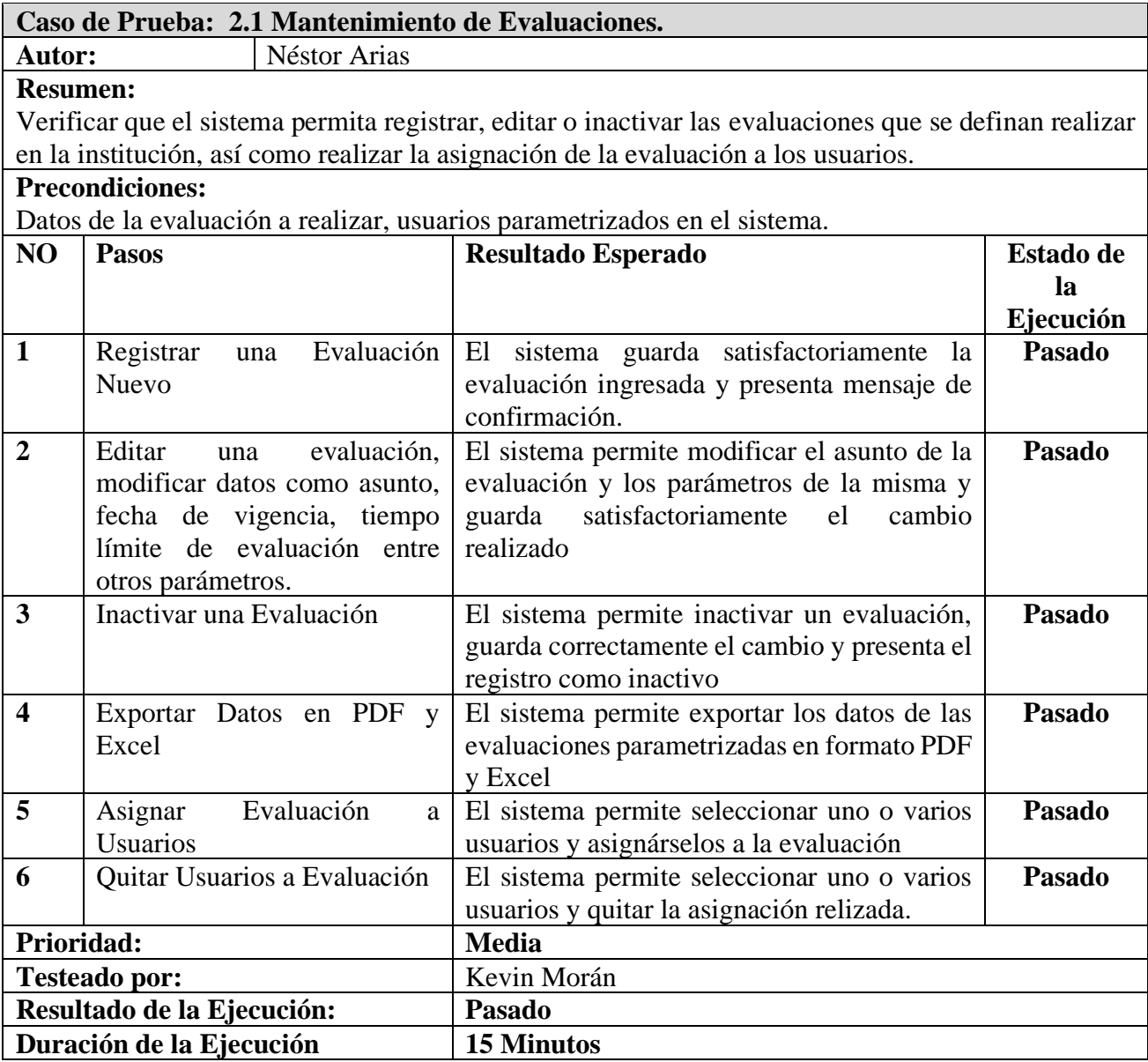

# **Caso de Prueba: 2.2 Mantenimiento Diccionario de Preguntas.**

# **Néstor Arias**

#### **Resumen:**

Verificar que el sistema permita registrar, editar o inactivar los diccionarios o bancos de preguntas que se definan utilizar en la institución, así como registrar la parametrización de las respuestas de dichas preguntas.

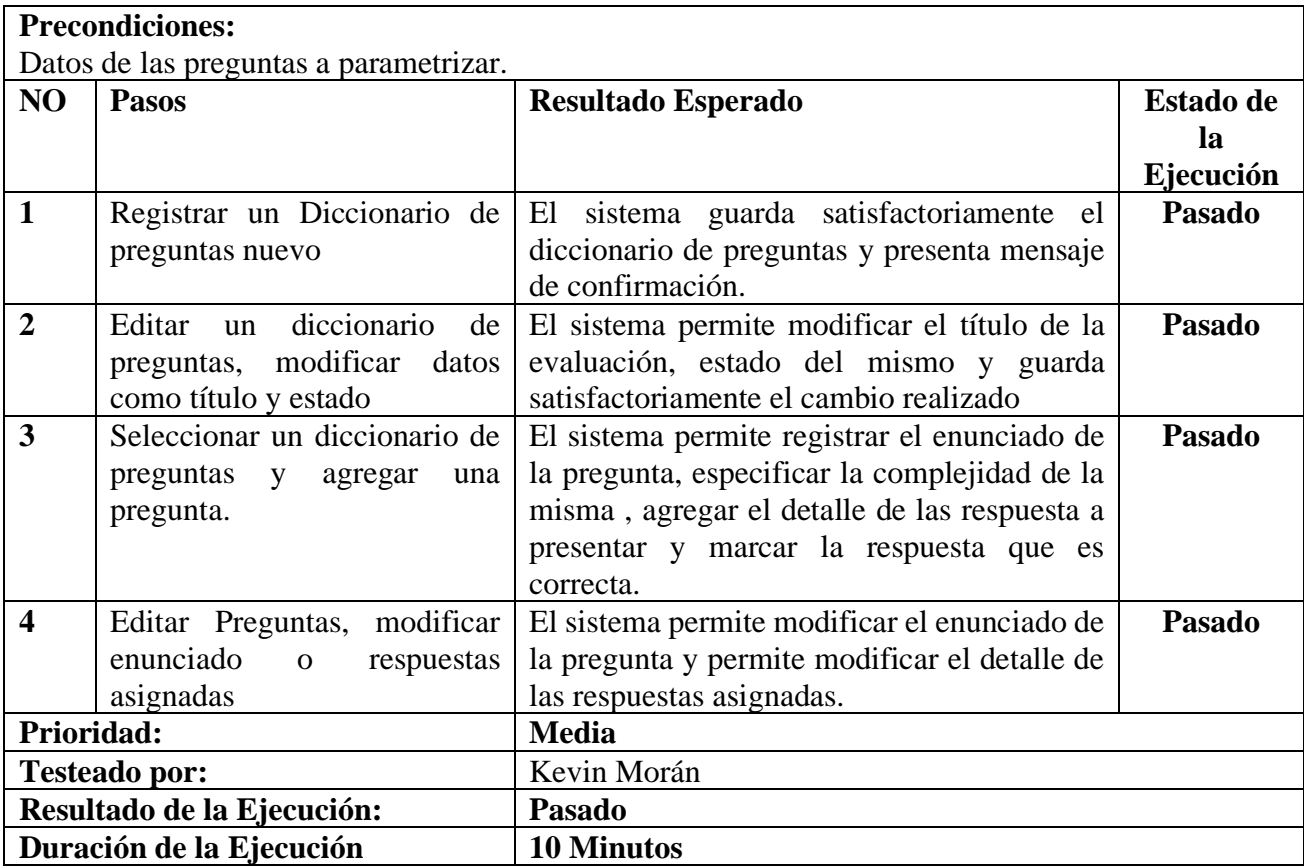

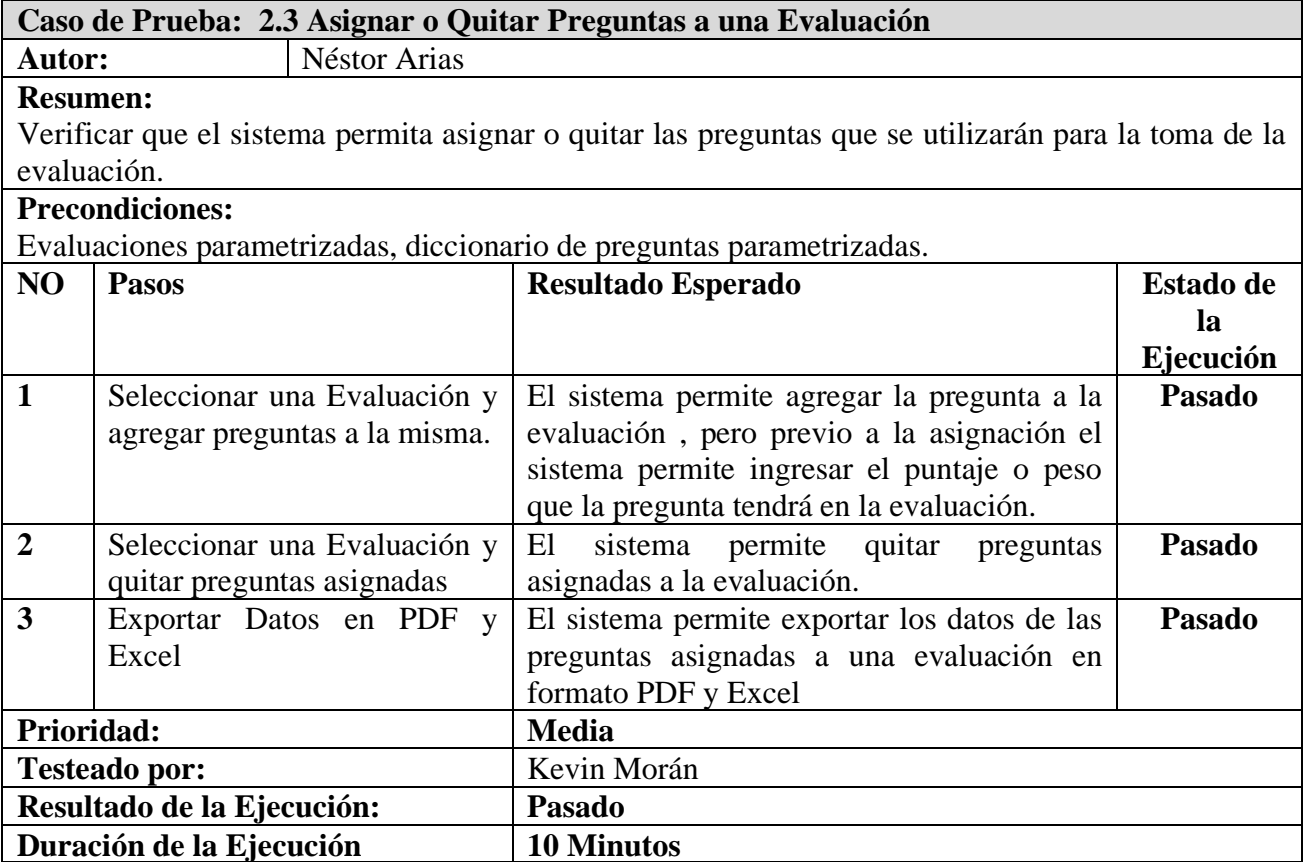

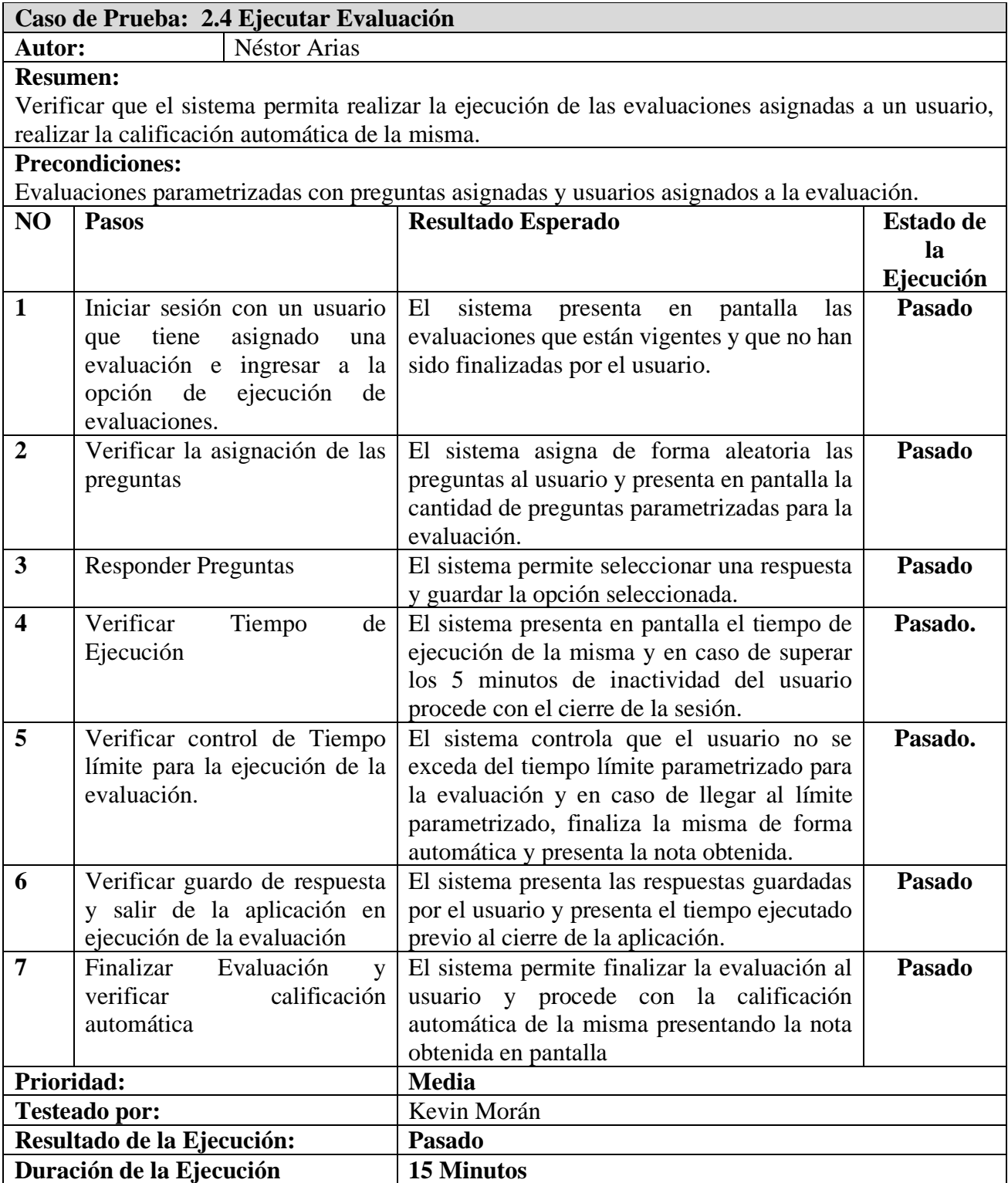

# **Caso de Prueba: 2.5 Mantenimiento Asignación de Evaluaciones**

Autor: Néstor Arias

# **Resumen:**

Verificar que el sistema permita dar mantenimiento a las evaluaciones asignadas, ampliar el tiempo de vigencia para un usuario especifico, activar una evaluación, como ampliar el tiempo límite para la ejecución de la misma.

# **Precondiciones:**

Evaluaciones parametrizadas con preguntas asignadas y usuarios asignados a la evaluación, evaluaciones finalizadas por usuarios.

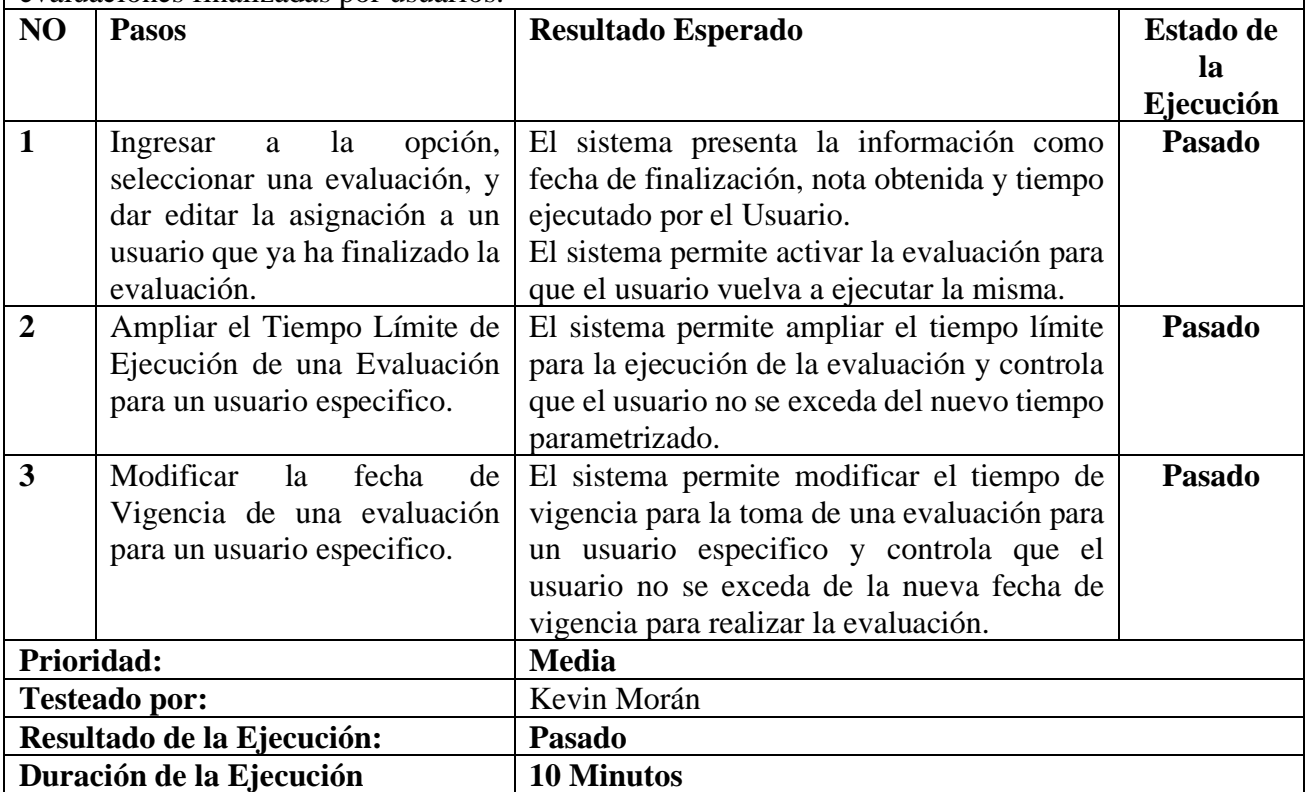

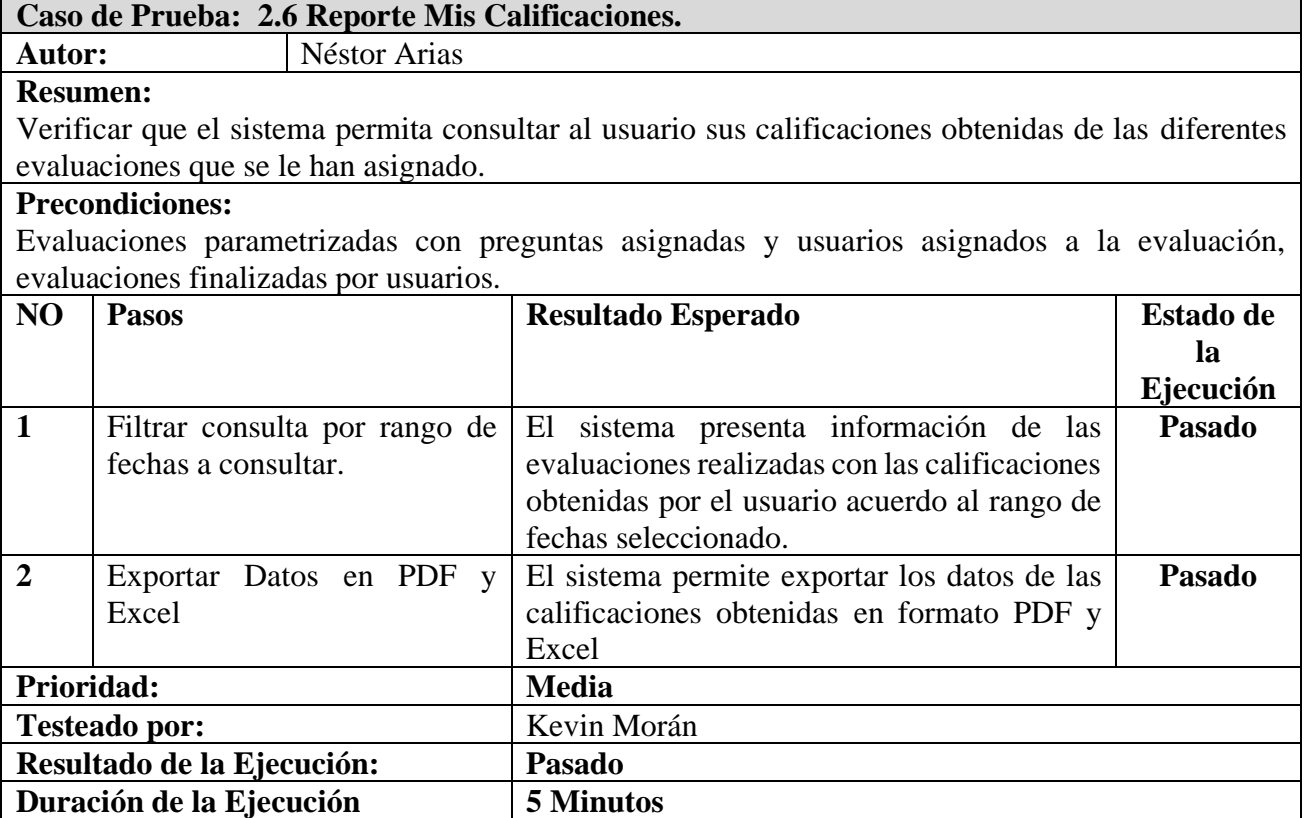

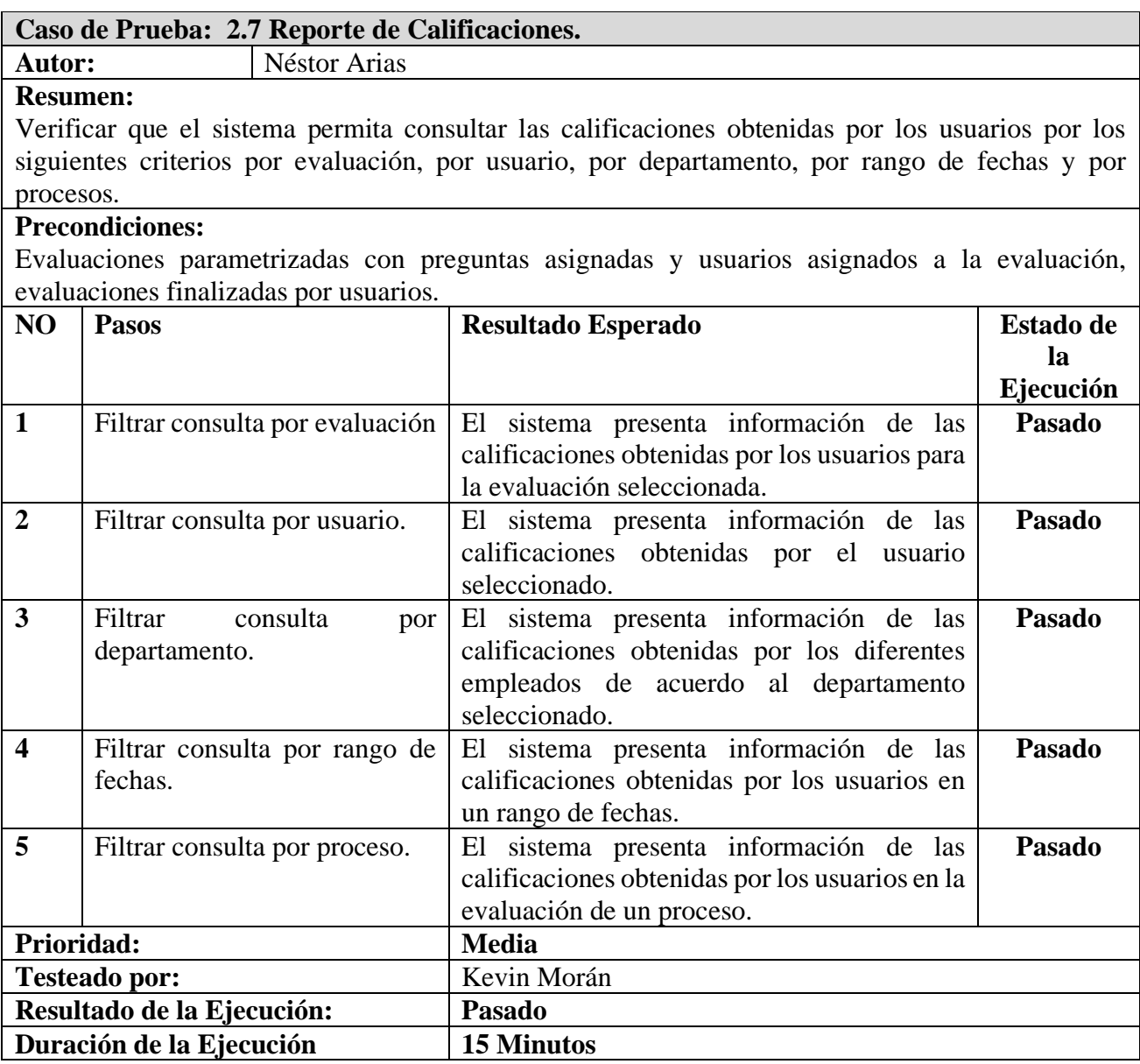

# **10.2.3. Módulo de Inventario de Procesos.**

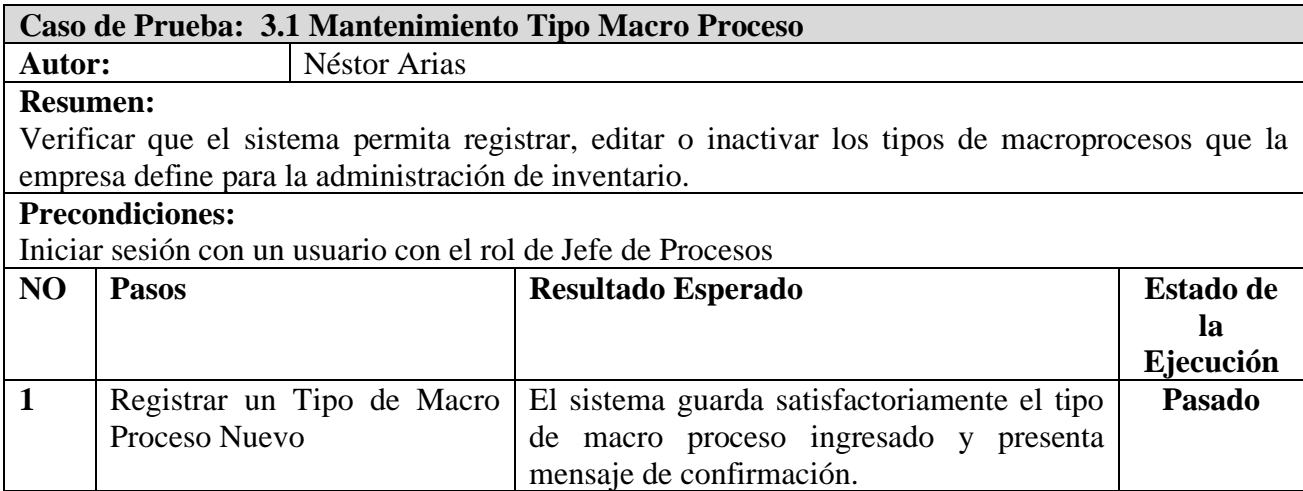

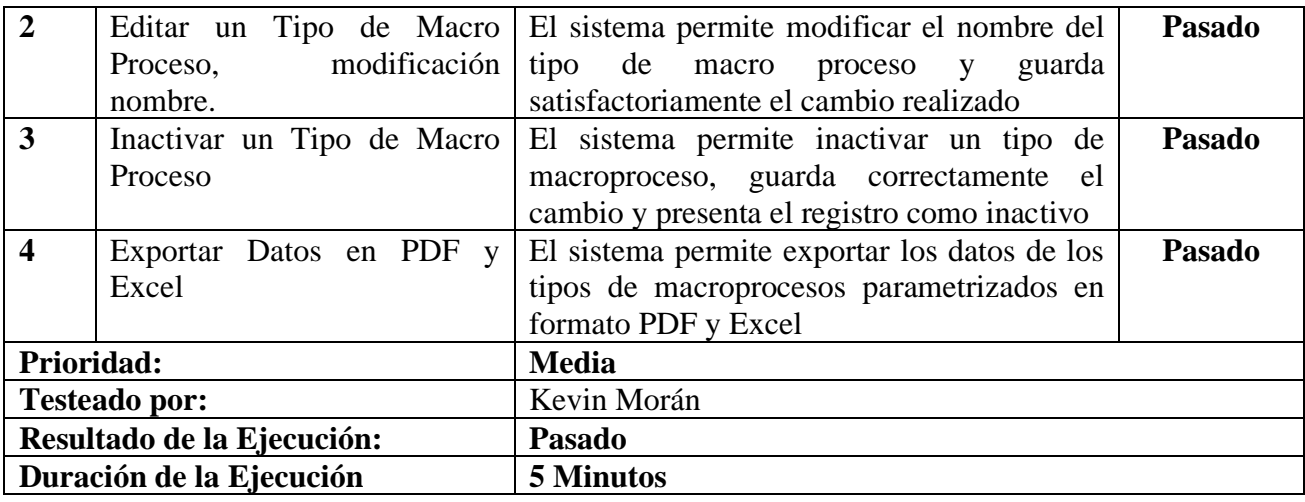

# **Caso de Prueba: 3.2 Mantenimiento Línea de Negocios**

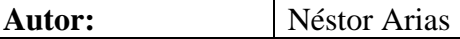

#### **Resumen:**

Verificar que el sistema permita registrar, editar o inactivar las Líneas de Negocio que la empresa define para la administración de inventario.

#### **Precondiciones:**

Iniciar sesión con un usuario con el rol de Jefe de Procesos, tener detalle de las líneas de negocio establecidas por la institución.

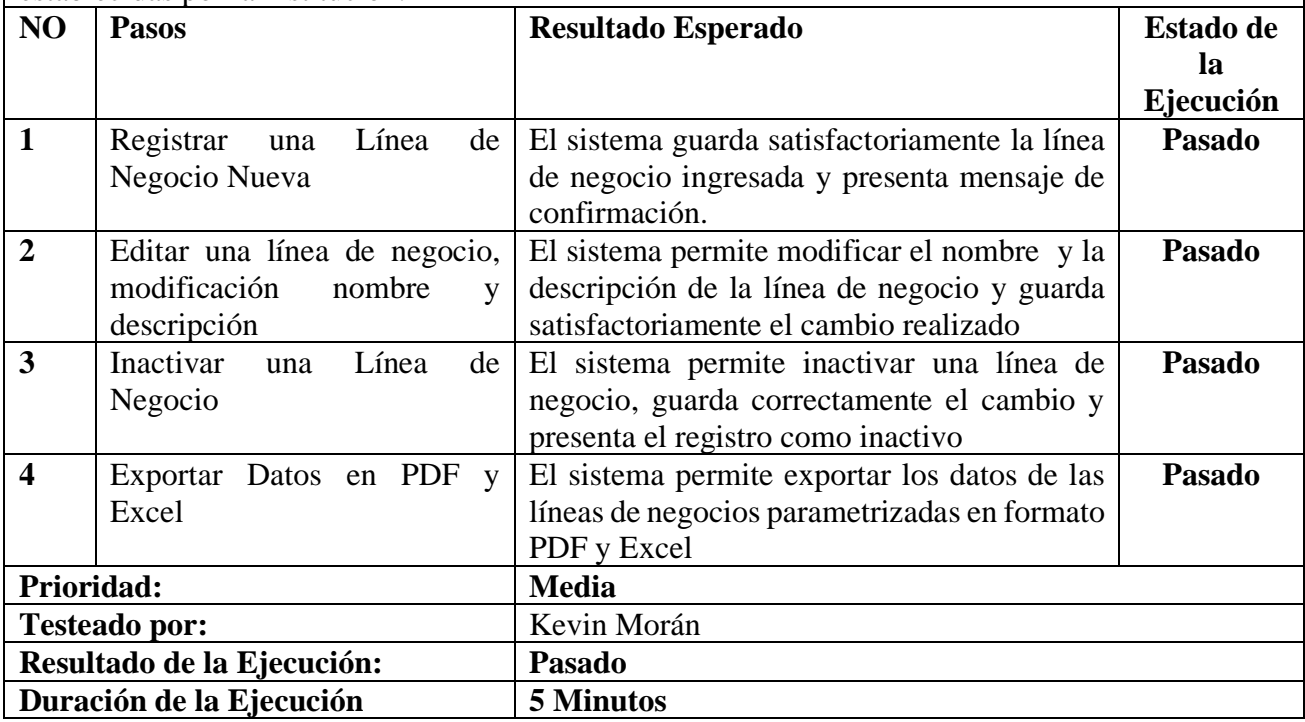

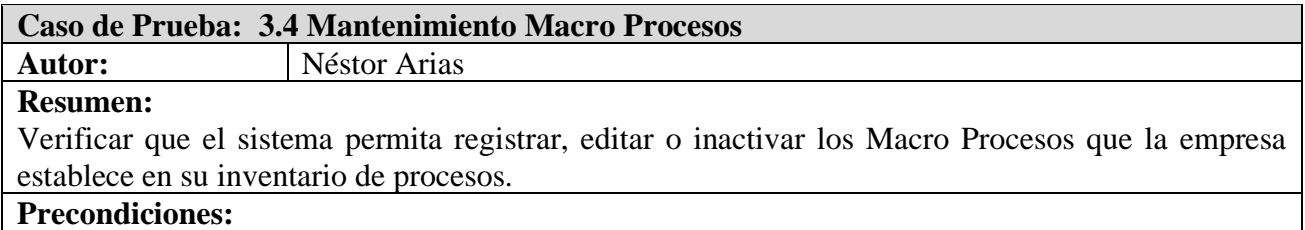

Iniciar sesión con un usuario con el rol de Jefe de Procesos, tener detalle de los macroprocesos definidos.

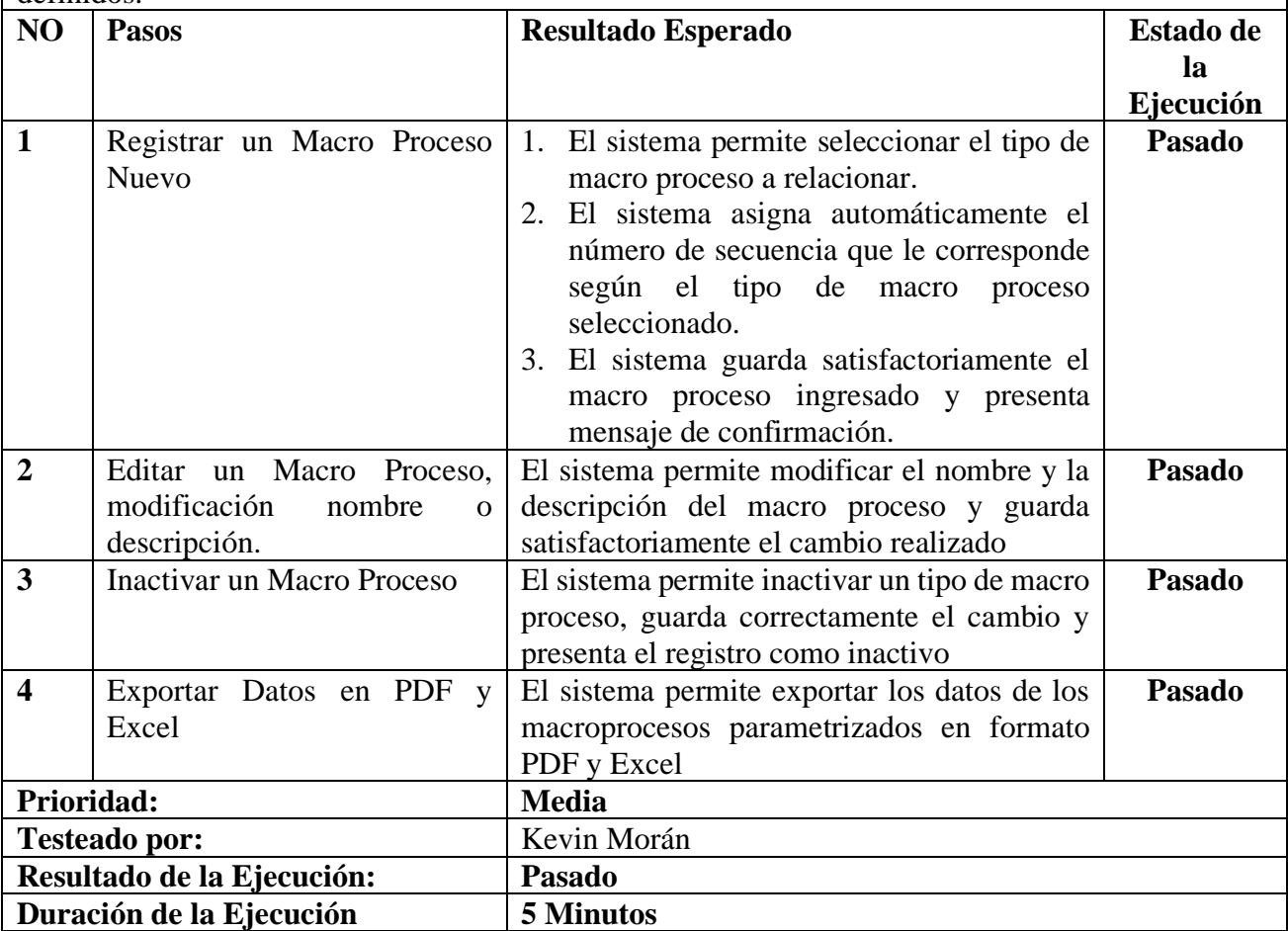

# **Caso de Prueba: 3.4 Mantenimiento Procesos**

**Néstor Arias** 

**Resumen:**

Verificar que el sistema permita registrar, editar o inactivar los Procesos que la empresa establece en su inventario de procesos.

#### **Precondiciones:**

Iniciar sesión con un usuario con el rol de Jefe de Procesos, tener detalle de los procesos definidos.

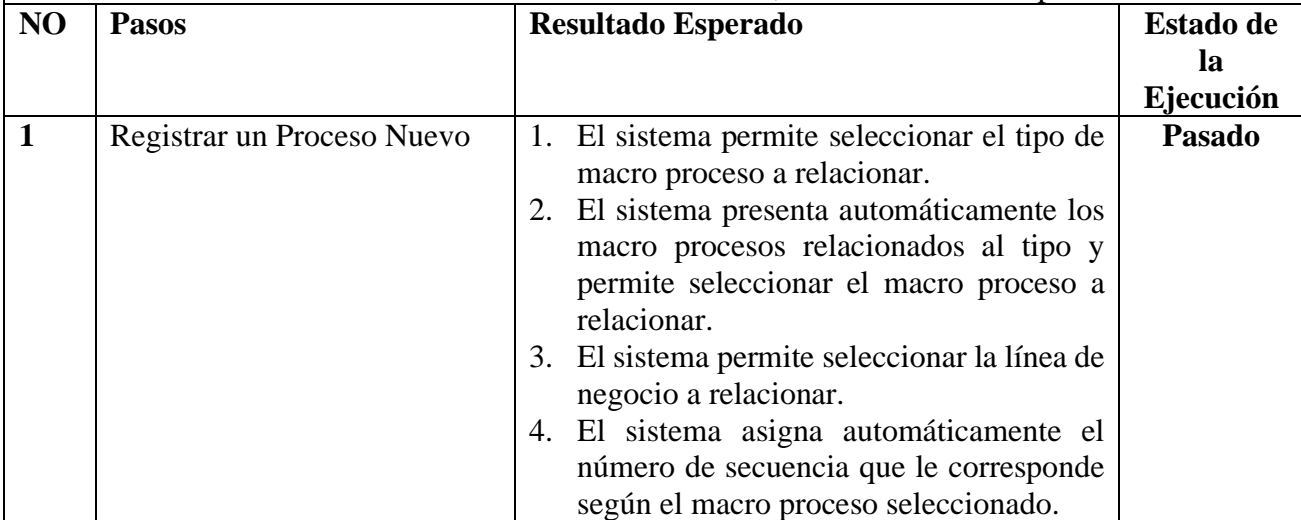

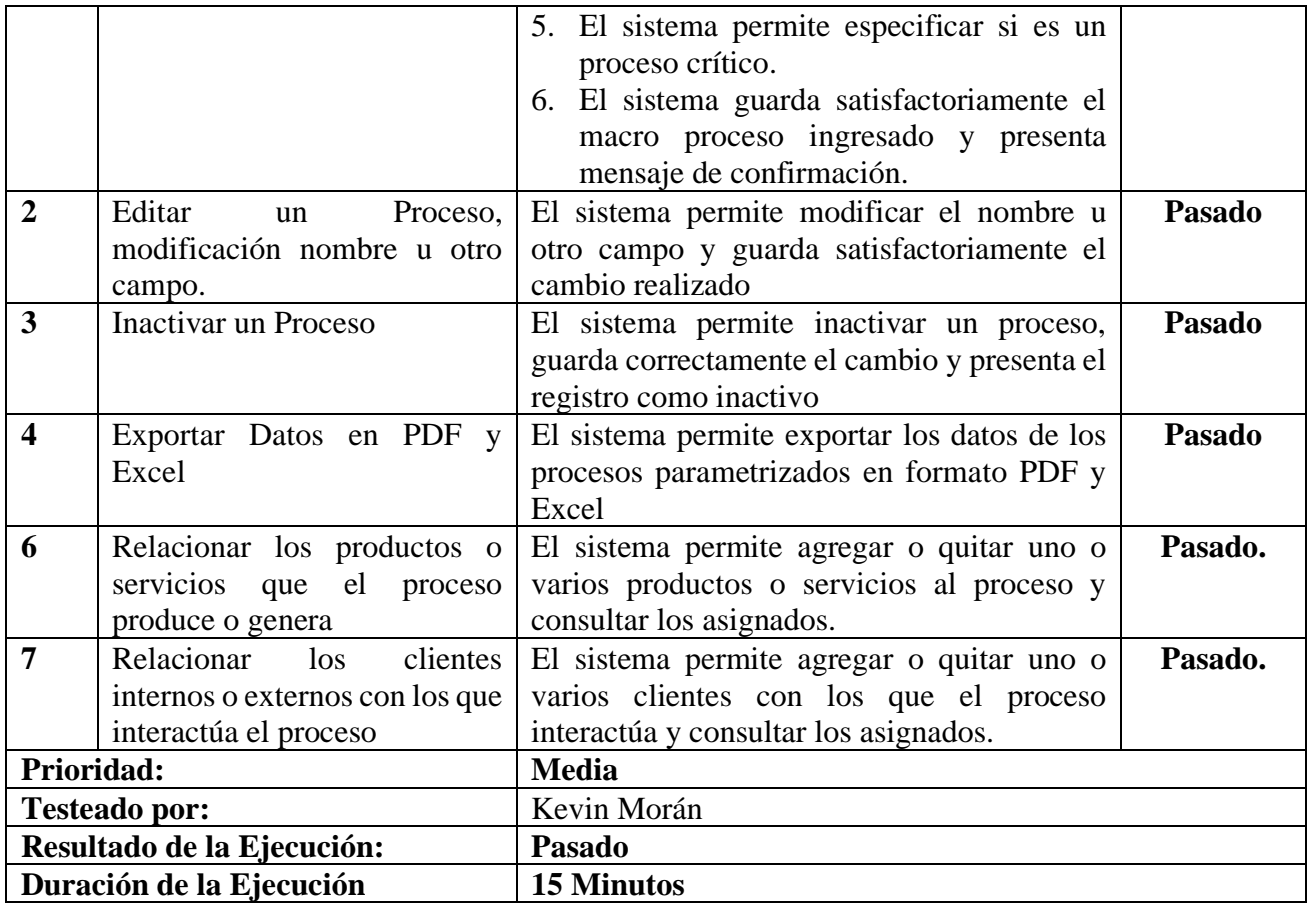

# **Caso de Prueba: 3.5 Mantenimiento Sub Procesos**

# **Autor:** Néstor Arias

#### **Resumen:**

Verificar que el sistema permita registrar, editar o inactivar los Sub Procesos que la empresa establece en su inventario de procesos.

### **Precondiciones:**

Iniciar sesión con un usuario con el rol de Jefe de Procesos, tener detalle de los sub procesos definidos.

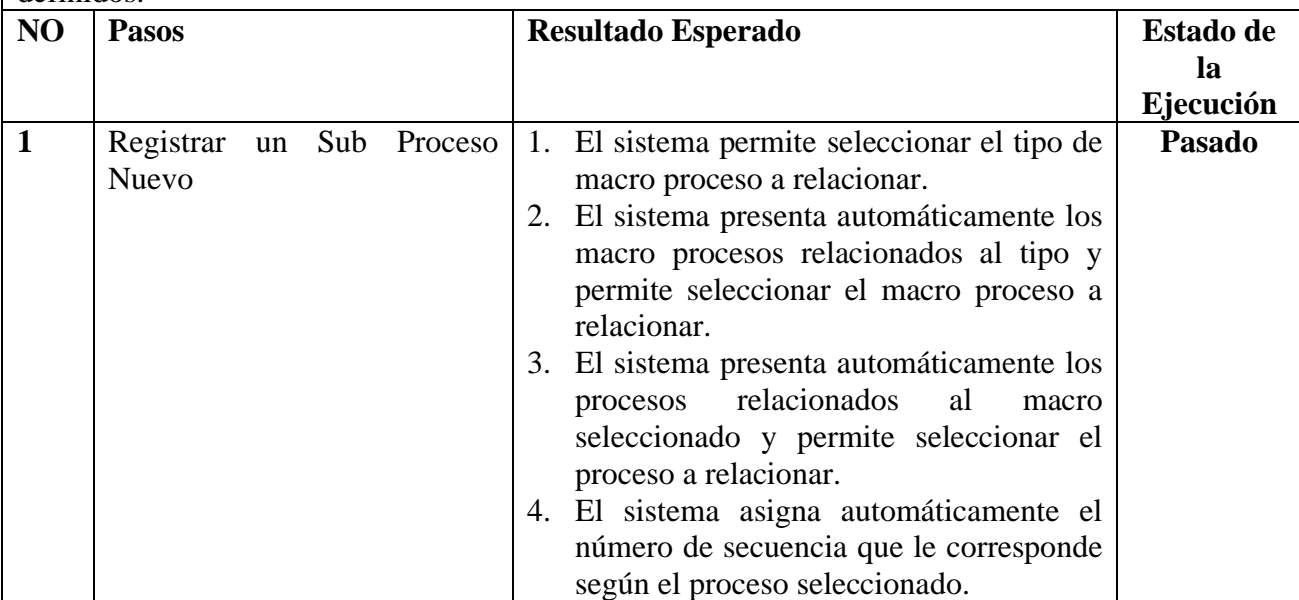

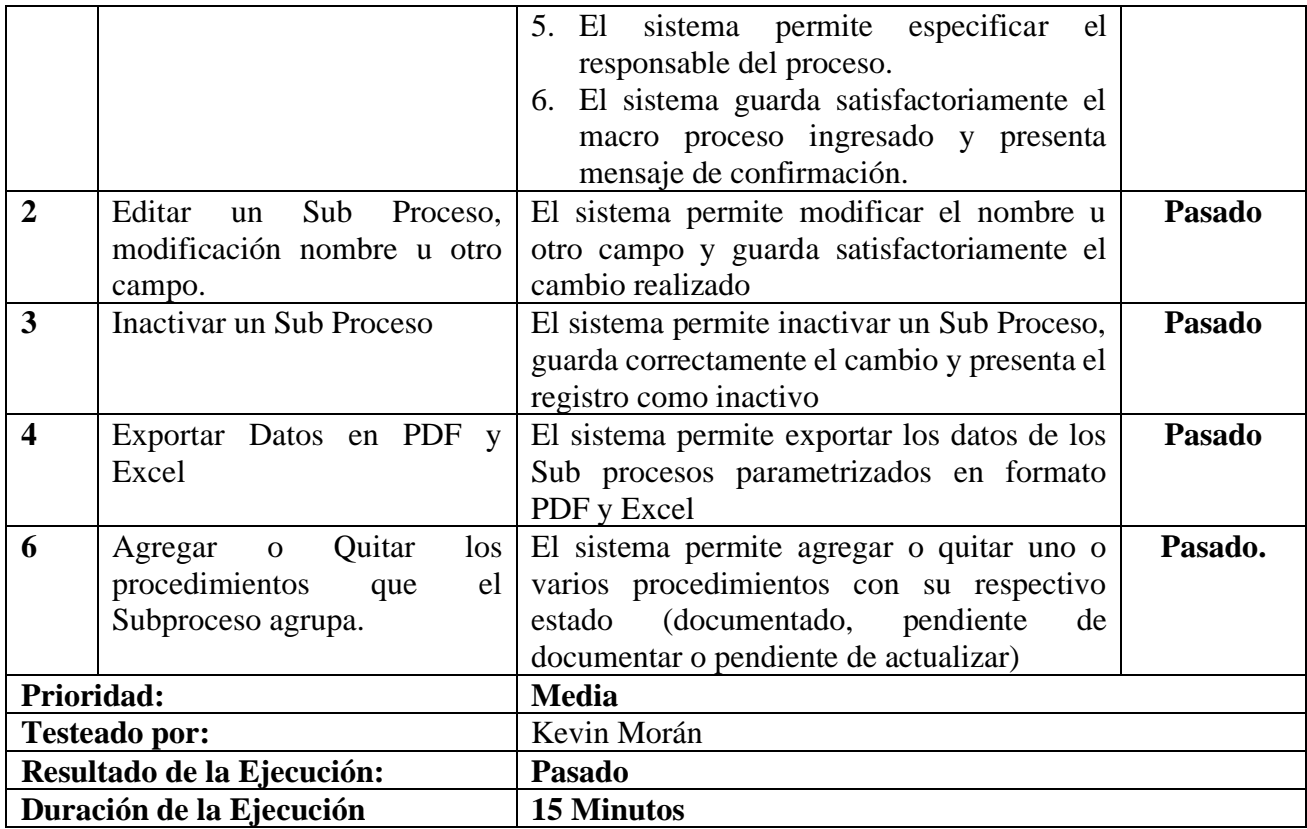

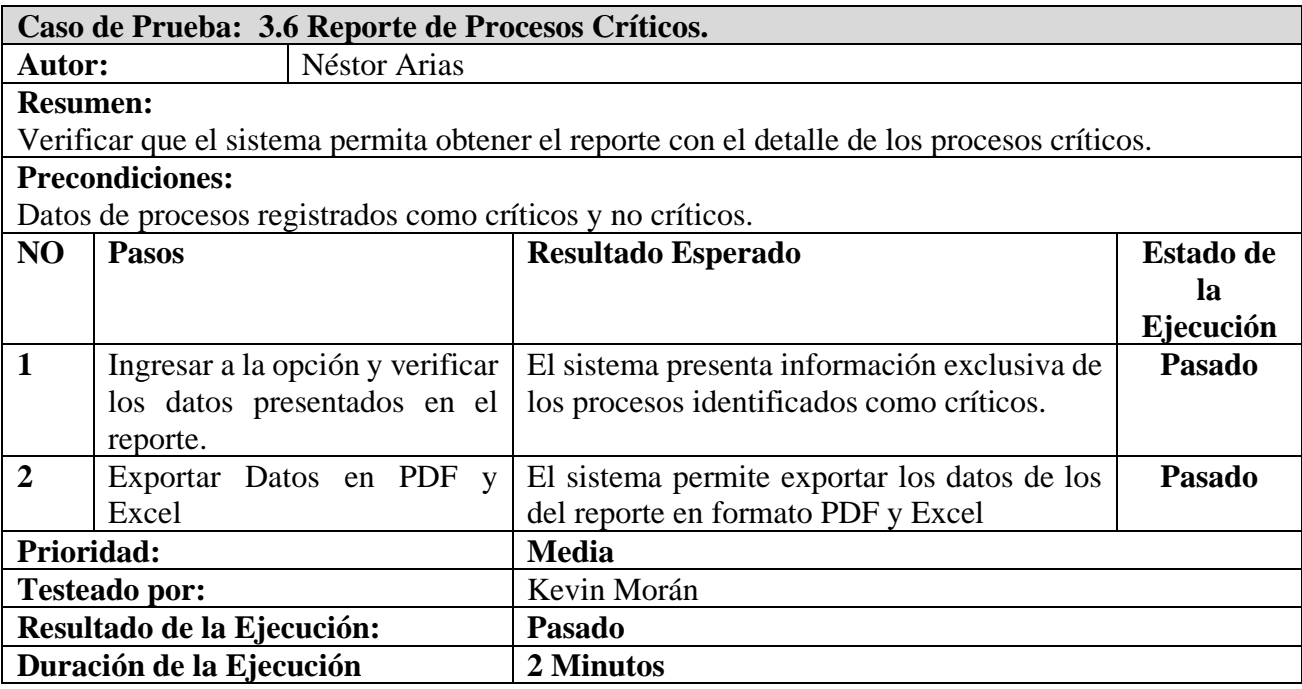

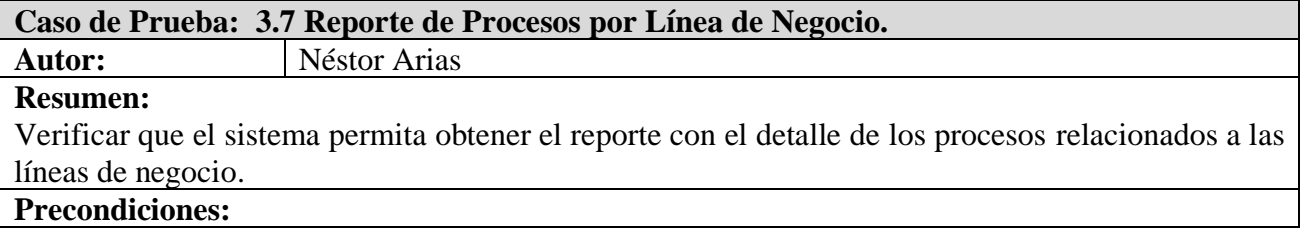

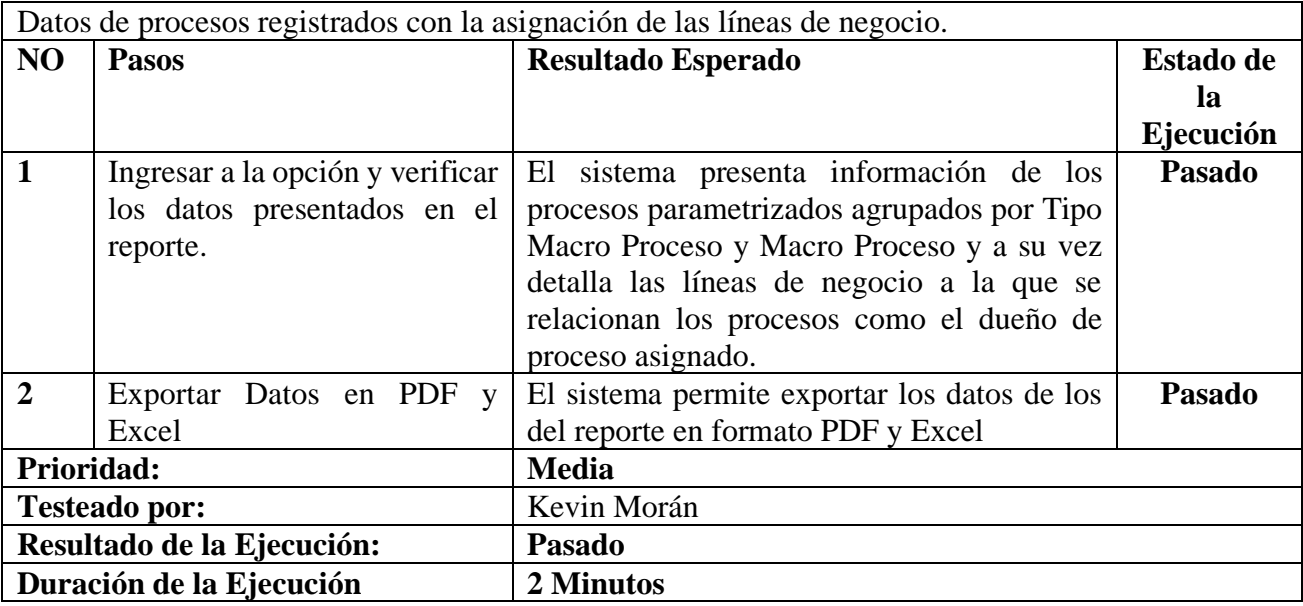

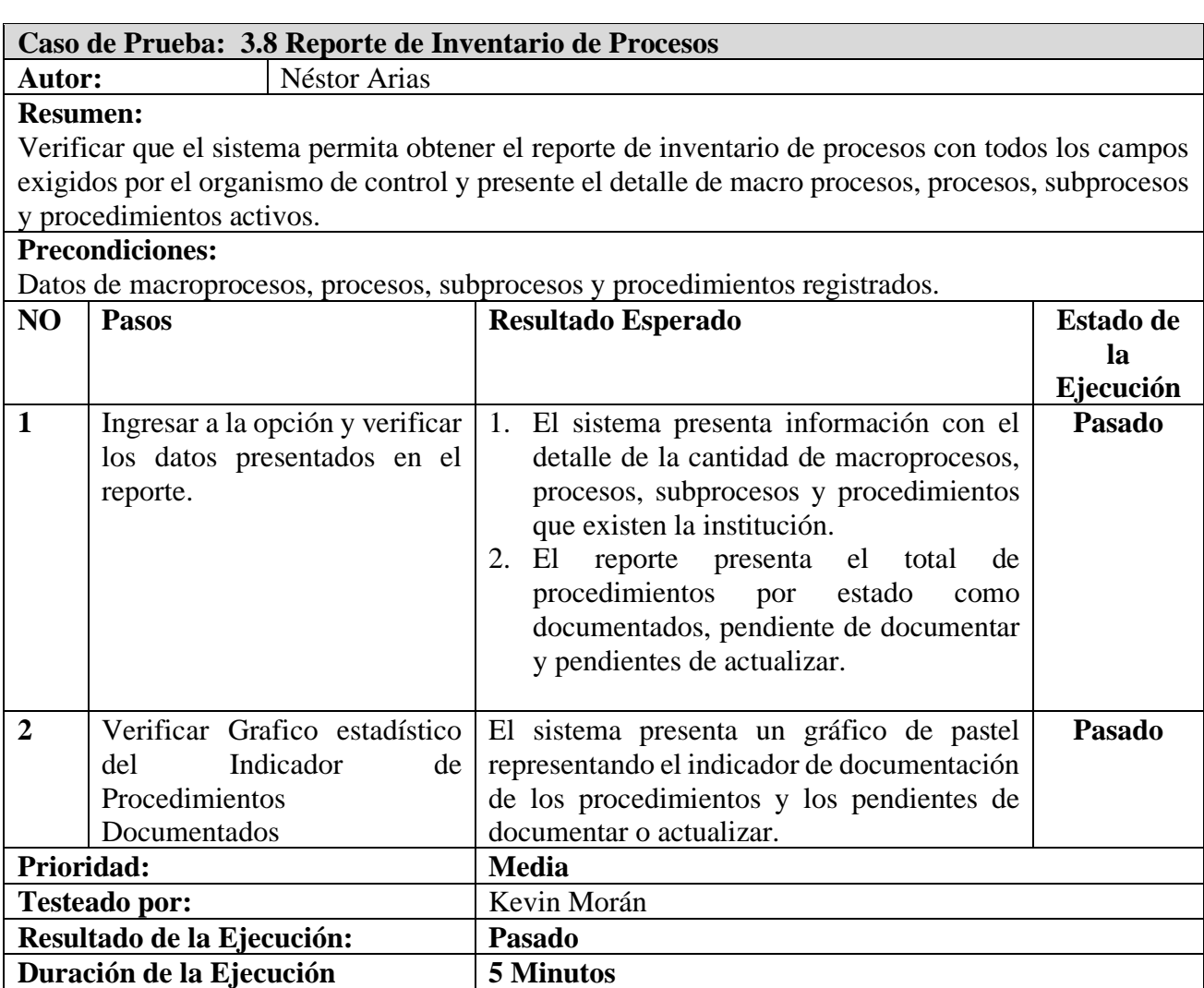

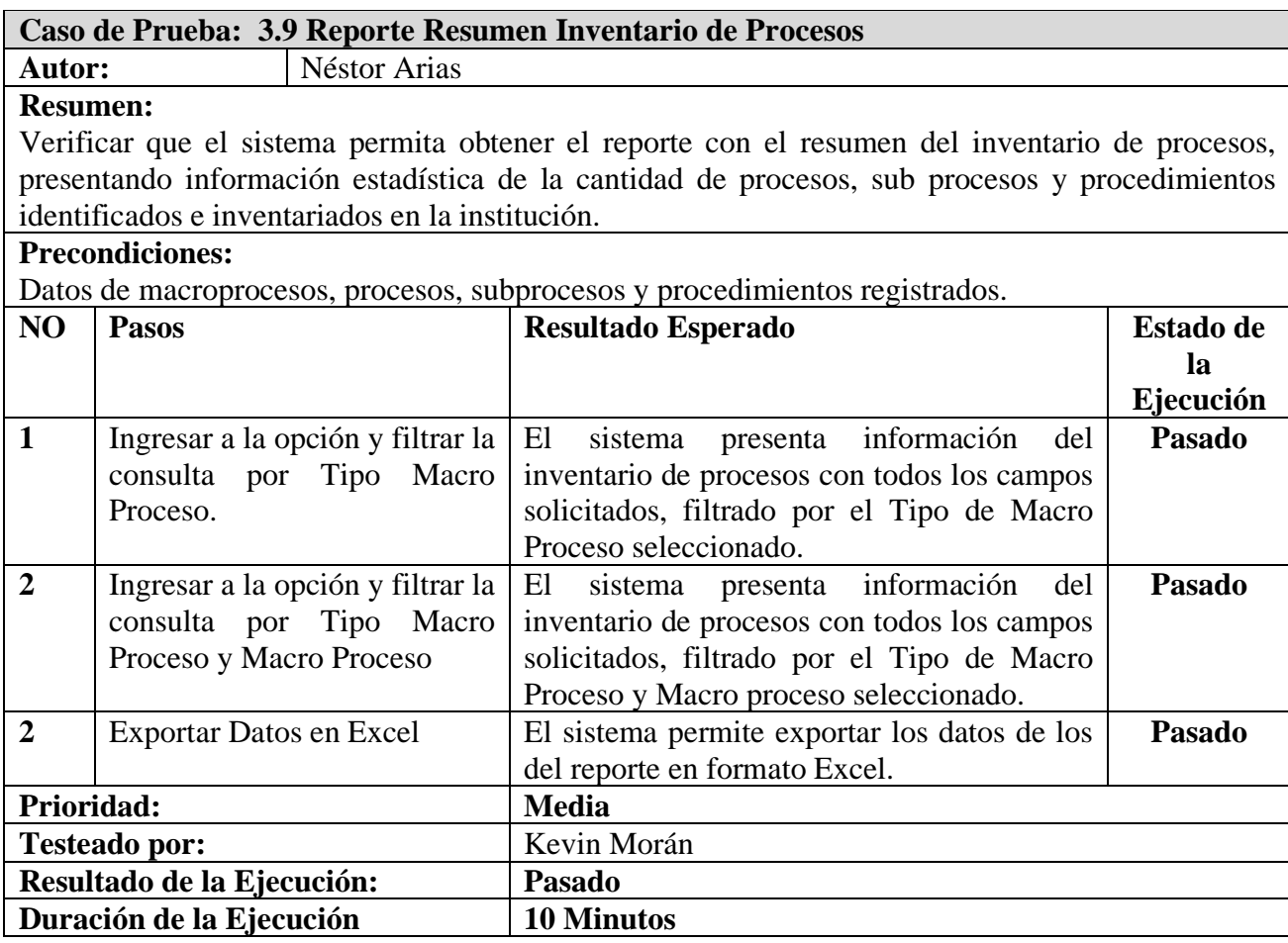

# **10.2.4. Módulo Administración de Manuales**

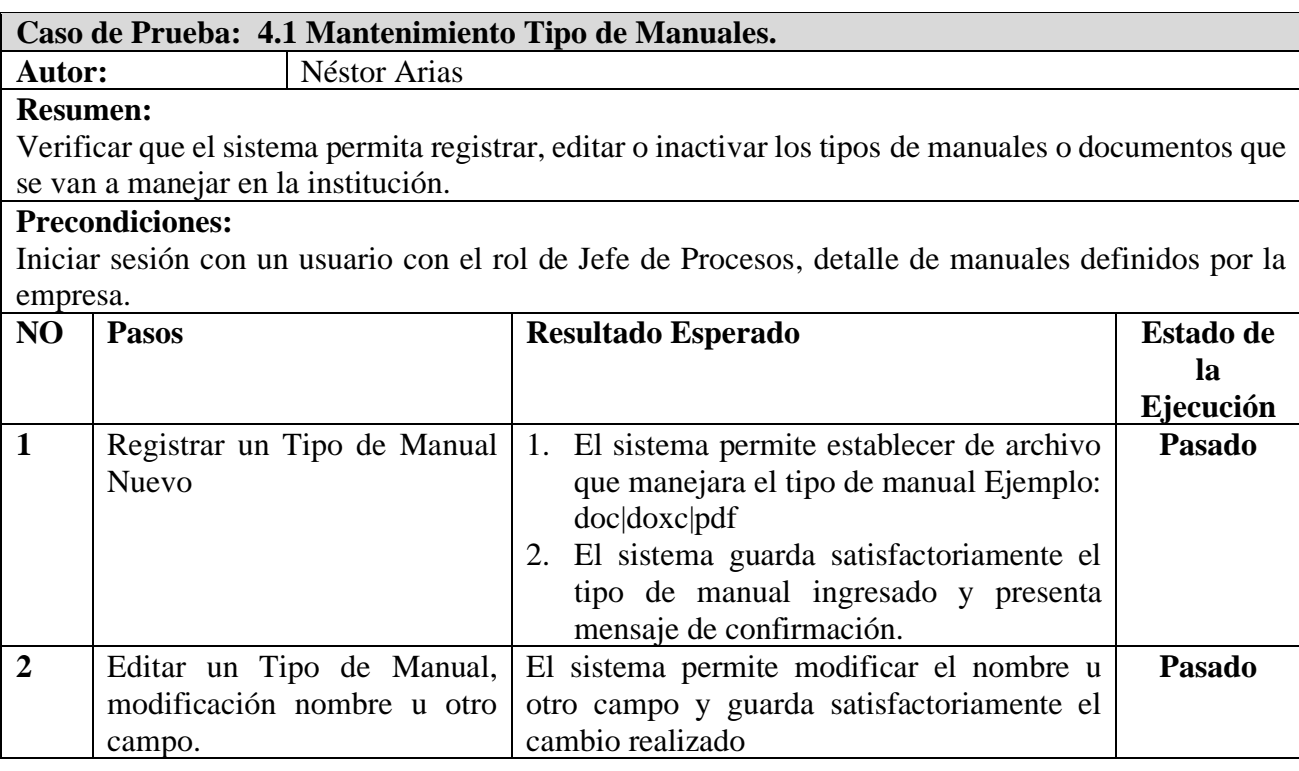

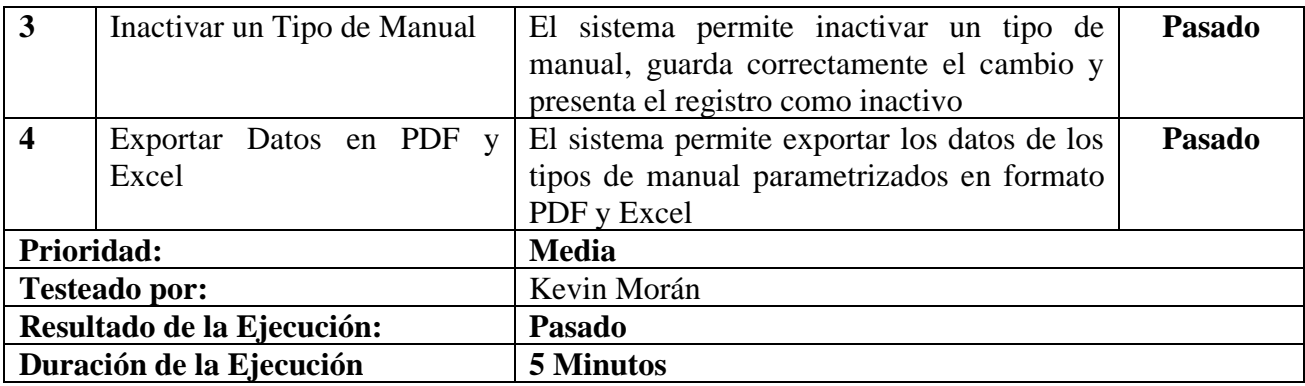

# **Caso de Prueba: 4.2 Mantenimiento de Manuales.**

**Autor:** Néstor Arias

**Resumen:**

Verificar que el sistema permita registrar, editar o inactivar los manuales o documentos que se van a manejar en la institución, así como asignar los permisos de lectura o descarga que tendrán los

#### diferentes cargos de la empresa. **Precondiciones:**

Iniciar sesión con un usuario con el rol de Jefe de Procesos, detalle de manuales definidos por la empresa.

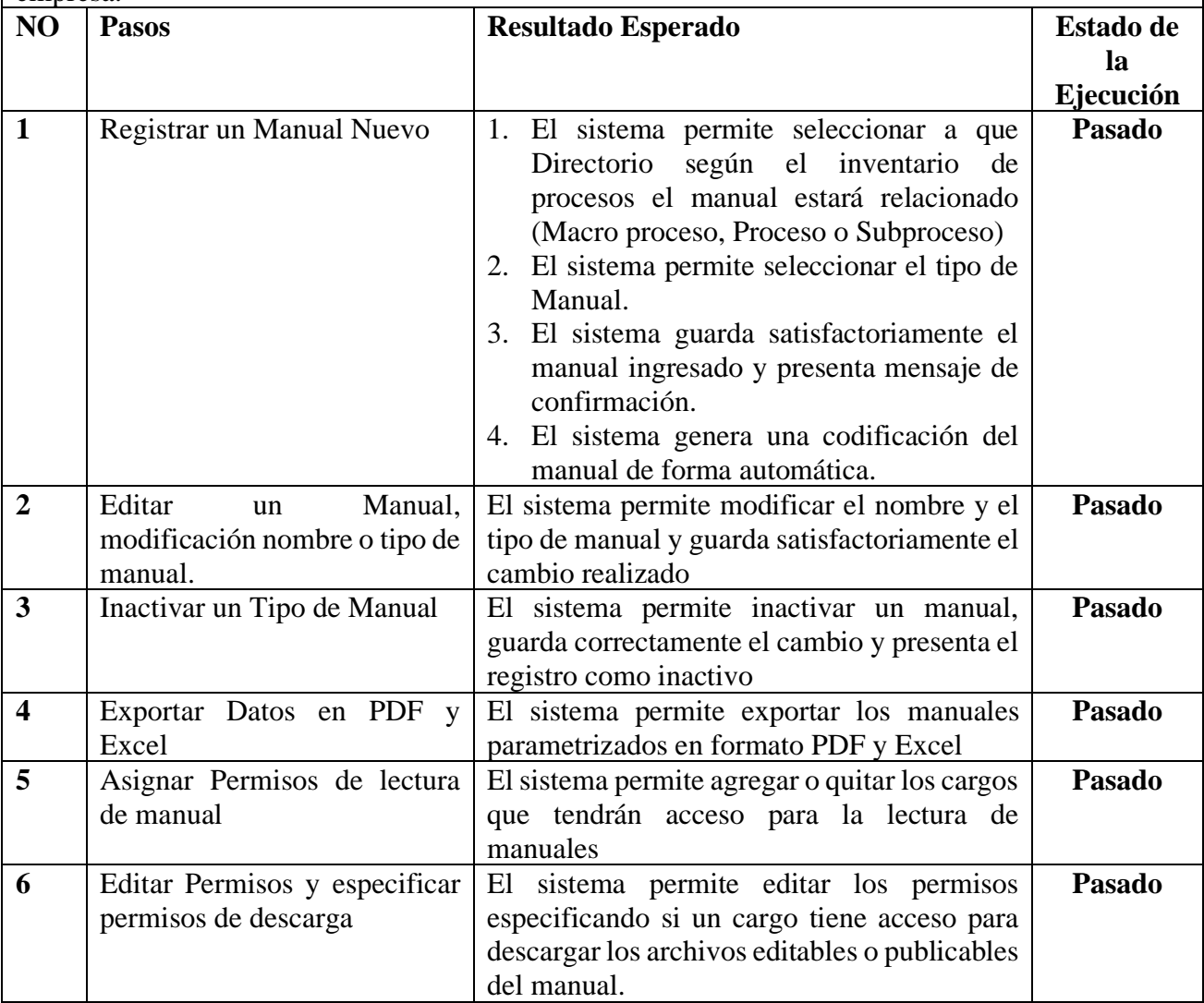

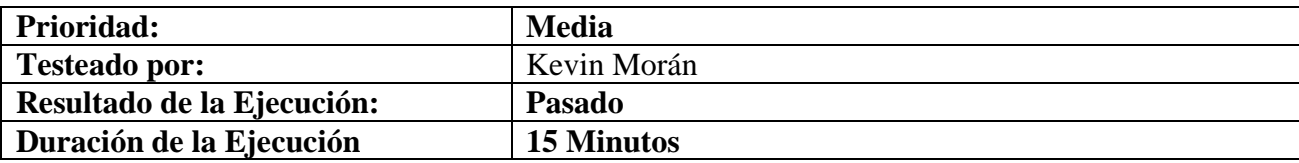

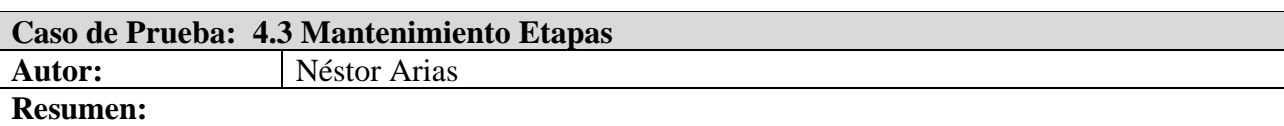

Verificar que el sistema permita registrar, editar o inactivar las etapas por la que un manual debe pasar desde su creación hasta su publicación.

#### **Precondiciones:**

Iniciar sesión con un usuario con el rol de Jefe de Procesos, detalle de las etapas definidas por tipo de manual.

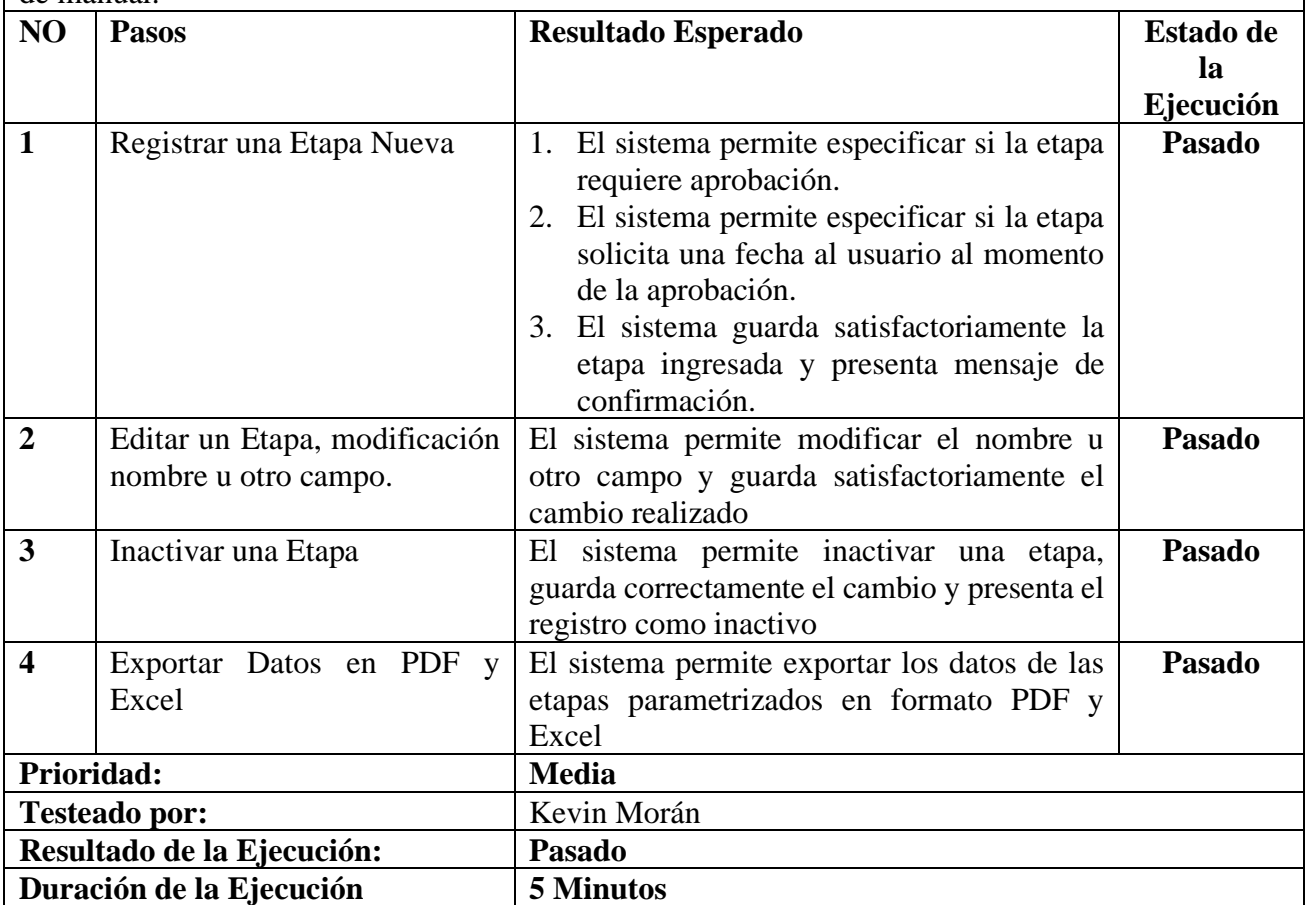

# **Caso de Prueba: 4.4 Asignación de Etapas por Tipo de Manual**

**Autor:** Néstor Arias

# **Resumen:**

Verificar que el sistema permita asignar o quitar las etapas que un manual deberá pasar según el tipo de manual.

#### **Precondiciones:**

Iniciar sesión con un usuario con el rol de Jefe de Procesos, detalle de las etapas definidas por tipo de manual.

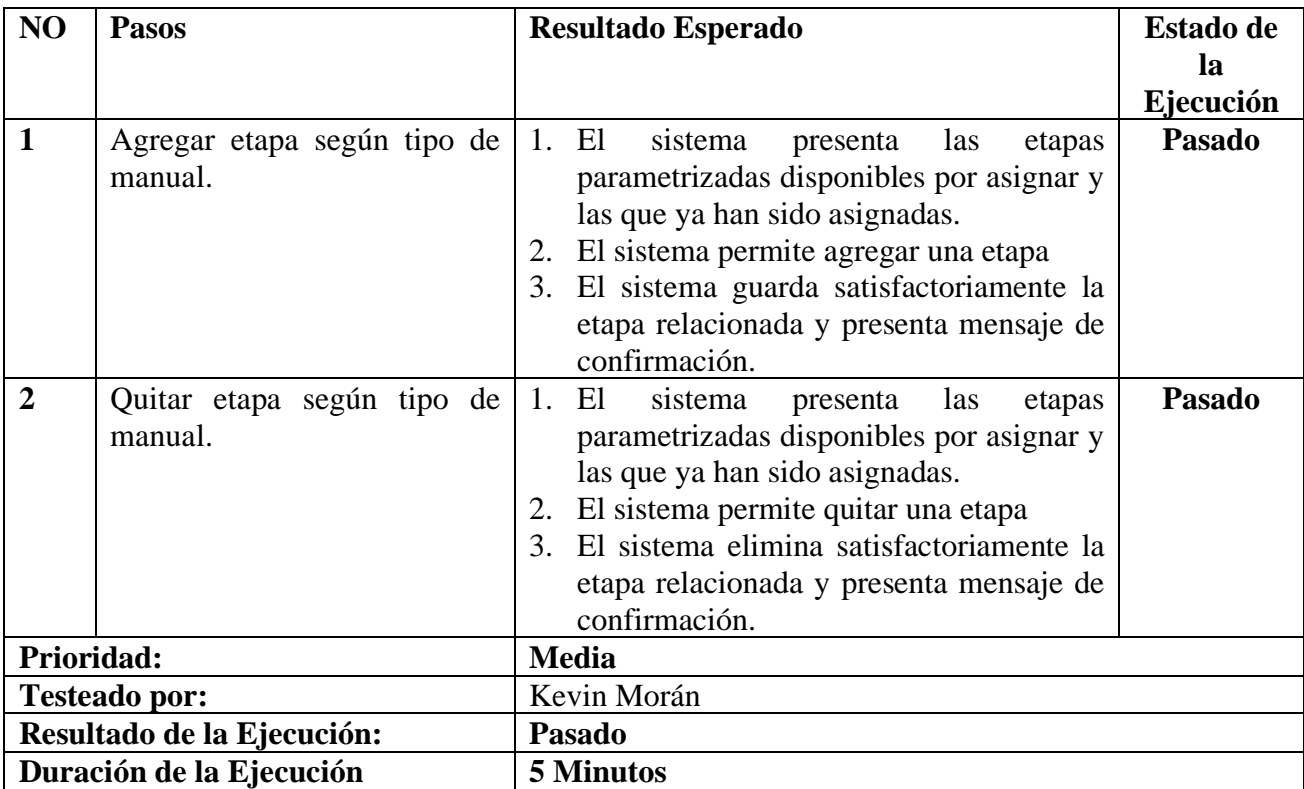

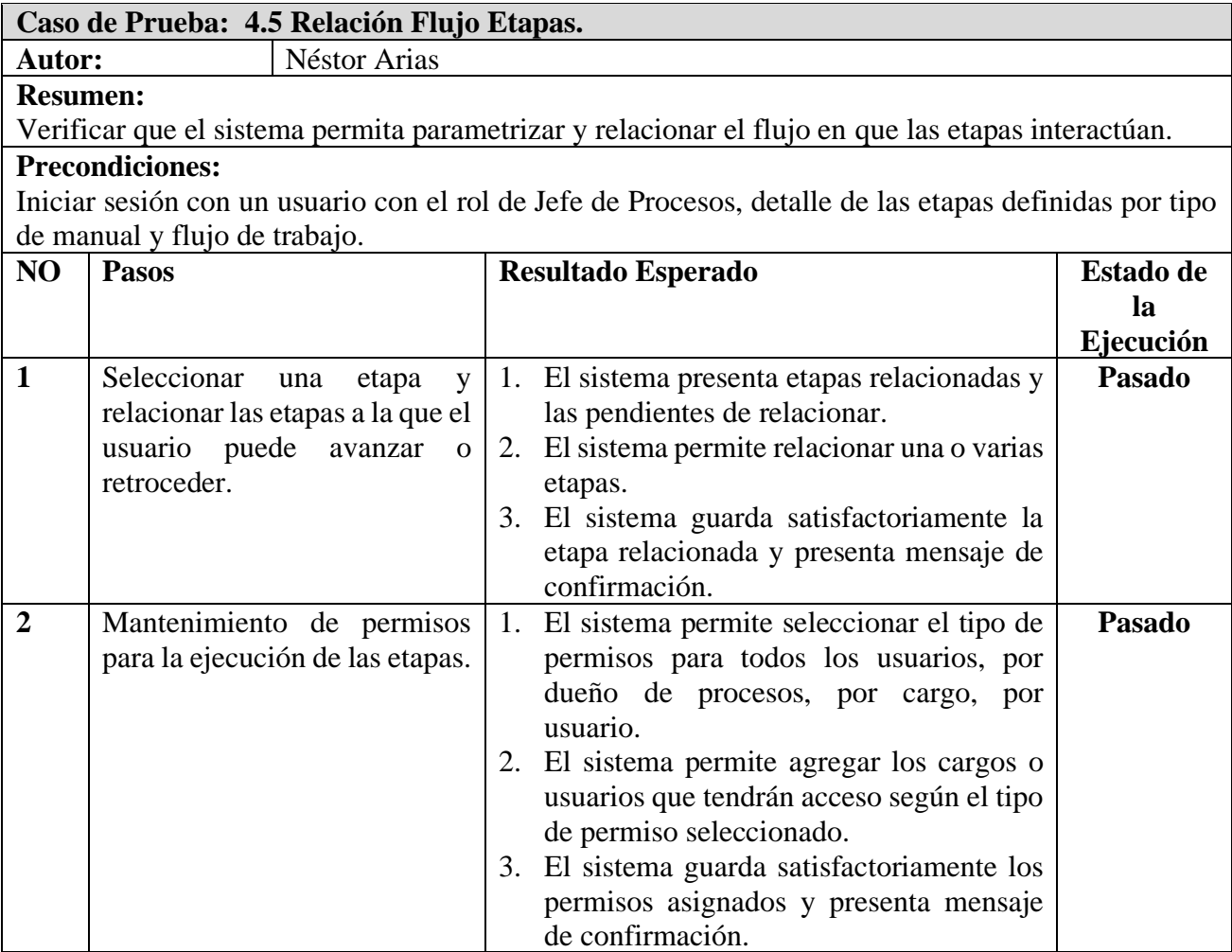

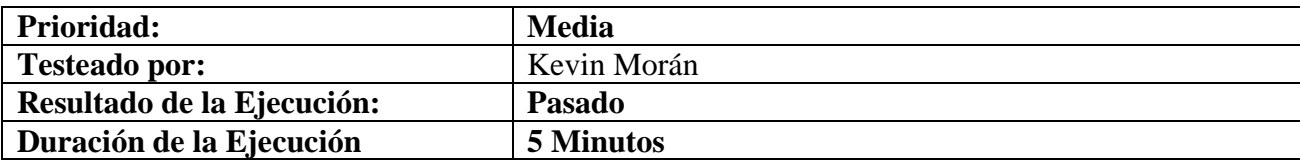

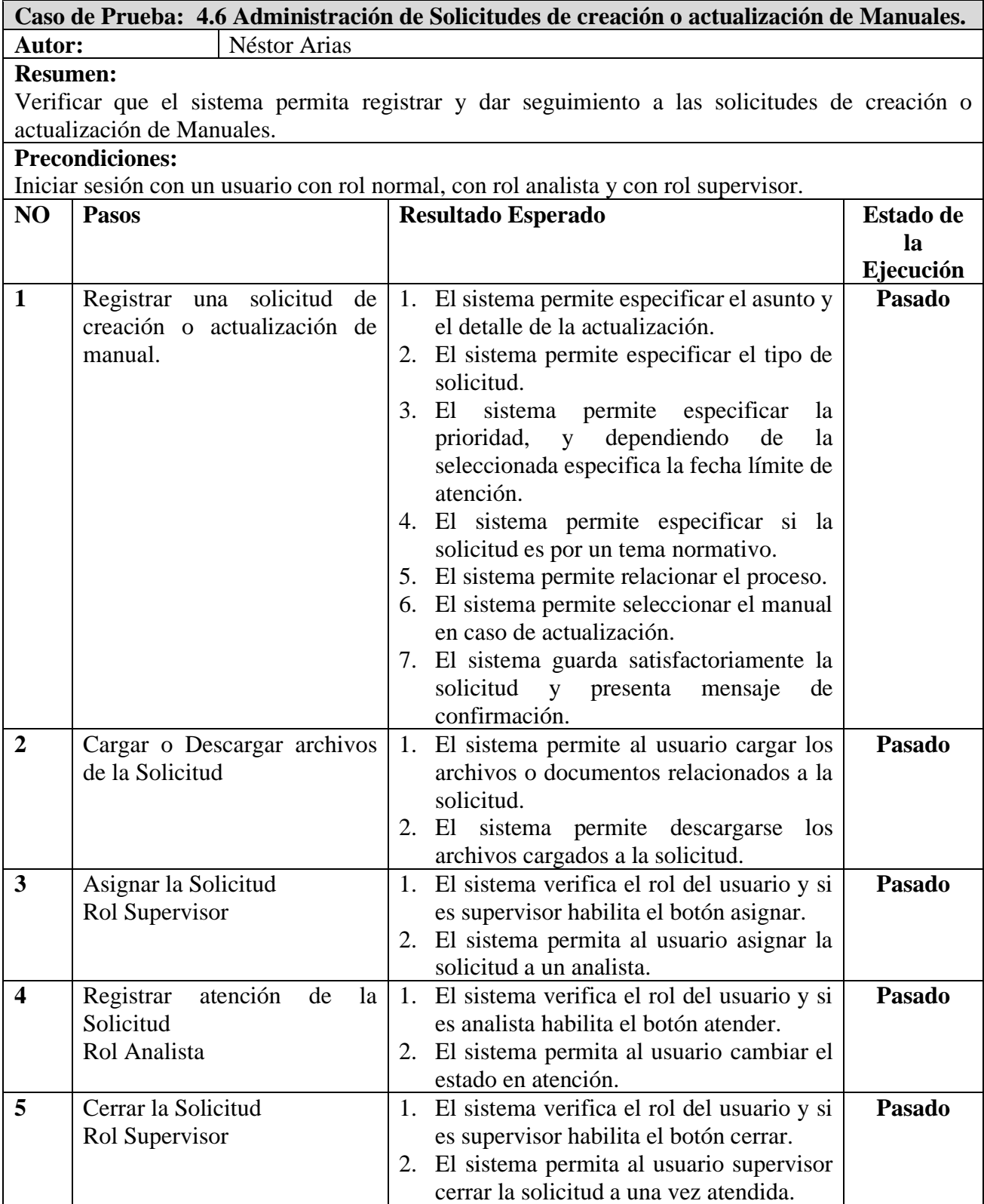

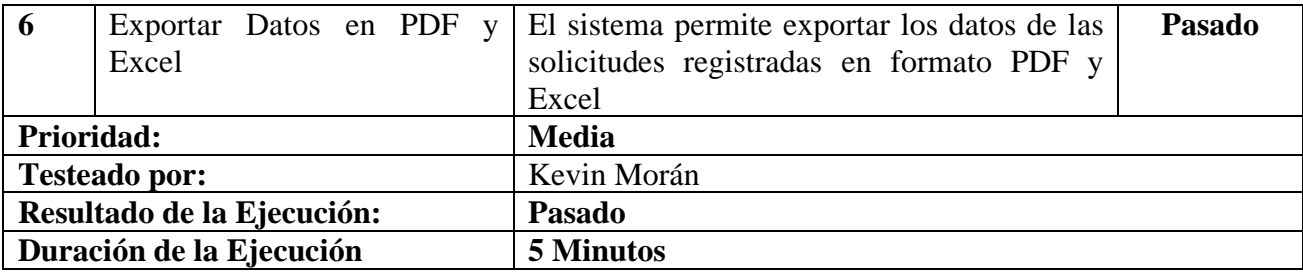

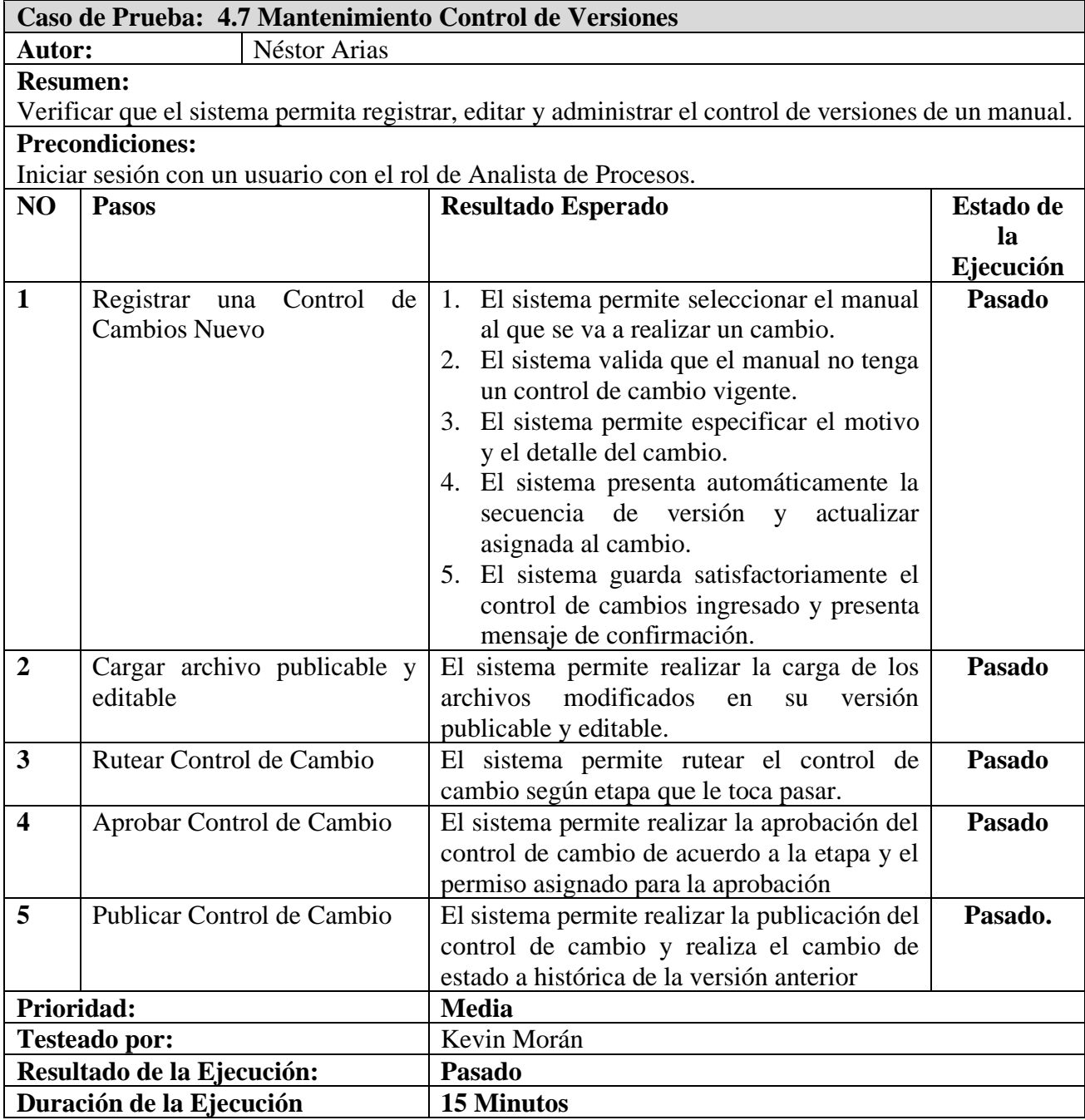

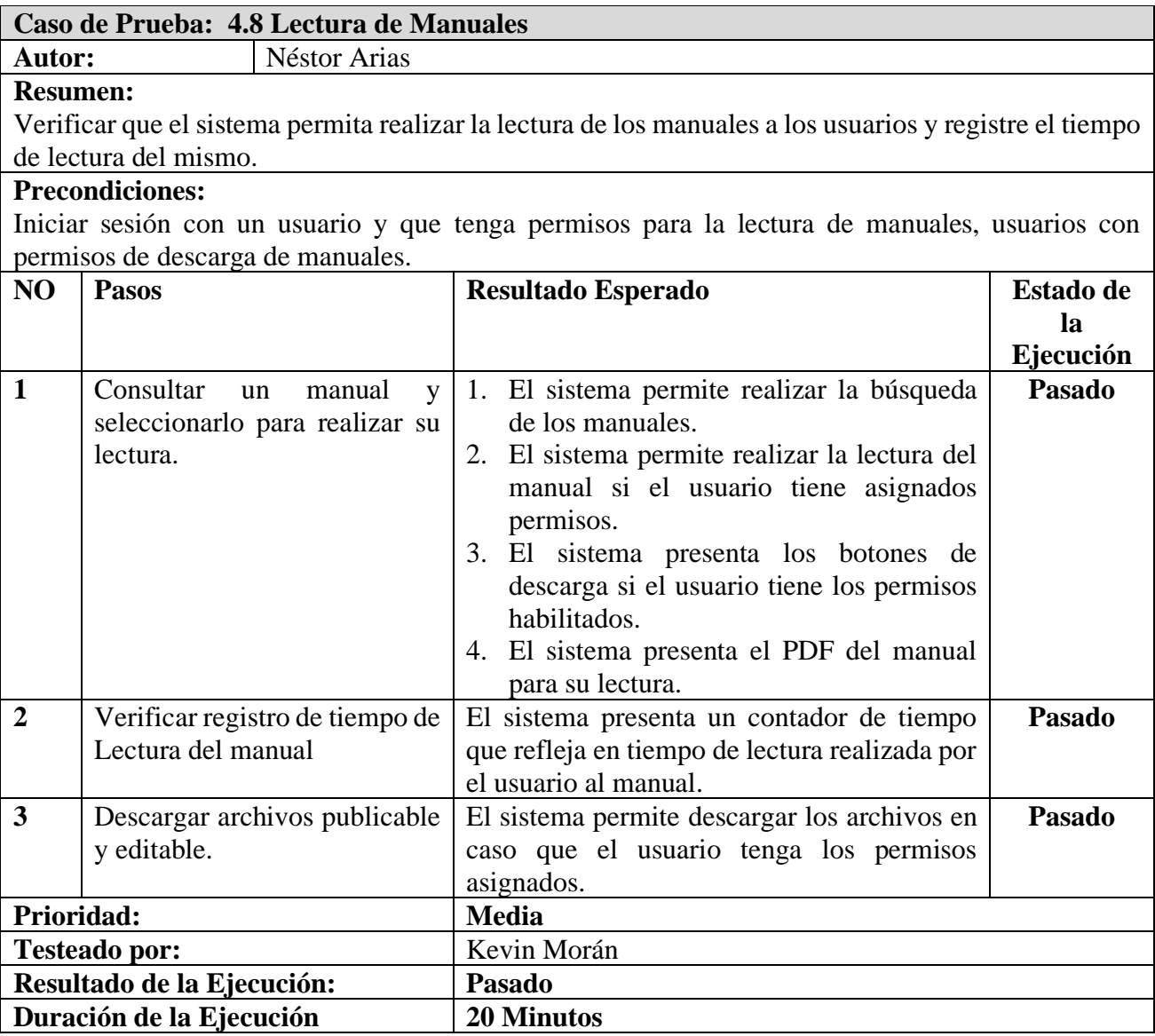

# **Caso de Prueba: 4.9 Reporte de Solicitudes.**

#### **Autor:** Néstor Arias **Resumen:** Verificar que el sistema permita consultar las solicitudes de actualización o creación de manuales realizadas por los usuarios por los siguientes criterios por estado, por usuario, por departamento, por rango de fechas . **Precondiciones:** Registros de solicitudes con diferentes estados. **NO Pasos Resultado Esperado Estado de Estado de la Ejecución 1** Filtrar consulta por estado El sistema presenta información de las solicitudes que se encuentren con el estado seleccionado. **Pasado 2** Filtrar consulta por usuario. El sistema presenta información de las solicitudes creadas por el usuario seleccionado. **Pasado**
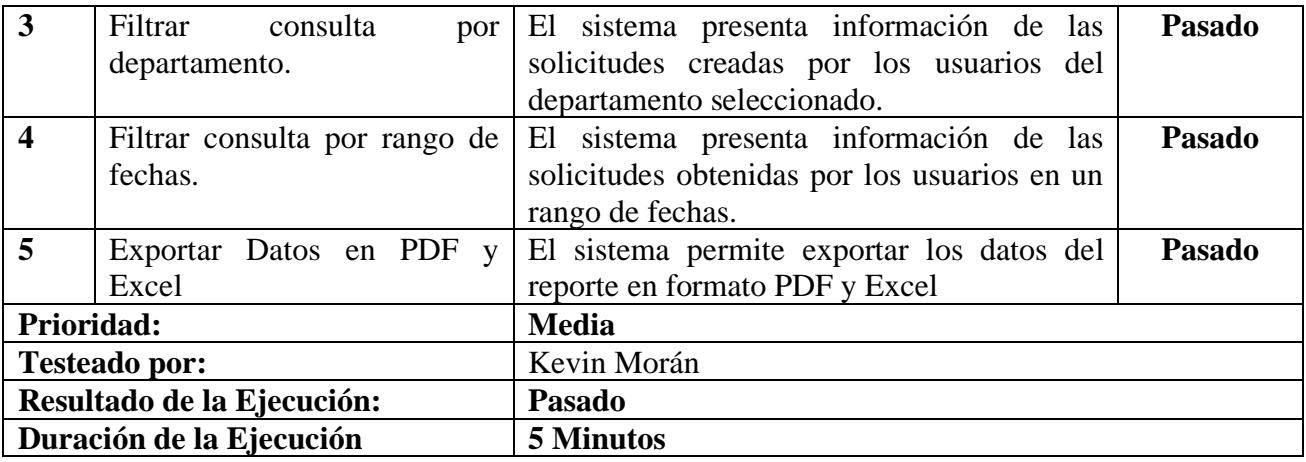

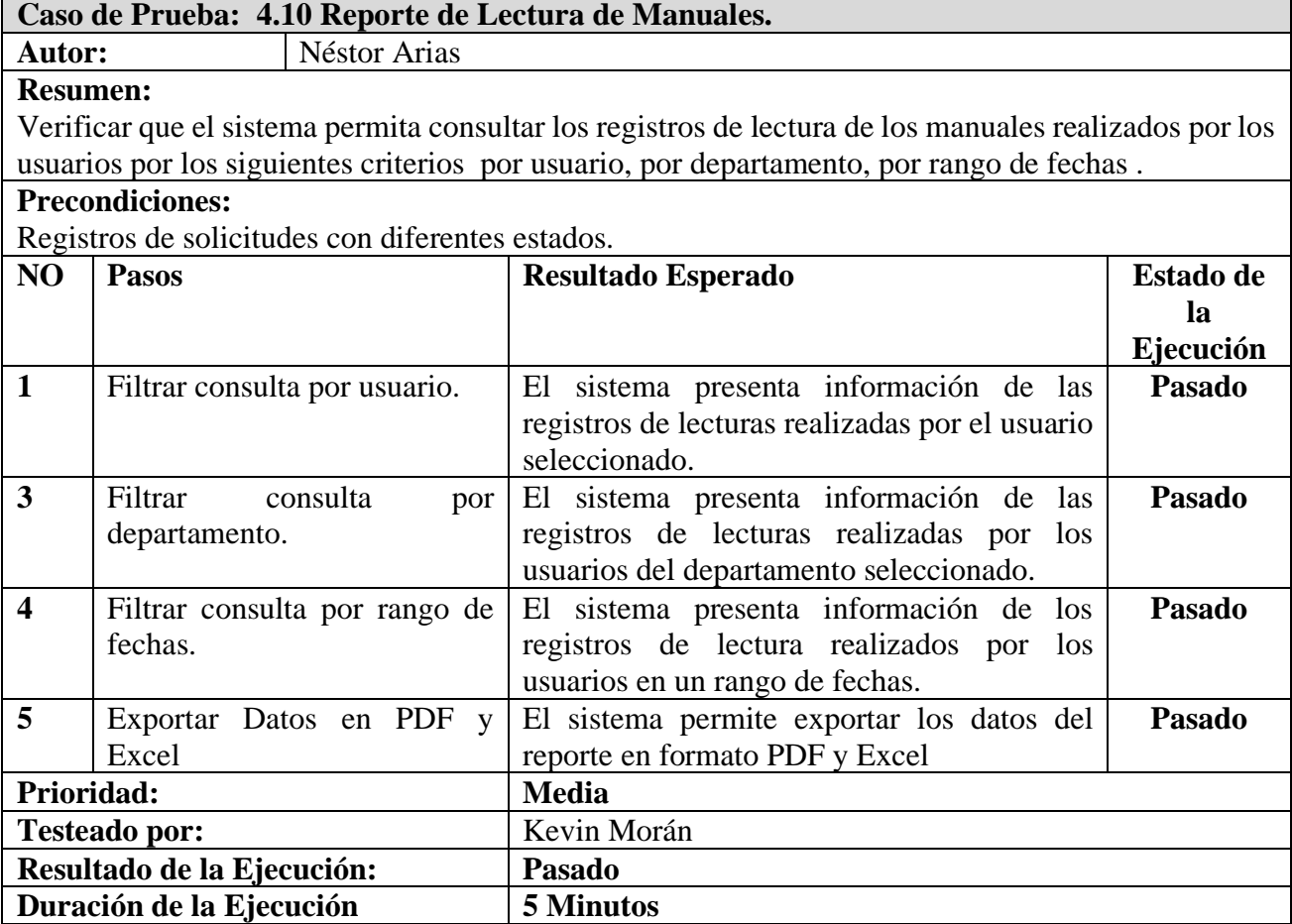

## **10.3. Anexo 4 – Manual de Usuario.**

## **10.3.1. Módulo de Autenticación**

El sistema maneja dos tipos de autenticación la primera es por medio de la base de datos local en el sistema y la segunda es por medio de active directory. La clave de usuario tiene una validez de 30 días por ello después de los 30 días el sistema le pedirá al usuario que la cambie ya que su clave de acceso a caducado.

El formulario de autenticación está compuesto por usuario y contraseña para acceder se requiere dar clic a las opciones Sing In, si el usuario accede con sus respectivas credenciales su sesión solo estará activa por un tiempo de 30 minutos.

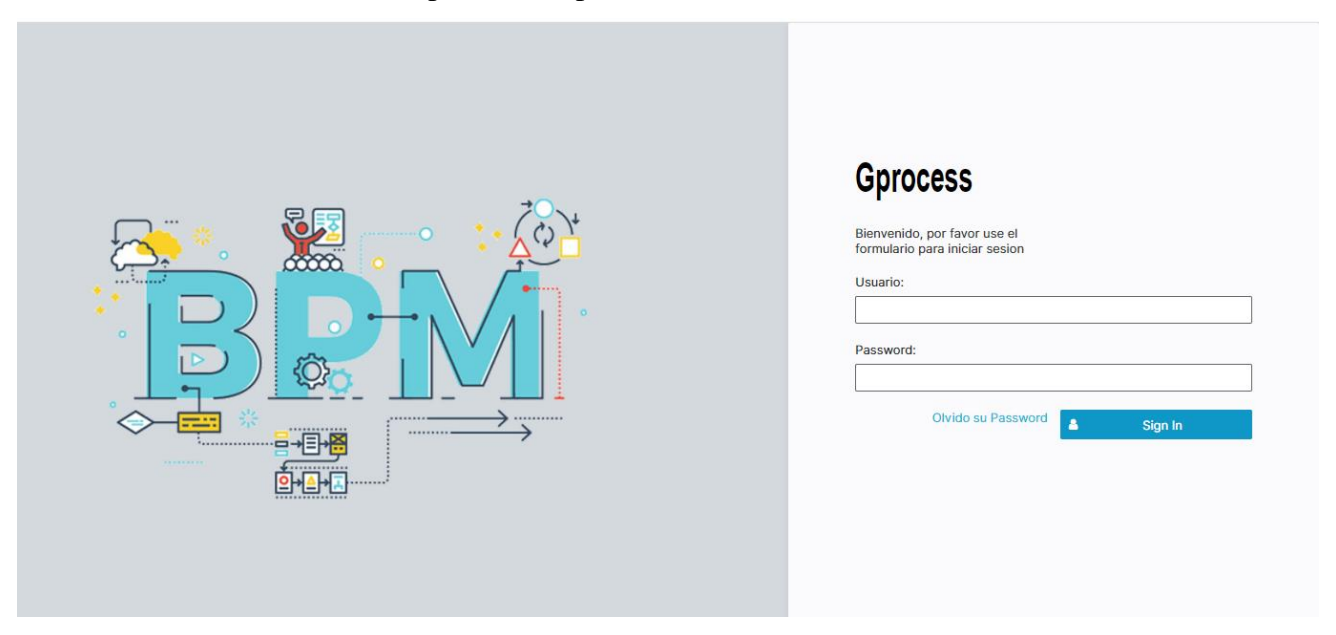

Figura 1. Módulo de autenticación Elaborado por los autores.

En caso de olvido de contraseña el usuario cuenta con la opción Olvido su password si no utilizara dicha opción contará con tres oportunidades para lograr poder acceder al sistema si después de eso tres intentos no logra la autenticación automáticamente el sistema bloqueará al nickname del usuario y para el respectivo desbloqueo el usuario deberá acercarse con el administrador del sistema para el respectivo desbloqueo de cuenta.

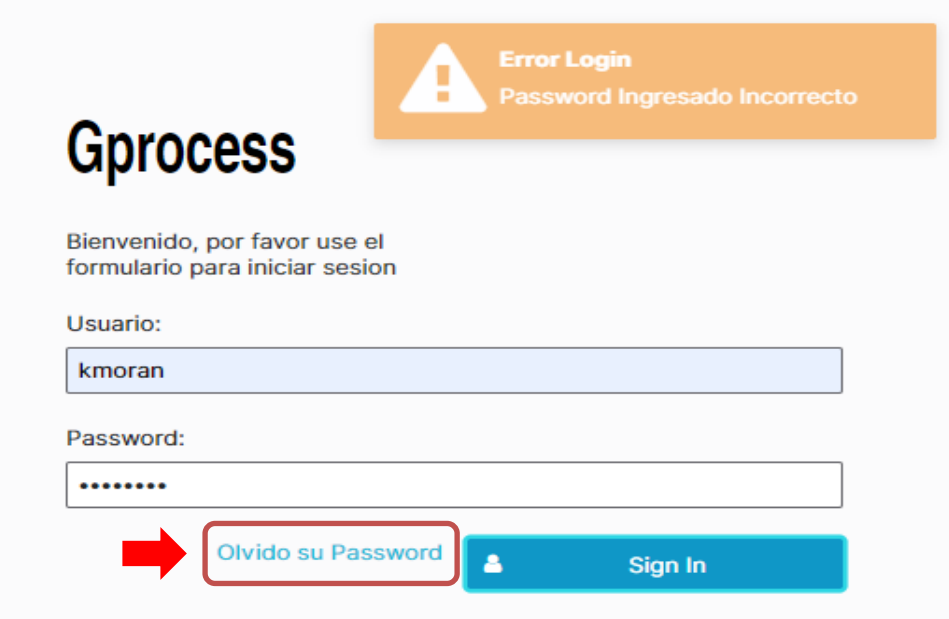

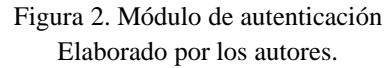

El formulario de recuperación de password se desplegará en caso de seleccionar la opción Olvido de contraseña, dicho formulario está compuesto por los campos de usuario y de e-mail se deberá ingresar dicha información en el sistema para que se genere un e-mail de recuperación de clave [Figura, 3].

# **Formulario Recuperar Password \***

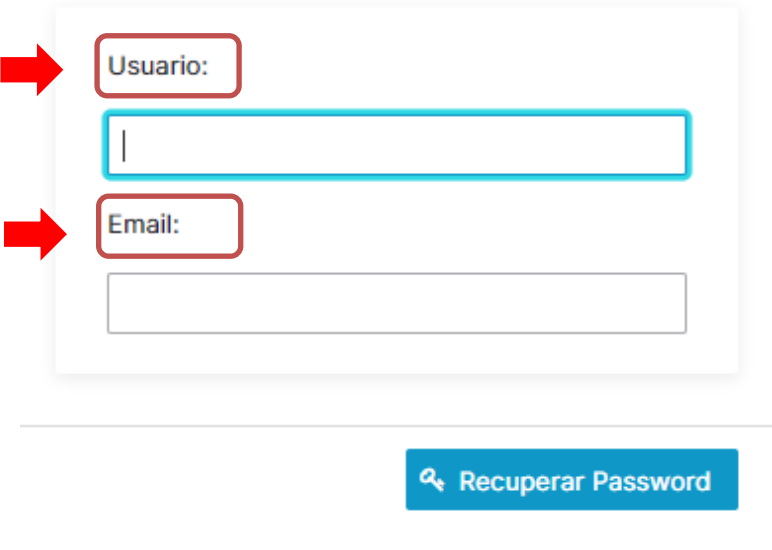

Figura 3. Módulo de Autenticación Elaborado por los autores.

Una vez que se realice el proceso de recuperación de clave el usuario recibirá un e-mail con un password momentáneo para el acceso correspondiente del usuario, al acceder con dicho password el sistema obligará al usuario a cambiar la clave por una personal dicha clave deberá contar con un mínimo de ocho dígitos el sistema cuenta un indicador que permite mostrar la robustez del clave ingresado por el usuario [Figura,4,5].

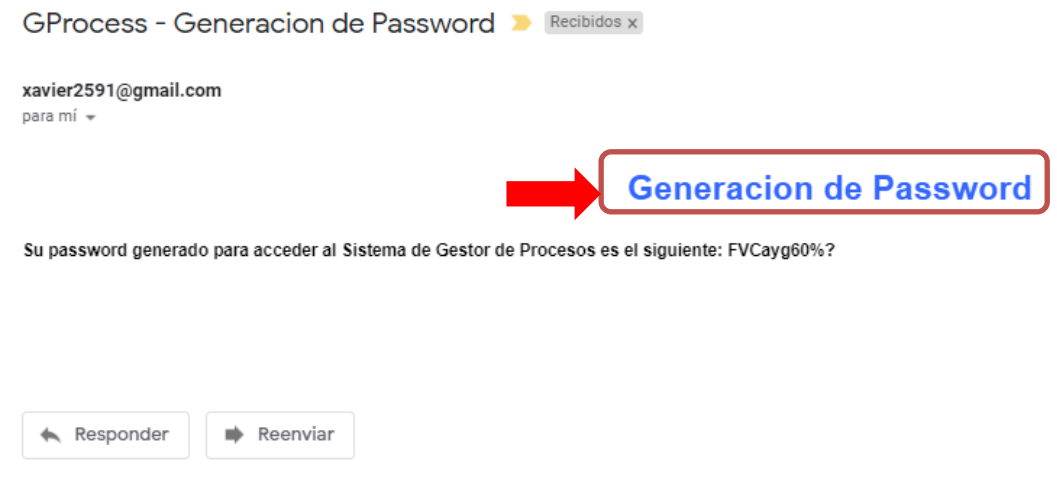

Figura 4. Módulo de Autenticación Elaborado por los autores.

# Formulario Cambio Password \*

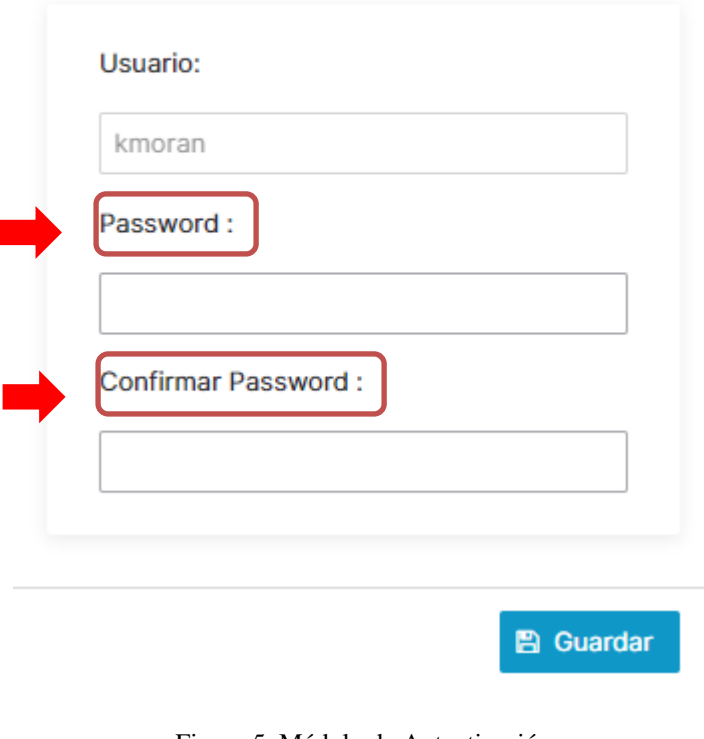

Figura 5. Módulo de Autenticación Elaborado por los autores.

## **10.3.2. Módulo de Seguridad**

### **10.3.2.1. Mantenimiento Departamentos**

La opción mantenimiento departamentos permite poder agregar los departamentos con los que cuenta la institución, así como se encontrará una tabla principal que permitirá ver todos los registros de aquellos departamentos que fueron agregados finalmente en esta ventana se encontrará la opción exportar la cual permitirá poder descargar los datos en formato excel y pdf. [Figura,6].

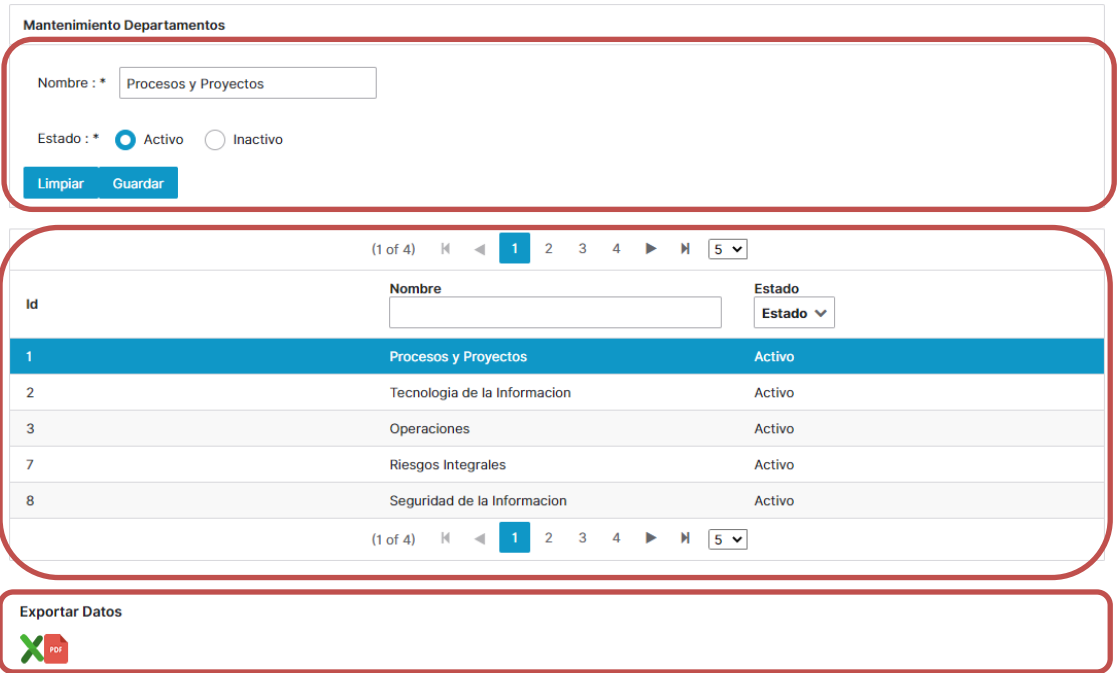

Figura 6. Módulo de Autenticación, Mantenimiento de Autenticación

Elaborado por los autores.

Para agregar un nuevo departamento se debe dirigir al campo nombre y después especificar si el departamento tendrá un estado activo o inactivo para finalmente guardar el nuevo departamento [Figura,7].

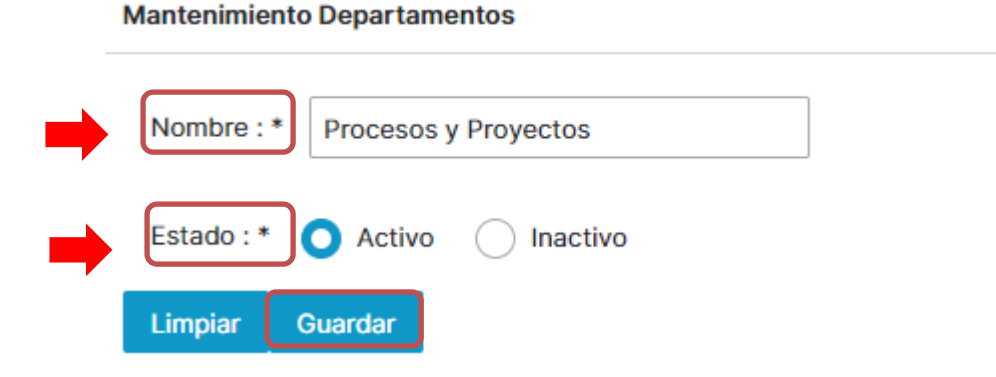

Figura 7. Módulo de Autenticación, Mantenimiento de Autenticación Elaborado por los autores.

En caso de tener la necesidad de cambiar el estado o el nombre de algún departamento ya creado se deberá buscar el departamento los cuales inicialmente aparecerán en la tabla de mantenimiento departamentos, una vez encontrado el registro a modificar se lo debe seleccionar y automáticamente los campos de nombre y estado se autocompletarán ya en este punto se está listo para realizar la respectiva modificación que se requiere del registro, una vez generada la modificación simplemente se debe dar clic en guardar [Figura,8].

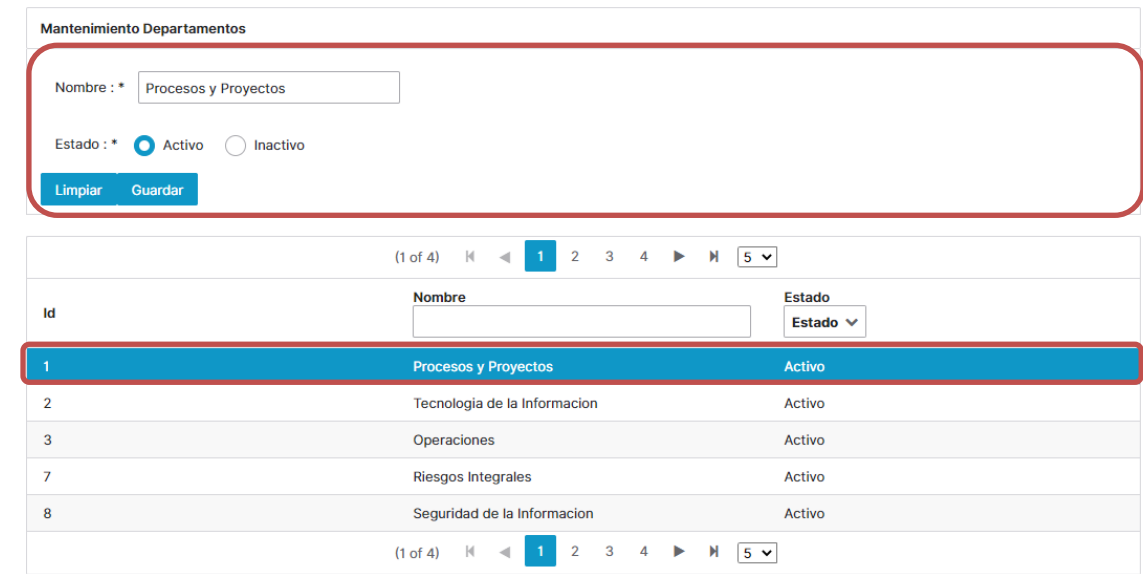

Figura 8. Módulo de Autenticación, Mantenimiento de Autenticación

Elaborado por los autores.

En caso de solo requerir una consulta del estado de algún departamento se pueden utilizar los filtros que aparecerán en la parte principal de la tabla los cuales admiten la búsqueda tanto por nombre como por estado [Figura,9].

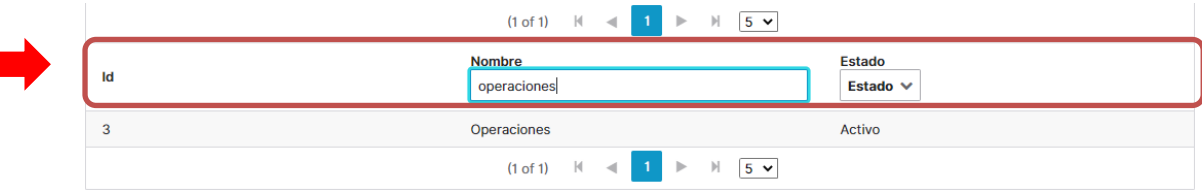

Figura 9. Módulo de Autenticación, Mantenimiento de Autenticación Elaborado por los autores.

## **10.3.2.2. Mantenimiento Cargo**

La opción mantenimiento de Cargos permitirá agregar los cargos y asociarlos a los departamentos que correspondan, dentro de esta opción se encontrará una tabla principal que permitirá ver todos los registros de aquellos cargos y departamentos a los cuales fueron asociados que fueron agregados finalmente en esta ventana se encontrará la opción export la cual permitirá poder descargar los datos en formato excel y pdf [Figura,10].

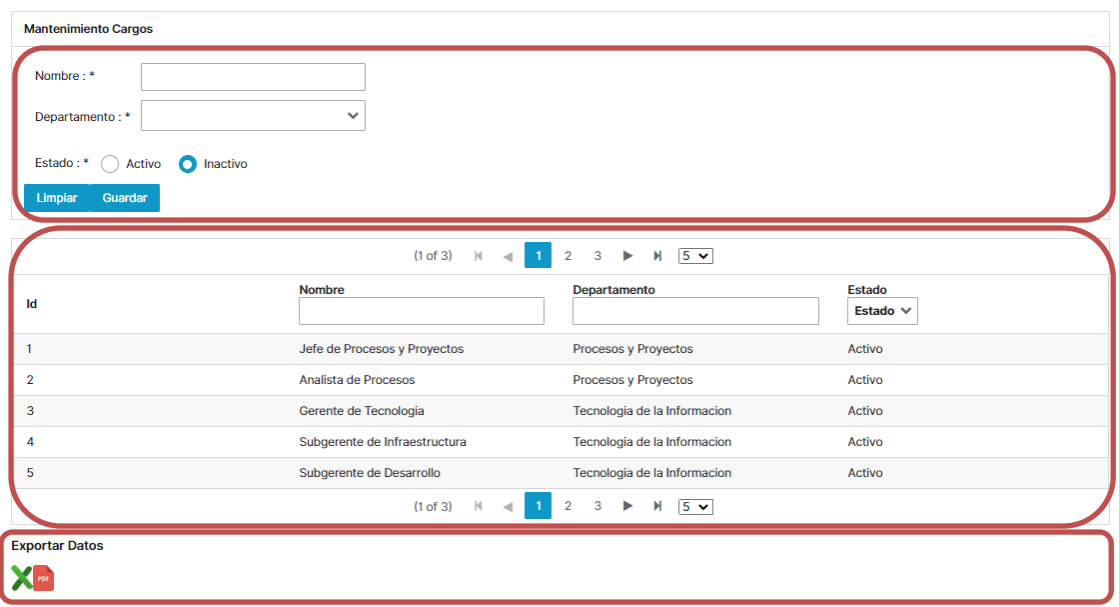

Figura 10. Módulo de Autenticación, Mantenimientos de cargos Elaborado por los autores.

**Mantenimiento Cargos** 

Para agregar un nuevo Cargo se debe dirigir al campo nombre para agregar el nuevo cargo después se deberá dirigir al apartado departamento para asociar el nuevo cargo departamento que corresponda como paso final se deberá especificar si el cargo tendrá un estado activo o inactivo para finalmente guardar el nuevo registro [Figura,11].

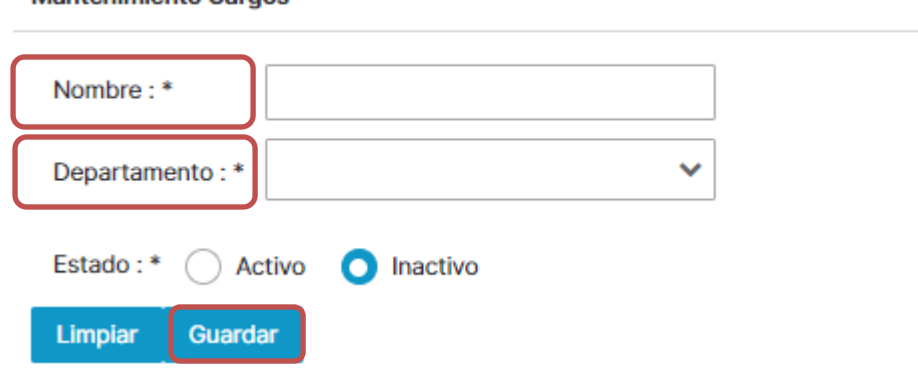

Figura 11. Módulo de Autenticación, Mantenimientos de cargos Elaborado por los autores.

En caso de tener la necesidad de cambiar el estado o el nombre de algún cargo o departamento ya creado se deberá buscar el cargo los cuales inicialmente aparecerán en la tabla de mantenimiento cargos, una vez encontrado el registro a modificar se lo debe seleccionar y automáticamente los campos de nombre y departamentos y estado se autocompletarán ya en este punto se está listo para realizar la respectiva modificación que se requiere del registro, una vez generada la modificación simplemente se debe dar clic en guardar [Figura,12].

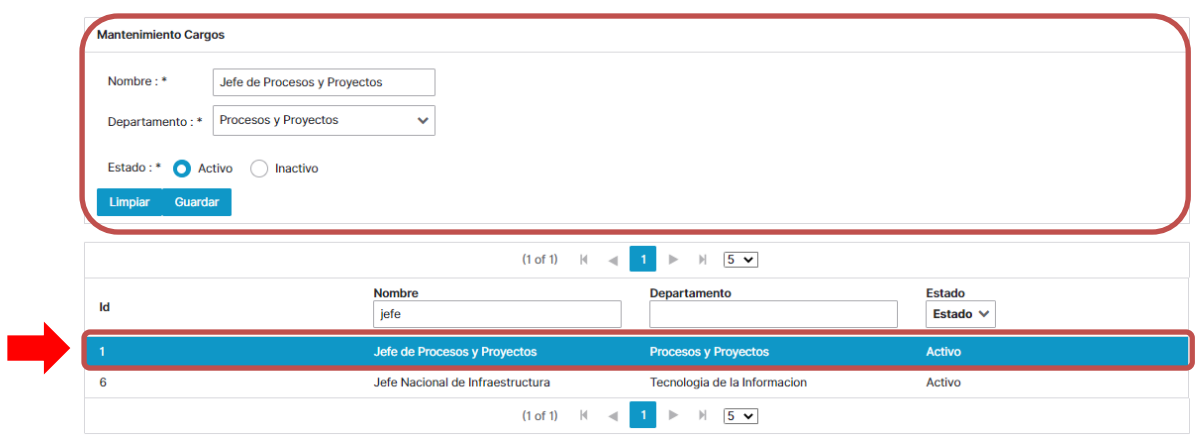

Figura 12. Módulo de Autenticación, Mantenimientos de cargos Elaborado por los autores.

En caso de solo requerir una consulta del estado de algún cargo se pueden utilizar los filtros que aparecerán en la parte principal de la tabla los cuales admiten la búsqueda tanto por nombre como por estado [Figura,13].

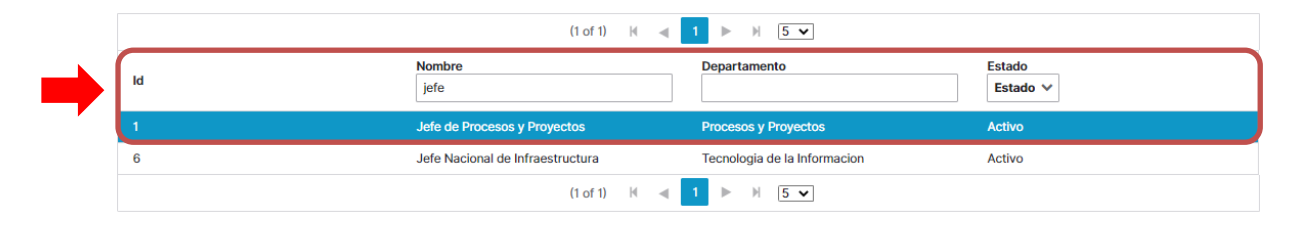

Figura 13. Módulo de Autenticación, Mantenimientos de cargos Elaborado por los autores.

# **10.3.2.3. Mantenimiento Método Autenticación**

Actualmente el sistema permite dos métodos de autenticación:

- 1. Base de datos Local
- 2. Active directory

Dependerá del método que se seleccione para saber cómo se generará el proceso de consulta de información, modificación de los registros de las distintas opciones. Si se requiere conectarse con un active directory se deberá agregar la descripción para saber cuál es el método de autenticación que se utilizará, así como de especificar el Flag en no del parámetro Flag autenticación para finalmente agregar los parámetros del domino del servidor Windows server, así como la url del active direcctory una vez especificados los campos antes explicados se debe dar clic en la opción guardar [Figura,13].

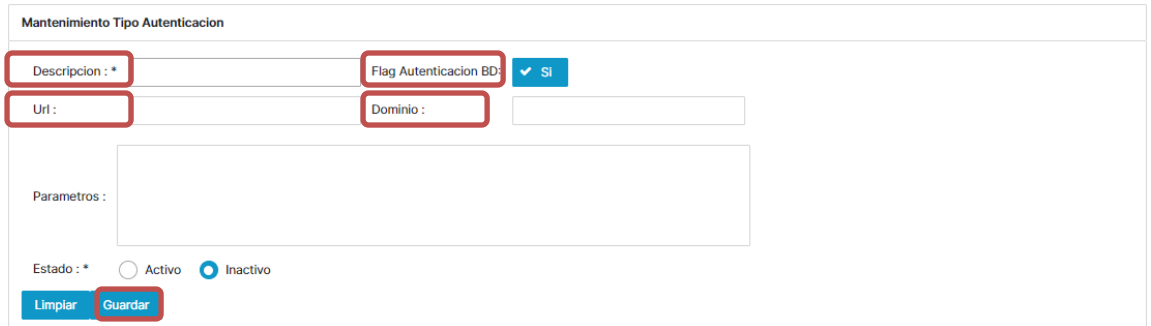

Figura 14. Módulo de Autenticación, Mantenimiento tipo de autenticación Elaborado por los autores.

En caso de solo requerir una consulta para conocer cuál es el método que se está utilizando para la autenticación se podrá revisar la tabla de registro inicial que aparece al ingresar a la opción mantenimiento Tipo autenticación [Figura,15].

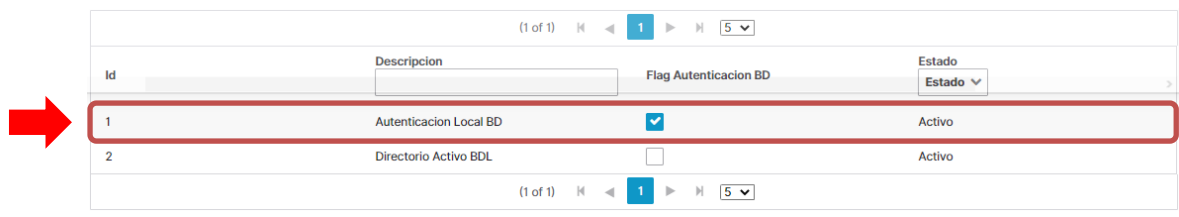

Figura 15. Módulo de Autenticación, Mantenimiento tipo de autenticación Elaborado por los autores.

# **10.3.2.4. Mantenimiento Usuarios**

La opción mantenimiento usuarios permitirá agregar usuarios los campos que se requieren son Nombre, Apellido, Usuario, Email, Cargo, Fecha Vigencia y final mente el Tipo de Autenticación que dependerá del método que se esté utilizando (Autenticación Local BD, directorio Activo BDL) una vez ingresado dichos campos se deberá dar clic en la opción guardar, si se quiere ya personalizar el perfil de usuario se cuenta con las siguiente opciones cargar foto así como cargar firma, finalmente en esta ventana se encontrará la opción export la cual permitirá poder descargar los datos en formato excel y pdf [Figura,16].

Importante: La opción fecha de vigencia se puede utilizar para la posibilidad de dar vigencia a un usuario que pueda estar trabajando de forma temporal de esa forma al crear a el usuario se le podría determinar una fecha para la caducidad y bloqueo del mismo.

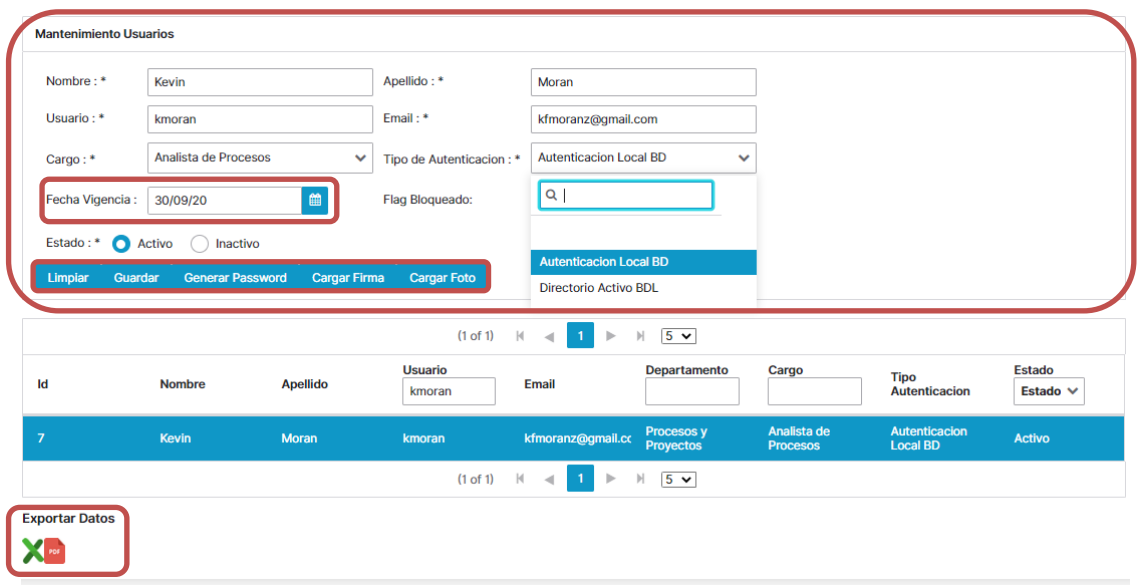

Figura 16. Módulo de Autenticación, Mantenimiento Usuario Elaborado por los autores.

Mediante el botón cargar foto el usuario podrá subir su foto de perfil, al dar clic en a opción cargar foto le aparecerá una ventana la cual mediante la opción Choose permitirá buscar la imagen en el pc (Computadora), una vez seleccionada se podrá visualizar, finalmente se deberá dar clic a la opción guardar [Figura,17].

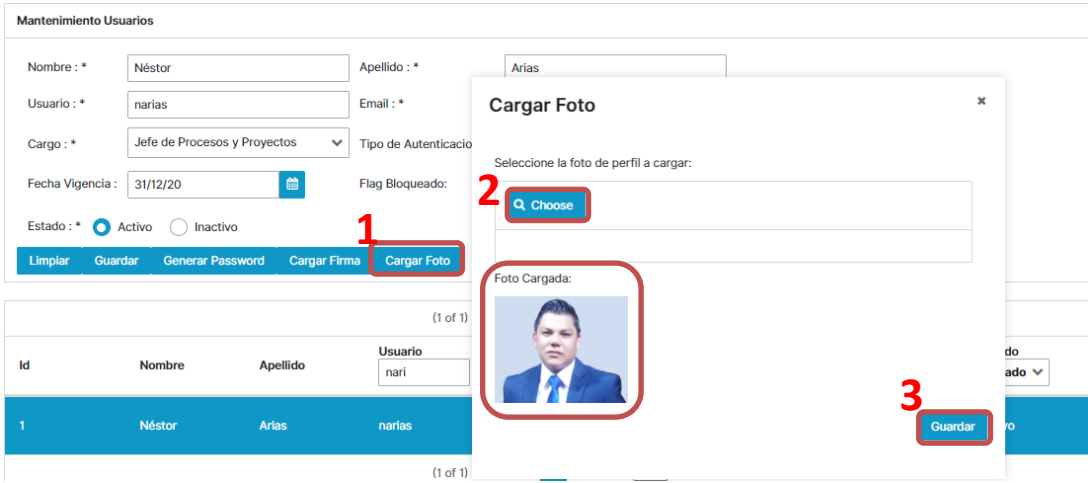

Figura 17. Módulo de Autenticación, Mantenimiento Usuario Elaborado por los autores.

Los usuarios que se equivocaron al querer autenticarse y que fueron bloqueados por el sistema al querer iniciar sesión podrán ser desbloqueados se deberá rlizar la búsqueda en la tabla de usuario para seleccionarlo y una vez que se tenga la información del usuario selo deberá desbloquear mediante la opción flag bloqueado la cual deberá modificarse de si a no y generárseles un nuevo password mediante la opción generar password y finalmente dar clic a la opción guardar de esa forma el usuario recibirá un correo donde podrá con ese passworrd aleatoria poder cambiar a un password nuevo al querer iniciar sesión nuevamente [Figura,18].

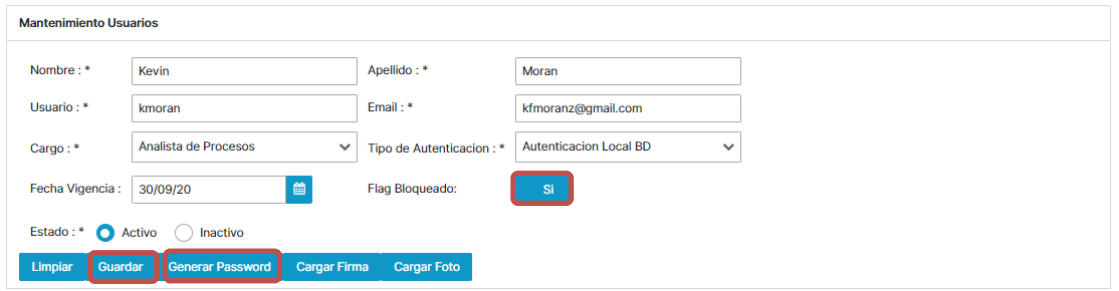

Figura 18. Módulo de Autenticación, Mantenimiento Usuario Elaborado por los autores.

La opción cargar firma se utiliza para subir la firma digital de un usuario dicha firma digital se utiliza para documentos que serán enviados o subidos a distintas áreas, para cargar la firma se deberá dar clic a la opción cargar firma y después dar clic a la opción choose una vez que se le de clic allí se podrá buscar el archivo pdf para finalmente dar clic a la opción guardar [Figura,19].

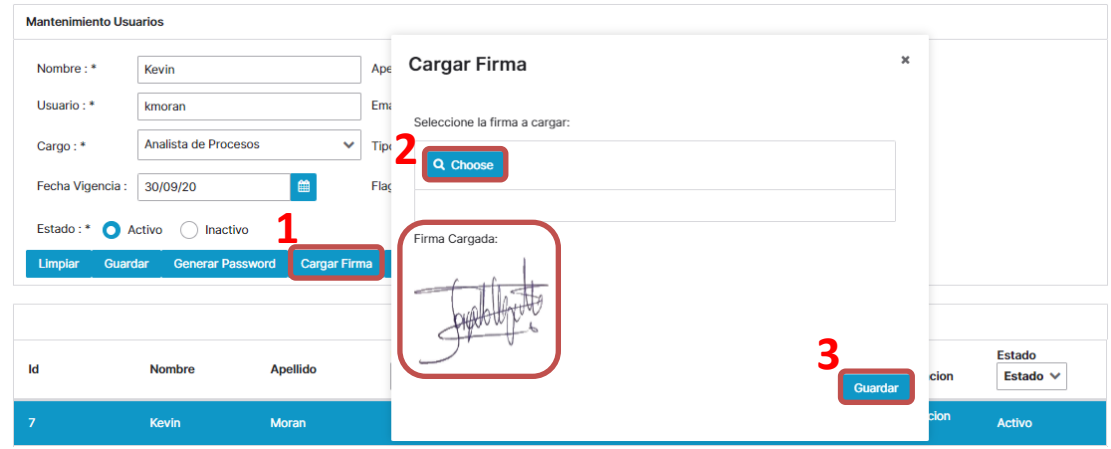

Figura 19. Módulo de Autenticación, Mantenimiento Usuario Elaborado por los autores.

En caso de solo requerir una consulta para conocer los estados de los usuarios se podrá revisar la tabla de registro inicial que aparece al ingresar a la opción mantenimiento usuarios [Figura,20].

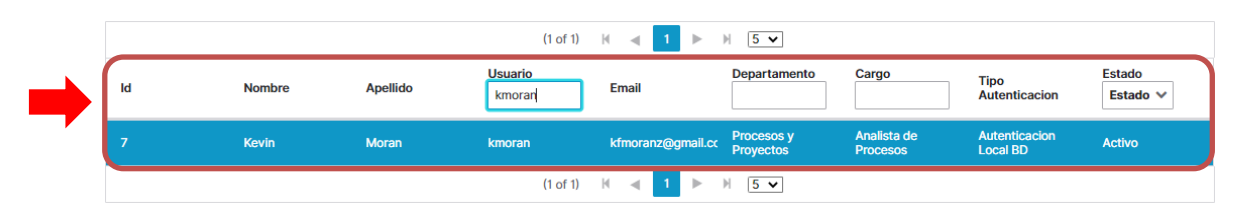

Figura 20. Módulo de Autenticación, Mantenimiento Usuario Elaborado por los autores.

# **10.3.2.5. Mantenimiento Menú**

Desde la opción mantenimiento menú se podrán agregar nuevos menús al dashbord principal de la aplicación los campo que requiere dicho formulario son nombre del nuevo menú, icon para el nuevo menú una vez agregada dicha información se deberá dar clic a la opción guardar, finalmente en esta ventana se encontrará la opción export la cual permitirá poder descargar los datos en formato excel y pdf [Figura,21].

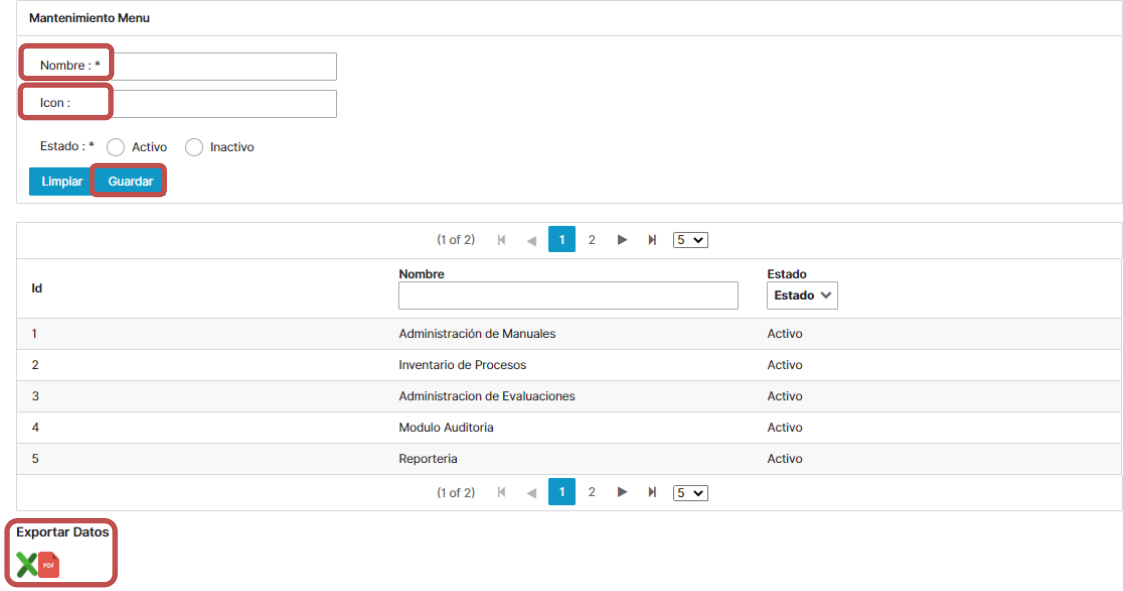

Figura 21. Módulo de Autenticación, Mantenimiento Menú Elaborado por los autores.

Si se requiere modificar un menú se lo debe buscar en la tabla principal de la opción mantenimiento menú una vez encontrado se lo debe seleccionar, al seleccionarlo los campos de nombre, icon mostraran la información de menú que se quiere modificar, una vez se haya realizada la modificación se deberá dar clic a la opción guardar [Figura,23].

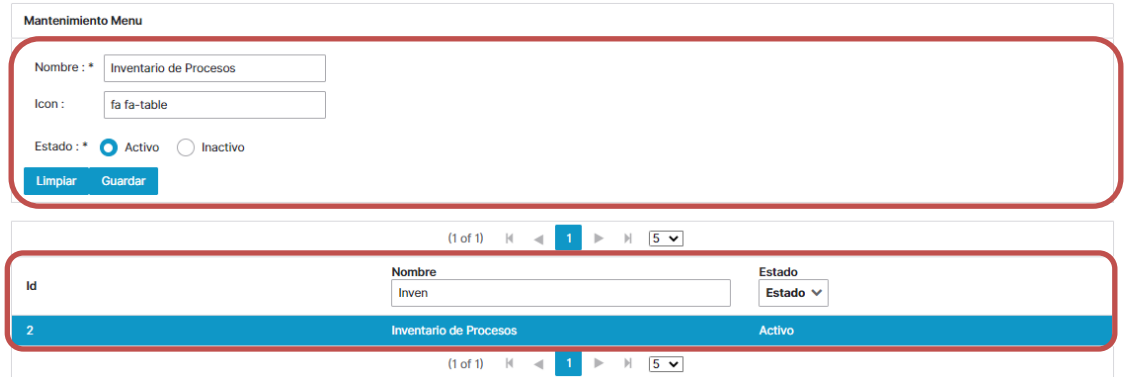

Figura 22. Módulo de Autenticación, Mantenimiento Menú Elaborado por los autores.

En caso de solo requerir una consulta para conocer los estados del menú se podrá revisar la tabla de registro inicial que aparece al ingresar a la opción mantenimiento menú [Figura,23].

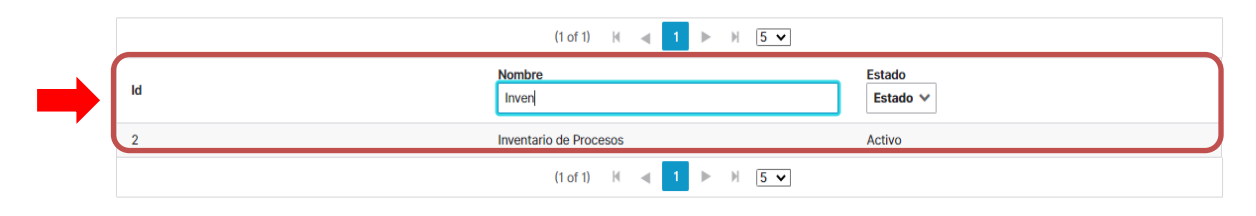

Figura 21. Módulo de Autenticación, Mantenimiento Menú Elaborado por los autores.

# **10.3.2.6. Mantenimiento Opciones**

Mantenimiento Opciones permite crear nuevas opciones en los distintos menú del sistema se podrán agregar nuevas opciones a los menú mediante lo parámetros nombres que se refiere al nombre de la nueva opción, url la cual permitirá que cuando el usuario de clic en dicha opción nueva el usuario sea redireccionado al nuevo index el parámetro Orden permite especificar en qué lugar de las opciones del menú se ubicara la nueva opción por ultimó se encontrara el valor de estado para definir si esta nueva opción agregada a algún menú se encontrara activada o inactiva si se necesita agregar una nueva opción a algún menú ya existente se deberá especificar valore a cada uno de los parámetros antes descritos una vez agregada dicha información solo bastará dar clic en guardar mientras que el botón limpiar realiza un flush de todos los campos del formulario, finalmente dentro de Opciones se presentara una tabla la cual permitirá sabes las opciones que se agregaron así como el menú al cual van asociadas el orden de su ubicación y su estado [Figura,22].

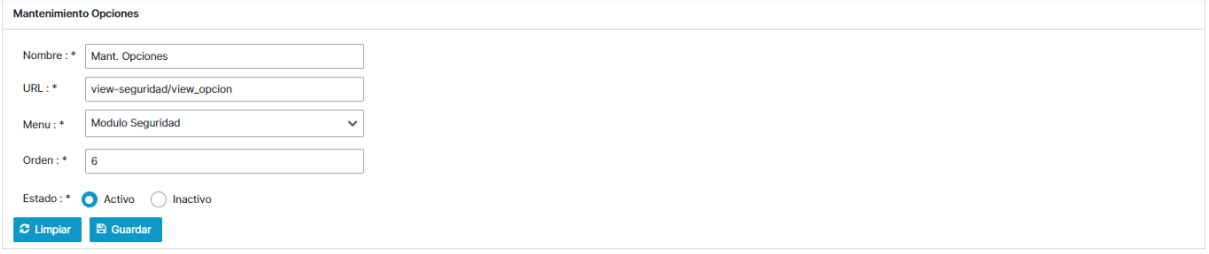

Figura 22. Módulo de Autenticación, Mantenimiento Opciones Elaborado por los autores.

Si se requiere requerir una consulta para conocer los estados de los usuarios se podrá revisar la tabla de registro inicial que aparece al ingresar a mantenimiento opciones, los parámetros que se encuentran asociados a esta tabla son Mant.Opciones, Modulo de Seguridad, Orden, Estado [Figura,23].

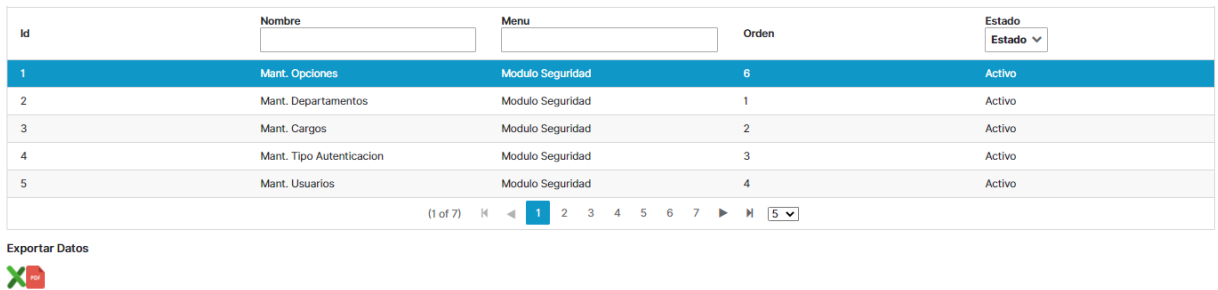

#### Figura 23. Módulo de Autenticación, Mantenimiento Opciones Elaborado por los autores.

Si se requiere realizar una consulta rápida se podrá filtrar desde la opción Nombre y Menú, al igual que en las anteriores opciones se puede utilizar la opción de exportar data ya sea para anexarla a un documento o base de datos externa los formatos que permitirá esta opción será en excel y pdf [Figura,24].

| Id                    | <b>Nombre</b>            | Menu                    | Orden          | Estado<br>Estado V |
|-----------------------|--------------------------|-------------------------|----------------|--------------------|
|                       | <b>Mant. Opciones</b>    | <b>Modulo Seguridad</b> | 6              | Activo             |
| $\overline{2}$        | Mant. Departamentos      | <b>Modulo Seguridad</b> |                | Activo             |
| 3                     | Mant. Cargos             | <b>Modulo Seguridad</b> | $\overline{2}$ | Activo             |
| А                     | Mant. Tipo Autenticacion | <b>Modulo Seguridad</b> | 3              | Activo             |
| 5                     | Mant, Usuarios           | Modulo Seguridad        | 4              | Activo             |
|                       |                          |                         |                |                    |
| <b>Exportar Datos</b> |                          |                         |                |                    |
| <b>AF</b>             |                          |                         |                |                    |

Figura 24. Módulo de Autenticación, Mantenimiento Opciones Elaborado por los autores.

# **10.3.2.7. Mantenimiento Roles**

La Opción mantenimiento roles permitirá agregar un nuevo cargo en la entidad las opciones que permite este formulario son:

- Nombre, esta opción permitirá especificar el nombre del nuevo cargo a crear
- Estado, opción encargada de definir el estado del nuevo cargo estos estados pueden ser activo e inactivo
- El botón guardar permite guardar la información agregada en los campos de nombre y estado, finalmente el botón de limpiar genera un flush de los campos nombres y estado [Figura,25].

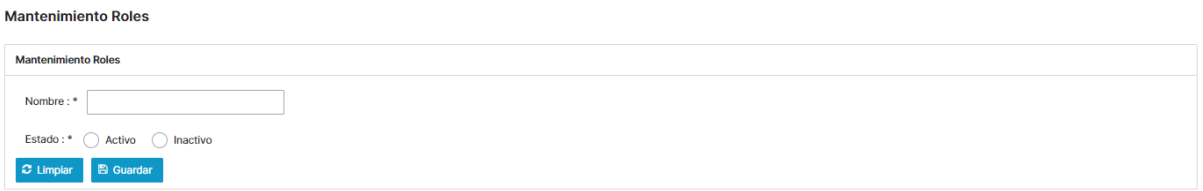

Figura 25. Módulo de Autenticación, Mantenimiento Roles Elaborado por los autores.

Al ingresar a Opción mantenimiento roles se podrá apreciar que existe una tabla dicha tabla permitirá verificar los estados de aquellos roles que ya hayan sido creados los parámetros que se pueden apreciar en esta tabla son:

- Nombre
- Estado

Si se requiere generar una consulta se podrá filtrar dentro de la tabla mediante la opción nombre, por último, dentro de esta opción también se encontrará la posibilidad de exportar los datos ya sea en formato excel o odf [Figura,25].

| ld                    | <b>Nombre</b>                          | Estado<br>Estado V |
|-----------------------|----------------------------------------|--------------------|
|                       | Administrador                          | Activo             |
| $\overline{2}$        | Oficial de Seguridad de la Informacion | Activo             |
| 3                     | Jefe de Procesos                       | Activo             |
| $\boldsymbol{A}$      | Dueño de Proceso                       | Activo             |
| 5                     | Analista de Procesos                   | Activo             |
|                       |                                        |                    |
| <b>Exportar Datos</b> |                                        |                    |

Figura 25. Módulo de Autenticación, Mantenimiento Roles Elaborado por los autores.

# **10.3.2.8. Mantenimiento Rol – Opciones**

Mantenimiento rol opciones permitirá definir las opciones por menú que podrán ser vistas o manejadas por cada uno de los roles que fueron asignados a los distintos trabajadores de la entidad bancaría, dentro del formulario se podrán encontrar las siguientes opciones:

- Rol, mostrará los distintos roles creados
- Menú, mostrara los distintos menús que se tienen dentro de la aplicación al seleccionar un menú se mostraran las opciones que se encuentren disponibles de asignar a un rol [Figura,26].

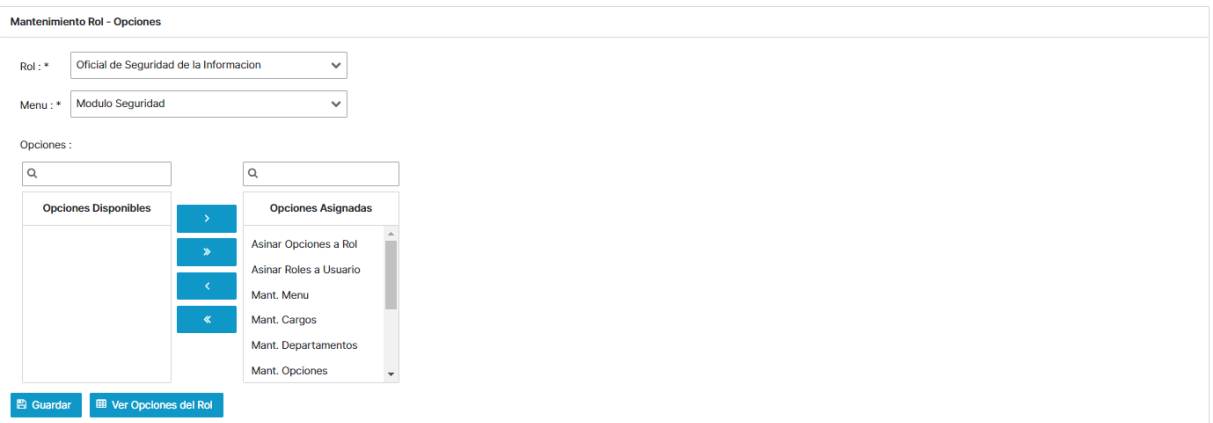

Figura 26. Módulo de Autenticación, Mantenimiento Rol-Opciones Elaborado por los autores.

En caso de no mostrar ninguna opción desde el parámetro opciones disponibles querrá decir que ya las opciones de ese menú fueron asociadas en su totalidad a dicho rol, así como se pueden asignar opciones de menú a los roles se pueden quitar opciones a los roles desde las opciones asignadas se podrá ver las opciones asociadas a dicho rol en caso de querer quitar una

opción a dicho rol se deberá seleccionar la opción y pasarla a opciones disponible para finalmente dar clic en la opción guardar [Figura,27].

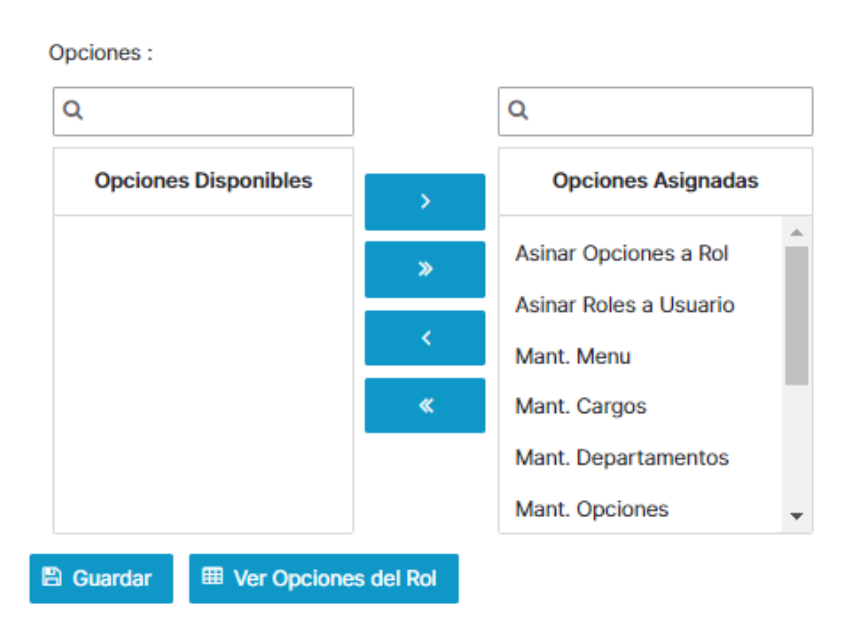

Figura 27. Módulo de Autenticación, Mantenimiento Rol-Opciones Elaborado por los autores.

El botón ver opciones de rol permite mostrar las opciones que ya fueron asociadas al rol [Figura,28].

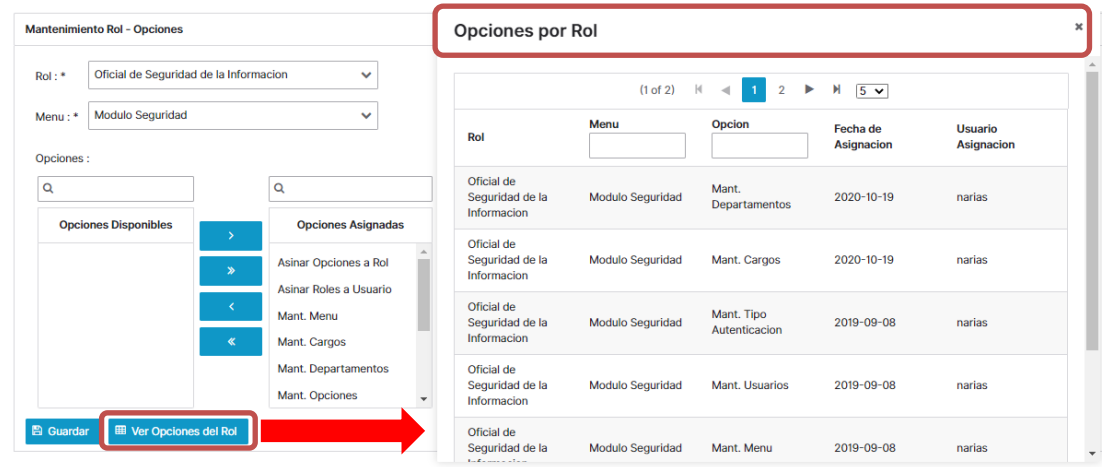

Figura 28. Módulo de Autenticación, Mantenimiento Rol-Opciones Elaborado por los autores.

# **10.3.2.9. Mantenimiento Usuario – Rol**

En esta opción se podrá agregar o quitar los roles a los usuarios del sistema los cuales parecerán listados en la opción usuario, al seleccionar un usuario se mostrará en la tabla de roles los roles por asignar y roles ya asignados [Figura,29].

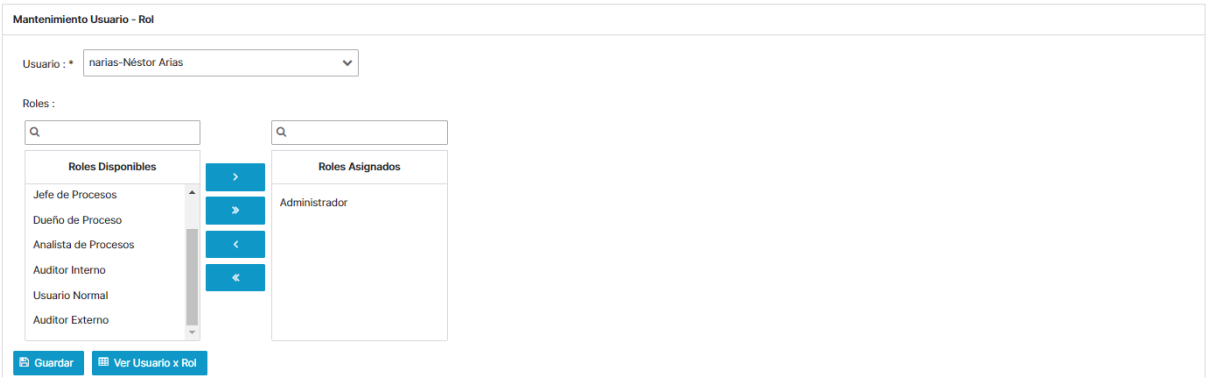

Figura 29. Módulo de Autenticación, Mantenimiento Usuario - Rol Elaborado por los autores.

Si se requiere asignar un rol a un usuario se deberá como primer paso seleccionar un usuario para que así el sistema muestres los roles disponibles y roles que ya fueron asignados finalmente lo que se deberá hacer es seleccionar el rol para así pasar al rol asignado, si se necesita quitar algún rol a el usuario seleccionado se deberá ir a roles asignados para así pasarlo a roles disponibles para guardar los cambios realizados en los roles del usuario se deberá dar clic en el botón guardar [Figura,30].

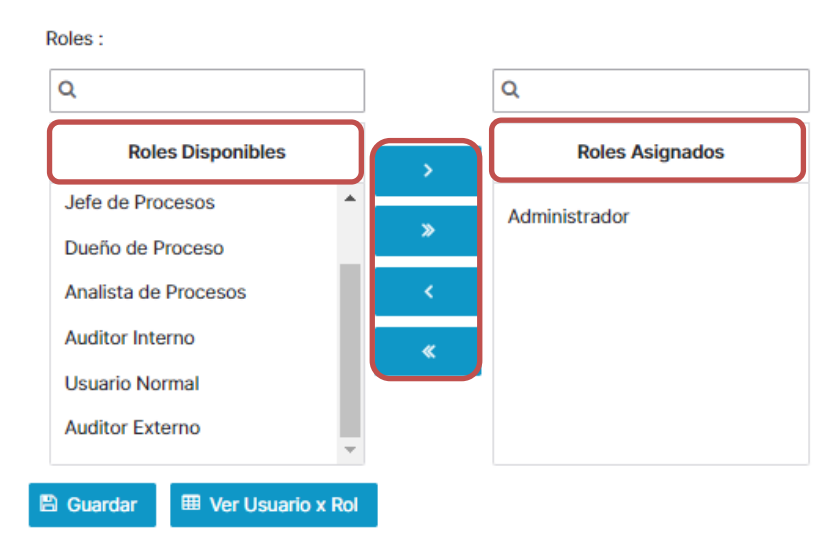

Figura 30. Módulo de Autenticación, Mantenimiento Usuario - Rol Elaborado por los autores.

En caso de querer realizar una consulta de aquellos roles ya asignados a los usuarios se lo podrá hacer mediante el botón ver usuario x rol al dar clic en esta opción se desplegará una tabla la cual permitirá mostrar la información de los usuarios, roles, fechas de asignación y el usuario quien asigno dicho rol al usuario, finalmente se podrá utilizar la opción exportar datos la cual permite exportar los datos en archivos tipo excel y pdf [Figura,31].

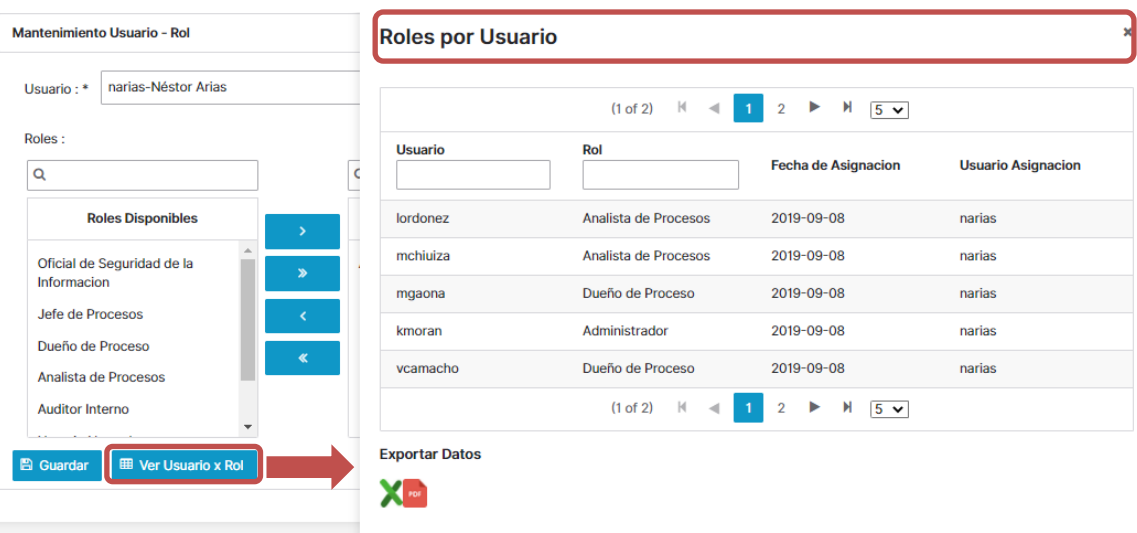

Figura 31. Módulo de Autenticación, Mantenimiento Usuario - Rol Elaborado por los autores.

# **10.3.2.10. Mantenimiento Catalogo**

Esta opción permitirá crear nombre y descripción de los distintos catálogos que se tendrán dentro de la entidad bancaria los catálogos se relacionan a información o procesos que se deben seguir en una entidad bancaria, dentro de esta opción también se permitirá mostrar una tabla la cual mostrará los distintos catálogos con su respectiva descripción ya creados [Figura,32].

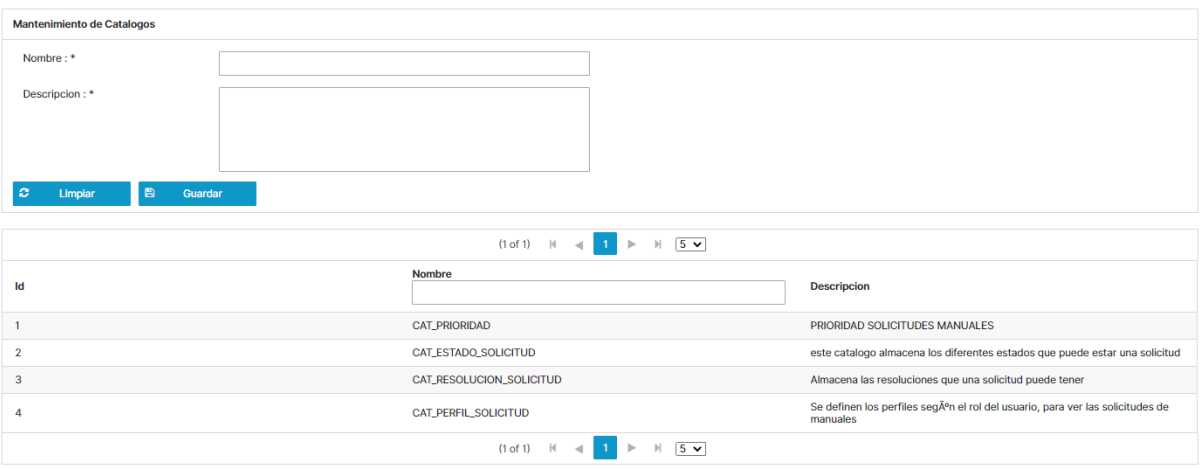

Figura 32. Módulo de Autenticación, Mantenimiento Catálogos Elaborado por los autores.

La tabla catálogo, permite definir diferentes tablas de parámetros para el uso de la aplicación, para agregar un nuevo catálogo se debe especificar el nombre y su respectiva descripción para así dar clic en el botón guardar, el botón limpiar permite limpiar los parámetros de descripción y nombre [Figura,33].

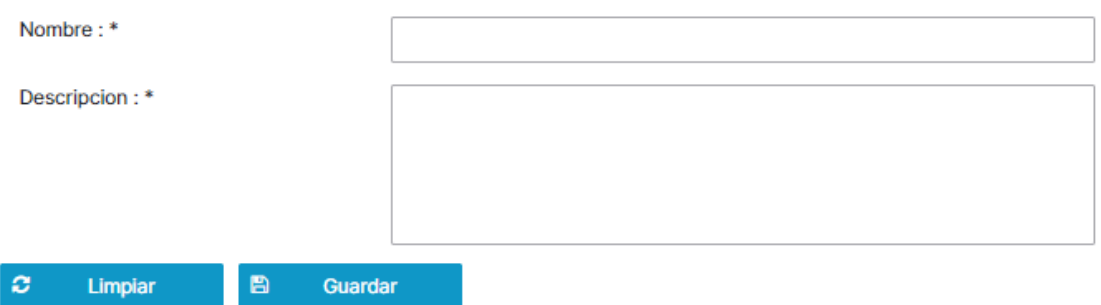

Figura 33. Módulo de Autenticación, Mantenimiento Catálogos Elaborado por los autores.

Si se requiere generar una consulta se pude realizar un filtro mediante la opción nombré qué parece en la tabla de mantenimiento de catálogo, al igual que en las otras opciones si se necesita exportar los datos se lo puede realizar mediante archivos tipo Excel o PDF[Figura,34].

|                         | $\parallel$ 5 $\vee$<br>$(1 of 1)$ $ 4 - 4 $<br>$\blacksquare$  |                                                                                           |
|-------------------------|-----------------------------------------------------------------|-------------------------------------------------------------------------------------------|
| Id                      | <b>Nombre</b>                                                   | <b>Descripcion</b>                                                                        |
|                         | <b>CAT_PRIORIDAD</b>                                            | PRIORIDAD SOLICITUDES MANUALES                                                            |
| $\overline{2}$          | CAT_ESTADO_SOLICITUD                                            | este catalogo almacena los diferentes estados que puede estar una solicitud               |
| $\overline{\mathbf{3}}$ | CAT RESOLUCION SOLICITUD                                        | Almacena las resoluciones que una solicitud puede tener                                   |
|                         | <b>CAT_PERFIL_SOLICITUD</b>                                     | Se definen los perfiles según el rol del usuario, para ver las solicitudes de<br>manuales |
|                         | $(1 of 1)$ $\mid$ $\mid$ $\mid$ 1 $\mid$ $\mid$ $\mid$ 5 $\vee$ |                                                                                           |
| <b>Exportar Datos</b>   |                                                                 |                                                                                           |
| ХP                      |                                                                 |                                                                                           |

Figura 34. Módulo de Autenticación, Mantenimiento Catálogos Elaborado por los autores.

# **10.3.2.11. Mantenimiento Parámetros**

La opción mantenimiento de parámetros generales permite asignar a los catálogos valores como él nombre o valor este campo puede trabajar con valores numérico o texto el objetivo de este campo es especificar valores importantes del catálogo como por ejemplo la cantidad de días en la que dicha solicitud puede ser atendida esta opción cuanta con tres botones limpiar que sirve para restear los campos de nombre y valor, guardar el cual permitirá grabar los valores nuevos asignados a un catálogo y el botón de eliminar que permitirá eliminar valores que hayan sido asignado a un catálogo [Figura,35].

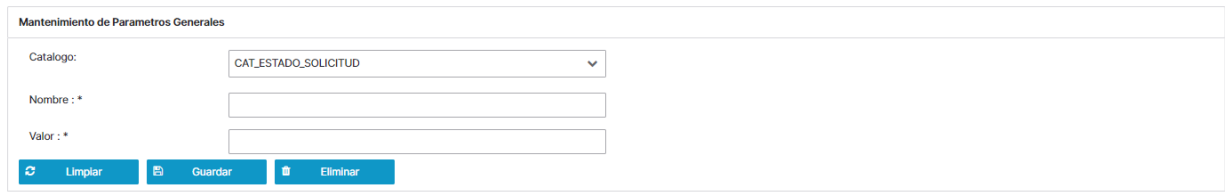

Figura 35. Módulo de Autenticación, Mantenimiento Parámetros Elaborado por los autores.

La tabla parámetros permite definir los diferentes parámetros que se relacionan a dicho catalogo los cuales serán utilizados en la aplicación para el uso que se defina en el siguiente ejemplo se podrán ver las diferentes prioridades, así como también se puede apreciar el valor numérico de días en que una solicitud puede ser atendida así la aplicación lo tomara para asignar la fecha límite de atención sumándole el número de días a la fecha de creación de una solicitud [Figura,36].

| <b>Parametros Generales</b> |                      |                                                                                                    |       |
|-----------------------------|----------------------|----------------------------------------------------------------------------------------------------|-------|
| Catalogo:                   | <b>CAT_PRIORIDAD</b> | $\checkmark$                                                                                         |       |
|                             |                      | $\triangleleft$ 1<br>$ \mathfrak{q} $<br>$\,$<br>$\mathbb{P}$<br>(1 of 1)<br>$20 \vee$               |       |
| ld                          | Catalogo             | <b>Parametro</b>                                                                                     | Valor |
|                             | <b>CAT_PRIORIDAD</b> | <b>BAJA</b>                                                                                          | 30    |
| $\overline{2}$              | <b>CAT_PRIORIDAD</b> | <b>MEDIA</b>                                                                                         | 20    |
| 3                           | <b>CAT_PRIORIDAD</b> | <b>ALTA</b>                                                                                          | 10    |
| 4                           | <b>CAT_PRIORIDAD</b> | <b>URGENTE</b>                                                                                       | 5     |
|                             |                      | $ \mathbf{q} $<br>$-4$ 1<br>$ \mathbb{H} $<br>(1 of 1)<br>$\left\Vert \cdot\right\Vert$<br>$20 \vee$ |       |

Figura 36. Módulo de Autenticación, Mantenimiento Parámetros Elaborado por los autores.

# **10.3.2.12. Reporte de Sesiones**

El reporte de sesiones mostrara las sesiones que los usuarios han realizado al sistema, los reportes son posibles de forma general en donde se mostraran todas sesiones o por usuario [Figura,37].

| Reporte de Sesiones realizadas      |               |                                                                                                    |                        |        |    |
|-------------------------------------|---------------|----------------------------------------------------------------------------------------------------|------------------------|--------|----|
| <b>Por Usuario</b>                  |               |                                                                                                    |                        |        |    |
| <b>Filtrar Sesiones por Usuario</b> |               |                                                                                                    |                        |        |    |
| Usuario: *                          |               | $\checkmark$                                                                                                    | Consultar Todos: *     | $x$ No |    |
| Fecha Desde:                        |               | ₩                                                                                                    | Fecha Hasta:           |        | 曲  |
| $\alpha$<br>Consultar               |               |                                                                                                    |                        |        |    |
|                                     |               |                                                                                                    |                        |        |    |
|                                     |               | $(1 \text{ of } 1)$ $\mid \cdot \mid \cdot \mid$ $\mid \cdot \mid \cdot \mid \cdot \mid$ $\mid \cdot \mid \cdot \mid$ $\mid \cdot \mid \cdot \mid$ |                        |        |    |
| <b>Usuario</b>                      | <b>Nombre</b> | Cargo                                                                                                    | <b>Fecha de Acceso</b> |        | IP |
| No records found.                   |               |                                                                                                    |                        |        |    |
|                                     |               |                                                                                                    |                        |        |    |
| <b>Exportar Datos</b>               |               |                                                                                                    |                        |        |    |
| X <sup>II</sup>                     |               |                                                                                                    |                        |        |    |

Figura 37. Módulo de Autenticación, Reporte de sesiones Elaborado por los autores.

# **Reporte por usuario**

Para realizar el reporte de usuario se deberá seleccionar el usuario al cual se le quiere realizar el reporte de sesiones adicional a la selección del usuario se debe seleccionar un rango de fecha para así proceder dar clic a la opción consulta [Figura,38].

| <b>Por Usuario</b>                  |                    |                                      |                          |            |  |
|-------------------------------------|--------------------|--------------------------------------|--------------------------|------------|--|
| <b>Filtrar Sesiones por Usuario</b> |                    |                                      |                          |            |  |
| Usuario:*                           | kmoran-Kevin Moran | Consultar Todos:*<br>$\checkmark$    | $x$ No                   |            |  |
| Fecha Desde:                        | 01/12/20           |                                      | Fecha Hasta:<br>01/12/20 |            |  |
| $\alpha$<br>Consultar               |                    |                                      |                          |            |  |
|                                     |                    |                                      |                          |            |  |
|                                     |                    |                                      |                          |            |  |
|                                     |                    | $(1 of 1)$ $ 0 - 4 $<br>m e          | $\parallel$ 10 $\sim$    |            |  |
| <b>Usuario</b>                      | <b>Nombre</b>      | Cargo                                | <b>Fecha de Acceso</b>   | IP         |  |
| kmoran                              | Kevin Moran        | Analista de Procesos                 | 2020-12-01 11:24:55      | 172.16.2.1 |  |
| kmoran                              | Kevin Moran        | Analista de Procesos                 | 2020-12-01 14:55:19      | 172.16.2.1 |  |
|                                     |                    | $(1 of 1)$  <br>m ><br>$\rightarrow$ | $\parallel$ 10 $\sim$    |            |  |
| <b>Exportar Datos</b>               |                    |                                      |                          |            |  |

Figura 38. Módulo de Autenticación, Reporte de sesiones Elaborado por los autores.

# **Reporte General de sesiones**

El reporte general mostrará las sesiones que se realizaron en un rango de fechas para poder generar este reporte de deberá activar lo opción consulta todos para así proceder a establecer el rango de fechas para finalmente dar clic en consultar [Figura,39].

| <b>Reporte de Sesiones realizadas</b> |                                      |                                                                                  |                        |            |
|---------------------------------------|--------------------------------------|----------------------------------------------------------------------------------|------------------------|------------|
| <b>Por Usuario</b>                    |                                      |                                                                                  |                        |            |
| <b>Filtrar Sesiones por Usuari</b>    |                                      |                                                                                  |                        |            |
| Usuario: *                            | $\overline{2}$<br>kmoran-Kevin Moran | Consultar Todos: *<br>$\mathcal{S}$                                              | $\vee$ Si              |            |
| Fecha Desde:                          | 30/11/20                             | Fecha Hasta:<br>■                                                                | 01/12/20               | 曲          |
| 3<br>Consultar<br>Q                   |                                      |                                                                                  |                        |            |
|                                       |                                      |                                                                                  |                        |            |
|                                       |                                      | $\parallel$ 10 $\sim$<br>(1 of 1)<br>$\mathbb{N}$<br>$\mathbb{R}^n$<br>$\sim$    |                        |            |
| <b>Usuario</b>                        | <b>Nombre</b>                        | Cargo                                                                            | <b>Fecha de Acceso</b> | IP         |
| narias                                | <b>Néstor Arias</b>                  | Jefe de Procesos y Proyectos                                                     | 2020-11-30 09:40:17    | 172.16.2.1 |
| kmoran                                | <b>Kevin Moran</b>                   | Analista de Procesos                                                             | 2020-11-30 11:20:28    | 172.16.2.1 |
| kmoran                                | <b>Kevin Moran</b>                   | Analista de Procesos                                                             | 2020-11-30 19:59:55    | 172.16.2.1 |
| kmoran                                | <b>Kevin Moran</b>                   | Analista de Procesos                                                             | 2020-11-30 21:37:30    | 172.16.2.1 |
| kmoran                                | <b>Kevin Moran</b>                   | Analista de Procesos                                                             | 2020-11-30 23:42:55    | 172.16.2.1 |
| kmoran                                | <b>Kevin Moran</b>                   | Analista de Procesos                                                             | 2020-12-01 11:24:55    | 172.16.2.1 |
| kmoran                                | <b>Kevin Moran</b>                   | Analista de Procesos                                                             | 2020-12-01 14:55:19    | 172.16.2.1 |
|                                       |                                      | $\mathbb{H}$<br>$(1 of 1)$ $ 4 $<br>$10 -$<br>$\mathbb{P} \leftarrow$<br>$\lnot$ |                        |            |

Figura 39. Módulo de Autenticación, Reporte de sesiones Elaborado por los autores.

## **10.3.3. Módulo de Evaluaciones**

## **10.3.3.1 Mantenimiento Evaluaciones**

La opción mantenimiento de evaluaciones permitirá crear nuevas evaluaciones con la finalidad de evaluar un proceso o simplemente generar una evaluación general. Al ingresar a la opción se podrá ver que existe un formulario, así como una tabla la cual permitirá identificar todas aquellas evaluaciones que ya fueron creadas.

El formulario de mantenimiento de evaluación está compuesto por las siguientes opciones [Figura,40]:

- Asunto Evaluación: Este parámetro será utilizado para nombrar la nueva evaluación que se quiera crear
- Evalúa un proceso [Si, No]: Opción que permitirá saber si la nueva evaluación será para realizar la evaluación de un proceso o no por defecto se encontrará activa la opción "Si"
- Proceso: La Opción proceso es útil cuando cuándo la opción "Evalúa un proceso" está en modo "Si" y sirve específicamente para asociar la nueva evaluación a un proceso que se quiera evaluar.
- Fecha vigencia: Parámetro que permitirá definir hasta que fecha estará activa la evaluación.
- Tiempo Evaluación: Tiempo disponibles para contestar la evaluación
- Puntaje total: En esta opción se podrá definir el puntaje sobre el cual se evaluará la evaluación creada
- Número Preguntas: Cantidad de preguntas que se agregaran a la evaluación
- Estado [Activo, Inactivo]: Parámetro que permitirá definir si la evaluación estará activa o inactivos

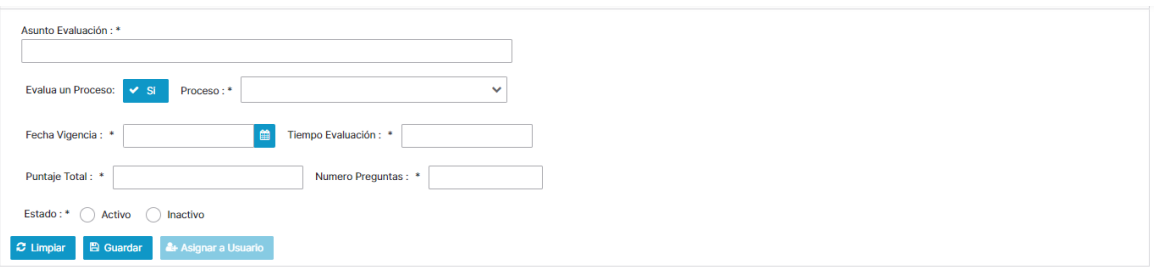

Figura 40. Administración de Evaluaciones, Mantenimiento Evaluaciones Elaborado por los autores

Si se requiere realizar una consulta de alguna evaluación creada se podrá realizar mediante filtros los cuales se encuentran en la tabla de la opción mantenimiento de evaluación, se pueden realzar filtros basándose en asunto, proceso, fecha de vigencia y estado de la evaluación, si se necesitara exportar los datos se lo puede realizar mediante las opciones exportar datos tipo Excel o PDF[Figura,41].

|                       |                                                                 |                          | (1 of 1)                                                                       | $\mathbb{N}$<br>$\mathbb{H}$<br>$\triangleright$<br>$\overline{a}$      | $5 - 1$                  |                      |                         |                                |
|-----------------------|-----------------------------------------------------------------|--------------------------|--------------------------------------------------------------------------------|-------------------------------------------------------------------------|--------------------------|----------------------|-------------------------|--------------------------------|
| Id                    | <b>Asunto</b>                                                   | <b>Evalua un Proceso</b> | <b>Proceso</b>                                                                 | <b>Fecha Vigencia</b>                                                   | <b>Tiempo Evaluacion</b> | <b>Puntaie Total</b> | <b>Numero Preguntas</b> | <b>Estado</b><br>Estado $\vee$ |
|                       | <b>Evalucion Gobierno</b><br>Corporativo                        | ▽                        | <b>ADMINISTRAR EL</b><br><b>GOBIERNO</b><br><b>CORPORATIVO</b>                 | 2020-06-30                                                              | 00:45:00                 | 100                  | 10                      | Activo                         |
| $\overline{2}$        | Evaluación<br>Prevención de Lavado<br>de Activos                | $\blacktriangledown$     | <b>VINCULAR CLIENTE</b>                                                        | 2020-07-31                                                              | 00:15:00                 | 100                  | 6                       | Activo                         |
| 3                     | Políticas de Riesgo de<br>Crédito                               | $\checkmark$             | <b>CONTROLAR EL</b><br><b>RIESGO DE CREDITO</b>                                | 2020-06-30                                                              | 00:30:00                 | 50                   | 5                       | Activo                         |
| 4                     | <b>Evaluacion Riesgo de</b><br>Mercado y Liquidez               | $\blacktriangledown$     | <b>CONTROLAR EL</b><br><b>RIESGO DE</b><br><b>MERCADO Y</b><br><b>LIQUIDEZ</b> | 2020-05-30                                                              | 00:15:00                 | 50                   | 5                       | Activo                         |
| 5                     | Evaluación de<br>Conocimiento<br>Capacitación Virtual<br>Abanks |                          |                                                                                | 2020-05-24                                                              | 02:15:00                 | 100                  | 5                       | <b>Activo</b>                  |
|                       |                                                                 |                          | (1 of 1)                                                                       | $M \sim 1$<br>$\left\vert \mathbf{r}\right\vert$<br>-11<br>$\mathbb{R}$ | $5 \vee$                 |                      |                         |                                |
| <b>Exportar Datos</b> |                                                                 |                          |                                                                                |                                                                         |                          |                      |                         |                                |
| 深州                    |                                                                 |                          |                                                                                |                                                                         |                          |                      |                         |                                |

Figura 41. Administración de Evaluaciones, Mantenimiento Evaluaciones Elaborado por los autores

# **Asignar a Usuario a Evaluación**

La asignación de un usuario a una evaluación es posible mediante la opción "Asignar a Usuario" para esto primero se deberá haber creado una evaluación previa o seleccionar una evaluación ya existente desde la tabla de mantenimiento evaluación, una vez que se cree o se seleccione la evaluación se debe dar clic a la opción "Asignar Usuario " esto generará que se despliegue un nuevo formulario con los usuarios disponibles así también se podrán ver los usuarios que ya fueron asignados a dicha evaluación, para agregar a un usuario solo se deberá buscar en esta tabla al usuario seleccionarlo y finalmente dar clic en agregar [Figura,42,43].

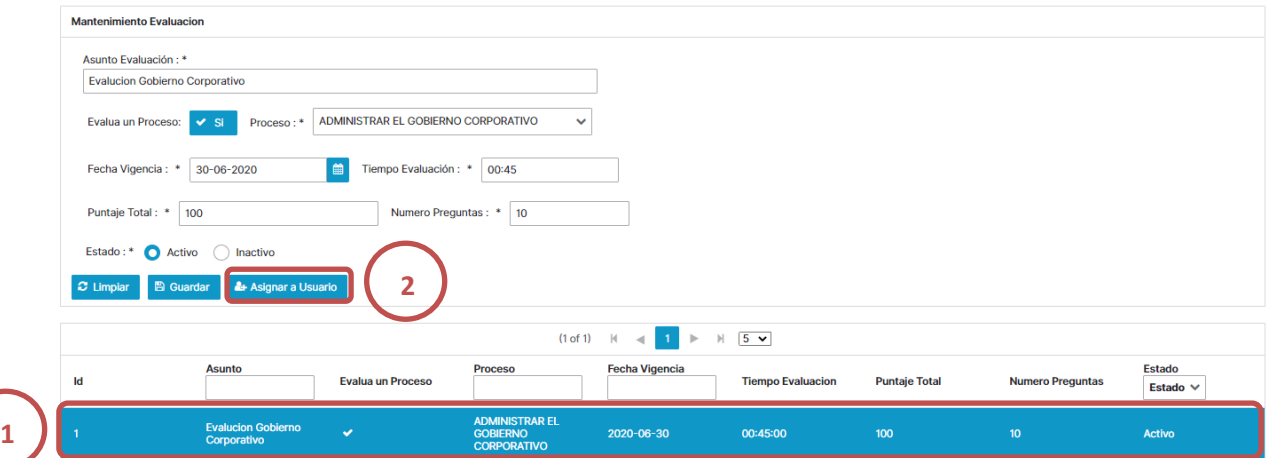

Figura 42. Administración de Evaluaciones, Mantenimiento Evaluaciones Elaborado por los autores

#### **Asignar Evaluacion a Usuarios**

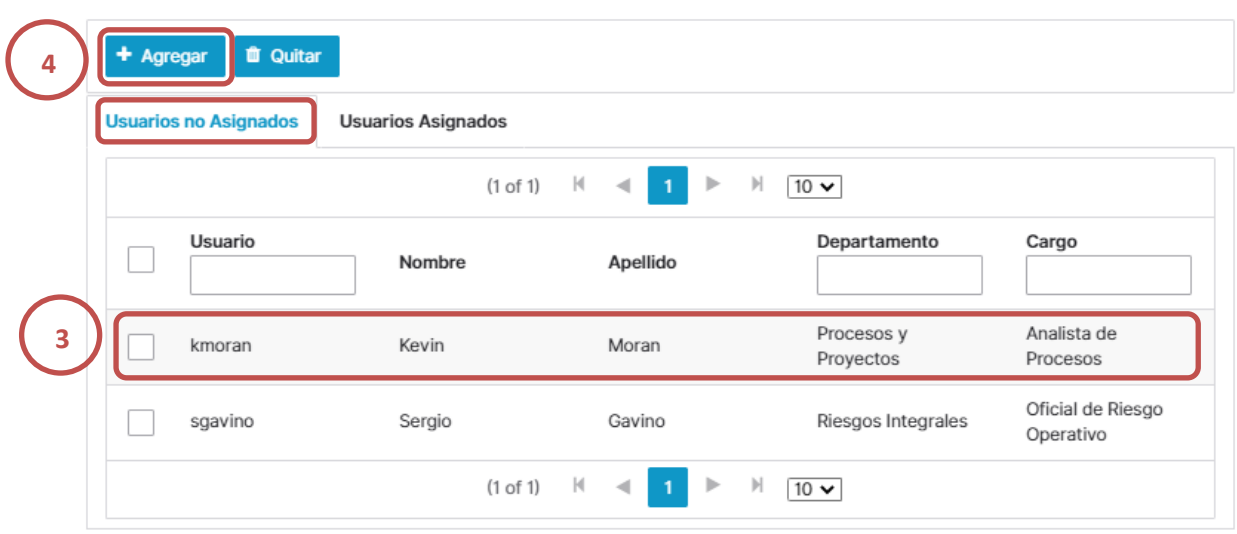

Figura 43. Administración de Evaluaciones, Mantenimiento Evaluaciones Elaborado por los autores

## **Eliminar un usuario de una evaluación**

Para generar la eliminación de un usuario que fue asociado a una evaluación se deberá ir a la opción "Usuarios Asignados" la cual mostrará todos los usuarios asignados a dicha evaluación una vez que muestre lo usuario solo se deberá seleccionar el usuario a borrar y dar clic al botón "Quitar" [Figura,44].

#### **Asignar Evaluacion a Usuarios**

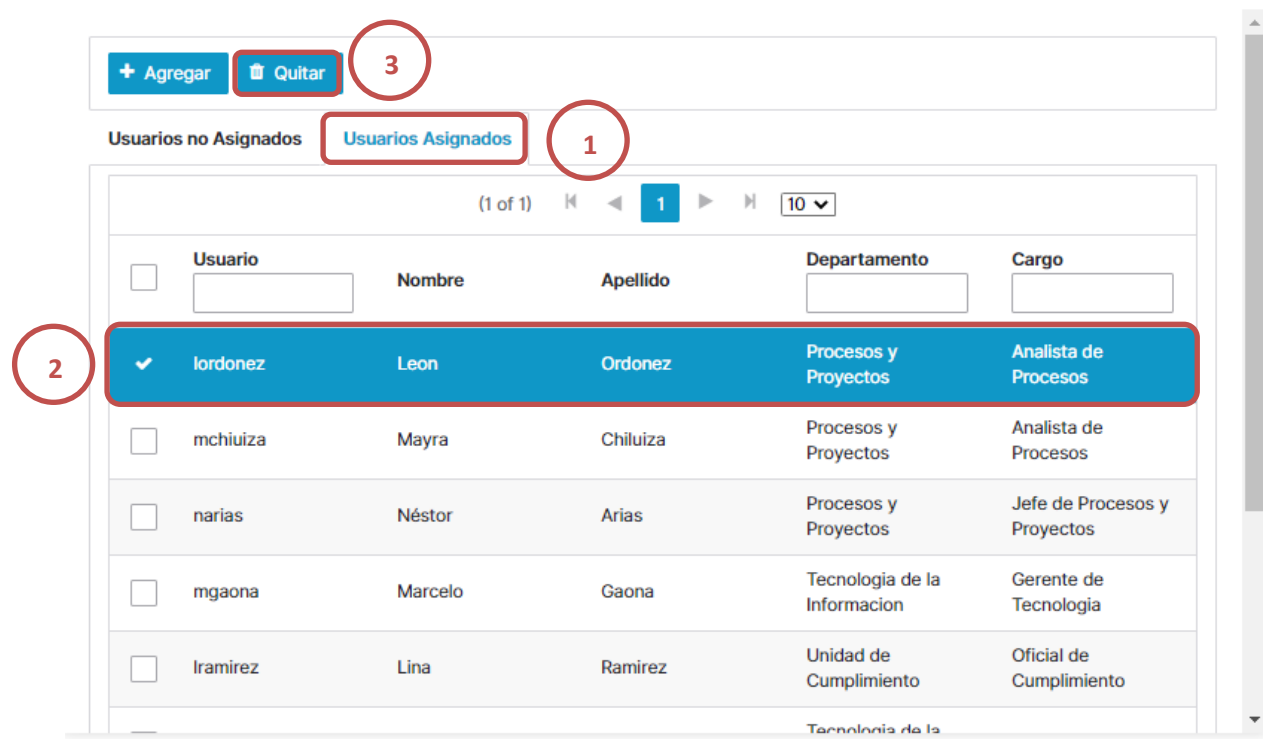

 $\pmb{\times}$ 

 $\overline{\mathbf{x}}$ 

# **10.3.3.2 Diccionario de Preguntas**

La opción diccionario de preguntas permitirá crear directorios nuevos para así agregar y gestionar las preguntas que serán asociadas a las evaluaciones, adicional a poder crear directorios también es posibles crear preguntas, inicialmente al ingresar a esta opción se podrá ver los distintos directorios ya existentes dentro de cada directorio se desplegarás las preguntas que ya fueron creadas [Figura,45].

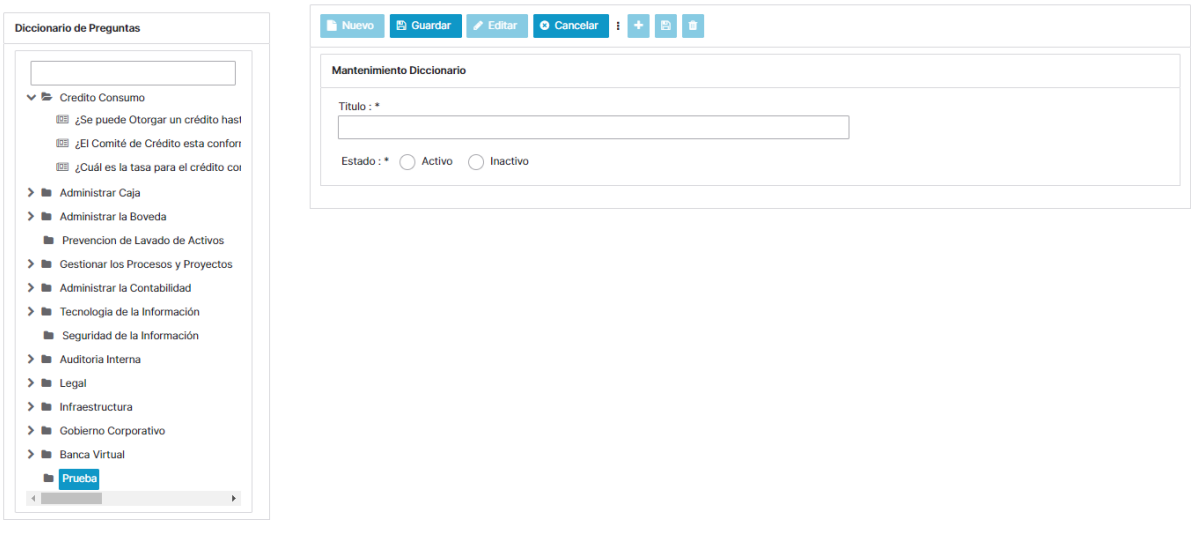

Figura 45. Administración de Evaluaciones, Diccionario de Preguntas Elaborado por los autores

## **Agregar o modificar un directorio**

Para agregar un nuevo directorio se deberá especificar un nuevo nombre en el parámetro título el estado del directorio permitirá saber si este directorio se encontrará activo o inactivo una vez que se haya especificado estos valores solo deberá dar clic en guardar, si se llegará a necesitar la modificación del nombre de un directorio se deberá selección el directorio a modificar dar clic en la opción editar para de esa forma modificar ya sea el "Título" o el "Estado" una vez modificado el valor que se necesita se deberá dar clic en la opción guardar [Figura,46].

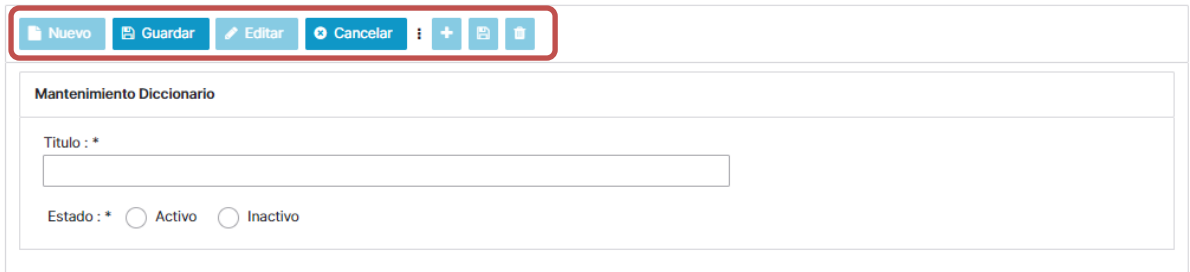

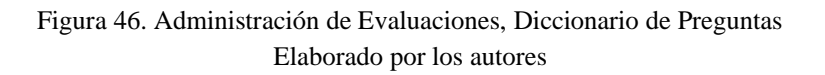

# **Agregar nueva pregunta a un directorio**

Para agregar una nueva pregunta a un directorio de deberá seleccionar previamente el directorio al que se le quiera agregar la nueva pregunta una vez realizado este paso se debe dar clic a esta opción se desplegará un nuevo formulario es cual este compuesto por las siguientes opciones [Figura,47,48]:

- Enunciado: El cuadro de texto enunciado permitirá redactar la nueva pregunta a crear.
- Complejidad: Mediante esta opción se definirá la complejidad de la pregunta.
- Agregar Detalle: Esta opción se activará después de guardar la pregunta  $\Box$  y es útil para agregar las opciones de la pregunta allí se definirá si la opción que se agregara a la pregunta es a respuesta correcta o incorrecta mediante el botón de respuesta correcta.
- Guardar Detalle: La opción se activa cuando ya se agregue información dentro del detalle de la pregunta.
- Eliminar Detalle: Esta opción permitirá eliminar una opción de detalle en la pregunta.

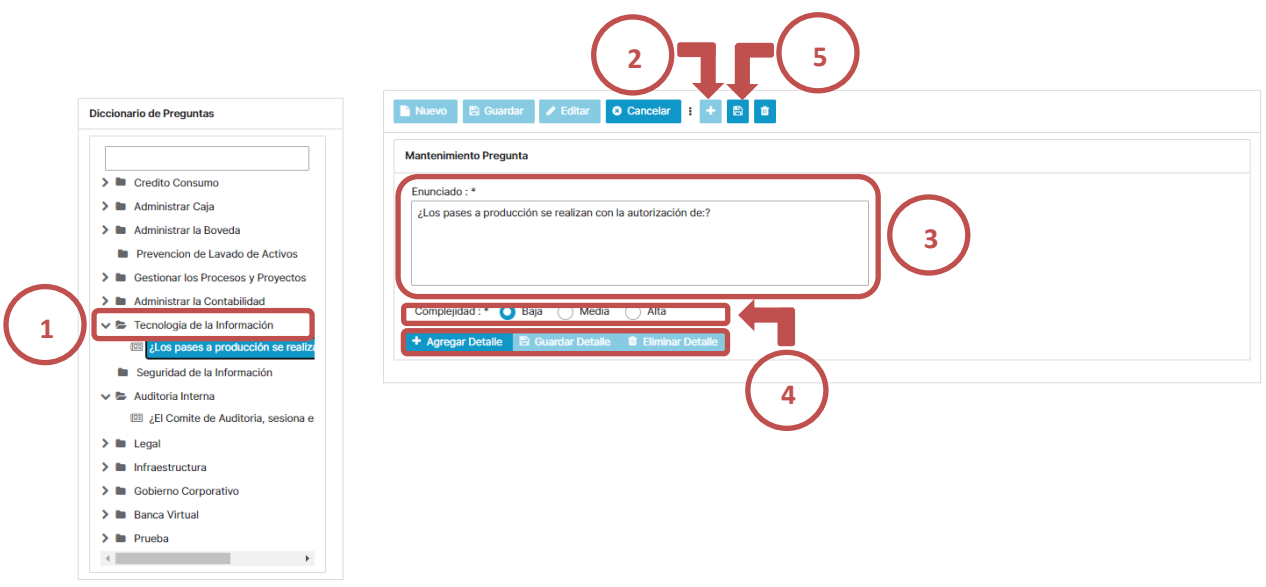

Figura 47. Administración de Evaluaciones, Diccionario de Preguntas – Agregar pregunta Elaborado por los autores

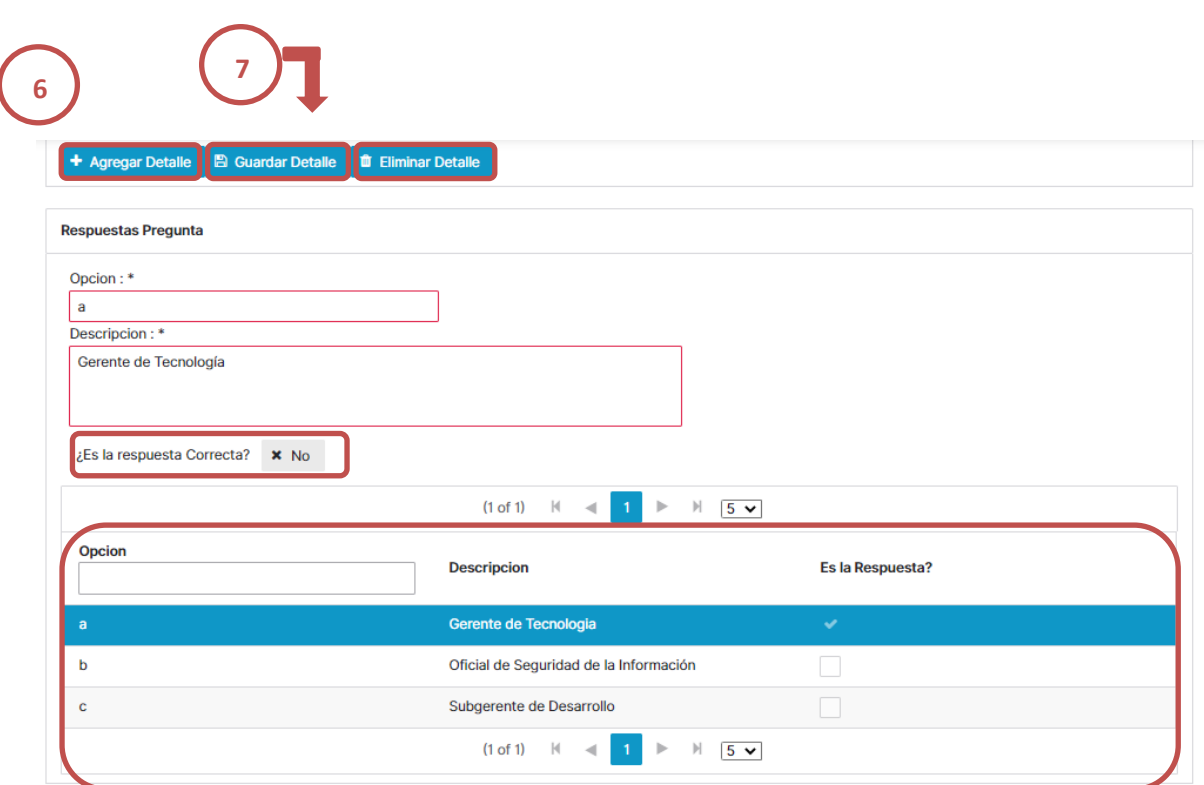

Figura 48. Administración de Evaluaciones, Diccionario de Preguntas – Agregar pregunta Elaborado por los autores

Si se requiere eliminar una pregunta se deberá seleccionar el directorio para dé esa forma desplegar la viñeta de preguntas una vez se realice esto se debe seleccionar la pregunta eso generará que la pregunta aparezca en el formulario manteamiento de pregunta una vez que ocurra esto solo se debe dar clic al botón **[Figura,49]**:

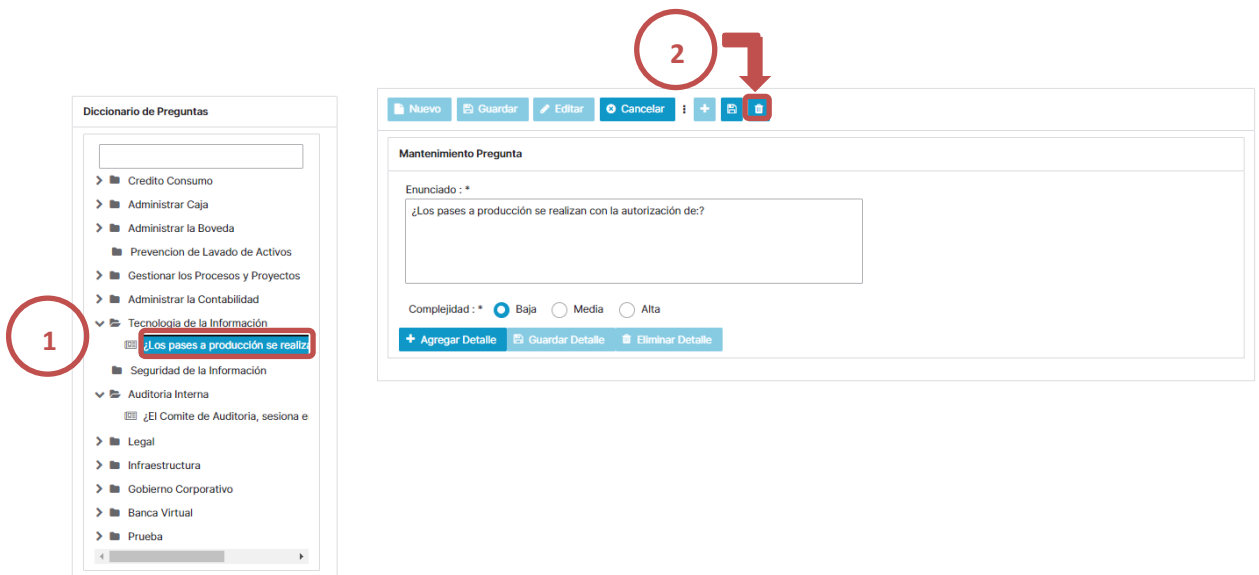

Figura 49. Administración de Evaluaciones, Diccionario de Preguntas – Eliminar pregunta Elaborado por los autores

# **10.3.3.3 Asignar Preguntas a Evaluación**

Está opción permite agregar a una evaluación las preguntas, al ingresar a esta opción se mostrará una tabla la cual esta segmentada en dos partes las cuales son evaluación y preguntas en la sección de evaluación se mostrarán todas las evaluaciones creadas dentro de esta tabla aparecerán parámetros como asunto, evalúa un proceso, proceso, fecha de vigencia, tiempo evaluación, puntaje total, número de preguntas y estado. [Figura,50].

| Evaluacion                    | Preguntas                                                              |                          |                                                                                |                       |                          |                      |                         |                                |
|-------------------------------|------------------------------------------------------------------------|--------------------------|--------------------------------------------------------------------------------|-----------------------|--------------------------|----------------------|-------------------------|--------------------------------|
| <b>Seleccionar Evaluacion</b> |                                                                        |                          |                                                                                |                       |                          |                      |                         |                                |
|                               |                                                                        |                          | (1 of 1)                                                                       | $R = 4$ $R = 1$       | $\parallel$ 5 $\vee$     |                      |                         |                                |
| ld                            | <b>Asunto</b>                                                          | <b>Evalua un Proceso</b> | <b>Proceso</b>                                                                 | <b>Fecha Vigencia</b> | <b>Tiempo Evaluacion</b> | <b>Puntaje Total</b> | <b>Numero Preguntas</b> | <b>Estado</b><br>Estado $\vee$ |
|                               | <b>Evalucion Gobierno</b><br>Corporativo                               | $\overline{\mathbf{v}}$  | <b>ADMINISTRAR EL</b><br><b>GOBIERNO</b><br><b>CORPORATIVO</b>                 | 2020-06-30            | 00:45:00                 | 100                  | 10 <sup>°</sup>         | Activo                         |
| $\overline{2}$                | Evaluación<br>Prevención de<br>Lavado de Activos                       | $\blacktriangledown$     | <b>VINCULAR CLIENTE</b>                                                        | 2020-07-31            | 00:15:00                 | 100                  | 6                       | Activo                         |
| $\overline{\mathbf{3}}$       | Políticas de Riesgo<br>de Crédito                                      | $\blacktriangledown$     | <b>CONTROLAR EL</b><br><b>RIESGO DE CREDITO</b>                                | 2020-06-30            | 00:30:00                 | 50                   | 5                       | Activo                         |
| $\boldsymbol{\Lambda}$        | Evaluacion Riesgo de<br>Mercado y Liquidez                             | $\checkmark$             | <b>CONTROLAR EL</b><br><b>RIESGO DE</b><br><b>MERCADO Y</b><br><b>LIQUIDEZ</b> | 2020-05-30            | 00:15:00                 | 50                   | 5                       | Activo                         |
| $5\phantom{.0}$               | Evaluación de<br>Conocimiento<br><b>Capacitación Virtual</b><br>Abanks | □                        |                                                                                | 2020-05-24            | 02:15:00                 | 100                  | 5 <sup>5</sup>          | Activo                         |
|                               |                                                                        |                          | $(1 \text{ of } 1)$ $\vert \cdot \vert$                                        | n e<br>$\sim$         | $\parallel$ 5 $\vee$     |                      |                         |                                |
|                               |                                                                        |                          |                                                                                |                       |                          |                      |                         | <b>Next</b>                    |

Figura 50. Administración de Evaluaciones, Asignar preguntas a Evaluación Elaborado por los autores

## **Agregar preguntas a evaluación**

Para agregar preguntas a una evaluación lo primero que se deberá hacer es seleccionar la evaluación a la cual se le quiere agregar preguntas una vez seleccionada se activará el botón "next", al dar clic a este botón se desplegará la sección de preguntas la cual es la segunda parte de la tabla de la opción asignar preguntas a evaluación. En esta tabla se encontrará todos los directorios los cuales contienen las distintas preguntas asociadas a ellos, para asignar una pregunta se deberá seleccionar y abrir el directorio para que así se desplieguen las preguntas contenidas en el mismo ya que se hayan desplegadas las preguntas se tendrá que seleccionar la pregunta al hacer esto se mostrara la pregunta con su enuncia, opciones y respuesta finalmente se deberá dar clic a la opción agregar [Figura,51-53].

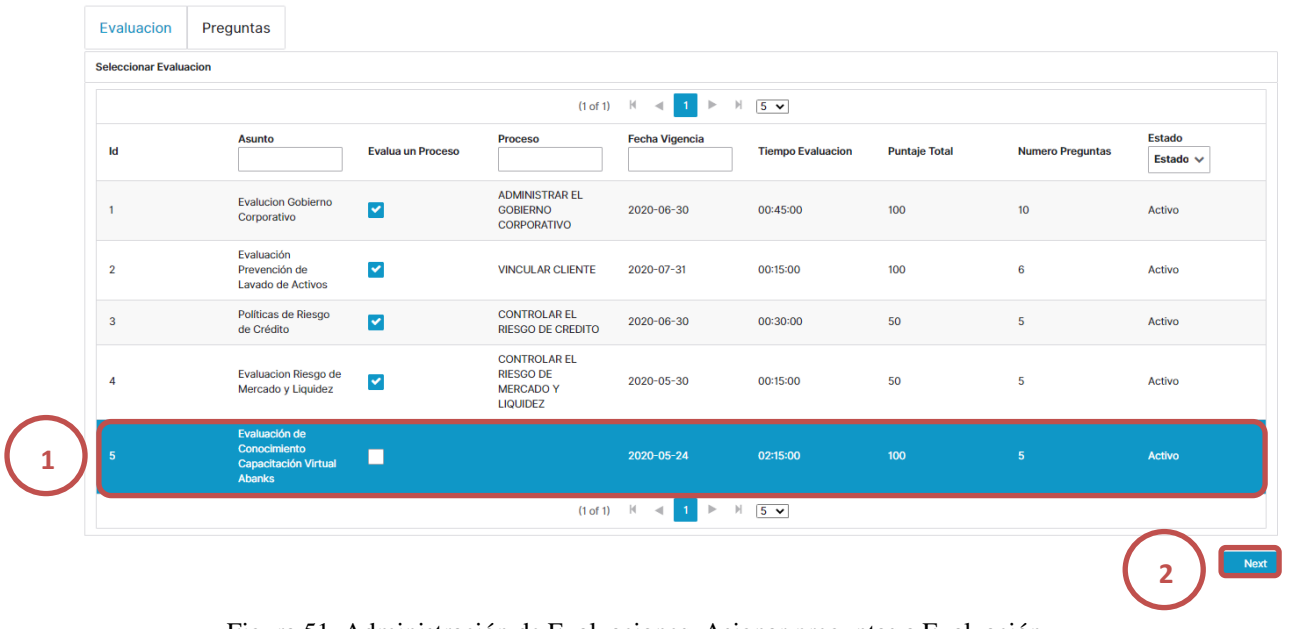

Figura 51. Administración de Evaluaciones, Asignar preguntas a Evaluación Elaborado por los autores

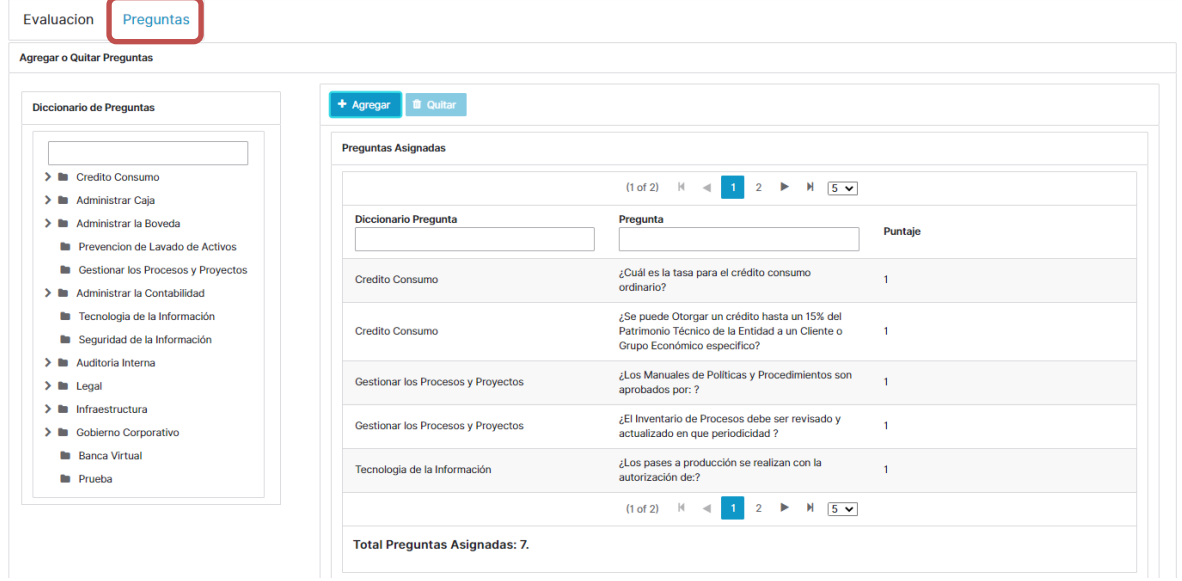

Figura 52. Administración de Evaluaciones, Asignar preguntas a Evaluación Elaborado por los autores

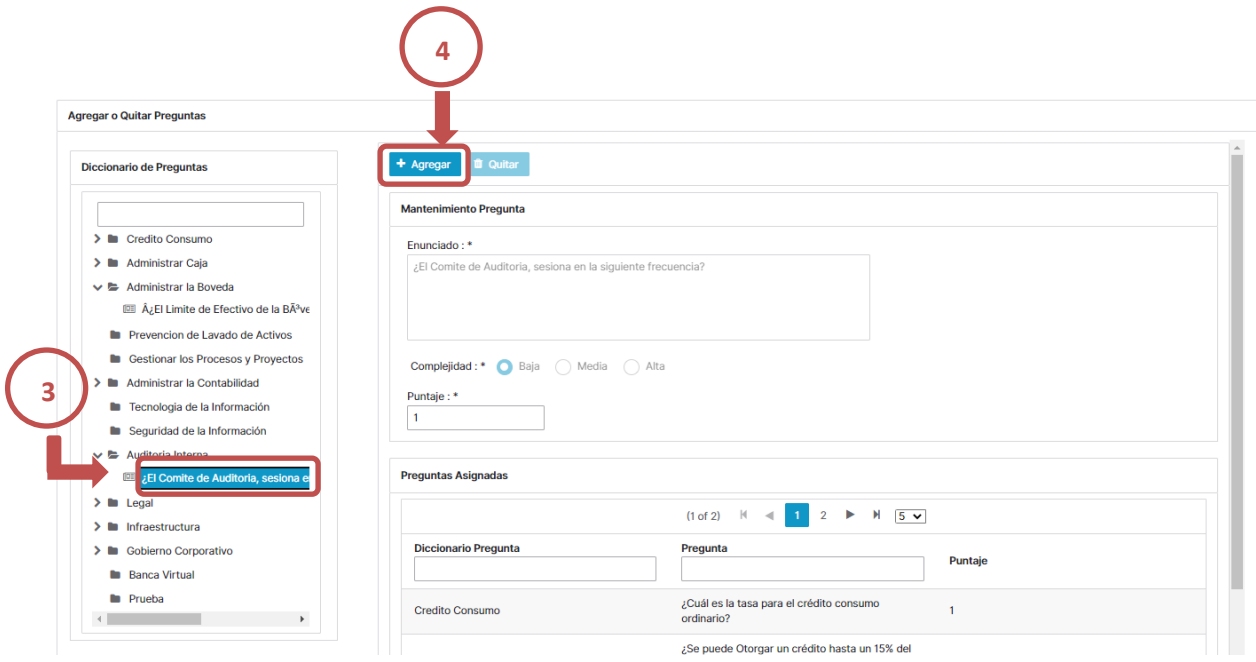

Figura 53. Administración de Evaluaciones, Asignar preguntas a Evaluación Elaborado por los autores

# **Consulta de preguntas a evaluación**

Conforme se vayan agregando preguntas a la evaluación la tabla preguntas asignadas mostrará la cantidad de preguntas que actualmente están asociadas a la evaluación [Figura,54].

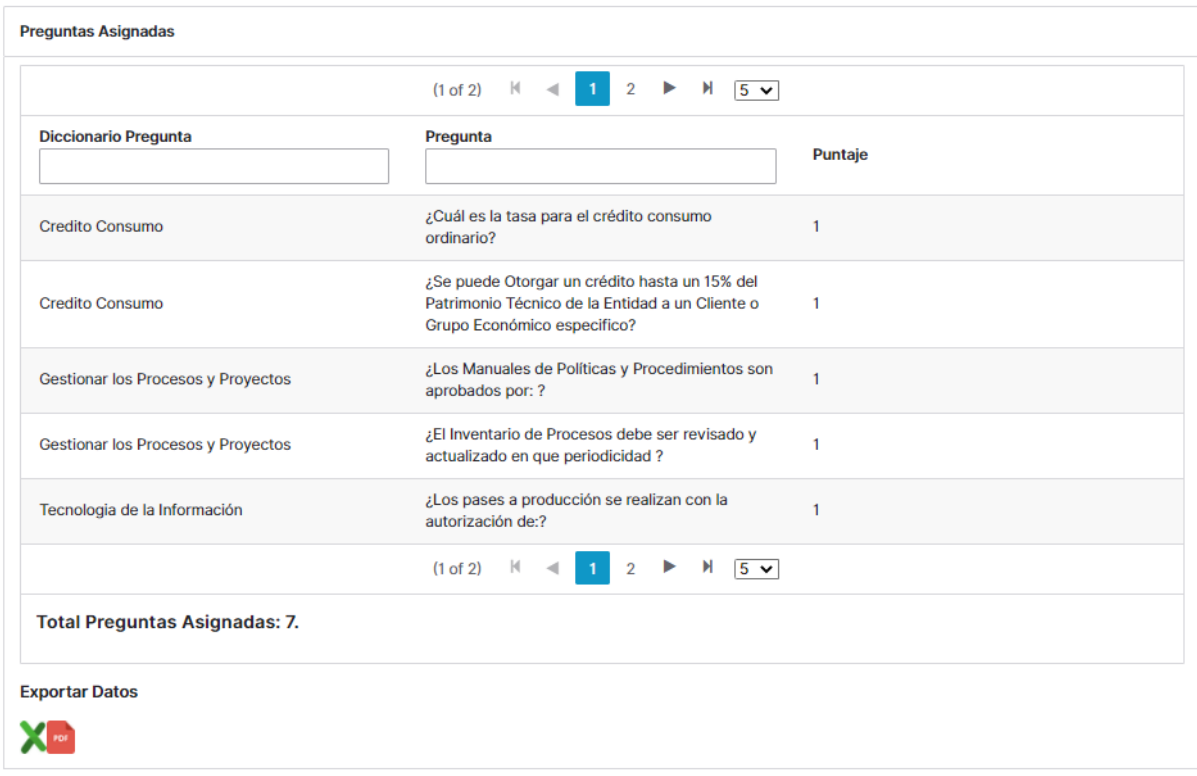

Figura 54. Administración de Evaluaciones, Consulta preguntas a Evaluación Elaborado por los autores

## **Eliminar Preguntas a evaluación**

Si se requiere eliminar una pregunta en una evaluación se deberá seleccionar la pregunta a eliminar de la tabla preguntas asignadas una vez seleccionada la pregunta se debe dar clic al botón quitar y así la pregunta se eliminará de la evaluación, en caso que se necesitará exportar los datos se lo puede realizar mediante las opciones exportar datos tipo Excel o PDF[Figura,55].

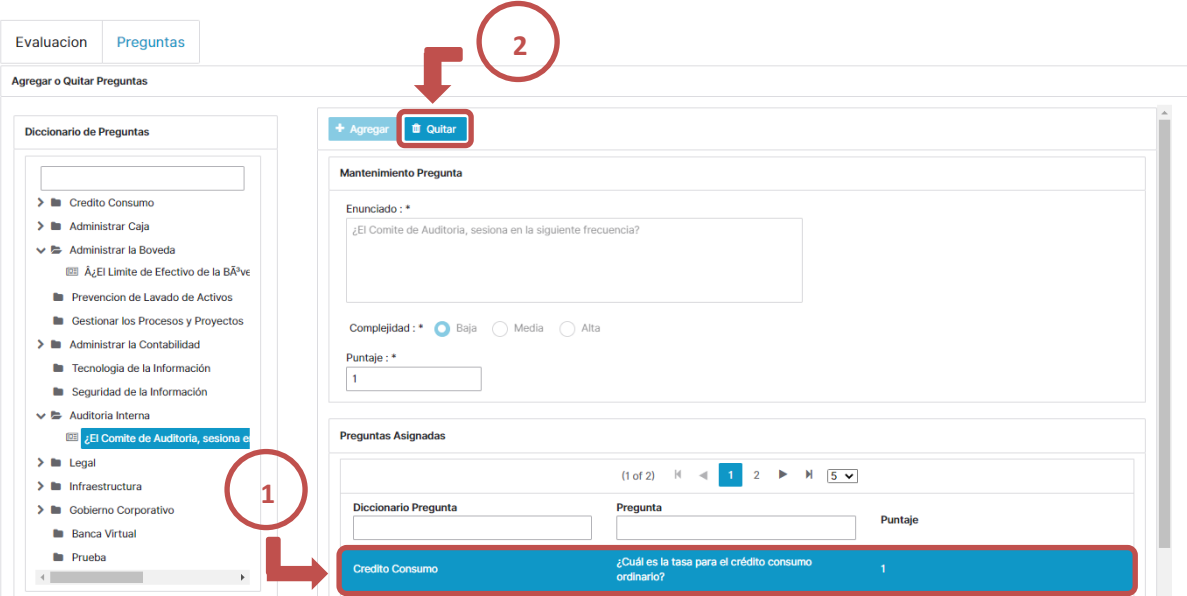

Figura 55. Administración de Evaluaciones, Eliminar preguntas a Evaluación Elaborado por los autores

# **10.3.3.4 Mantenimiento Evaluación Usuario**

I

La opción mantenimiento de evaluación usuario permitirá al administrador generar consultas relacionadas a los usuarios que hicieron las evaluaciones, inicialmente la opción mostrara una tabla con todas las evaluaciones creadas para consultar que usuarios están relacionados a una evaluación se deberá seleccionar la evaluación y dar clic a botón "Next" una vez hecho esto el sistema permitirá ver los usuarios asignados a la evaluación seleccionada [Figura,56,57].

| <b>Seleccionar Evaluacion</b> |                                                                        |                          |                                                                                |                                                  |                                                               |                                    |                      |                            |                           |
|-------------------------------|------------------------------------------------------------------------|--------------------------|--------------------------------------------------------------------------------|--------------------------------------------------|---------------------------------------------------------------|------------------------------------|----------------------|----------------------------|---------------------------|
|                               |                                                                        |                          |                                                                                | $\mathbb{H}$<br>(1 of 1)<br>$\blacktriangleleft$ | $\parallel$ 5 $\vee$<br>$\mathbb{P}$<br>1 <sup>1</sup>        |                                    |                      |                            |                           |
| Id                            | <b>Asunto</b>                                                          | <b>Evalua un Proceso</b> | <b>Proceso</b>                                                                 | <b>Fecha Creacion</b>                            | <b>Fecha Vigencia</b>                                         | <b>Tiempo</b><br><b>Evaluacion</b> | <b>Puntaje Total</b> | <b>Numero</b><br>Preguntas | <b>Estado</b><br>Estado v |
| $\mathbf{1}$                  | Evalucion<br>Gobierno<br>Corporativo                                   | $\blacktriangledown$     | <b>ADMINISTRAR EL</b><br><b>GOBIERNO</b><br><b>CORPORATIVO</b>                 | 2020-02-04                                       | 2020-06-30                                                    | 00:45:00                           | 100                  | 10                         | Activo                    |
| $\overline{2}$                | Evaluación<br>Prevención de<br>Lavado de Activos                       | $\blacktriangledown$     | <b>VINCULAR</b><br><b>CLIENTE</b>                                              | 2020-02-04                                       | 2020-07-31                                                    | 00:15:00                           | 100                  | 6                          | Activo                    |
| 3                             | Políticas de Riesgo<br>de Crédito                                      | $\blacktriangleright$    | <b>CONTROLAR EL</b><br><b>RIESGO DE</b><br><b>CREDITO</b>                      | 2020-02-04                                       | 2020-06-30                                                    | 00:30:00                           | 50                   | 5                          | Activo                    |
|                               | <b>Evaluacion Riesgo</b><br>de Mercado y<br>Liquidez                   | $\blacktriangledown$     | <b>CONTROLAR EL</b><br><b>RIESGO DE</b><br><b>MERCADO Y</b><br><b>LIQUIDEZ</b> | 2020-02-04                                       | 2020-05-30                                                    | 00:15:00                           | 50                   | 5                          | Activo                    |
| 5                             | Evaluación de<br>Conocimiento<br>Capacitación<br><b>Virtual Abanks</b> | □                        |                                                                                | 2020-05-12                                       | 2020-05-24                                                    | 02:15:00                           | 100                  | 5 <sub>5</sub>             | Activo                    |
|                               |                                                                        |                          |                                                                                | $(1 \text{ of } 1)$ $  \cdot  $<br>$\sim$        | $\mathbb{N}$ 5 $\mathbf{v}$<br>1 <sup>1</sup><br>$\mathbb{P}$ |                                    |                      |                            |                           |
|                               |                                                                        |                          |                                                                                |                                                  |                                                               |                                    |                      |                            | $\overline{2}$            |

Figura 56. Administración de Evaluaciones, Mantenimiento Evaluación Usuario

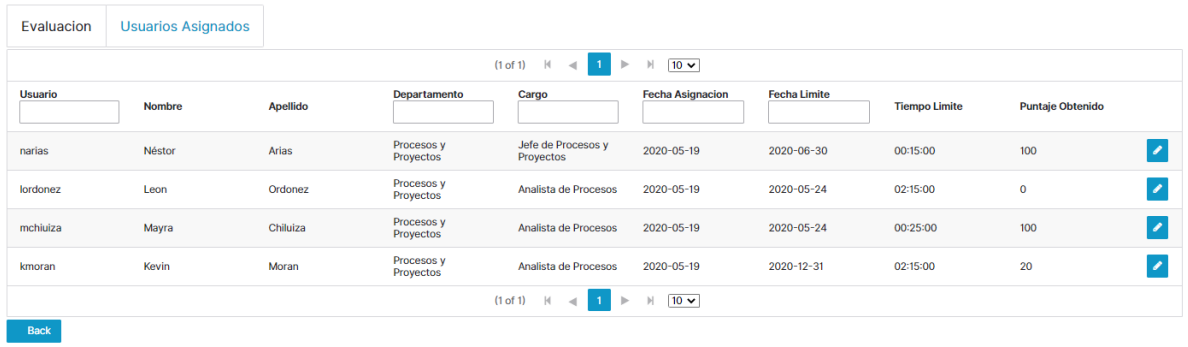

#### Elaborado por los autores

Figura 57. Administración de Evaluaciones, Mantenimiento Evaluación Usuario

Elaborado por los autores

# **Editar Asignación Evaluación Usuario**

Dentro de esta opción se podrá realizar cambios a la evaluación asignada al usuario, estos cambios están relacionado al tiempo límite que tiene para contestar la evaluación o para permitir una fecha extendida de la evaluación, como activar la evaluación en caso que el usuario ya la haya finalizado [Figura,58,59].

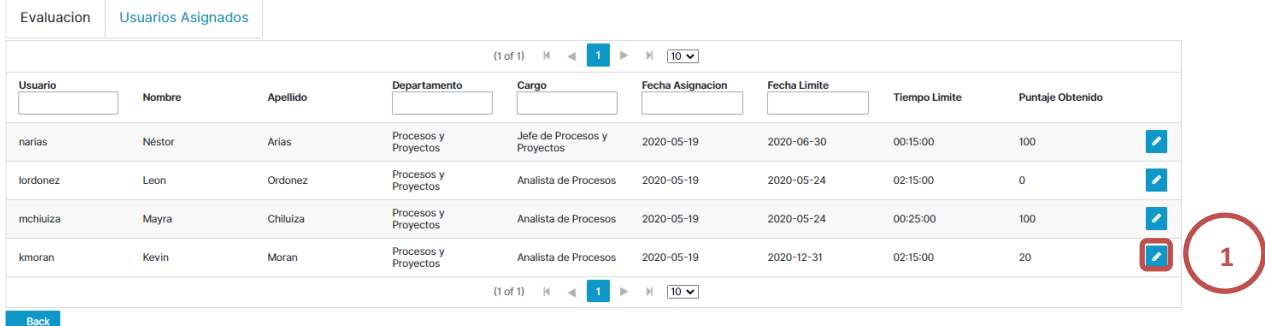

Figura 58. Administración de Evaluaciones, Mantenimiento Evaluación Usuario Elaborado por los autores

# **Editar Asignacion Evaluacion - Usuario**

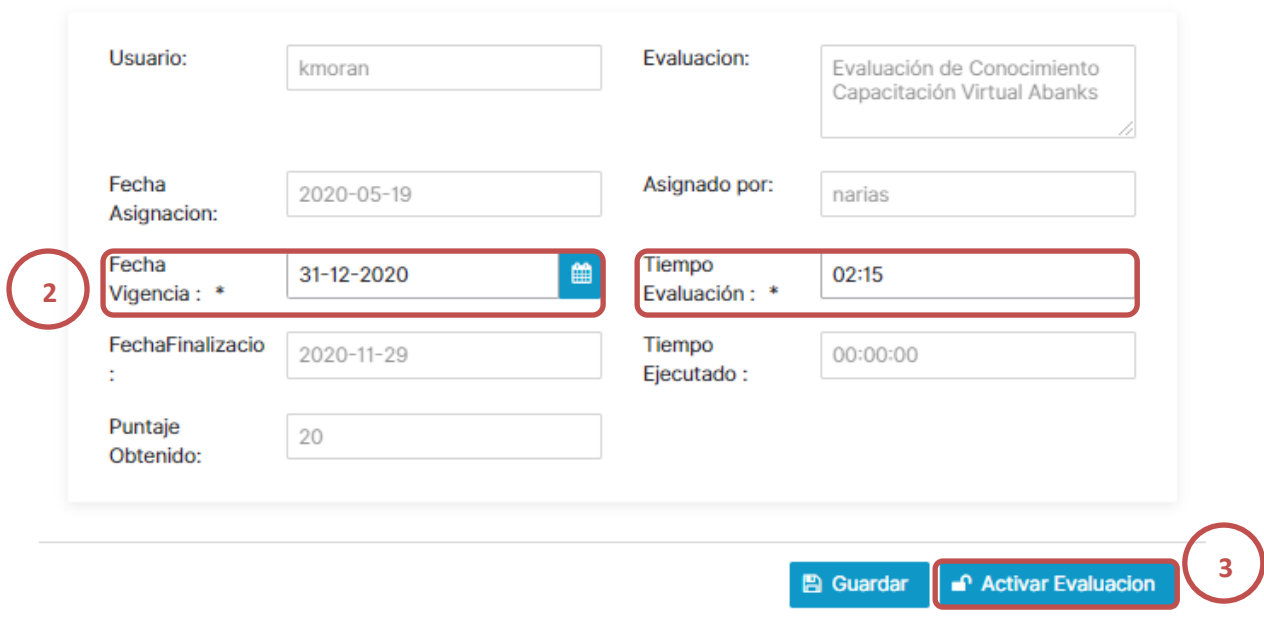

Figura 59. Administración de Evaluaciones, Mantenimiento Evaluación Usuario Elaborado por los autores

## **10.3.3.5 Ejecutar Evaluación**

La opción ejecutar evaluación permitirá ver a el usuario las evaluaciones que le fueron asignadas mediante una tabla compuesta por los parámetros asunto, fecha de vigencia, tiempo límite de evaluación, puntaje y número de preguntas se mostraran todas las evaluaciones asignadas al usuario, para dar inicio a una evaluación se deberá primero seleccionar una evaluación y después dar clic a "iniciar" [Figura, 60].

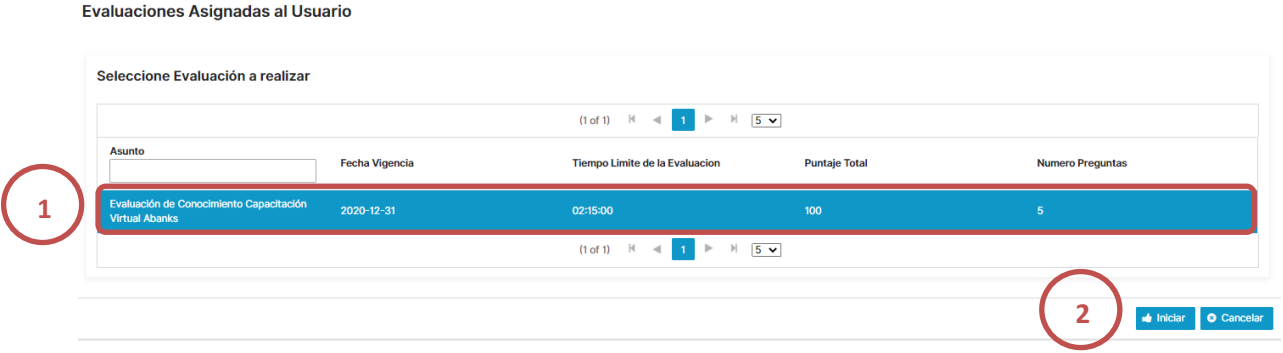

Figura 60. Administración de Evaluaciones, Ejecutar Evaluación Elaborado por los autores

Al iniciar una evaluación se desplegará la evaluación con las respectivas preguntas así como con el tiempo límite permitido y el tiempo ejecutado de la evaluación, para contestar una pregunta se deberá dar clic a la opción ver respuesta para así seleccionar una opción este proceso se deberá realizar con las demás preguntas hasta terminal la evaluación una vez se haya contestado la evaluación se deberá dirigir al botón finalizar evaluación el sistema preguntara si está seguro de terminar la evaluación si la respuesta es sí automáticamente calculará el puntaje

obtenido por el usuario en la evaluación y se lo mostrará, si la respuesta es no entonces lo regresara al formulario de preguntas [Figura,61-65].

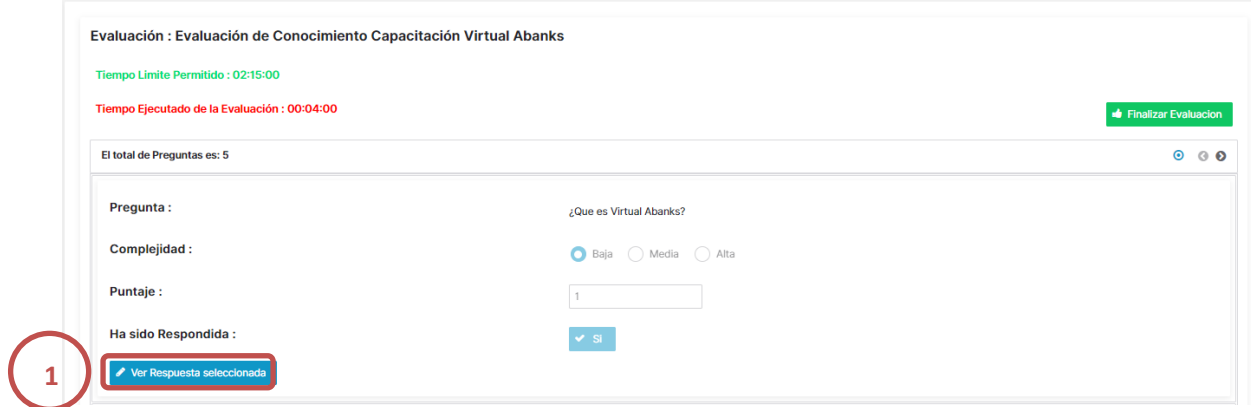

 Figura 61. Administración de Evaluaciones, Ejecutar Evaluación Elaborado por los autores

# Respuestas

Pregunta: ¿Que es Virtual Abanks?

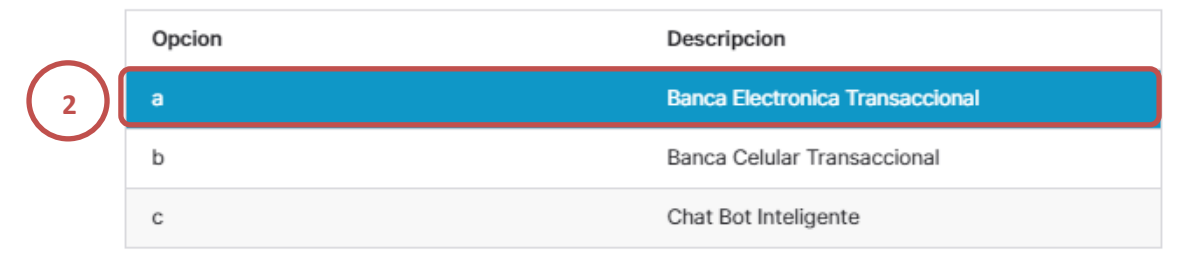

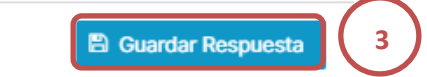

 $\pmb{\times}$ 

 Figura 62. Administración de Evaluaciones, Ejecutar Evaluación Elaborado por los autores

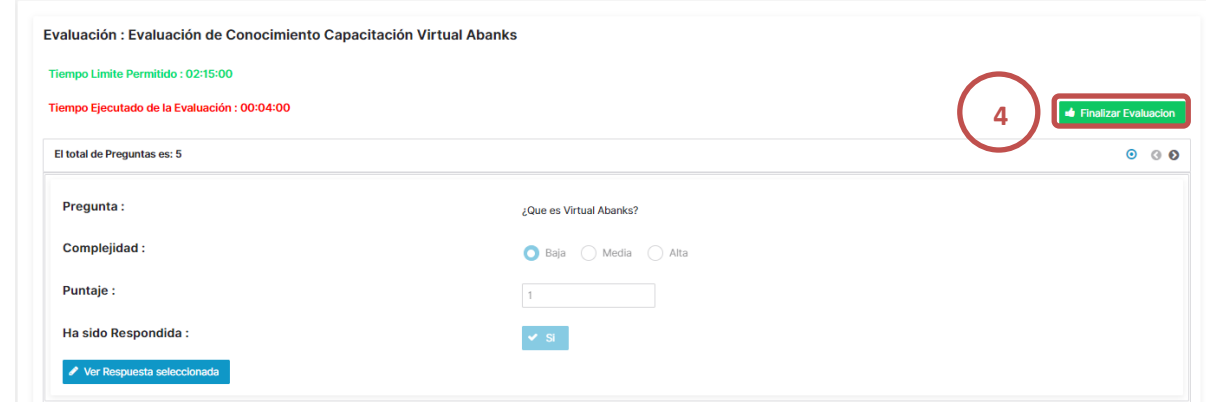

Figura 63. Administración de Evaluaciones, Ejecutar Evaluación Elaborado por los autores

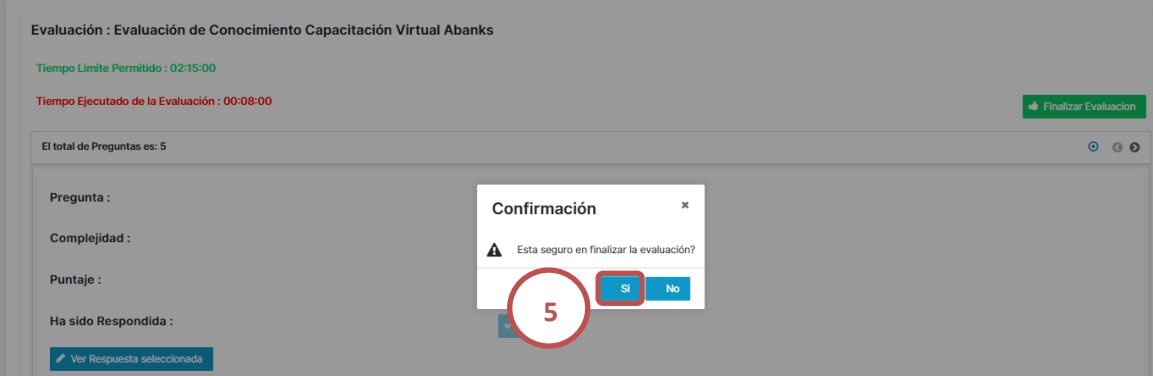

Figura 64. Administración de Evaluaciones, Ejecutar Evaluación Elaborado por los autores

# **Evaluacion Finalizada**

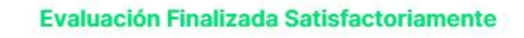

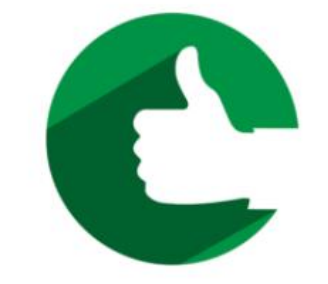

Su Nota obtenida es de : 20 sobre 100

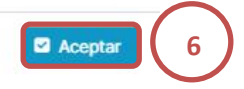

 Figura 65. Administración de Evaluaciones, Ejecutar Evaluación Elaborado por los autores

## **10.3.3.6 Mis calificaciones**

 $X_{\text{ref}}$ 

Esta opción es personal y permitirá mostrar al usuario las calificaciones obtenidas en las evaluaciones que ha realizado, dentro de esta opción se mostrará una tabla con los parámetros evaluación, fecha límite, tiempo límite, fecha de finalización, tiempo ejecutado, calificación obtenida [Figura,66].

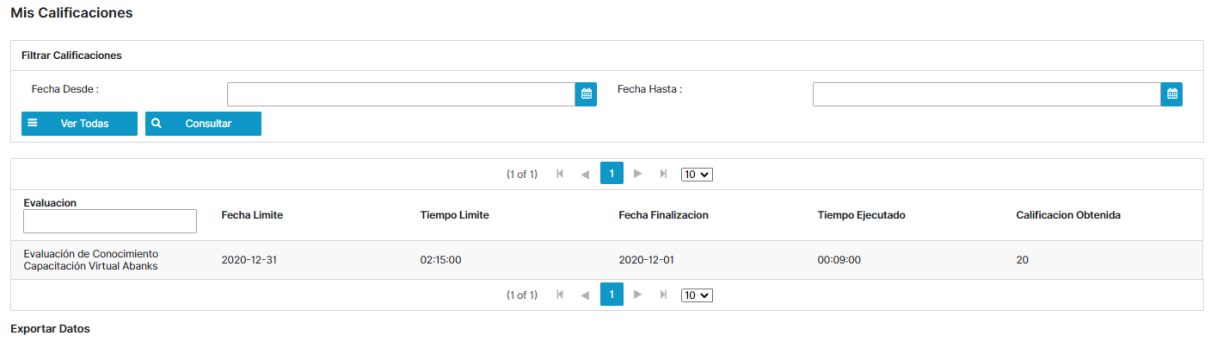

Figura 66. Administración de Evaluaciones, Mis Calificaciones Elaborado por los autores

Si se requiere generar una consulta de alguna calificación de evaluación se podrá realizar mediante la opción fecha desde y fechas hasta se deberá especificar el rango para así poder generar una consulta el sistema buscar y mostrar aquellas evaluaciones asignadas al usuario en ese rango de fecha, en caso que se necesitará exportar los datos se lo puede realizar mediante las opciones exportar datos tipo Excel o PDF [Figura,67].

| Fecha Desde:<br>Ver Todas<br><b>IQ</b><br>E.              | 08/12/20<br>Consultar<br>∠ |                        | Fecha Hasta:<br>論                                                     | 10/12/20                |                              |
|-----------------------------------------------------------|----------------------------|------------------------|-----------------------------------------------------------------------|-------------------------|------------------------------|
|                                                           |                            | (1 of 1)               | $\parallel$ 10 $\sim$<br> 4 <br>$\rightarrow$<br>$\blacktriangleleft$ |                         |                              |
| <b>Evaluacion</b>                                         | <b>Fecha Limite</b>        | <b>Tiempo Limite</b>   | <b>Fecha Finalizacion</b>                                             | <b>Tiempo Ejecutado</b> | <b>Calificacion Obtenida</b> |
| Evaluación de Conocimiento<br>Capacitación Virtual Abanks | 2020-12-31                 | 02:15:00               | 2020-12-01                                                            | 00:09:00                | 20                           |
|                                                           |                            | $(1 of 1)$ $ $ $ $ $ $ | $10 \vee$<br>$\mathbb{H}$<br>$\blacksquare$                           |                         |                              |

Figura 67. Administración de Evaluaciones, Mis Calificaciones Elaborado por los autores

## **10.3.3.7 Reporte de Evaluaciones**

El reporte de Evaluaciones permite a los administradores, jefes o gerentes realizar consultas del reporte de calificaciones el sistema permite realizar reportes filtrando diferentes parámetros entre ellos están los reportes por evaluación, por usuario, por departamento, por rango de fechas, por procesos [Figura,68].
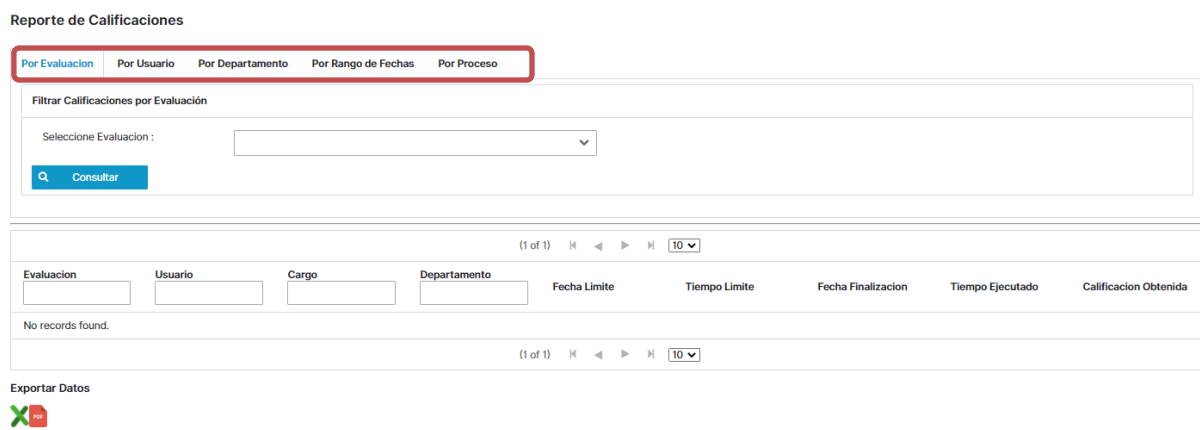

Figura 68. Administración de Evaluaciones, Reporte de Evaluaciones Elaborado por los autores

# **Reporte por evaluación**

El reporte por evaluación permitirá identificar a los usuarios que ya terminaron la evolución, para generar el reporte se deberá seleccionar en el menú la opción "Por Evaluación" para después seleccionar la evolución a la que se le quisiera generar el reporte una vez seleccionada se deberá dar clic en consultar, el sistema generara el reporte mostrando a los usuarios que realizaron la evaluación así como permitirá mostrar parámetros como el cargo, departamento, fecha límite, tiempo límite, fecha de finalización, tiempo de ejecución y calificación [Figura,69,70].

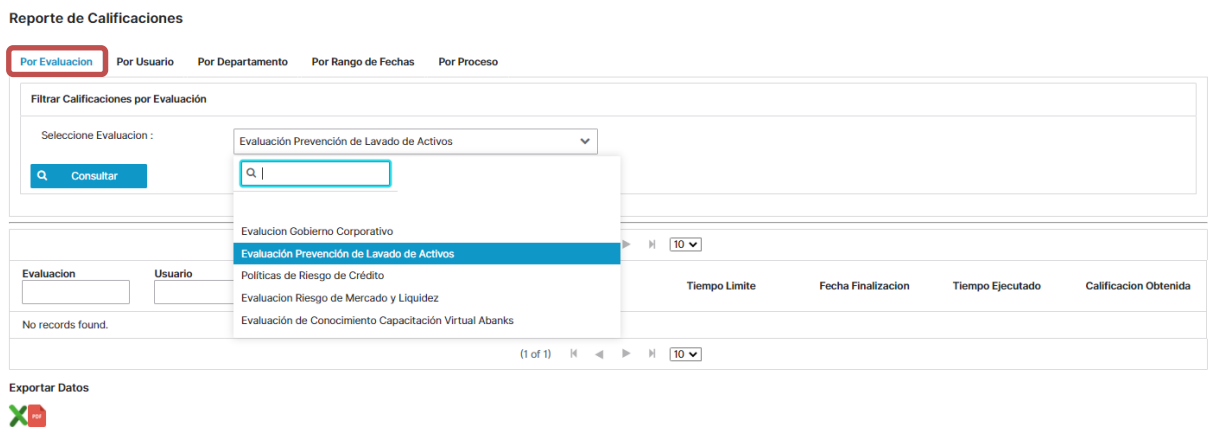

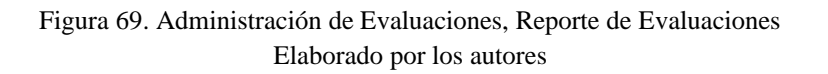

#### **Reporte de Calificaciones**

| <b>Por Evaluacion</b>                        | <b>Por Usuario</b><br><b>Por Departamento</b>                             | Por Rango de Fechas             | <b>Por Proceso</b>   |                                                                                         |                      |                           |                         |                              |  |  |
|----------------------------------------------|---------------------------------------------------------------------------|---------------------------------|----------------------|-----------------------------------------------------------------------------------------|----------------------|---------------------------|-------------------------|------------------------------|--|--|
| <b>Filtrar Calificaciones por Evaluación</b> |                                                                           |                                 |                      |                                                                                         |                      |                           |                         |                              |  |  |
|                                              | Seleccione Evaluacion :<br>Políticas de Riesgo de Crédito<br>$\checkmark$ |                                 |                      |                                                                                         |                      |                           |                         |                              |  |  |
| Consultar<br>$\Omega$                        |                                                                           |                                 |                      |                                                                                         |                      |                           |                         |                              |  |  |
|                                              |                                                                           |                                 |                      |                                                                                         |                      |                           |                         |                              |  |  |
|                                              |                                                                           |                                 | (1 of 1)             | $\mathbb{N}$<br>$\mathbb{N}$<br>$\blacksquare$<br>$\rightarrow$<br>$\blacktriangleleft$ | $10 \times$          |                           |                         |                              |  |  |
|                                              |                                                                           |                                 |                      |                                                                                         |                      |                           |                         |                              |  |  |
| Evaluacion                                   | <b>Usuario</b>                                                            | Cargo                           | Departamento         | <b>Fecha Limite</b>                                                                     | <b>Tiempo Limite</b> | <b>Fecha Finalizacion</b> | <b>Tiempo Ejecutado</b> | <b>Calificacion Obtenida</b> |  |  |
| Políticas de Riesgo de<br>Crédito            | <b>Néstor Arias</b>                                                       | Jefe de Procesos y<br>Proyectos | Procesos y Proyectos | 2020-06-30                                                                              | 00:08:00             | 2020-05-28                | 00:08:00                | 40                           |  |  |
| Políticas de Riesgo de<br>Crédito            | Mayra Chiluiza                                                            | Analista de Procesos            | Procesos y Proyectos | 2020-06-30                                                                              | 00:40:00             | 2020-05-20                | 00:32:00                | 50                           |  |  |
|                                              |                                                                           |                                 | (1 of 1)             | $\mathbb{H}$<br>$\mathbb{N}$<br>$\rightarrow$<br>$\lhd$                                 | $10 -$               |                           |                         |                              |  |  |
| <b>Exportar Datos</b>                        |                                                                           |                                 |                      |                                                                                         |                      |                           |                         |                              |  |  |

Figura 70. Administración de Evaluaciones, Reporte de Evaluaciones Elaborado por los autores

#### **Reporte por Usuario**

Está opciones permitirá generar reportes por usuario el reporte mostrará todas las evaluaciones que hayan sido asignadas al usuario, para realizar el reporte se deberá seleccionar del menú principal la opción "Por Usuario" una vez que se seleccione esta opción se debe ir hasta la opción usuario para así buscar el usuario al cual se le quiere generar el reporte al seleccionar el usuario solo se debe dar clic a la opción "consulta" [Figura,71,72].

|                                   | <b>Reporte de Calificaciones</b>                                                           |                                 |                      |                                                                              |                      |                           |                         |                              |  |
|-----------------------------------|--------------------------------------------------------------------------------------------|---------------------------------|----------------------|------------------------------------------------------------------------------|----------------------|---------------------------|-------------------------|------------------------------|--|
| <b>Por Evaluacion</b>             | <b>Por Usuario</b><br><b>Por Departamento</b><br>Por Rango de Fechas<br><b>Por Proceso</b> |                                 |                      |                                                                              |                      |                           |                         |                              |  |
|                                   | <b>Filtrar Calificaciones por Usuario</b>                                                  |                                 |                      |                                                                              |                      |                           |                         |                              |  |
| Usuario: *                        |                                                                                            |                                 |                      | $\checkmark$                                                                 |                      |                           |                         |                              |  |
| $\alpha$<br>Consultar             |                                                                                            |                                 |                      |                                                                              |                      |                           |                         |                              |  |
|                                   |                                                                                            |                                 |                      |                                                                              |                      |                           |                         |                              |  |
|                                   |                                                                                            |                                 | (1 of 1)             | $-1$<br>$\mathbb{N}$<br>$\mathbb{R}$<br>$\mathbb{H}$<br>$\blacktriangleleft$ | $10 -$               |                           |                         |                              |  |
| <b>Evaluacion</b>                 | <b>Usuario</b>                                                                             | Cargo                           | <b>Departamento</b>  | <b>Fecha Limite</b>                                                          | <b>Tiempo Limite</b> | <b>Fecha Finalizacion</b> | <b>Tiempo Ejecutado</b> | <b>Calificacion Obtenida</b> |  |
| Políticas de Riesgo de<br>Crédito | Néstor Arias                                                                               | Jefe de Procesos y<br>Proyectos | Procesos y Proyectos | 2020-06-30                                                                   | 00:08:00             | 2020-05-28                | 00:08:00                | 40                           |  |
| Políticas de Riesgo de<br>Crédito | Mayra Chiluiza                                                                             | Analista de Procesos            | Procesos y Proyectos | 2020-06-30                                                                   | 00:40:00             | 2020-05-20                | 00:32:00                | 50                           |  |
|                                   |                                                                                            |                                 | (1 of 1)             | $\mathbb{N}$<br>$\mathbb{R}$<br>$\mathbb{H}$<br>$\lhd$                       | $10 - $              |                           |                         |                              |  |
| <b>Exportar Datos</b>             |                                                                                            |                                 |                      |                                                                              |                      |                           |                         |                              |  |
| ХП                                |                                                                                            |                                 |                      |                                                                              |                      |                           |                         |                              |  |

Figura 71. Administración de Evaluaciones, Reporte de Evaluaciones Elaborado por los autores

#### **Reporte de Calificaciones**

| <b>Por Evaluacion</b>                                           | <b>Por Usuario</b><br><b>Por Departamento</b> | Por Rango de Fechas             | <b>Por Proceso</b>   |                                                                              |                      |                           |                         |                              |
|-----------------------------------------------------------------|-----------------------------------------------|---------------------------------|----------------------|------------------------------------------------------------------------------|----------------------|---------------------------|-------------------------|------------------------------|
| <b>Filtrar Calificaciones por Usuario</b>                       |                                               |                                 |                      |                                                                              |                      |                           |                         |                              |
| Usuario: *                                                      |                                               | narias-Néstor Arias             |                      | $\checkmark$                                                                 |                      |                           |                         |                              |
| Consultar<br>$\Omega$                                           |                                               |                                 |                      |                                                                              |                      |                           |                         |                              |
|                                                                 |                                               |                                 |                      |                                                                              |                      |                           |                         |                              |
|                                                                 |                                               |                                 | (1 of 1)             | $\mathbb{N}$<br>$\mathbb N$<br>$\mathbb{D}^{\omega}$<br>$\blacktriangleleft$ | $10 \vee$            |                           |                         |                              |
| <b>Evaluacion</b>                                               | <b>Usuario</b>                                | Cargo                           | <b>Departamento</b>  | <b>Fecha Limite</b>                                                          | <b>Tiempo Limite</b> | <b>Fecha Finalizacion</b> | <b>Tiempo Ejecutado</b> | <b>Calificacion Obtenida</b> |
| <b>Evalucion Gobierno</b><br>Corporativo                        | <b>Néstor Arias</b>                           | Jefe de Procesos y<br>Proyectos | Procesos y Proyectos | 2020-11-30                                                                   | 00:30:00             | 2020-11-12                | 00:28:00                | 100                          |
| Evaluación<br>Prevención de Lavado<br>de Activos                | <b>Néstor Arias</b>                           | Jefe de Procesos y<br>Provectos | Procesos y Proyectos | 2020-07-31                                                                   | 00:03:00             | 2020-07-28                | 00:03:00                | 86                           |
| Políticas de Riesgo de<br>Crédito                               | <b>Néstor Arias</b>                           | Jefe de Procesos y<br>Proyectos | Procesos y Proyectos | 2020-06-30                                                                   | 00:08:00             | 2020-05-28                | 00:08:00                | 40                           |
| Evaluación de<br>Conocimiento<br>Capacitación Virtual<br>Abanks | <b>Néstor Arias</b>                           | Jefe de Procesos v<br>Provectos | Procesos y Proyectos | 2020-06-30                                                                   | 00:15:00             | 2020-06-14                | 00:03:00                | 100                          |
|                                                                 |                                               |                                 | (1 of 1)             | $\mathbb{N}$<br>$\mathbb{R}$<br>$\mathbb{N}$<br>$\lnot$                      | $10 \vee$            |                           |                         |                              |

Figura 72. Administración de Evaluaciones, Reporte de Evaluaciones Elaborado por los autores

#### **Reporte por Departamento**

 $\mathbf{X}$  rat

Este tipo de reporte mostrará las evaluaciones que fueron asociadas a los distintos departamentos de la entidad bancaría, para realizar el reporte se deberá seleccionar del menú principal la opción "Por Departamento" una vez seleccionada esta opción se debe ir hasta el parámetro seleccione departamento y seleccionar e departamento al cual se quiere generar el reporte finalmente después de seleccionar el departamento de deberá dar clic a la opción" consultar" [Figura, 73].

|   | <b>Reporte de Calificaciones</b>               |                                                                          |                                          |                                 |                                                                        |                             |                           |                         |                              |  |
|---|------------------------------------------------|--------------------------------------------------------------------------|------------------------------------------|---------------------------------|------------------------------------------------------------------------|-----------------------------|---------------------------|-------------------------|------------------------------|--|
|   | <b>Por Evaluacion</b>                          | <b>Por Usuario</b><br><b>Por Departamento</b>                            | Por Rango de Fechas                      | <b>Por Proceso</b>              |                                                                        |                             |                           |                         |                              |  |
|   | <b>Filtrar Calificaciones por Departamento</b> |                                                                          |                                          |                                 |                                                                        |                             |                           |                         |                              |  |
| 3 | $\alpha$<br>Consultar                          | Seleccione Departamento:<br>Tecnologia de la Informacion<br>$\checkmark$ |                                          |                                 |                                                                        |                             |                           |                         |                              |  |
|   |                                                |                                                                          |                                          | (1 of 1)                        | $-1$<br>$\mathbb{N}$<br>$\mathbb{R}^n$<br>$\blacktriangleleft$         | $10 \times$<br>$\mathbb{N}$ |                           |                         |                              |  |
|   | <b>Evaluacion</b>                              | <b>Usuario</b>                                                           | Cargo                                    | <b>Departamento</b>             | <b>Fecha Limite</b>                                                    | <b>Tiempo Limite</b>        | <b>Fecha Finalizacion</b> | <b>Tiempo Ejecutado</b> | <b>Calificacion Obtenida</b> |  |
|   | <b>Evalucion Gobierno</b><br>Corporativo       | Marcelo Gaona                                                            | Gerente de<br>Tecnologia                 | Tecnologia de la<br>Informacion | 2020-06-30                                                             | 00:45:00                    |                           | 00:00:00                | $\mathbf 0$                  |  |
|   | <b>Evalucion Gobierno</b><br>Corporativo       | <b>William Lozado</b>                                                    | Analista de Sistema                      | Tecnologia de la<br>Informacion | 2020-10-30                                                             | 00:05:00                    | 2020-10-23                | 00:05:00                | 71                           |  |
|   | <b>Evalucion Gobierno</b><br>Corporativo       | <b>Evelyn Pimentel</b>                                                   | Administrador de<br><b>Base de Datos</b> | Tecnologia de la<br>Informacion | 2020-06-30                                                             | 00:45:00                    |                           | 00:00:00                | $\mathbf{0}$                 |  |
|   |                                                |                                                                          |                                          | (1 of 1)                        | $\mathbb{N}$<br>1 <sup>1</sup><br>$\mathbb{R}$<br>$\blacktriangleleft$ | $\mathbb{H}$<br>$10 \vee$   |                           |                         |                              |  |
|   | <b>Exportar Datos</b>                          |                                                                          |                                          |                                 |                                                                        |                             |                           |                         |                              |  |

Figura 73. Administración de Evaluaciones, Reporte de Evaluaciones Elaborado por los autores

### **Reporte por Rango de Fechas**

El reporte por rango de fechas permite realizar reporte de las evaluaciones por rango de fechas, para realizar el reporte se deberá seleccionar en el menú principal la opción "Por Rango de Fechas" para así después seleccionar el rengo de fecha desde y hasta, una vez seleccionada las fechas correspondientes se deberá dar clic en consultar [Figura,74].

| <b>Reporte de Calificaciones</b><br><b>Por Evaluacion</b><br><b>Filtrar Calificaciones por Fecha</b><br>Fecha Desde:<br>$\alpha$<br>Consultar | <b>Por Usuario</b><br><b>Por Departamento</b> | Por Rango de Fechas                      | <b>or Proceso</b>               | Fecha Hasta:<br>曲                          |                             |                           |                         | l a                          |
|----------------------------------------------------------------------------------------------------|-----------------------------------------------|------------------------------------------|---------------------------------|--------------------------------------------|-----------------------------|---------------------------|-------------------------|------------------------------|
|                                                                                                    |                                               |                                          | (1 of 1)                        | $\mathbb{D}^*$<br>$\mathbb{N}$             | $10 \vee$<br>$ \mathbf{r} $ |                           |                         |                              |
| <b>Evaluacion</b>                                                                                                    | <b>Usuario</b>                                | Cargo                                    | <b>Departamento</b>             | <b>Fecha Limite</b>                        | <b>Tiempo Limite</b>        | <b>Fecha Finalizacion</b> | <b>Tiempo Ejecutado</b> | <b>Calificacion Obtenida</b> |
| <b>Evalucion Gobierno</b><br>Corporativo                                                                                                    | <b>Marcelo Gaona</b>                          | Gerente de<br>Tecnologia                 | Tecnologia de la<br>Informacion | 2020-06-30                                 | 00:45:00                    |                           | 00:00:00                | $\mathbf{O}$                 |
| <b>Evalucion Gobierno</b><br>Corporativo                                                                                                    | William Lozado                                | Analista de Sistema                      | Tecnologia de la<br>Informacion | 2020-10-30                                 | 00:05:00                    | 2020-10-23                | 00:05:00                | 71                           |
| <b>Evalucion Gobierno</b><br>Corporativo                                                                                                    | <b>Evelyn Pimentel</b>                        | Administrador de<br><b>Base de Datos</b> | Tecnologia de la<br>Informacion | 2020-06-30                                 | 00:45:00                    |                           | 00:00:00                | $\mathbf 0$                  |
|                                                                                                    |                                               |                                          | (1 of 1)                        | $\rightarrow$<br>$\mathbb{N}$<br>$-1$<br>4 | v <br>$10 -$                |                           |                         |                              |
| <b>Exportar Datos</b><br>X o                                                                                                    |                                               |                                          |                                 |                                            |                             |                           |                         |                              |

Figura 74. Administración de Evaluaciones, Reporte de Evaluaciones Elaborado por los autores

# **Reporte por Procesos**

El reporte por proceso mostrará las evaluaciones por proceso bancarios que se hayan agregado, para realizar este reporte se deberá dar clic en el menú principal a la opción "Por Proceso" una vez se haya dado clic a esta opción se deberá ir al parámetro seleccione el proceso para buscar el proceso al cual se le quiere generar el reporte finalmente para terminar se deberá seleccionar la desde y hasta para así dar clic en consultar [Figura,75].

|   | <b>Reporte de Calificaciones</b><br><b>Por Evaluacion</b> | <b>Por Usuario</b><br><b>Por Departamento</b> | Por Rango de Fechas                        | <b>Por Proceso</b>              |                                                   |                      |                           |                         |                              |
|---|-----------------------------------------------------------|-----------------------------------------------|--------------------------------------------|---------------------------------|---------------------------------------------------|----------------------|---------------------------|-------------------------|------------------------------|
|   | <b>Filtrar Calificaciones por Proceso</b>                 |                                               |                                            |                                 |                                                   |                      |                           |                         |                              |
| 3 | Seleccione Proceso:<br>Fecha Desde:<br>Fecha Hasta:       |                                               | ADMINISTRAR LA INFRAESTRUCTURA TECNOLOGICA |                                 | Ÿ<br>$\mathbf{m}$<br>曲                            |                      |                           |                         |                              |
|   | Consultar<br>$\Omega$                                     | 4                                             |                                            |                                 |                                                   |                      |                           |                         |                              |
|   |                                                           |                                               |                                            |                                 |                                                   |                      |                           |                         |                              |
|   |                                                           |                                               |                                            | (1 of 1)                        | $\mathbb{N}$<br>$\mathbb{R}$<br>H                 | $10 \vee$            |                           |                         |                              |
|   | <b>Evaluacion</b>                                         | <b>Usuario</b>                                | Cargo                                      | <b>Departamento</b>             | <b>Fecha Limite</b>                               | <b>Tiempo Limite</b> | <b>Fecha Finalizacion</b> | <b>Tiempo Ejecutado</b> | <b>Calificacion Obtenida</b> |
|   | <b>Evalucion Gobierno</b><br>Corporativo                  | <b>Marcelo Gaona</b>                          | Gerente de<br>Tecnologia                   | Tecnologia de la<br>Informacion | 2020-06-30                                        | 00:45:00             |                           | 00:00:00                | $\Omega$                     |
|   | <b>Evalucion Gobierno</b><br>Corporativo                  | William Lozado                                | Analista de Sistema                        | Tecnologia de la<br>Informacion | 2020-10-30                                        | 00:05:00             | 2020-10-23                | 00:05:00                | 71                           |
|   | <b>Evalucion Gobierno</b><br>Corporativo                  | <b>Evelyn Pimentel</b>                        | Administrador de<br><b>Base de Datos</b>   | Tecnologia de la<br>Informacion | 2020-06-30                                        | 00:45:00             |                           | 00:00:00                | $\mathbf{0}$                 |
|   |                                                           |                                               |                                            | (1 of 1)                        | $\mathbb{H}$<br>М<br>$\mathbb{P} \leftarrow$<br>d | $10 -$               |                           |                         |                              |

Figura 75. Administración de Evaluaciones, Reporte de Evaluaciones Elaborado por los autores

#### **10.3.4. Módulo de Inventario de procesos**

El módulo de Inventario de Procesos es el módulo principal donde se registran todos los procesos y procedimientos que se realizan o ejecutan en la institución bancaria.

Los procesos se agrupan de la siguiente forma:

- Nivel 1 agrupa los tipos de macro procesos: Gobernante, Productivo y Apoyo
- Nivel 2 agrupa los macro procesos: El cual es un conjunto de proceso, pero visto desde una visión macro
- Nivel 3 agrupo proceso que es un conjunto de subprocesos.
- Nivel 4 agrupa a subprocesos que es el conjunto de procedimientos
- Nivel 5 **agrupa a los procedimientos que es el conjunto de** actividades o tareas a ejecutar

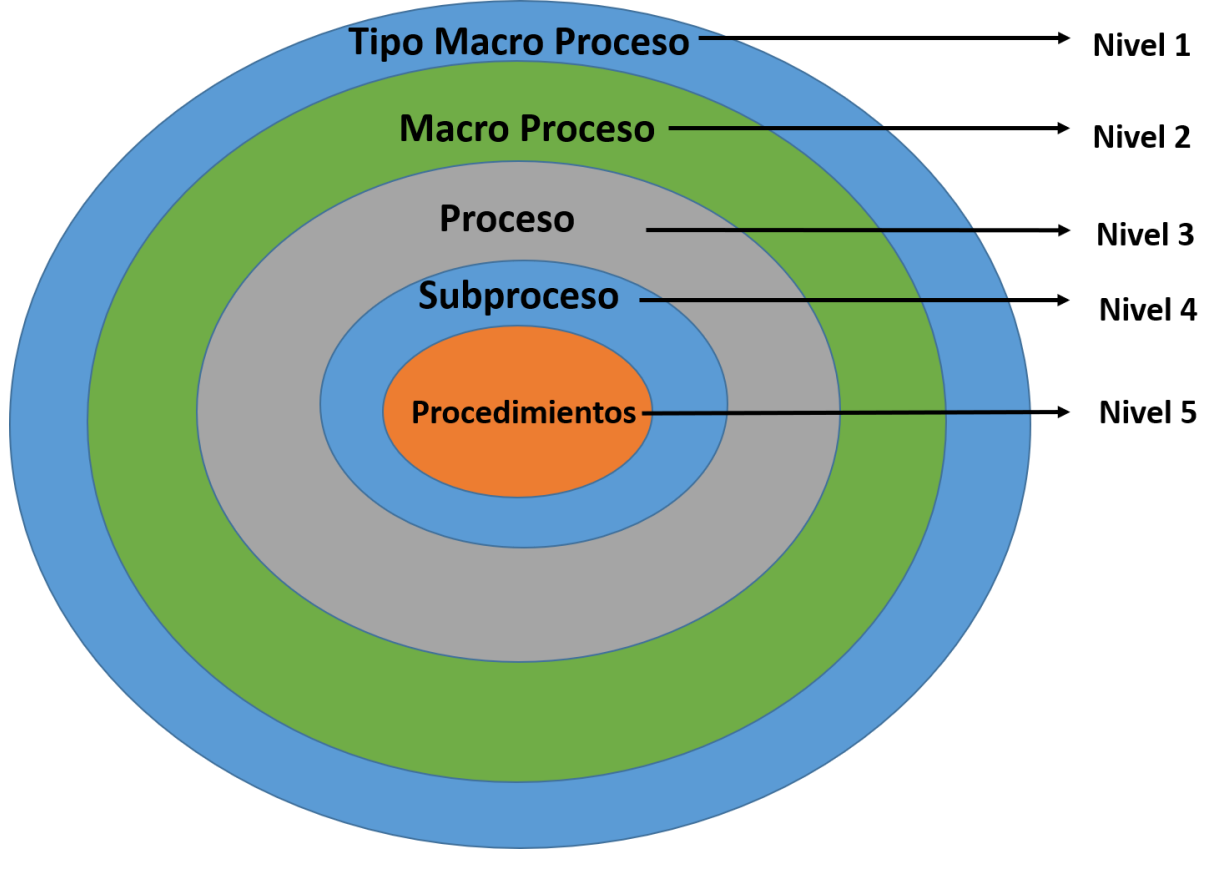

Gráfico 23 Inventario de Procesos – Modulo de Inventario de procesos Elaborado por los autores.

### **10.3.4.1. Mantenimiento Tipo Macro**

La opción de manteamiento tipo macro permitirá crear los tipos de macro procesos de la institución, esta tipificación es utilizada para agrupar los macro procesos por su naturaleza entre los cuales pueden ser Gobernantes, Productivos y Apoyo.

Para crear o definir un tipo de macro proceso en la aplicación, se deberán especificar los siguientes campos:

- **Nombre:** En este parámetro se definirá el nombre del tipo del macro Proceso
- **Código:** Abreviatura con la que se lo codificará para su identificación.
- **Descripción**: Detalle o definición acerca de que se trata el tipo de marco proceso que se creará
- **Estado:** Valor que permitirá saber si el proceso está activo o inactivo

Para agregar un nuevo tipo de Macro proceso se deberá llenar los campos del formulario y dar clic en el botón guardar, una vez que guardado el registro, el sistema lo mostrará automáticamente en la tabla, con el mensaje informativo que se ha sido guardado satisfactoriamente [Figura,76].

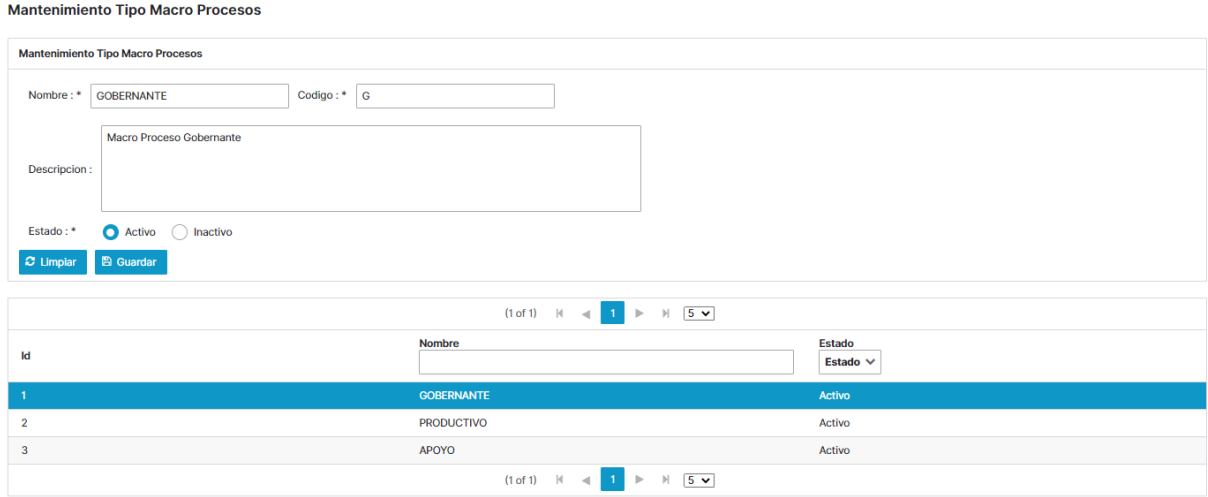

Figura 76. Inventario de Procesos, Mantenimiento tipo Macro Procesos Elaborado por los autores

En caso de querer consultar un tipo de macro se podrán visualizar desde la tabla que se presenta en pantalla con la información de los registros ingresados, si se requiere modificar o generar un cambio de información o de estado del tipo de macro proceso, se deberá seleccionar un registro de la tabla, en ese momento los datos tipos del tipo de macro procesos aparecerán en el formulario para así generar el cambio requerido en el tipo de macro proceso, una vez realizado el cambio se deberá dar clic en el botón guardar, para limpiar el formulario se deberá dar clic en el botón limpiar.

En caso que se necesitará exportar los datos se lo puede realizar mediante las opciones exportar datos tipo Excel o PDF [Figura,77].

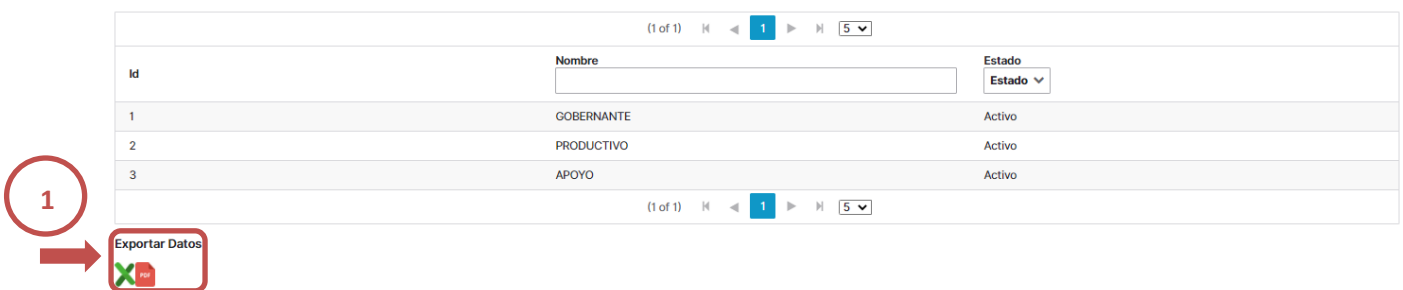

Figura 77. Inventario de Procesos, Mantenimiento tipo Macro Procesos Elaborado por los autores

# **10.3.4.2. Mantenimiento Macro Proceso**

Esta opción permitirá crear los macro procesos de la institución, para crear o definir un macro proceso en la aplicación, se deberán especificar los siguientes campos:

- **Nombre:** Nombre del nuevo macro proceso
- **Código:** Identificar con el que se conocerá el macro proceso
- **Tipo de macro proceso:** En este valor se seleccionará hacía que tipo de macro proceso será asociado el nuevo macro proceso
- **Secuencia:** Valor asociado al macro proceso que se creará
- **Descripción:** Detalle o definición del nuevo macro proceso
- **Estado:** Valor que definirá si el macro proceso estará activo o inactivo

**Botón Guardar:** permitirá guardar un nuevo macro proceso o guardar cambios que se generen de ser el caso.

**Botón Limpiar:** permitirá limpiar los campos del formulario

Para crear un nuevo macro proceso se deberá llenar los campos del formulario y posteriormente dar clic en el botón guardar [Figura,78].

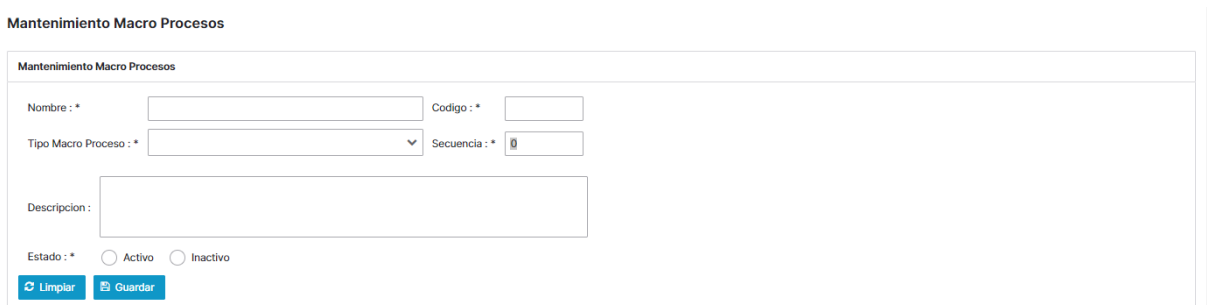

Figura 78. Inventario de Procesos, Mantenimiento Macro Procesos Elaborado por los autores

Si se requiere modificar un macro proceso se deberá seleccionar a un registro desde la tabla que se presenta en pantalla, dicha tabla muestra los macro procesos que ya fueron creados, para modificarlos se debe seleccionar el macro proceso en ese momento automáticamente se llenará el formulario con los datos referente al macro proceso que se quiera modificar, se deberá realizar la modificación requerida y posteriormente dar clic en el botón guardar [Figura,79].

Mantenimiento Macro Procesos

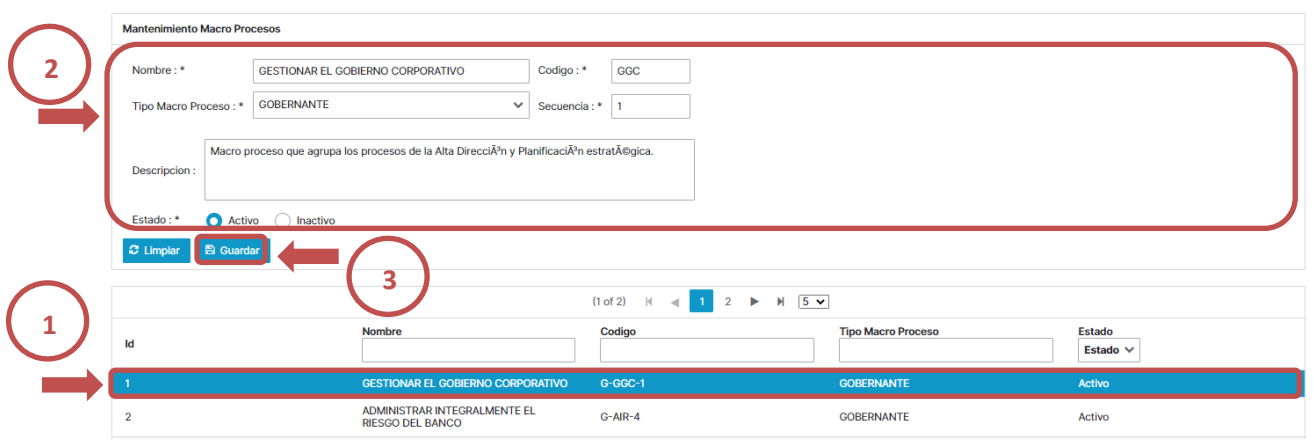

Figura 79. Inventario de Procesos, Mantenimiento Macro Procesos Elaborado por los autores

En caso que se necesitará exportar los datos se lo puede realizar mediante las opciones exportar datos tipo Excel o PDF [Figura,80].

| Id                    | <b>Nombre</b>                                                                                         | Codigo                                                                            | <b>Tipo Macro Proceso</b> | <b>Estado</b><br>Estado $\vee$ |
|-----------------------|----------------------------------------------------------------------------------------------------|-----------------------------------------------------------------------------------|---------------------------|--------------------------------|
|                       | <b>GESTIONAR EL GOBIERNO CORPORATIVO</b>                                                              | G-GGC-1                                                                           | <b>GOBERNANTE</b>         | Activo                         |
| $\overline{2}$        | ADMINISTRAR INTEGRALMENTE EL<br><b>RIESGO DEL BANCO</b>                                               | $G-AIR-4$                                                                         | <b>GOBERNANTE</b>         | Activo                         |
| 3                     | <b>GESTIONAR LA PREVENCION DEL RIESGO</b><br>DE LAVADO DE ACTIVOS Y FINANCIACION<br><b>DE DELITOS</b> | $G-PLA-3$                                                                         | <b>GOBERNANTE</b>         | Activo                         |
| 4                     | <b>GESTIONAR LAS CAPTACIONES</b><br><b>BANCARIAS</b>                                                  | P-CAP-1                                                                           | <b>PRODUCTIVO</b>         | Activo                         |
| 5                     | <b>GESTIONAR LOS PROCESOS Y</b><br><b>PROYECTOS</b>                                                   | A-PYP-1                                                                           | <b>APOYO</b>              | Activo                         |
|                       |                                                                                                    | $H = 5$ $V$<br>$(1 of 2)$ $ $ $\leq$ 1<br>$\overline{2}$<br>$\blacktriangleright$ |                           |                                |
| <b>Exportar Datos</b> |                                                                                                    |                                                                                   |                           |                                |

Figura 80. Inventario de Procesos, Mantenimiento Macro Procesos Elaborado por los autores

# **10.3.4.3. Mantenimiento Procesos**

Los procesos se encuentran en el nivel 3 del inventario de procesos, los procesos se asocian a los macro procesos, para crear un nuevo proceso se deberá llenar cada uno de los campos del formulario mantenimiento de procesos, los campos del formulario son los siguientes:

- **Tipo macro proceso:** En este campo se deberá seleccionar el tipo de macro proceso al cual el proceso será asociado, al seleccionar este campo se actualizará el contenido del campo Macro proceso, presentando información exclusiva de los macroprocesos relacionados a dicho tipo.
- Macro proceso: En este campo se deberá seleccionar el macro proceso al cual corresponde el proceso.
- Línea de negocio: El valor de línea de negocio permitirá definir la línea de negocio al cual será asociado el proceso, según definición de la institución.
- Secuencia: Valor numérico asignado al proceso nuevo. El sistema asignara una secuencia automática según el número de proceso agregado al macroproceso.
- **Responsable del proceso:** Este campo permitirá definir quién será el responsable del proceso
- Nombre: Nombre de cómo se llamará el nuevo proceso.
- **Crítico:** Campo que permitirá definir si es crítico esté proceso o no
- **Estado:** Valor que permitirá saber si el proceso está activo o inactivo
- **Botón Guardar:** permitirá guardar un nuevo proceso o guardar cambios que se generen en el mismo.
- **Botón Limpiar:** permitirá limpiar el contenido de los campos del formulario.

Para crear un nuevo proceso se deberá llenar los campos del formulario de mantenimiento de procesos y posteriormente dar clic en el botón guardar [Figura,81].

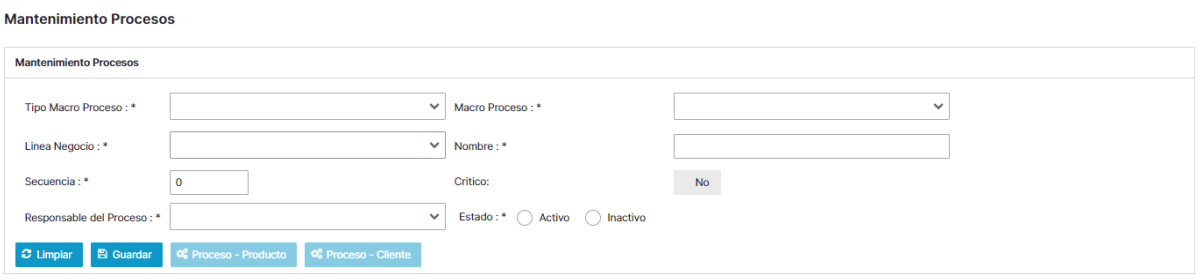

Figura 81. Inventario de Procesos, Mantenimiento Procesos Elaborado por los autores

Para exportar los datos de los registros ingresados, se lo puede realizar mediante las opciones exportar datos tipo Excel o PDF [Figura,82].

|                           |                                                                          |                                                                      | (1 of 3)<br>$\mathbb{N}$<br>$\blacktriangleleft$ | $H = 5$ $\vee$<br>$\overline{2}$<br>$\overline{3}$<br>Þ                   |                                  |             |                           |
|---------------------------|--------------------------------------------------------------------------|----------------------------------------------------------------------|--------------------------------------------------|---------------------------------------------------------------------------|----------------------------------|-------------|---------------------------|
| <b>Tipo Macro Proceso</b> | <b>Macro Proceso</b>                                                     | <b>Nombre</b>                                                        | <b>Linea Negocio</b>                             | <b>Critico</b>                                                            | <b>Responsable Proceso</b>       | Codigo      | <b>Estado</b><br>Estado V |
| <b>GOBERNANTE</b>         | <b>GESTIONAR EL</b><br><b>GOBIERNO</b><br><b>CORPORATIVO</b>             | <b>ADMINISTRAR EL</b><br><b>GOBIERNO</b><br><b>CORPORATIVO</b>       | <b>Banca Minorista</b>                           | <b>No</b>                                                                 | <b>Gerente General</b>           | $G-GGC-1-2$ | Activo                    |
| <b>GOBERNANTE</b>         | <b>ADMINISTRAR</b><br><b>INTEGRALMENTE EL</b><br><b>RIESGO DEL BANCO</b> | <b>CONTROLAR EL RIESGO</b><br><b>DE CREDITO</b>                      | <b>Banca Minorista</b>                           | <b>No</b>                                                                 | Gerente de Riesgos<br>Integrales | $G-AIR-4-1$ | Activo                    |
| <b>GOBERNANTE</b>         | <b>ADMINISTRAR</b><br><b>INTEGRALMENTE EL</b><br><b>RIESGO DEL BANCO</b> | <b>CONTROLAR EL RIESGO</b><br><b>DE MERCADO Y</b><br><b>LIQUIDEZ</b> | <b>Banca Minorista</b>                           | <b>No</b>                                                                 | Gerente de Riesgos<br>Integrales | $G-AIR-4-2$ | Activo                    |
| <b>GOBERNANTE</b>         | <b>ADMINISTRAR</b><br><b>INTEGRALMENTE EL</b><br><b>RIESGO DEL BANCO</b> | <b>CONTROLAR EL RIESGO</b><br><b>DE MERCADO</b>                      | <b>Banca Minorista</b>                           | <b>No</b>                                                                 | Gerente de Riesgos<br>Integrales | $G-AIR-4-3$ | Activo                    |
| <b>GOBERNANTE</b>         | <b>ADMINISTRAR</b><br><b>INTEGRALMENTE EL</b><br><b>RIESGO DEL BANCO</b> | <b>ADMINISTRAR EL</b><br><b>RIESGO OPERATIVO</b>                     | <b>Banca Minorista</b>                           | <b>No</b>                                                                 | Gerente de Riesgos<br>Integrales | $G-AIR-4-4$ | Activo                    |
|                           |                                                                          |                                                                      | (1 of 3)<br>$\mathbb{N}$<br>$\blacktriangleleft$ | $M \t 5 \t \t \t \t \t$<br>$\overline{2}$<br>$\overline{\mathbf{3}}$<br>ь |                                  |             |                           |
| <b>Exportar Datos</b>     |                                                                          |                                                                      |                                                  |                                                                           |                                  |             |                           |

Figura 82. Inventario de Procesos, Mantenimiento Procesos Elaborado por los autores

En caso de querer modificar un proceso se deberá seleccionar el mismo desde la tabla que se presenta en pantalla, dicha tabla muestra los procesos que ya fueron registrados, una vez seleccionado el proceso a modificar, automáticamente se llenará el formulario con los datos referente a dicho proceso, se podrá realizar la modificación requeridas y posteriormente dar clic en el botón guardar [Figura,83].

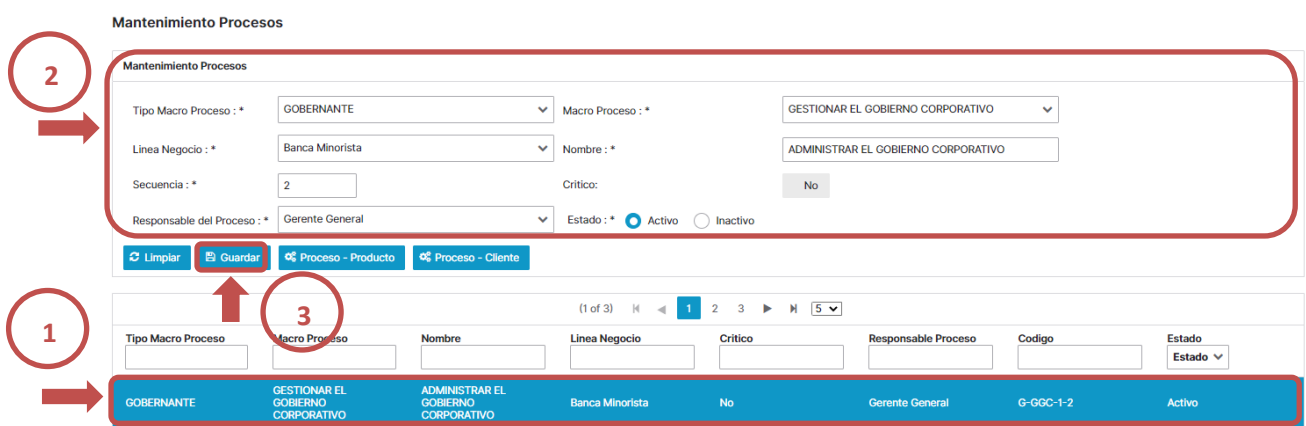

Figura 83. Inventario de Procesos, Mantenimiento Procesos Elaborado por los autores

# **Relacionar los Productos al Proceso**

Para asociar a un proceso un producto se deberá seleccionar un proceso creado y dar clic a la opción al dar clic en el botón, se desplegará el formulario el cual nos permitirá agregar los productos o servicios que produce el proceso y van estar relacionados al mismo, en esté formulario se deberá seleccionar el producto o servicio a relacionar y dar clic en el botón agregar [Figura,84].

 $\cdot$ 

# Productos y Servicios asignados al Proceso

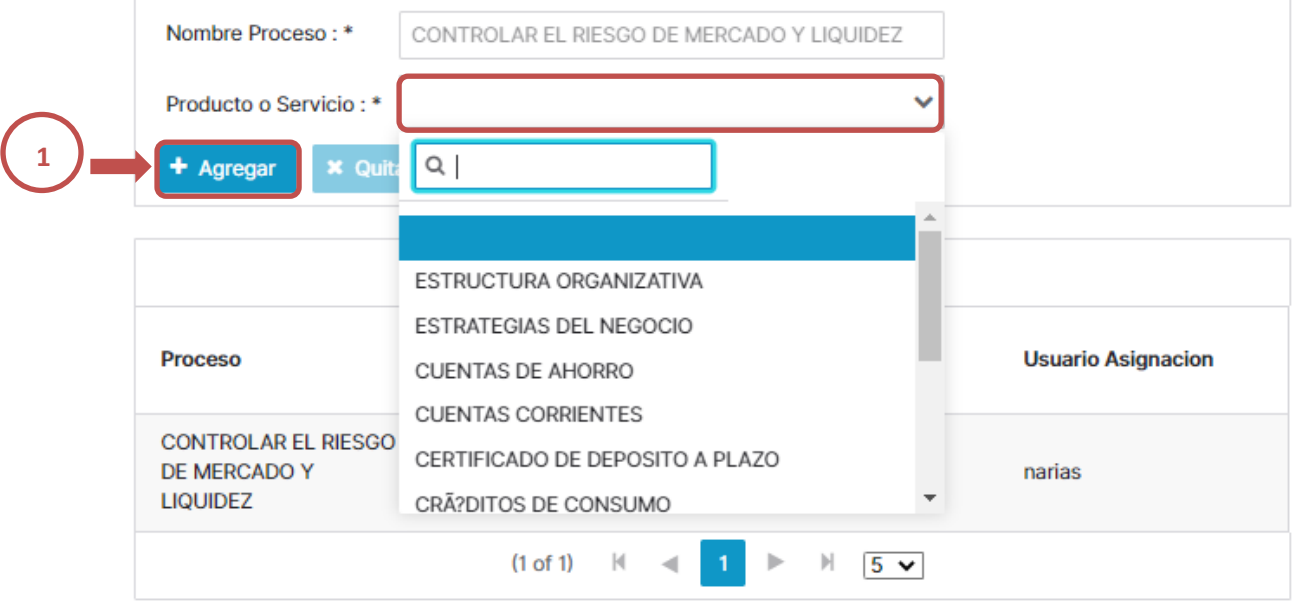

#### **Exportar Datos**

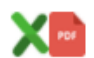

Figura 84. Inventario de Procesos, Mantenimiento Procesos – Productos y servicios Elaborado por los autores

### **Relacionar los Clientes al Proceso**

Para asociar a un proceso un cliente se deberá seleccionar el proceso creado y dar clic a la opción <sup>« Proceso-Cliente</sup>, al dar clic en el botón proceso cliente se desplegará el formulario el cual permitirá relacionar los clientes a los que el proceso atiende, se deberá seleccionar en el campo tipo de cliente en el cual se deberá definir si es un cliente interno, externo u organismo de control, adicional a esto también se deberá seleccionar el cliente que se asociará al proceso creado y posteriormente dar clic en el botón guardar [Figura,85].

# Clientes asignados al Proceso

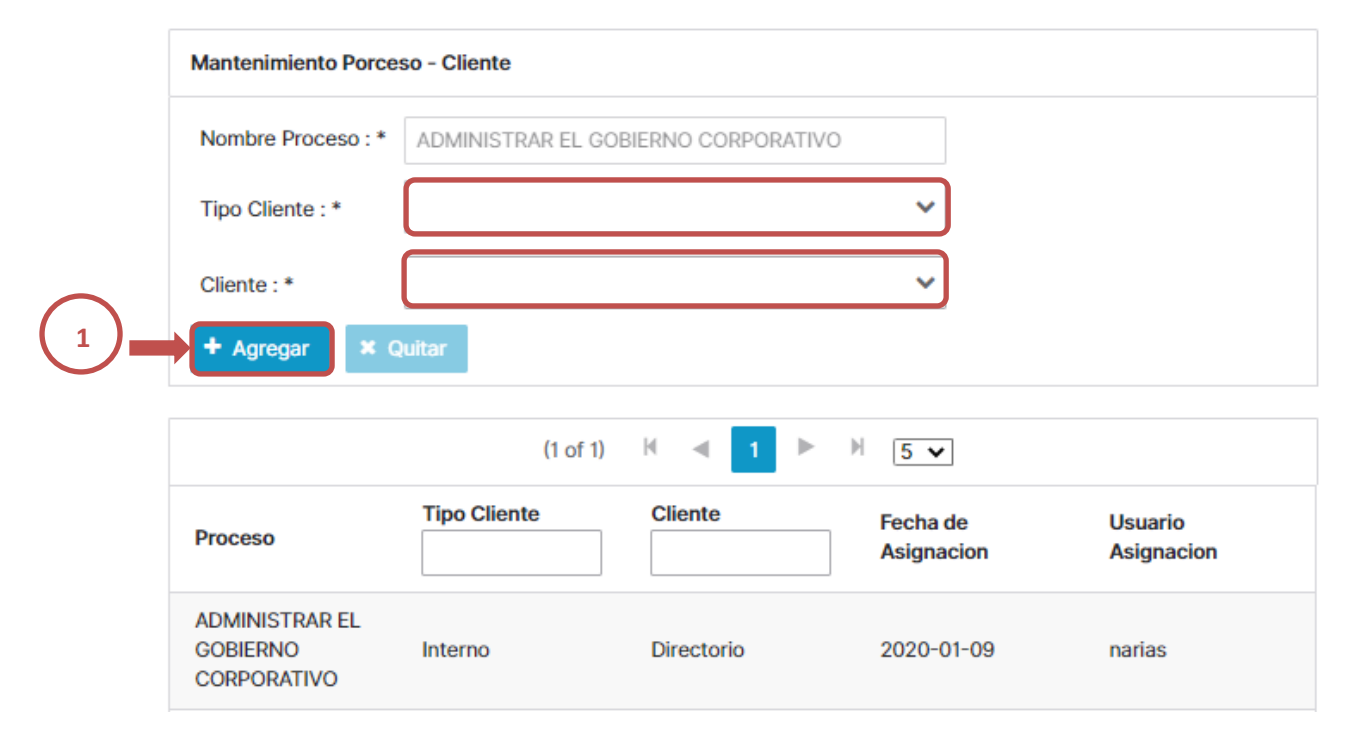

Figura 85. Inventario de Procesos, Mantenimiento Procesos – Clientes asignados al proceso Elaborado por los autores

# **10.3.4.4. Mantenimiento Subprocesos**

Los subprocesos se encuentran en el nivel 4 del inventario de procesos este nivel se encuentra asociado a los niveles anteriores, para crear una nueva entrada en el módulo de los subprocesos se debe tomar en cuenta los siguientes parámetros:

- **Tipo de Macro proceso:** inicialmente se debe seleccionar el tipo de macro proceso al cual se asociará este subproceso
- **Macro proceso:** Seleccionado el tipo de macro proceso se debe seleccionar el macro proceso al cual corresponderá este sub proceso
- **Proceso:** Seleccionado el macro proceso, en esta lista se desplegarán los procesos parametrizado y se deberá seleccionar el proceso con él que se asociará el sub proceso nuevo
- Nombre: Identificar con el cuál se conocerá el nuevo sub proceso
- **Secuencia:** Valor numérico con el cual se identificará el subproceso nuevo
- **Responsable del proceso:** Representante que se encargará del nuevo sub proceso
- **Estado:** Valor que permitirá saber si el sub proceso se encuentra activo o inactivo
- **Botón Guardar**: permite guardar información que fue agregada en el formulario.
- **Botón Limpiar:** permite limpiar el contenido de los campos del formulario.

Para agregar un nuevo sub proceso se deberá llenar cada uno de los datos del formulario y posteriormente dar clic en el botón guardar, el nuevo sub proceso se mostrará en la tabla que se presenta en pantalla la cual muestra todos los subprocesos creados [Figura,86].

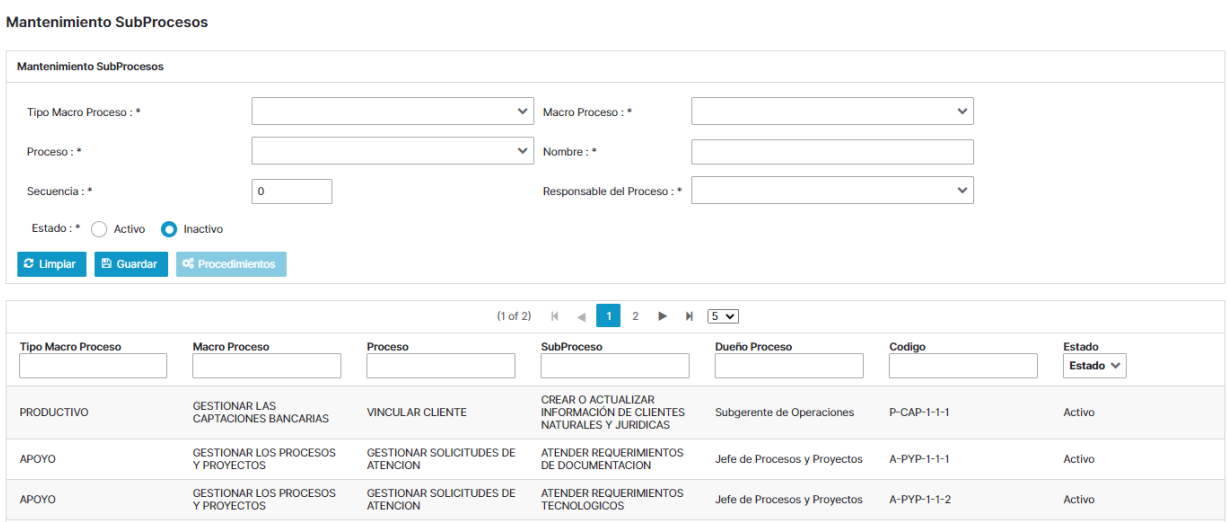

Figura 86. Inventario de Procesos, Mantenimiento SubProcesos Elaborado por los autores

### **Modificar Sub Proceso**

Si se requiere modificar un subproceso se deberá seleccionar un subproceso desde la tabla que muestra los registros ingresados, al seleccionar uno de los sub procesos los datos se agregarán de forma automática en el formulario, se deberá modificar el valor o dato para finalmente dar clic en el botón guardar [Figura,87].

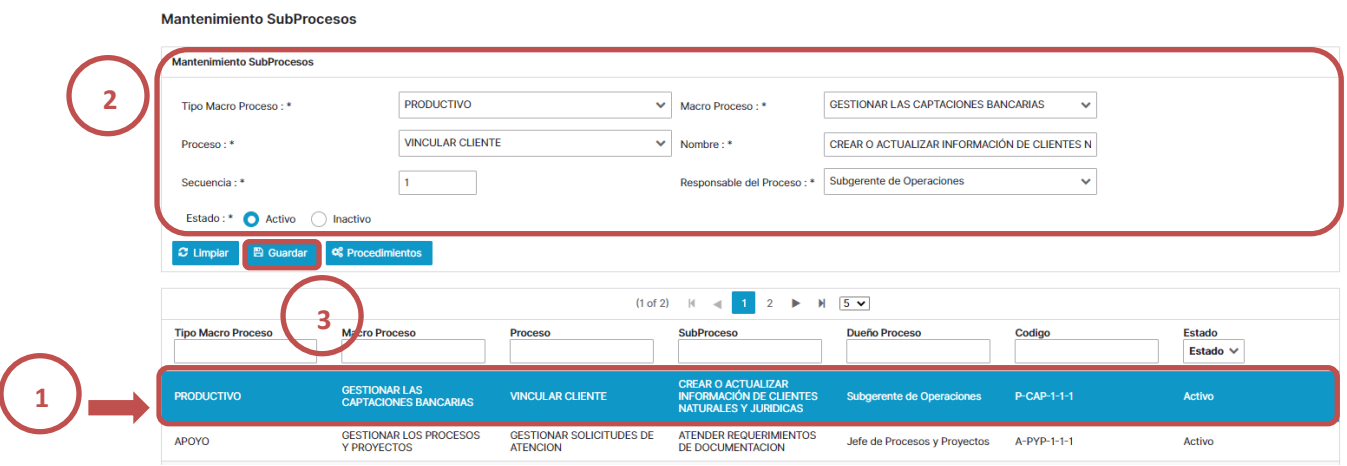

Figura 87. Inventario de Procesos, Mantenimiento SubProcesos Elaborado por los autores

Para exportar los datos de los registros ingresados, se lo puede realizar mediante las opciones exportar datos tipo Excel o PDF [Figura,88].

| <b>Tipo Macro Proceso</b> | <b>Macro Proceso</b>                                 | <b>Proceso</b>                                                       | <b>SubProceso</b>                                                                           | <b>Dueño Proceso</b>             | Codigo        | <b>Estado</b><br>Estado V |
|---------------------------|------------------------------------------------------|----------------------------------------------------------------------|---------------------------------------------------------------------------------------------|----------------------------------|---------------|---------------------------|
| <b>PRODUCTIVO</b>         | <b>GESTIONAR LAS</b><br><b>CAPTACIONES BANCARIAS</b> | <b>VINCULAR CLIENTE</b>                                              | <b>CREAR O ACTUALIZAR</b><br><b>INFORMACIÓN DE CLIENTES</b><br><b>NATURALES Y JURIDICAS</b> | <b>Subgerente de Operaciones</b> | P-CAP-1-1-1   | Activo                    |
| <b>APOYO</b>              | <b>GESTIONAR LOS PROCESOS</b><br><b>Y PROYECTOS</b>  | <b>GESTIONAR SOLICITUDES DE</b><br><b>ATENCION</b>                   | <b>ATENDER REQUERIMIENTOS</b><br>DE DOCUMENTACION                                           | Jefe de Procesos y Proyectos     | A-PYP-1-1-1   | Activo                    |
| <b>APOYO</b>              | <b>GESTIONAR LOS PROCESOS</b><br><b>Y PROYECTOS</b>  | <b>GESTIONAR SOLICITUDES DE</b><br><b>ATENCION</b>                   | <b>ATENDER REQUERIMIENTOS</b><br><b>TECNOLOGICOS</b>                                        | Jefe de Procesos y Proyectos     | $A-PYP-1-1-2$ | Activo                    |
| <b>APOYO</b>              | <b>GESTIONAR LOS PROCESOS</b><br><b>Y PROYECTOS</b>  | <b>GESTIONAR LOS</b><br>PROYECTOS DE BANCO                           | <b>ADMINISTRAR LOS</b><br>PROYECTOS DEL BANCO                                               | Jefe de Procesos y Proyectos     | A-PYP-1-2-1   | Activo                    |
| <b>APOYO</b>              | <b>GESTIONAR LOS PROCESOS</b><br><b>Y PROYECTOS</b>  | PLANEAR, ELABORAR.<br><b>MEJORAR Y ACTUALIZAR</b><br><b>PROCESOS</b> | FLABORAR PLANES DE<br><b>TRABAJO ANUAL Y</b><br><b>MENSUAL</b>                              | Jefe de Procesos y Proyectos     | A-PYP-1-3-1   | Activo                    |
|                           |                                                      | (1 of 2)                                                             | $\overline{2}$<br>$\mathbb{N}$<br>ь<br>$\overline{a}$                                       | $H = 5$ $\sqrt{ }$               |               |                           |

Figura 88. Inventario de Procesos, Mantenimiento SubProcesos Elaborado por los autores

### **Agregar Procedimientos al subproceso**

Los procedimientos son el ultimo nivel a registrar en el inventario de procesos, para agregar un procedimiento se deberá seleccionar un subproceso de la tabla y posteriormente dar clic en el siguiente botón <sup>os procedimientos</sup> el cual presentará un formulario para agregar los procedimientos que se ejecutan en el sub proceso, el formulario está es compuesto por los siguientes campos:

- **Nombre de Procedimiento:** Nombres con el cual se identificará el procedimiento
- **Estado del Procedimiento:** Los estados están asociados a valores como documentado, pendiente de documentar o pendiente de actualizar.

Para agregar un nuevo procedimiento se deberá agregar un nombre y seleccionar el estado del procedimiento y posteriormente dar clic en el botón agregar en caso de querer modificar un procedimiento solo se debe seleccionar algún procedimiento ya creado de la tabla de procedimientos, al seleccionar el procedimiento los datos se agregarán de forma automática al formulario para así modificar algunos de los datos y posteriormente dar clic en el botón modificar.

En caso de querer eliminar un procedimiento se deberá seleccionar algún procedimiento de la tabla para después solo dar clic en el botón quitar [Figura,89].

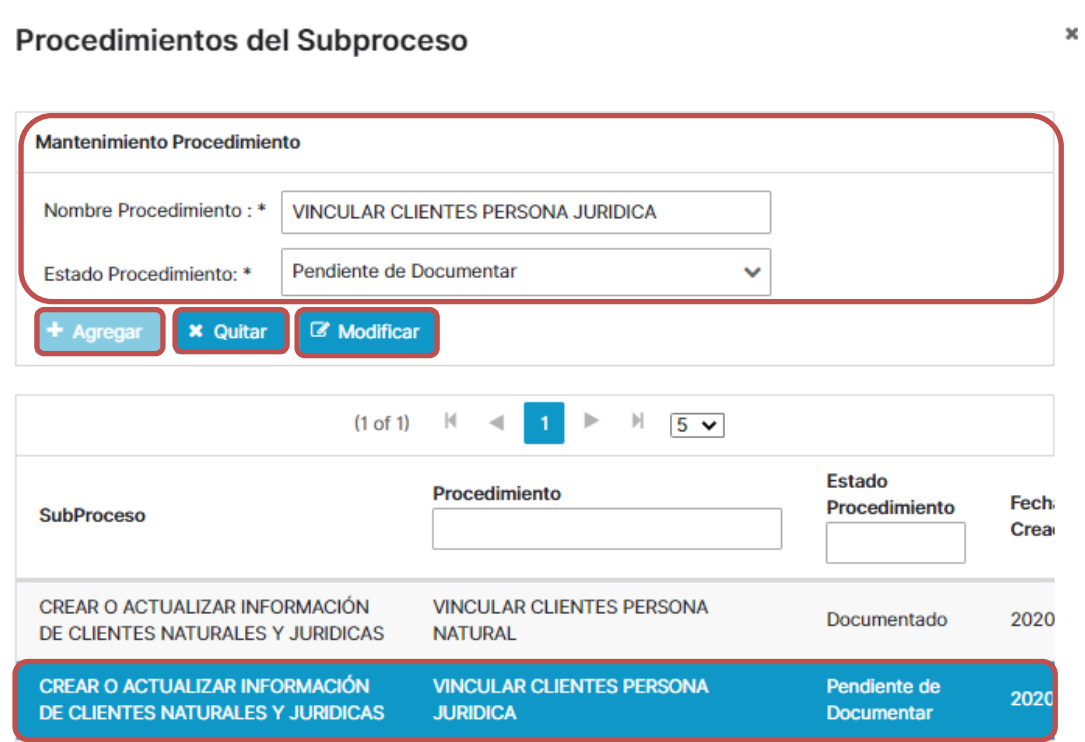

Figura 89. Inventario de Procesos, Mantenimiento SubProcesos – Procedimientos del SubProceso Elaborado por los autores

# **10.3.4.5. Mantenimiento Línea de negocios**

La opción mantenimiento línea de negocio, permite registrar las líneas de negocio a las que se relacionaran los procesos de la institución de acuerdo a lo definido por el área de Riesgos para dar cumplimiento a las normas y mejores prácticas de riesgo operativo. Para crear o definir una línea de negocio en la aplicación, se deberán especificar los siguientes campos:

- **Nombre:** Nombre de la nueva línea de negocio
- **Descripción:** Detalle o definición de la nueva línea de negocia a agregar
- **Estado:** Valor que permitirá saber si la línea de negocia esta activa o inactiva
- **Botón Guardar:** Permite guardar una nueva línea de negocio o guardar cambios que se generen de la misma.
- Botón Limpiar: Permite limpiar los campos del formulario.

Para agregar una nueva línea de negocio se deberá agregar información en los campos del formulario antes explicados y posteriormente dar clic en el botón guardar [Figura,90].

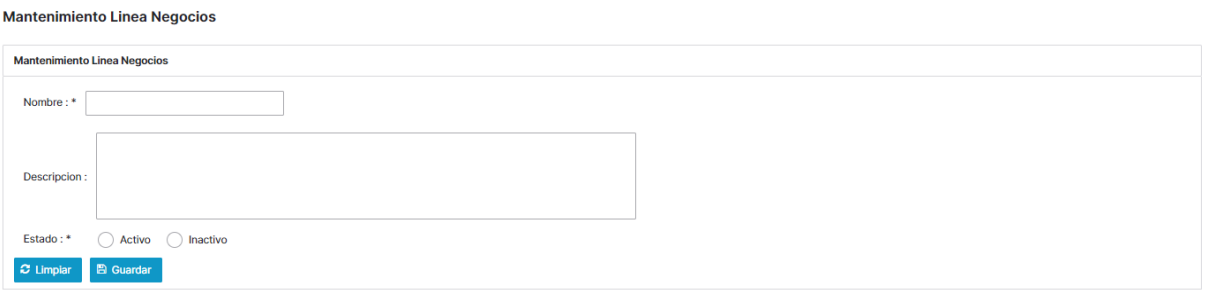

Figura 90. Inventario de Procesos, Mantenimiento Línea de Negocio Elaborado por los autores

Para modificar un valor de línea de negocio se debe seleccionar de la tabla del formulario una línea de negocio, de forma automática el sistema presentara el formulario con los datos de la línea de negocio, se puede proceder a la modificación de los datos y para finalmente dar clic en el botón guardar [Figura,91].

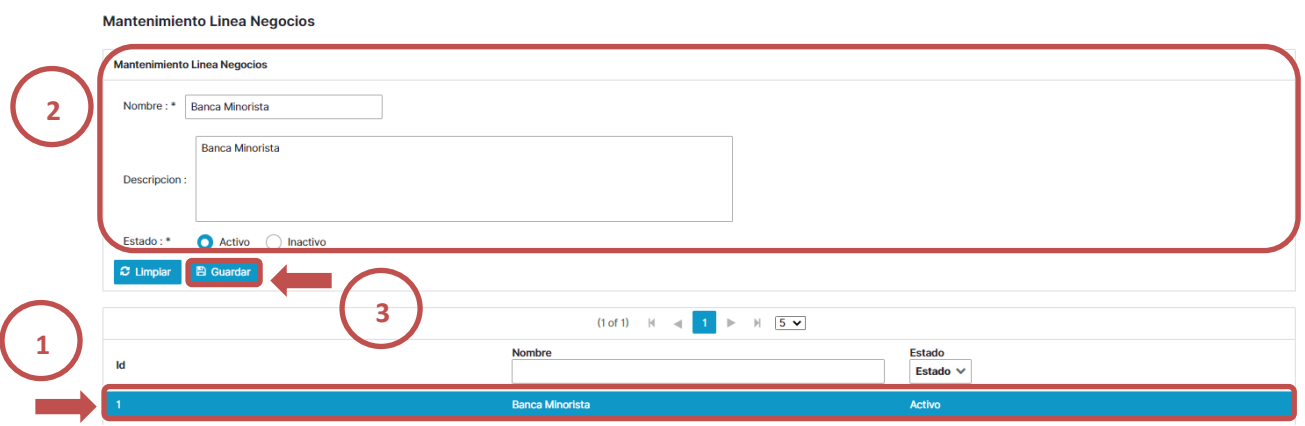

Figura 91. Inventario de Procesos, Mantenimiento Línea de Negocio

Elaborado por los autores

Para exportar los datos de los registros ingresados se lo puede realizar mediante las opciones exportar datos tipo Excel o PDF [Figura,92].

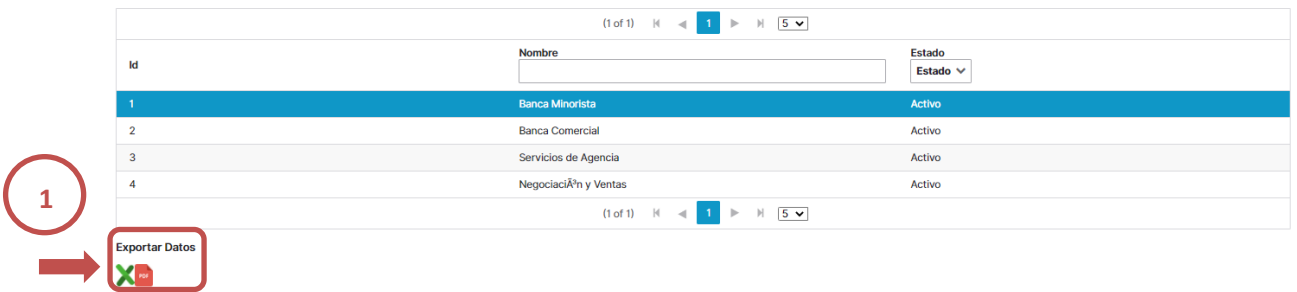

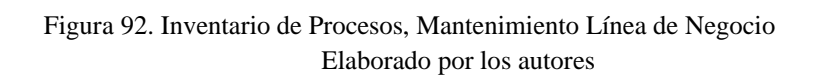

# **10.3.4.6. Mantenimiento Producto Servicio**

La opción mantenimiento Producto Servicio, permite registrar todos los productos o servicios que se generan o producen en la institución para posteriormente ser relacionados a los procesos. Para crear o definir un producto o servicio en la aplicación, se deberán especificar los siguientes campos:

- Nombre: Nombre del nuevo producto de servicio
- **Descripción:** Detalle o definición del producto o servicio agregar.
- **Estado:** Valor que permitirá saber si el registro esta activo o inactivo
- **Botón Guardar:** Permite guardar un nuevo registro o guardar cambios que se generen del mismo.
- **Botón Limpiar:** Permite limpiar los campos del formulario.

Para agregar el nuevo producto de servicio se deberá agregar información en los campos del formulario antes explicados y posteriormente dar clic en el botón en guardar [Figura,93]. Mantenimiento Producto Servicio

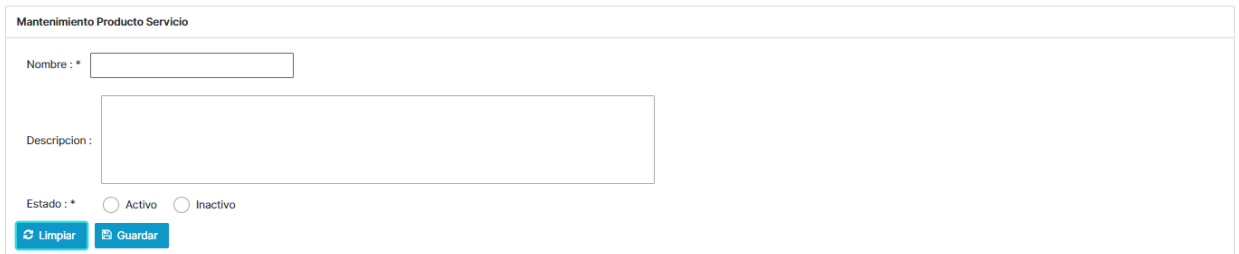

Figura 93. Inventario de Procesos, Mantenimiento Producto de Servicio Elaborado por los autores

Para modificar un producto de servicio se debe seleccionar un registro de la tabla presentada en pantalla, de forma automática se llenará el formulario con los datos del producto de servicio seleccionado, se puede proceder a la modificación de los datos y posteriormente dar clic en el botón guardar [Figura,94].

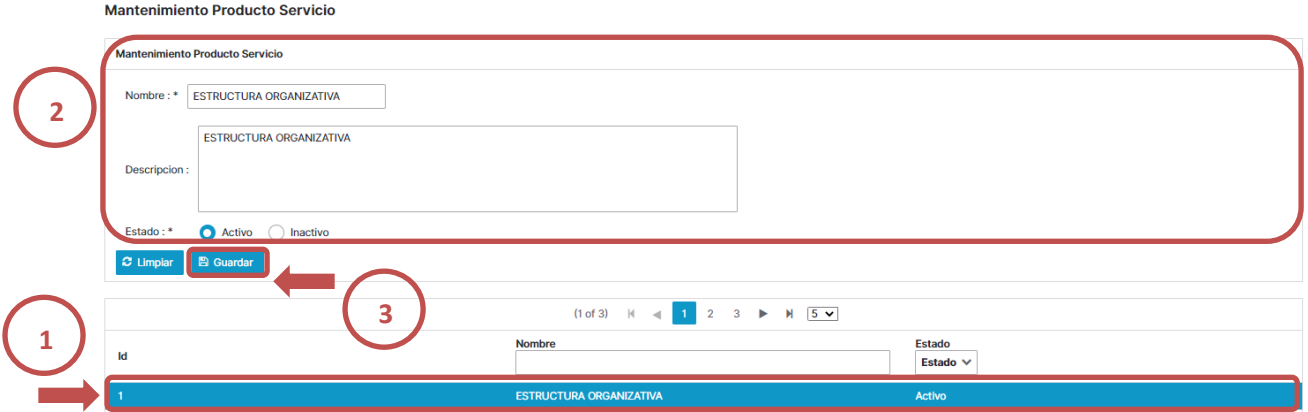

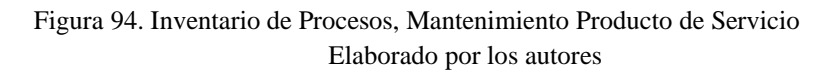

Para exportar los datos de los registros ingresados se lo puede realizar mediante las opciones exportar datos tipo Excel o PDF [Figura,95].

|                       | $(1 of 3)$ $M = 1$ 2 3 $M = 5$ $M = 5$                   |                           |
|-----------------------|----------------------------------------------------------|---------------------------|
| Id                    | <b>Nombre</b>                                            | <b>Estado</b><br>Estado V |
|                       | <b>ESTRUCTURA ORGANIZATIVA</b>                           | Activo                    |
| $\overline{2}$        | <b>ESTRATEGIAS DEL NEGOCIO</b>                           | Activo                    |
| $\overline{3}$        | <b>CUENTAS DE AHORRO</b>                                 | Activo                    |
| 4                     | <b>CUENTAS CORRIENTES</b>                                | Activo                    |
| 5                     | CERTIFICADO DE DEPOSITO A PLAZO                          | Activo                    |
|                       | $(1 of 3)$ $N = 1$ $2$ $3 \rightarrow M$ $5 \rightarrow$ |                           |
| <b>Exportar Datos</b> |                                                          |                           |

Figura 95. Inventario de Procesos, Mantenimiento Producto de Servicio Elaborado por los autores

# **10.3.4.7. Mantenimiento Tipo de Cliente**

l

La opción de Mantenimiento Tipo de Cliente, permite registrar los tipos de clientes que existirán asociados a los procesos que se ejecutan en la institución como por ejemplo Cliente Interno, Clientes Externos u Organismos de Control. Para crear o definir un tipo de cliente en la aplicación, se deberán especificar los siguientes campos:

- Nombre: Nombre asignado para identificar el tipo de cliente
- **Estado:** Valor que permitirá saber si el tipo de cliente está activo o inactivo
- **Botón Guardar:** Permite guardar un nuevo registro o guardar cambios que se generen del mismo.
- **Botón Limpiar:** Permite limpiar los campos del formulario.

Para agregar el nuevo tipo de cliente se deberá agregar información en los campos del formulario antes explicados una vez se hayan agregados valores o datos se debe dar clic en el botón guardar [Figura,96].

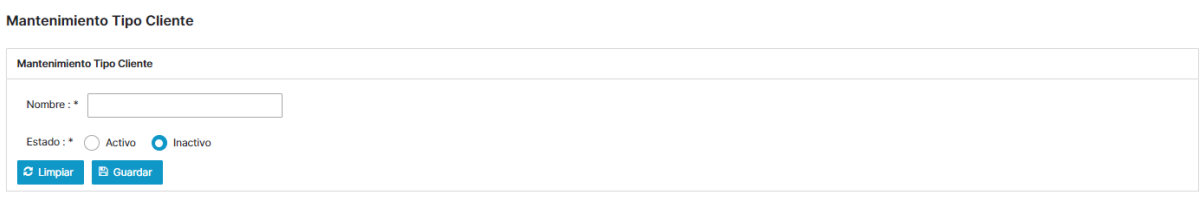

Figura 96. Inventario de Procesos, Mantenimiento Tipo de Cliente Elaborado por los autores

Para modificar un tipo de cliente se debe seleccionar un registro de la tabla presentada en pantalla, de forma automática se llenará el formulario con los datos del tipo de cliente seleccionado, se procede a la modificación de los datos y posteriormente dar clic en el botón guardar [Figura,97].

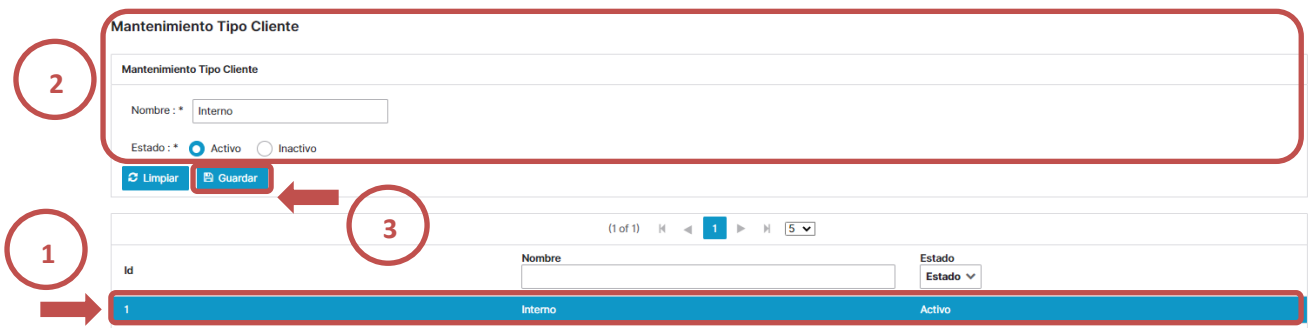

Figura 97. Inventario de Procesos, Mantenimiento Tipo de Cliente Elaborado por los autores

Para exportar los datos de los registros ingresados se lo puede realizar mediante las opciones exportar datos tipo Excel o PDF [Figura,98].

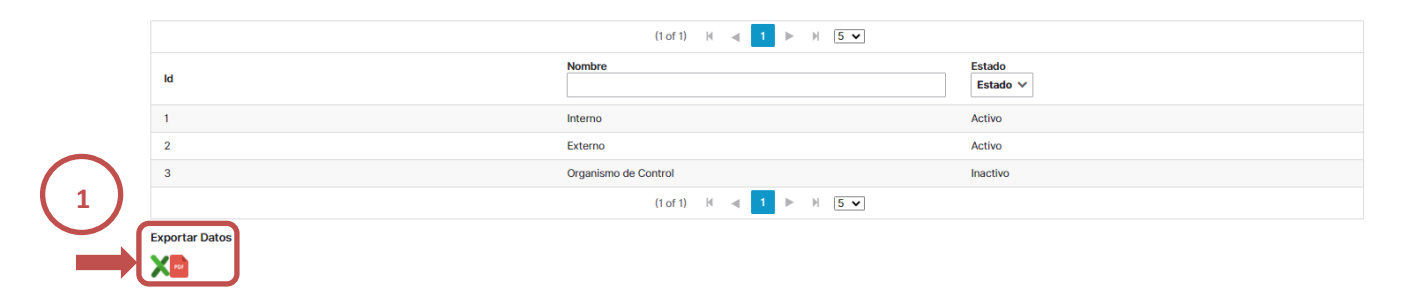

Figura 98. Inventario de Procesos, Mantenimiento Tipo de Cliente Elaborado por los autores

# **10.3.4.8. Mantenimiento Cliente**

La opción Mantenimiento Cliente, permite registrar todos los clientes que interactúan en los diferentes procesos definidos en la institución y que se relacionaran a los mismos. Para crear o definir un cliente en la aplicación, se deberán especificar los siguientes campos:

- **Nombre:** Nombre asignado para identificar el cliente
- **Tipo Cliente:** Valor que permitirá definir hacía que tipo de cliente será asociado el nuevo cliente
- **Descripción:** Detalle o definición del nuevo cliente
- **Estado:** Valor que permitirá saber si el cliente está activo o inactivo
- **Botón Guardar:** Permite guardar un nuevo registro o guardar cambios que se generen del mismo.
- **Botón Limpiar:** Permite limpiar los campos del formulario.

Para agregar el nuevo cliente se deberá agregar información en los parámetros antes explicados una vez se hayan agregados valores o datos se debe dar clic en el botón guardar [Figura,99].

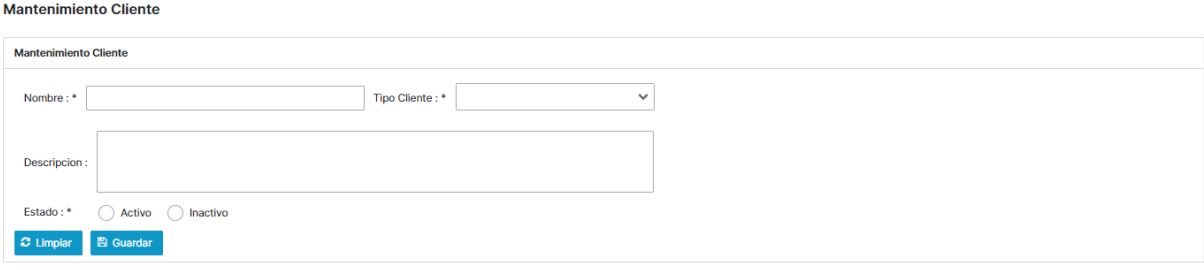

Figura 99. Inventario de Procesos, Mantenimiento Tipo de Cliente Elaborado por los autores

Para modificar un cliente se debe seleccionar de un registro de la tabla presentada en pantalla, de forma automática se llenará el formulario con los datos del cliente seleccionado, se procede a la modificación de los datos para finalmente dar clic en el botón guardar [Figura,100].

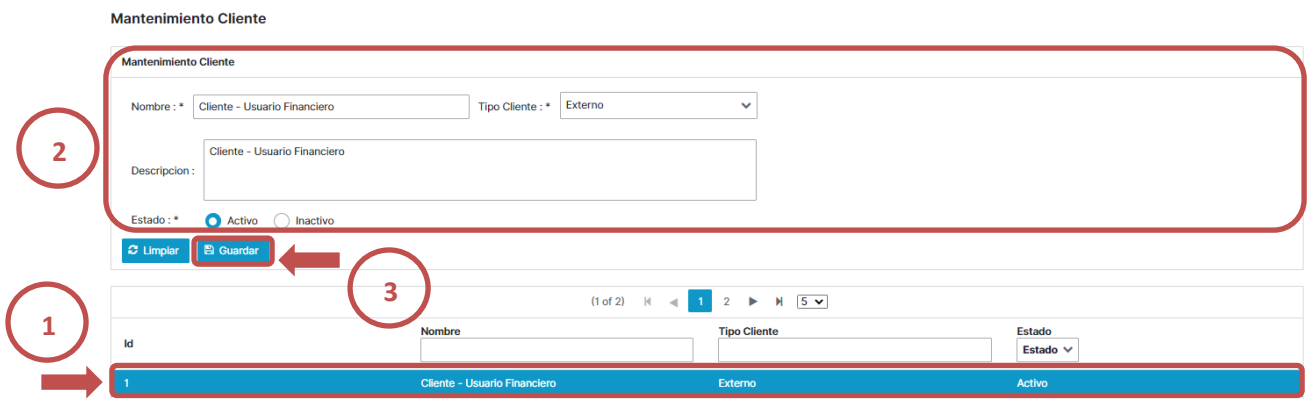

Figura 100. Inventario de Procesos, Mantenimiento de Cliente Elaborado por los autores

Para exportar los datos de los registros ingresados se lo puede realizar mediante las opciones exportar datos tipo Excel o PDF [Figura,101].

|                       |                                     | $(1 of 2)$ $\mid$ $\mid$ 4 1 2 $\mid$ $\mid$ $\mid$ 5 $\mid$ |                    |
|-----------------------|-------------------------------------|--------------------------------------------------------------|--------------------|
| ld                    | <b>Nombre</b>                       | <b>Tipo Cliente</b>                                          | Estado<br>Estado V |
|                       | <b>Cliente - Usuario Financiero</b> | Externo                                                      | Activo             |
| $\overline{2}$        | Todas las Aoreas de la Entidad      | Interno                                                      | Activo             |
| 3                     | <b>Directorio</b>                   | Interno                                                      | Activo             |
| $\overline{4}$        | SuperIntendencia de Bancos          | Organismo de Control                                         | Activo             |
| 5                     | <b>Banco Central</b>                | Organismo de Control                                         | Activo             |
|                       |                                     |                                                              |                    |
| <b>Exportar Datos</b> |                                     |                                                              |                    |

Figura 101. Inventario de Procesos, Mantenimiento de Cliente Elaborado por los autores

# **10.3.4.9. Mantenimiento Estado de Procedimiento**

La opción manteniendo estado de procedimiento, permite registrar los diferentes estados en que la institución catalogara un procedimiento como ejemplo: Documentado, Pendiente de Documentar, Pendiente de Actualizar. Para crear o definir un estado de procedimiento en la aplicación, se deberán especificar los siguientes campos:

- Nombre: Nombre asignado para identificar estado de procedimiento
- **Estado:** Valor que permitirá saber si el estado de procedimiento está activo o inactivo
- **Botón Guardar:** Permite guardar un nuevo registro o guardar cambios que se generen del mismo.
- **Botón Limpiar:** Permite limpiar los campos del formulario.

Para agregar un nuevo estado de procedimiento se deberá agregar información en los parámetros antes explicados una vez se hayan agregados valores o datos se debe dar clic en el botón guardar [Figura,102].

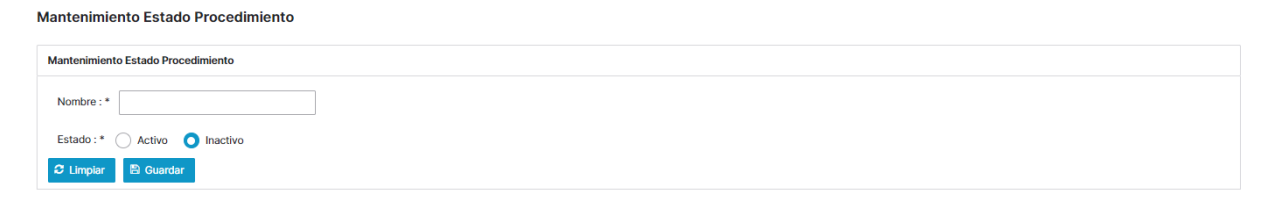

Figura 102. Inventario de Procesos, Mantenimiento Estado de Procedimiento Elaborado por los autores

Para modificar un estado de procedimiento se debe seleccionar un registro de la tabla presentada en pantalla, de forma automática se llenará el formulario con los datos del estado de procedimiento se procede a la modificación de los datos para finalmente dar clic en el botón guardar [Figura,103].

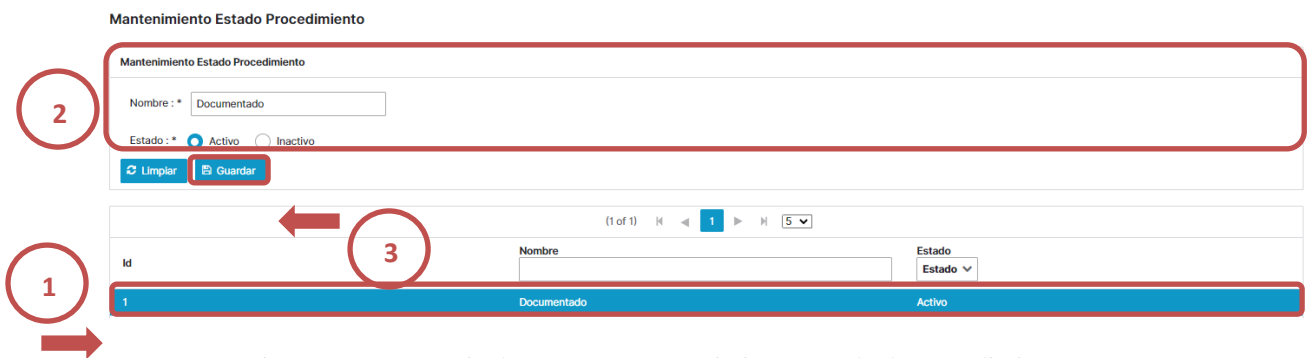

Figura 103. Inventario de Procesos, Mantenimiento Estado de Procedimiento Elaborado por los autores

exportar datos tipo Excel o PDF [Figura,104]. Estado<br>Estado  $\vee$ Pendiente de Documenta Active Pendiente de Actualizar Activo **1**Exportar Dato

Para exportar los datos de los registros ingresados se lo puede realizar mediante las opciones

Figura 104. Inventario de Procesos, Mantenimiento Estado de Procedimiento Elaborado por los autores

# **10.3.4.10. Reporte de Procesos Críticos**

Esta opción permite obtener el detalle de los procesos que han sido identificados como críticos en la institución, permitirá visualizar de una forma resumida para el análisis y toma de acciones los procesos que requieren mayor atención para la definición de planes de contingencia y continuidad del negocio. Las columnas que muestra el reporte serán las siguientes:

- Tipo de Macro Proceso.
- Macro Proceso.
- Proceso.
- Código del Proceso.
- Línea de Negocio.
- Critico (Si o No).
- Dueño del Proceso.

**Reporte de Procesos Críticos** 

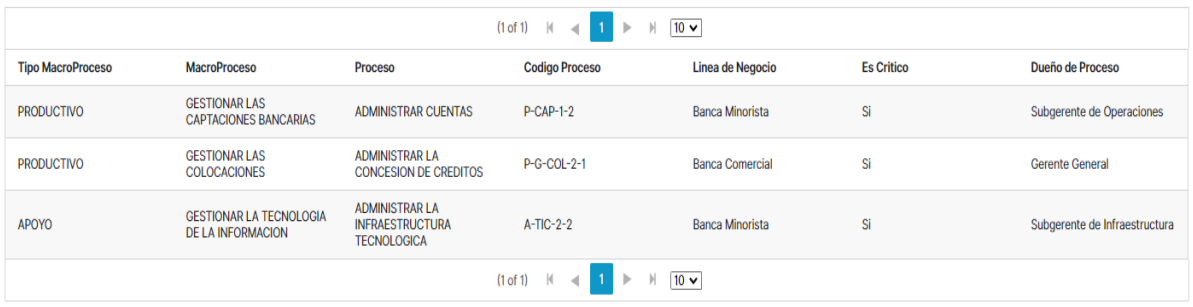

Figura 105. Inventario de Procesos, Reporte de Procesos Críticos Elaborado por los autores

Para exportar los datos de los registros se lo puede realizar mediante las opciones exportar datos tipo Excel o PDF [Figura,106].

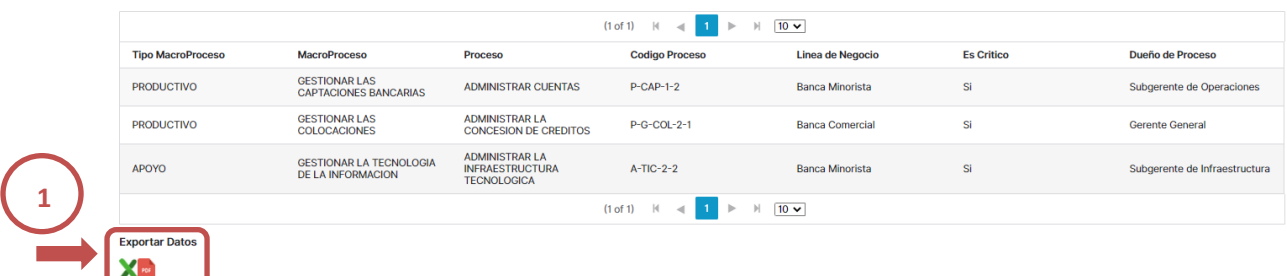

Figura 106. Inventario de Procesos, Reporte de Procesos Críticos Elaborado por los autores

### **10.3.4.11. Reporte Procesos - Líneas de Negocio**

Esta opción permite obtener el detalle de los procesos relacionados con la línea de negocio que han sido relacionados, permitirá visualizar de una forma resumida para el análisis y toma de acciones de los controles o cambios aplicar según las líneas de negocios. Las columnas que muestra el reporte serán las siguientes:

- Tipo de Macro Proceso.
- Macro Proceso.
- Proceso.

Reporte Procesos - Líneas de Negocio

- Código del Proceso.
- Línea de Negocio.
- Critico (Si o No).
- Dueño del Proceso.

|                          |                                                                                 | (1 of 2)                                                                  | М<br>$\mathbb{N}$<br>$\mathcal{D}$<br>ь<br>×. | $10 \vee$              |                   |                               |
|--------------------------|---------------------------------------------------------------------------------|---------------------------------------------------------------------------|-----------------------------------------------|------------------------|-------------------|-------------------------------|
| <b>Tipo MacroProceso</b> | <b>MacroProceso</b>                                                             | Proceso                                                                   | <b>Codigo Proceso</b>                         | Linea de Negocio       | <b>Es Critico</b> | <b>Dueño de Proceso</b>       |
|                          | <b>GESTIONAR EL GOBIERNO</b><br><b>CORPORATIVO</b>                              | ADMINISTRAR EL GOBIERNO<br><b>CORPORATIVO</b>                             | $G-GGC-1-2$                                   | <b>Banca Minorista</b> | <b>No</b>         | <b>Gerente General</b>        |
| <b>GOBERNANTE</b>        |                                                                                 | <b>CONTROLAR EL RIESGO DE</b><br><b>CREDITO</b>                           | $G-AIR-4-1$                                   | <b>Banca Minorista</b> | <b>No</b>         | Gerente de Riesgos Integrales |
|                          | <b>ADMINISTRAR</b><br><b>INTEGRALMENTE EL RIESGO</b>                            | <b>CONTROLAR EL RIESGO DE</b><br><b>MERCADO Y LIQUIDEZ</b>                | $G-AlR-4-2$                                   | <b>Banca Minorista</b> | <b>No</b>         | Gerente de Riesgos Integrales |
|                          | <b>DEL BANCO</b>                                                                | <b>CONTROLAR EL RIESGO DE</b><br><b>MERCADO</b>                           | $G-AIR-4-3$                                   | <b>Banca Minorista</b> | <b>No</b>         | Gerente de Riesgos Integrales |
|                          |                                                                                 | ADMINISTRAR EL RIESGO<br><b>OPERATIVO</b>                                 | $G-AIR-4-4$                                   | <b>Banca Minorista</b> | <b>No</b>         | Gerente de Riesgos Integrales |
|                          | <b>GESTIONAR Y CONTROLAR</b><br><b>LA AUDITORIA INTERNA DEL</b><br><b>BANCO</b> | <b>ELABORAR Y APROBAR EL</b><br>PLAN ANUAL DE AUDITORIA<br><b>INTERNA</b> | $G-AUD-5-1$                                   | <b>Banca Comercial</b> | <b>No</b>         | <b>Gerente General</b>        |
|                          |                                                                                 | <b>VINCULAR CLIENTE</b>                                                   | $P-CAP-1-1$                                   | <b>Banca Minorista</b> | <b>No</b>         | Subgerente de Operaciones     |
|                          | <b>GESTIONAR LAS</b>                                                            | <b>ADMINISTRAR CUENTAS</b>                                                | $P-CAP-1-2$                                   | <b>Banca Minorista</b> | Si                | Subgerente de Operaciones     |
| <b>PRODUCTIVO</b>        | <b>CAPTACIONES BANCARIAS</b>                                                    | <b>ADMINISTRAR</b><br>CERTIFICADOS DE DEPOSITO<br>A PLAZO                 | $P-CAP-1-3$                                   | <b>Banca Minorista</b> | <b>No</b>         | Subgerente de Operaciones     |
|                          | <b>GESTIONAR LAS</b><br><b>COLOCACIONES</b>                                     | <b>ADMINISTRAR LA</b><br><b>CONCESION DE CREDITOS</b>                     | $P-G-COL-2-1$                                 | <b>Banca Comercial</b> | Si                | <b>Gerente General</b>        |
|                          |                                                                                 | (1 of 2)                                                                  | н<br>м<br>ь<br>4                              | $10 \vee$              |                   |                               |

Figura 107. Inventario de Procesos, Reporte de Proceso Línea de Negocio Elaborado por los autores

Para exportar los datos de los registros se lo puede realizar mediante las opciones exportar datos tipo Excel o PDF [Figura,108].

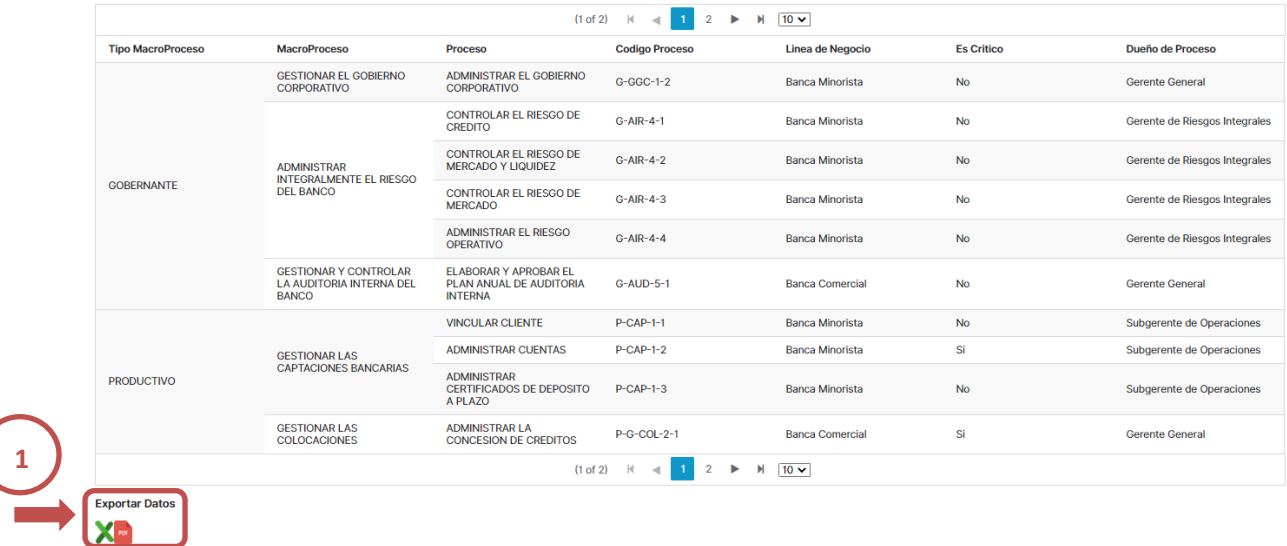

Figura 108. Inventario de Procesos, Reporte de Proceso Línea de Negocio Elaborado por los autores

# **10.3.4.12. Reporte Inventario de Procesos**

Esta opción permite obtener el detalle del inventario de procesos de acuerdo al formato solicitado por el Organismo de Control y Auditores, en este se podrá visualizar de una forma más detallada los macro procesos, procesos, subprocesos y procedimientos que existen en la institución. Las columnas que muestra el reporte serán las siguientes:

- Tipo de Macro Proceso.
- Macro Proceso.
- Código del Macro Proceso
- **Proceso.**
- Línea de Negocio
- Código del Proceso.
- $\blacksquare$  Critico (Si o No).
- Dueño del Proceso.
- Producto o Servicio relacionados al proceso.
- Tipo de Clientes relacionados al proceso.
- Clientes relacionados al proceso.
- Subproceso.
- Código del Subproceso.
- Responsable del Subproceso.
- Versión vigente del manual.
- Fecha de Aprobación del Comité de Riesgos.
- Fecha de Aprobación del Directorio.
- Fecha de la Última actualización.

**•** Procedimientos.

GESTIONAR LOS PROCESOS Y<br>PROYECTOS

 $A-PYP-1$ 

APOYO

■ Estado del Procedimiento.

La información del reporte puede ser filtrada por Tipo de Macro Proceso, por un Macro Proceso en Especifico o consultar todos.

**Producto o Servicio** 

Jefe de<br>Procesos y<br>Proyectos

Tipo de C

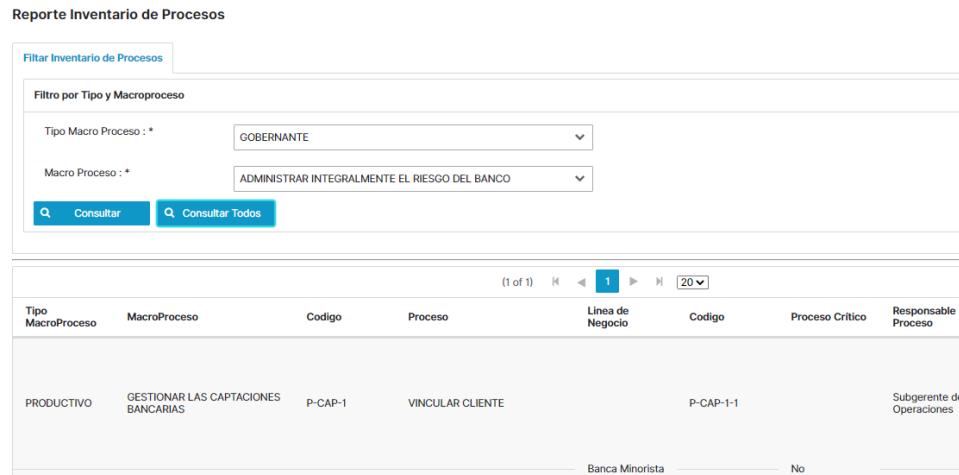

GESTIONAR SOLICITUDES DE<br>ATENCION

Figura 109. Inventario de Procesos, Reporte de Inventario de Procesos Elaborado por los autores

Para exportar los datos de los registros se lo puede realizar mediante las opciones exportar datos tipo Excel [Figura,110].

 $A-PYP-1-1$ 

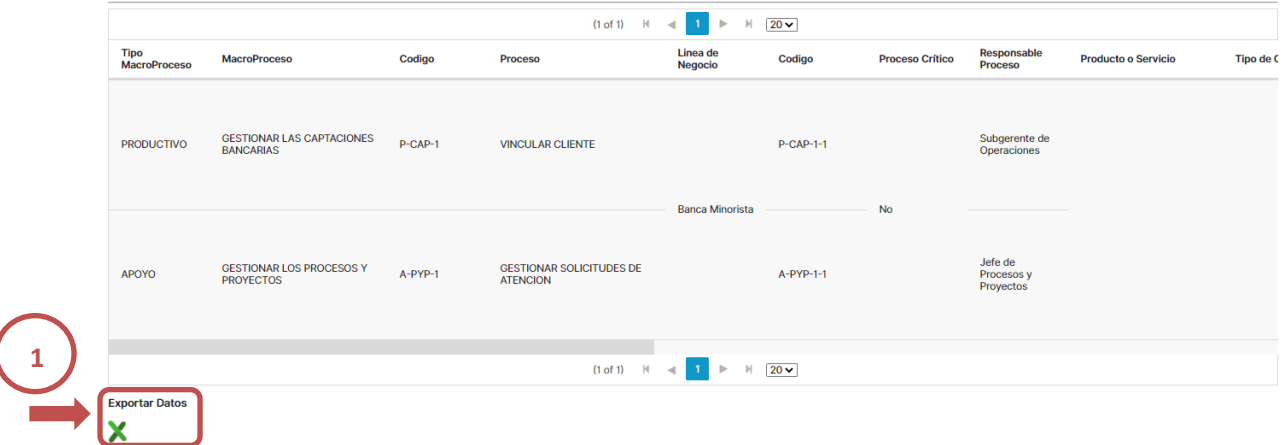

Figura 110. Inventario de Procesos, Reporte Inventario de Procesos Elaborado por los autores

# **10.3.4.13. Resumen inventario de Procesos**

Esta opción permite obtener un tablero de control o resumen del inventario de procesos de la institución, en el mismo se podrá visualizar la cantidad de procesos, subprocesos y procedimientos que existen definidos, como la cantidad por sus estados Documentados, Pendientes de Documentar, Pendientes de Actualizar.

| <b>Resumen Inventario de Procesos</b>                                                                 |                      |                         |                             |                          |                                             |                                                |  |
|----------------------------------------------------------------------------------------------------|----------------------|-------------------------|-----------------------------|--------------------------|---------------------------------------------|------------------------------------------------|--|
| <b>Tipo MacroProceso</b>                                                                              | <b>Total Proceso</b> | <b>Total SubProceso</b> | <b>Total Procedimientos</b> | <b>Total Documentado</b> | <b>Total Pendiente</b><br><b>Documentar</b> | <b>Total Pendiente de</b><br><b>Actualizar</b> |  |
| <b>GOBERNANTE</b>                                                                                     |                      |                         |                             |                          |                                             |                                                |  |
| <b>GESTIONAR EL GOBIERNO</b><br><b>CORPORATIVO</b>                                                    | $\mathbf{1}$         | $\mathbf{0}$            | $\mathbf 0$                 | $\mathbf 0$              | $\mathbf 0$                                 | $\mathbf 0$                                    |  |
| ADMINISTRAR INTEGRALMENTE EL<br><b>RIESGO DEL BANCO</b>                                               | 4                    | $\mathbf{0}$            | $\mathbf 0$                 | $\mathbf 0$              | $\mathbf 0$                                 | $\mathbf 0$                                    |  |
| <b>GESTIONAR LA PREVENCION DEL</b><br>RIESGO DE LAVADO DE ACTIVOS Y<br><b>FINANCIACION DE DELITOS</b> | $\mathbf 0$          | $\mathbf 0$             | $\mathbf 0$                 | $\mathbf 0$              | $\mathbf 0$                                 | $\mathbf 0$                                    |  |
| <b>GESTIONAR Y CONTROLAR LA</b><br><b>AUDITORIA INTERNA DEL BANCO</b>                                 |                      | $\mathbf 0$             | $\bf{0}$                    | $\bf{0}$                 | $\mathbf 0$                                 | $\mathbf 0$                                    |  |
| Total:                                                                                                | 6                    | $\mathbf{0}$            | $\mathbf 0$                 | $\mathbf 0$              | $\mathbf 0$                                 | $\mathbf{0}$                                   |  |
| <b>PRODUCTIVO</b>                                                                                     |                      |                         |                             |                          |                                             |                                                |  |
| <b>GESTIONAR LAS CAPTACIONES</b><br><b>BANCARIAS</b>                                                  | 3                    | $\mathbf{1}$            | 4                           | $\overline{2}$           | $\overline{2}$                              | $\mathbf{0}$                                   |  |
| <b>GESTIONAR LAS COLOCACIONES</b>                                                                     | $\mathbf{A}$         | $\mathbf 0$             | $\mathbf 0$                 | $\mathbf 0$              | $\mathbf 0$                                 | $\mathbf{O}$                                   |  |
| <b>Total:</b>                                                                                         | $\overline{4}$       | $\mathbf{1}$            | 4                           | $\overline{2}$           | $\overline{2}$                              | $\mathbf{0}$                                   |  |
| <b>APOYO</b>                                                                                          |                      |                         |                             |                          |                                             |                                                |  |
| <b>GESTIONAR LOS PROCESOS Y</b><br><b>PROYECTOS</b>                                                   | $\overline{3}$       | 4                       | 4                           | $\overline{4}$           | $\mathbf 0$                                 | $\mathbf{0}$                                   |  |
| <b>GESTIONAR LA TECNOLOGIA DE</b><br><b>LA INFORMACION</b>                                            | $\overline{2}$       | 4                       | $\mathbf 0$                 | $\mathbf 0$              | $\mathbf 0$                                 | $\mathbf 0$                                    |  |
| Total:                                                                                                | 5                    | 8                       | 4                           | $\overline{4}$           | $\mathbf 0$                                 | $\mathbf 0$                                    |  |
| <b>Total General:</b>                                                                                 | 15                   | 9                       | 8                           | 6                        | $\overline{\mathbf{2}}$                     | $\mathbf 0$                                    |  |

Figura 111. Inventario de Procesos, Resumen inventario de procesos Elaborado por los autores

En la misma opción se podrá observar un gráfico estadio que permite visualizar el indicador de procedimientos documentados, esencial para el monitoreo y toma de acciones referente a documentación y actualización de los manuales de políticas y procedimientos.

#### **Indicador Procedimientos Documentados**

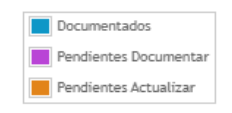

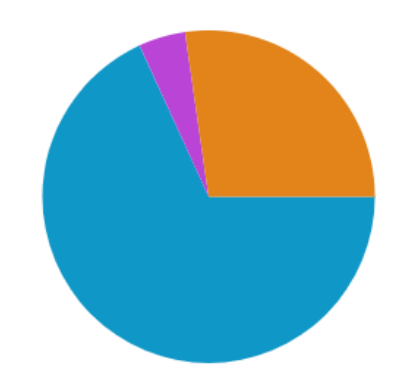

### **10.3.5. Módulo de Administración de Manuales.**

El módulo de Administración de Manuales es el que permite gestionar los manuales o documentos que se definen en la institución, permitiendo controlar el acceso a la lectura por parte de los usuarios, como administrar el control de las versiones de los documentos.

# **10.3.5.1. Mantenimiento Tipo de Manuales**

La opción de manteamiento tipo de manuales permitirá definir los diferentes tipos de manuales o documentos que se van a manejar en la aplicación. Para crear o definir un tipo de manual en la aplicación, se deberán especificar los siguientes campos:

- **Descripción:** En este parámetro se definirá el nombre o descripción del tipo a manual o documento a manejar. Ejemplo: Manual de políticas y procedimientos, Manual de Usuario, Metodologías, Flujogramas, Manuales de Funciones, entre otros.
- Abreviatura: Abreviatura con la que se lo codificará para su identificación.
- **Tipo de Archivo**: Permite especificar el tipo o extensión de archivo permitido para el tipo de manual o documento.
- **Estado:** Valor que permitirá saber si el registro está activo o inactivo.
- **Botón Guardar:** Permite guardar un nuevo registro o guardar cambios que se generen del mismo.
- **Botón Limpiar:** Permite limpiar los campos del formulario.

Para agregar un nuevo tipo de manual se deberá agregar información en los parámetros antes explicados una vez se hayan agregados valores o datos se debe dar clic en el botón guardar [Figura,113].

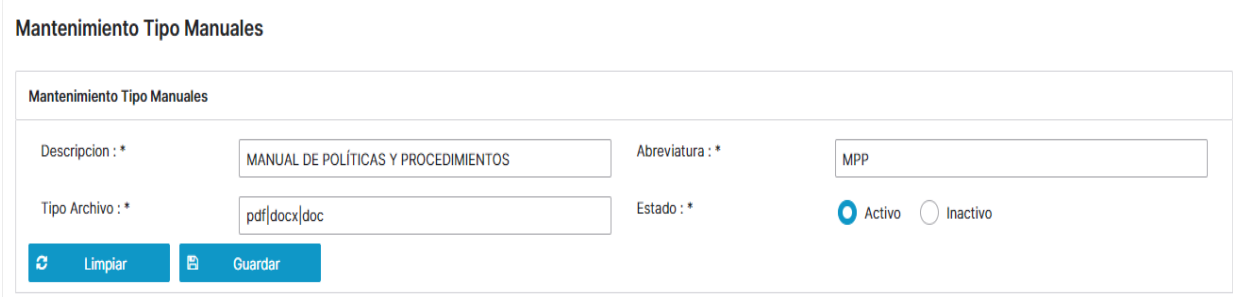

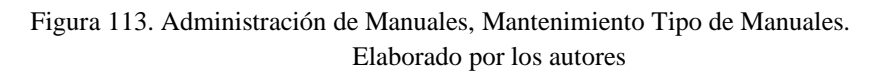

Para modificar un tipo de manual, se debe seleccionar un registro de la tabla presentada en pantalla, de forma automática se llenará el formulario con los datos del registro seleccionado, se procede a la modificación de los datos para finalmente dar clic en el botón guardar [Figura,114].

**Mantenimiento Tipo Manuales** 

|                                                                                          | <b>Mantenimiento Tipo Manuales</b> |                                                       |                    |                                           |                                                |  |  |  |
|------------------------------------------------------------------------------------------|------------------------------------|-------------------------------------------------------|--------------------|-------------------------------------------|------------------------------------------------|--|--|--|
| $\overline{2}$                                                                           | Descripcion: *                     | MANUAL DE POLÍTICAS Y PROCEDIMIENTOS                  |                    | Abreviatura: *<br><b>MPP</b>              |                                                |  |  |  |
|                                                                                          | Tipo Archivo: *                    | pdfdocxdoc                                            |                    | Estado: *<br>$\bigcirc$ Activo $\bigcirc$ | Inactivo                                       |  |  |  |
| I B<br>l c<br>Limpiar<br>Guardar<br>э<br>$M \leq 12$<br>$M \t 5 \t \t \t \t$<br>(1 of 2) |                                    |                                                       |                    |                                           |                                                |  |  |  |
|                                                                                          | ld                                 | <b>Descripcion</b>                                    | <b>Abreviatura</b> | <b>Tipo Archivo</b>                       | <b>Estado</b><br><b>Estado</b><br>$\checkmark$ |  |  |  |
|                                                                                          |                                    | <b>MANUAL DE POLÍTICAS Y</b><br><b>PROCEDIMIENTOS</b> | <b>MPP</b>         | pdf docx doc                              | <b>Activo</b>                                  |  |  |  |
|                                                                                          | $\overline{2}$                     | <b>FLUJO</b>                                          | <b>FLJ</b>         | bpmpdf                                    | <b>Activo</b>                                  |  |  |  |

Figura 114. Administración de Manuales, Mantenimiento Tipo de Manuales. Elaborado por los autores

Para exportar los datos de los registros ingresados se lo puede realizar mediante las opciones exportar datos tipo Excel o PDF [Figura,115].

| Id                    | <b>Descripcion</b>                                    | Abreviatura            | H<br>$5 \vee$<br>▶<br><b>Tipo Archivo</b> | <b>Estado</b><br><b>Estado</b> | $\checkmark$ |
|-----------------------|-------------------------------------------------------|------------------------|-------------------------------------------|--------------------------------|--------------|
|                       | <b>MANUAL DE POLÍTICAS Y</b><br><b>PROCEDIMIENTOS</b> | <b>MPP</b>             | pdf docx doc                              | <b>Activo</b>                  |              |
| $\overline{2}$        | <b>FLUJO</b>                                          | <b>FLJ</b>             | bpm pdf                                   | <b>Activo</b>                  |              |
| 3                     | <b>ANEXO</b>                                          | <b>ANX</b>             | pdf docx xls                              | Activo                         |              |
| 4                     | <b>MANUAL DE USUARIO</b>                              | <b>MNU</b>             | pdf docx doc                              | <b>Activo</b>                  |              |
| 5                     | <b>MANUAL DE FUNCIONES</b>                            | <b>MNF</b>             | pdfdocxdoc                                | Activo                         |              |
|                       |                                                       | $M \leq 1$<br>(1 of 2) | $M \t 5 \t \t \t$<br>$2 \rightarrow$      |                                |              |
| <b>Exportar Datos</b> |                                                       |                        |                                           |                                |              |

Figura 115. Administración de Manuales, Exportar Tipo de Manuales. Elaborado por los autores

### **10.3.5.2. Mantenimiento de Manuales**

La opción de manteamiento de manuales permitirá definir los manuales o documentos que se manejan en la institución, asignar los cargos que van a tener acceso para la lectura de los mismos como configurar los permisos si un cargo puede descargar el archivo publicable o tener acceso al documento fuente editable.

# **Creación o Definición de un Manual**

Para crear un manual se debe seleccionar el directorio donde se desea que el manual se presente, el directorio mostrará varias carpetas agrupadas según la definición realizada en el inventario de procesos (Tipo Macro proceso, Macro proceso, Proceso y Subproceso) y posteriormente dar clic en el botón nuevo [Figura,116].

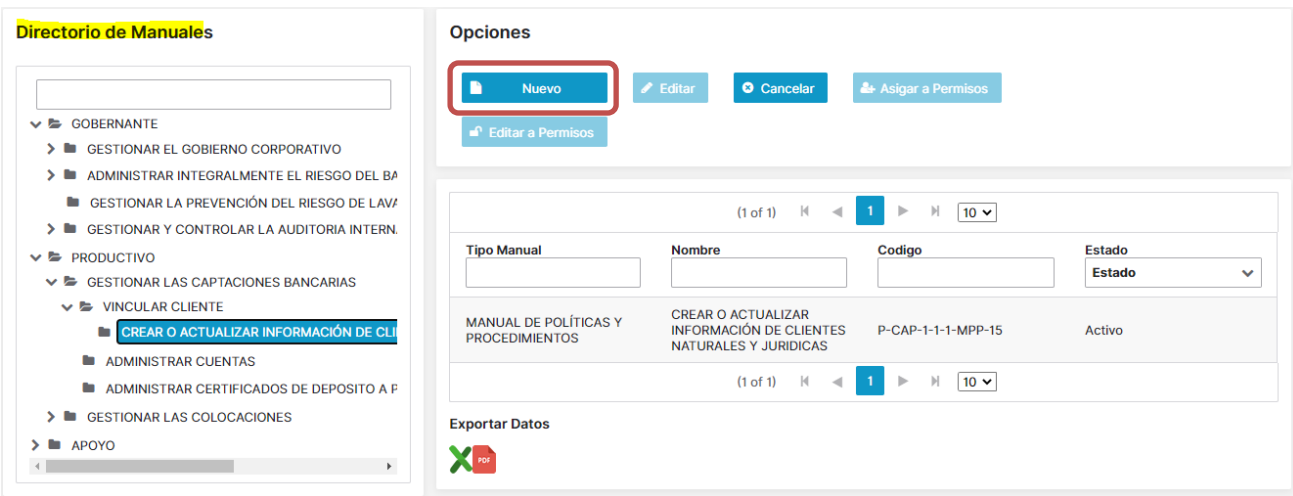

Figura 116. Administración de Manuales, Mantenimiento de Manuales. Elaborado por los autores

En caso que no se seleccione un directorio, el sistema presentará un mensaje informativo indicando que se necesita seleccionar el directorio donde el manual estará colocado [Figura,117].

![](_page_171_Picture_83.jpeg)

Figura 117. Administración de Manuales, Mantenimiento de Manuales – Alerta creación de Manual. Elaborado por los autores

Cuando se da clic en el botón nuevo el sistema presentará el siguiente formulario, con los campos siguientes campos [Figura,118].

- **Nivel Seleccionado:** Este campo es solo de lectura y presentará de forma informativa el Nivel de Directorio en el que se creará el manual.
- **Relacionado a:** Este campo es solo de lectura y presentará de forma informativa el directorio en el que manual va ser creado y se visualizará.
- **Tipo de Manual**: Se presenta una lista desplegable con los tipos de manual parametrizados.
- **Nombre del Manual**: Permite especificar el nombre del manual con el que podrá ser identificado.
- **Estado:** Valor que permitirá saber si el registro está activo o inactivo.
- **Botón Guardar:** Permite guardar un nuevo registro o guardar cambios que se generen del mismo.

![](_page_172_Picture_70.jpeg)

Figura 118. Administración de Manuales, Mantenimiento de Manuales – Formulario creación de Manual. Elaborado por los autores

Una vez llenado los campos del formulario, se deberá dar clic en el botón guardar y el sistema presentará un mensaje de confirmación y el registro adicionado se visualizará en la tabla presentada en la pantalla [Figura,119].

![](_page_173_Picture_52.jpeg)

Figura 119. Administración de Manuales, Mantenimiento de Manuales – Confirmación Creación de Manual Elaborado por los autores

# **Editar Definición de un Manual**

Para editar el nombre o tipo de manual, se deberá seleccionar el registro a modificar y dar clic en el botón editar. [Figura,120].

![](_page_173_Picture_53.jpeg)

Figura 120. Administración de Manuales, Mantenimiento de Manuales – Editar Manual. Elaborado por los autores

El sistema presentará el siguiente formulario, donde se presentará la información del manual, se deberá proceder con la edición correspondiente y posteriormente dar clic en el botón guardar. [Figura,121].

# **Mantenimiento Manual**

![](_page_174_Picture_53.jpeg)

 $\mathbf{x}$ 

Figura 121. Administración de Manuales, Mantenimiento de Manuales – Mantenimiento de Manual. Elaborado por los autores

# **Asignar Permisos de Acceso a un Manual.**

Para asignar o editar los permisos para el acceso a la lectura de un manual, se deberá seleccionar

el manual de la tabla que se presenta en pantalla y dar clic en el botón **de Asigara Permisos**, el sistema presentará un formulario donde permitirá al usuario seleccionar el departamento y los cargos que se van asignar o quitar según corresponda y posteriormente se deberá dar clic en el botón guardar [Figura,122].

![](_page_174_Picture_54.jpeg)

Figura 122. Administración de Manuales, Mantenimiento de Manuales – Asignar Permisos de Manuales a Cargos. Elaborado por los autores

# **Editar Permisos de Acceso a un Manual.**

La opción de edición de permisos de acceso a un manual, permitirá especificar si un cargo tiene acceso a la descarga del archivo publicable como la descarga del archivo editable.

Para editar los permisos, se deberá seleccionar el manual de la tabla que se presenta en pantalla

y dar clic en el botón **de Editar a Permisos**, el sistema presentará un formulario donde permitirá al usuario seleccionar el departamento y los cargos que va editar los permisos según corresponda y posteriormente se deberá dar clic en el botón guardar [Figura,123].

![](_page_175_Picture_136.jpeg)

![](_page_175_Figure_5.jpeg)

# **10.3.5.3. Mantenimiento Etapas**

La opción de manteamiento etapas permitirá definir las diferentes etapas o procesos por lo que un manual pasa desde su creación hasta su publicación. Para crear o definir una etapa en la aplicación, se deberán especificar los siguientes campos:

- **Descripción:** En este parámetro se definirá el nombre o descripción de la etapa. Ejemplo: Creación, Análisis y Documentación, Revisión, Aprobación, Publicación.
- **Estado:** Valor que permitirá saber si el registro está activo o inactivo.
- **Solicita Aprobación:** Permite identificar si la etapa pasa por un proceso de aprobación. (Si o No).
- **Solicita Fecha:** Permite identificar si la etapa requiere que el usuario especifique una fecha. (Si o No).
- **E Botón Guardar:** Permite guardar un nuevo registro o guardar cambios que se generen del mismo.
- Botón Limpiar: Permite limpiar los campos del formulario.

Para agregar una nueva etapa se deberá agregar información en los parámetros antes explicados una vez se hayan agregados valores o datos se debe dar clic en el botón guardar [Figura,124].

![](_page_176_Picture_68.jpeg)

Figura 124. Administración de Manuales, Mantenimiento Etapas. Elaborado por los autores

Para modificar un tipo de manual, se debe seleccionar un registro de la tabla presentada en pantalla, de forma automática se llenará el formulario con los datos del registro seleccionado, se procede a la modificación de los datos para finalmente dar clic en el botón guardar [Figura,125].

| <b>Mantenimiento Etapas</b> |                          |                                                                     |                       |                                |              |  |  |
|-----------------------------|--------------------------|---------------------------------------------------------------------|-----------------------|--------------------------------|--------------|--|--|
| Descripcion:*               | Analisis y Documentación |                                                                     |                       | <b>O</b> Activo<br>Inactivo    |              |  |  |
| Solicita Aprobación:        | <b>No</b>                | Solicita Fecha:                                                     | <b>No</b>             |                                |              |  |  |
| IB<br>$\circ$<br>Limpiar    | Guardar                  |                                                                     |                       |                                |              |  |  |
|                             |                          | $\mathbb{N}$<br>$\mathbb{H}$<br>$1 + 1$<br>(1 of 1)<br>$\leftarrow$ | $10 \times$           |                                |              |  |  |
| Id                          | <b>Descripcion</b>       | <b>Solicita Aprobacion</b>                                          | <b>Solicita Fecha</b> | <b>Estado</b><br><b>Estado</b> | $\checkmark$ |  |  |
|                             | Solicitud                | <b>No</b>                                                           | <b>No</b>             | Activo                         |              |  |  |
| $\vert$ 2                   | Analisis y Documentación | <b>No</b>                                                           | <b>No</b>             | <b>Activo</b>                  |              |  |  |
|                             | Revisión                 | Si                                                                  | <b>No</b>             | Activo                         |              |  |  |

Figura 125. Administración de Manuales, Modificar Etapa Elaborado por los autores

Para exportar los datos de los registros ingresados se lo puede realizar mediante las opciones exportar datos tipo Excel o PDF [Figura,126].

![](_page_176_Picture_69.jpeg)

![](_page_176_Figure_8.jpeg)

# **10.3.5.4. Asignación de Etapas por tipo de Manual o Documento**

La opción de Asignación de etapas por tipo de Manual o Documento, permitirá relacionar las etapas por la que un tipo de Manual o Documento deberá pasar hasta su publicación. Para agregar una o varias etapas se sebe seleccionar el tipo de manual, el sistema presentará en la parte izquierda de la pantalla una lista de las etapas disponibles y del lado derecho las etapas asignadas, el usuario deberá seleccionar las etapas agregar y dar clic en los siguientes botones

![](_page_177_Picture_2.jpeg)

o una vez se hayan agregados las etapas se debe dar clic en el botón guardar [Figura,127].

![](_page_177_Figure_4.jpeg)

Asignación de Etapas por tipo de Manual o Documento

Figura 127. Administración de Manuales, Asignación de Etapas por Tipo de Manual. Elaborado por los autores

Para quitar una o varias etapas se sebe seleccionar el tipo de manual, el sistema presentará en la parte derecha las etapas asignadas, el usuario deberá seleccionar las etapas a quitar y dar clic

![](_page_177_Picture_8.jpeg)

el botón guardar [Figura,128].

en los siguientes botones o una vez se hayan quitado las etapas se debe dar clic en

![](_page_178_Picture_67.jpeg)

Figura 128. Administración de Manuales, Quitar Etapas por Tipo de Manual. Elaborado por los autores

# **10.3.5.5. Relación Flujo Etapas.**

La opción Relación Flujo Etapas, permite parametrizar el flujo o secuencia en que una etapa puede avanzar o retroceder de ser el caso. Esto permitirá hacer un flujo dinámico al momento de la creación y revisión de un manual previa a su publicación.

Para relacionar las etapas, se debe seleccionar el tipo de manual al que se va parametrizar el flujo, automáticamente el sistema presentará en una tabla las etapas que han sido asignadas a

x Mantenimiento Relacion este, se deberá seleccionar la etapa a relacionar y dar clic en el botón [Figura,129].

![](_page_178_Figure_6.jpeg)

Figura 129. Administración de Manuales, Relacionar Flujo Etapas. Elaborado por los autores

El sistema presentará el siguiente formulario que permitirá seleccionar la etapa a relacionar y para adicionarla se deberá dar clic en el botón agregar, en caso que se desea quitar una relación se deberá dar clic en botón quitar [Figura,130].

![](_page_179_Picture_103.jpeg)

Figura 130. Administración de Manuales, Relacionar Etapas. Elaborado por los autores

# **Mantenimiento Permisos.**

La opción mantenimiento de Permisos, permitirá especificar el tipo de permiso que una etapa tendrá y se utilizará al momento de rutear un flujo de creación o actualización de manual, los permisos habilitados en la aplicación son:

- **Todos:** Habilitará que esta etapa puede ser ejecutada o ruteada a todos los usuarios.
- **Dueño de Proceso:** Habilitará que esta etapa puede ser ejecutada o ruteada al dueño del proceso definido en el inventario de procesos.
- **Por Cargo:** Habilitará que esta etapa pueda ser ejecutada o ruteada por uno o varios cargos específicos.
- **Por Usuario:** Habilitará que esta etapa pueda ser ejecutada o ruteada por uno o varios usuarios específicos.

Para realizar el mantenimiento de los permisos se deberá dar clic en el siguiente botón

& Mantenimiento Permisos , el sistema presentará un formulario en el cual permitirá al usuario seleccionar el tipo de permiso asignar a la etapa [Figura,131].

![](_page_179_Picture_104.jpeg)

Figura 131. Administración de Manuales, Mantenimiento de Permisos Etapa. Elaborado por los autores
En caso que el usuario seleccione, permiso por Cargo el sistema presentará un formulario donde se deberá seleccionar el departamento al que pertenece el cargo asignar, automáticamente se presentara listado en la parte izquierda los cargos disponibles y en la parte derecha los cargos que ya han sido asignados, se debe seleccionar el cargo que se desea dar el permiso y dar clic

en el botón de agregar y posteriormente dar clic en el botón guardar [Figura,132].

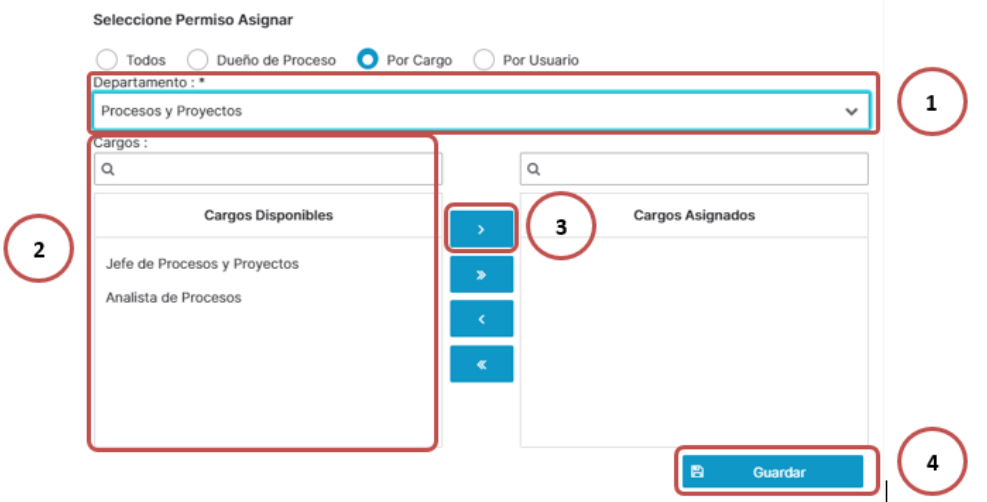

Figura 132. Administración de Manuales, Mantenimiento de Permisos Etapa por Cargo. Elaborado por los autores

En caso que el usuario seleccione, permiso por Usuario el sistema presentará un formulario donde se deberá seleccionar el usuario asignar, automáticamente se presentara listado en la parte izquierda los usuarios disponibles y en la parte derecha los usuarios que ya han sido asignados, se debe seleccionar el usuario que se desea dar el permiso y dar clic en el botón de

agregar y posteriormente dar clic en el botón guardar [Figura,133].

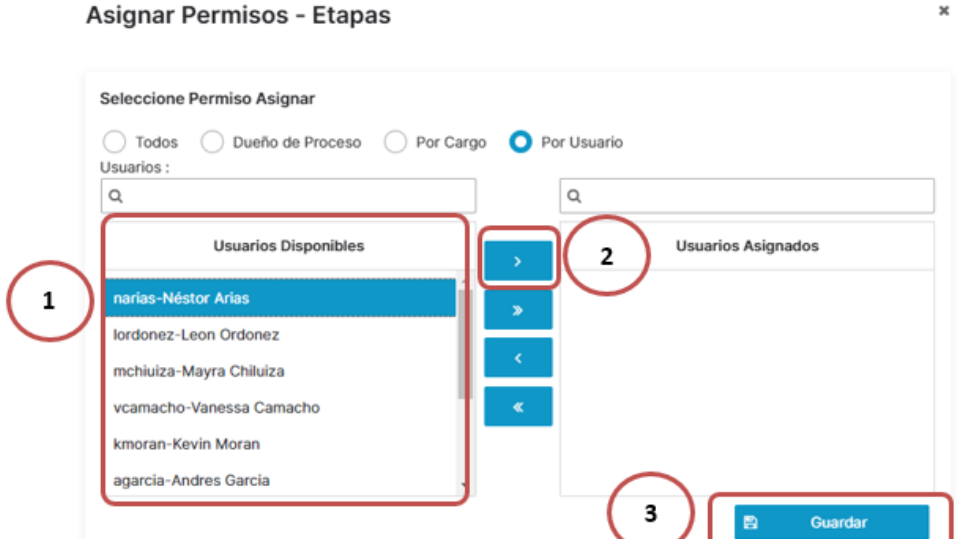

Figura 133. Administración de Manuales, Mantenimiento de Permisos Etapa por Usuario. Elaborado por los autores

# **10.3.5.6. Solicitud de Actualización o Creación de Manuales.**

La opción Solicitud de Actualización o Creación de Manuales permite registrar y administrar las solicitudes de los diferentes usuarios de la Institución referente a la creación o actualización de manuales.

## **Crear Solicitud.**

Para crear una solicitud en la aplicación, se deberán especificar los siguientes campos:

- Asunto: Asunto o título de la solicitud.
- **Detalle Solicitud:** Descripción de la solicitud realizada.
- **Tipo de Solicitud**: Campo de selección única donde se debe especificar si es Creación de Manual o Actualización.
- **Prioridad:** Especificar la prioridad de la Solicitud, de acuerdo a la prioridad asignada de la solicitud el sistema generará la fecha límite de atención.
- **Es Normativo:** Campo condicional donde se deberá especificar si la solicitud es por un tema Normativo (Si o No).
- Número de Circular: En caso de haber seleccionado que la solicitud es normativa, el sistema presentará este campo en pantalla, donde solicitará el número de circular que detalla las instrucciones del organismo de control.
- **Está relacionado a un proceso:** Campo condicional donde se deberá especificar si la solicitud está relacionado a un proceso (Si o No).
- **Proceso:** En caso de haber seleccionado que la solicitud está relacionada a un proceso, el sistema presentará un botón el cual permitirá seleccionar el proceso al que esta relacionado.
- **Conoce el Manual Actualizar:** Campo condicional donde se deberá especificar si conoce el usuario a actualizar (Si o No).
- **Manual:** En caso de haber seleccionado que se conoce el manual actualizar, el sistema presentará un botón el cual permitirá seleccionar el manual.
- **Botón Guardar:** Permite guardar un nuevo registro o guardar cambios que se generen del mismo.
- **Botón Limpiar:** Permite limpiar los campos del formulario.
- Botón Cargar Ver Archivos: Permite adjuntar, descargar o eliminar archivos que soportan la solicitud.
- **Botón Asignar:** Este botón solo se habilitará a los usuarios que tenga el rol de Supervisor, permitirá asignar la solicitud a los Analistas parametrizados.
- **Botón En Atención:** Este botón solo se habilitará a los usuarios que tenga el rol de Analista o Supervisor, permitirá cambiar el estado de la solicitud en Atención.
- **Botón Atendida:** Este botón solo se habilitará a los usuarios que tenga el rol de Analista o Supervisor, permitirá cambiar el estado de la solicitud como Atendida.
- **E Botón Cerrar:** Este botón solo se habilitará a los usuarios que tenga el rol Supervisor, permitirá cambiar el estado de la solicitud como Cerrada.

Para crear una solicitud, se deberá agregar información en los parámetros antes explicados una vez se hayan agregados valores o datos se debe dar clic en el botón guardar [Figura,134].

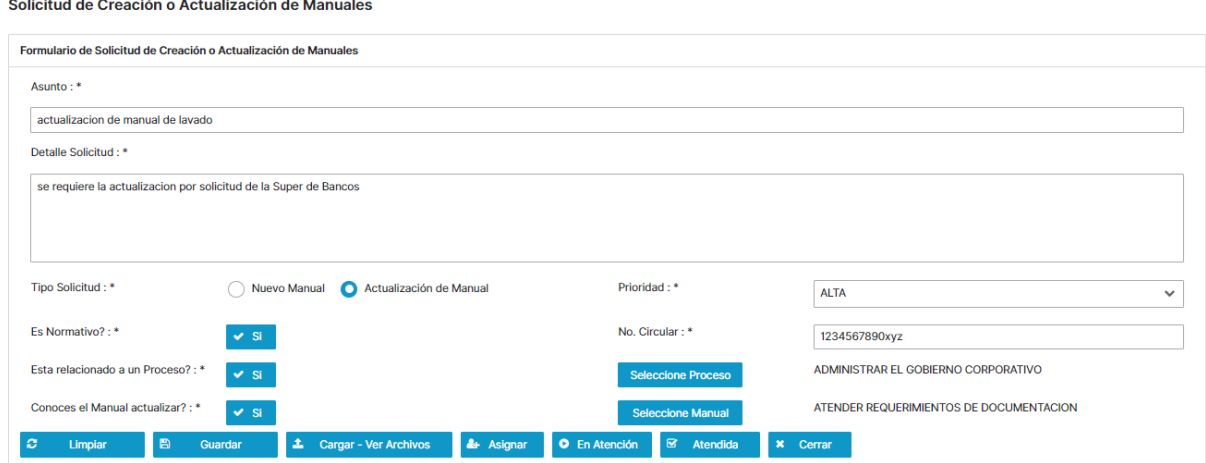

Figura 134. Administración de Manuales, Formulario de Solicitud de Creación o Actualización de Manuales Elaborado por los autores

Para adjuntar archivos a la solicitud, previamente se tiene que crear la solicitud, se debe seleccionar la solicitud a la que se desea adjuntar archivos el sistema habilitará el botón

土 Cargar - Ver Archivos , al dar clic sobre el botón el sistema presentará un formulario que

permitirá adjuntar los archivos a la solicitud, se deberá dar clic sobre el botón CHOOSE, seleccionar el archivo adjuntar y dar clic en el botón UPLOAD, el sistema presentará un mensaje de confirmación indicando que el archivo ha sido adjuntado satisfactoriamente [Figura,135].

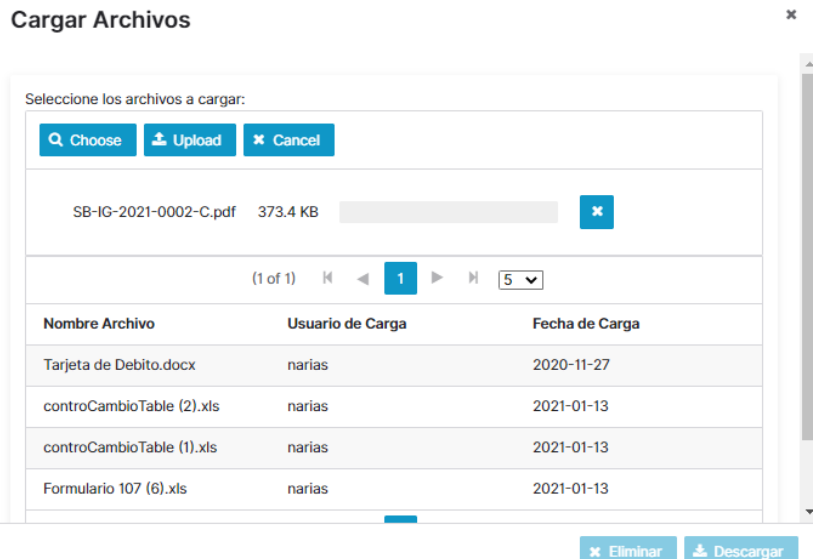

Figura 135. Administración de Manuales, Formulario Adjuntar archivos Solicitud. Elaborado por los autores

## **Asignar Solicitud**

Para asignar la solicitud a un Analista para su atención, el usuario con permisos de Supervisor debe seleccionar la solicitud a la que se desea asignar el sistema habilitará el botón

& Asignar , al dar clic sobre el botón el sistema presentará un formulario que permitirá seleccionar el analista que atenderá dicha solicitud, para confirmar la asignación se debe dar clic en el botón seleccionar [Figura,136].

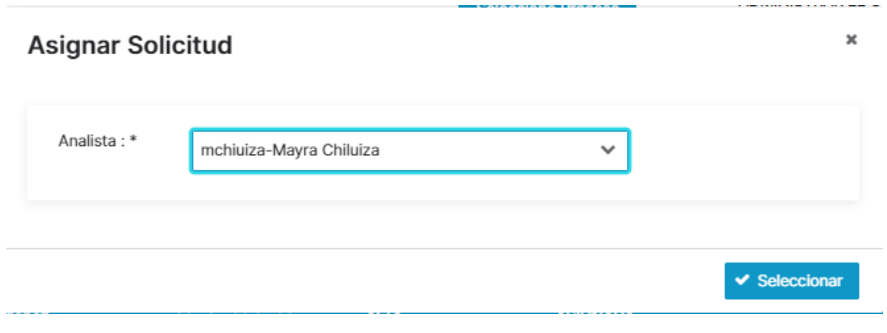

Figura 136. Administración de Manuales, Formulario Asignar Solicitud. Elaborado por los autores

## **Cerrar Solicitud**

Una vez que el Analista ha procedido con la atención de la solicitud y haya realizado el cambio de estado de la misma, el usuario Supervisor podrá cerrar las solicitudes atendidas, para proceder con la acción se debe seleccionar la solicitud a la que se desea cerrar el sistema

habilitará el botón **x** Cerrar, al dar clic sobre el botón el sistema presentará un formulario que permitirá seleccionar la resolución o motivo de cierre, para confirmar la acción se debe dar clic en el botón Aceptar [Figura,137].

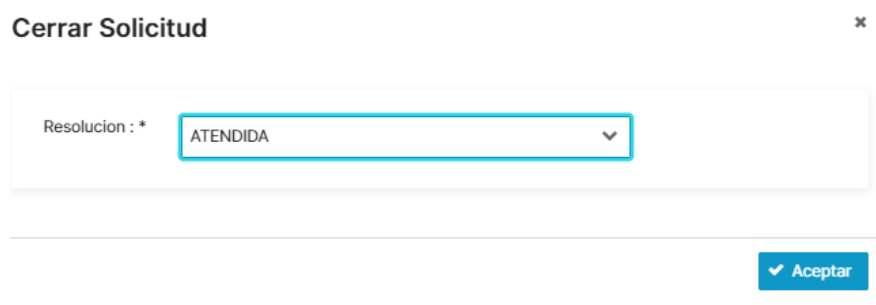

Figura 137. Administración de Manuales, Formulario Cierre Solicitud. Elaborado por los autores

Para exportar los datos de las solicitudes se lo puede realizar mediante las opciones exportar datos tipo Excel o PDF [Figura,138].

| 1 <sup>1</sup><br>$\mathbb N$<br>$2^{\circ}$<br>N<br>$5\sqrt{ }$<br>(1 of 2)<br>ь<br>$\blacktriangleleft$ |                       |                   |                                                   |                                                                          |                                    |                   |                     |
|----------------------------------------------------------------------------------------------------|-----------------------|-------------------|---------------------------------------------------|--------------------------------------------------------------------------|------------------------------------|-------------------|---------------------|
| Id                                                                                                    | <b>Fecha Creación</b> | <b>Informador</b> | <b>Asunto</b>                                     | <b>Prioridad</b>                                                         | <b>Resolucion</b><br><b>Estado</b> | Analista Asignado | <b>Fecha Limite</b> |
| 11                                                                                                    | 2020-11-04            | lordonez          | actualizacion de<br>manual de lavado              | <b>ALTA</b>                                                              | <b>ASIGNADA</b>                    | lordonez          | 2020-11-14          |
| 10                                                                                                    | 2020-11-03            | <b>Iramirez</b>   | Actualización<br>Codigo de Ética                  | <b>MEDIA</b>                                                             | <b>EN ATENCION</b>                 | lordonez          | 2020-11-23          |
| 8                                                                                                    | 2020-11-02            | narias            | Actualizar el manual<br>de apertura de<br>cuentas | <b>MEDIA</b>                                                             | <b>ASIGNADA</b>                    | narias            | 2020-11-22          |
| 5                                                                                                    | 2020-10-27            | narias            | <b>Actualizar Manual</b><br>de Credito            | <b>MEDIA</b>                                                             | <b>ASIGNADA</b>                    | mchiuiza          | 2020-11-26          |
| $\overline{7}$                                                                                            | 2020-10-27            | narias            | Actualizar código de<br>ética                     | <b>BAJA</b>                                                              | <b>ASIGNADA</b>                    | mchiuiza          | 2020-11-16          |
|                                                                                                    |                       |                   | (1 of 2)                                          | $\mathbb N$<br>$2 \rightarrow$<br>1 <sup>1</sup><br>$\blacktriangleleft$ | $5 \vee$<br>H                      |                   |                     |
| <b>Exportar Datos</b>                                                                                     |                       |                   |                                                   |                                                                          |                                    |                   |                     |
| $\sum$ <sub>PDf</sub>                                                                                     |                       |                   |                                                   |                                                                          |                                    |                   |                     |

Figura 138. Administración de Manuales, Exportar Solicitudes Creadas. Elaborado por los autores

#### **10.3.5.7. Reporte de Solicitudes.**

Esta opción permitirá obtener el reporte de las solicitudes creadas por diferentes criterios como lo son por estado, por usuario, por departamento y por rango de fechas. El usuario deberá seleccionar el criterio deseado y dar clic en el botón consultar, el sistema presentará en pantalla los registros que coincidan con dicho criterio, adicional el sistema permite exportar el reporte en formato Excel [Figura,139].

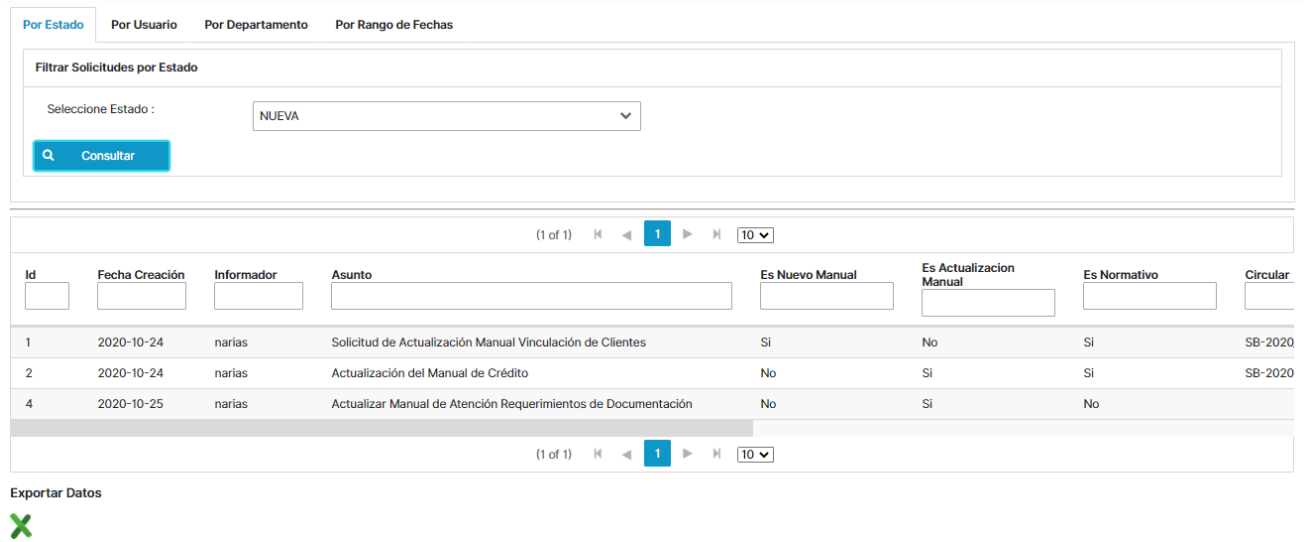

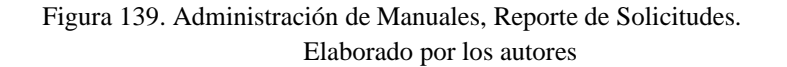

## **10.3.5.8. Mantenimiento de Control de Versiones.**

Esta opción permitirá administrar el control de versiones de los documentos o manuales que se crean en la institución. Para crear una nueva versión de un documento, se deberán especificar los siguientes campos [Figura,140]:

- **Manual:** el sistema presentará un botón el cual permitirá seleccionar el manual.
- **Motivo del Cambio:** Permite especificar el motivo o sustento del cambio en el manual
- **Detalle del Cambio**: Permite detallar los cambios realizados en el manual.
- **Versión:** Permite especificar la versión del documento o manual. El sistema presentará automáticamente el número de versión vigente.
- **Actualización:** Permite especificar el número de actualización correspondiente a la versión, el sistema presentará automáticamente el número de actualización correspondiente.
- **Botón Guardar:** Permite guardar un nuevo registro o guardar cambios que se generen del mismo.
- **Botón Nuevo:** Permite habilitar el formulario para realizar la creación de una nueva versión.
- **E** Botón Cargar o Ver Archivos: Permite cargar o descargar los archivos publicable y editable del manual que se realiza el cambio.
- **Botón Publicar Cambio:** Permite registrar la publicación del cambio, y de forma automática la versión vigente del manual cambiará a un estado histórico.

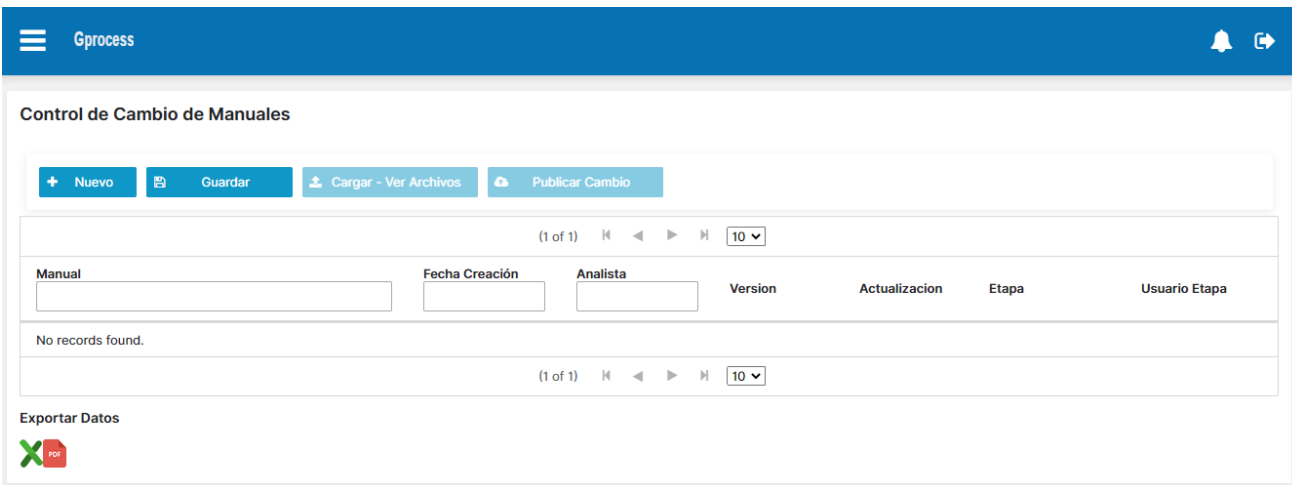

Figura 140. Administración de Manuales, Control de Versiones. Elaborado por los autores

Para agregar una nueva etapa se deberá dar clic en el botón nuevo y agregar información en los parámetros antes explicados una vez se hayan agregados valores o datos se debe dar clic en el botón guardar [Figura,141].

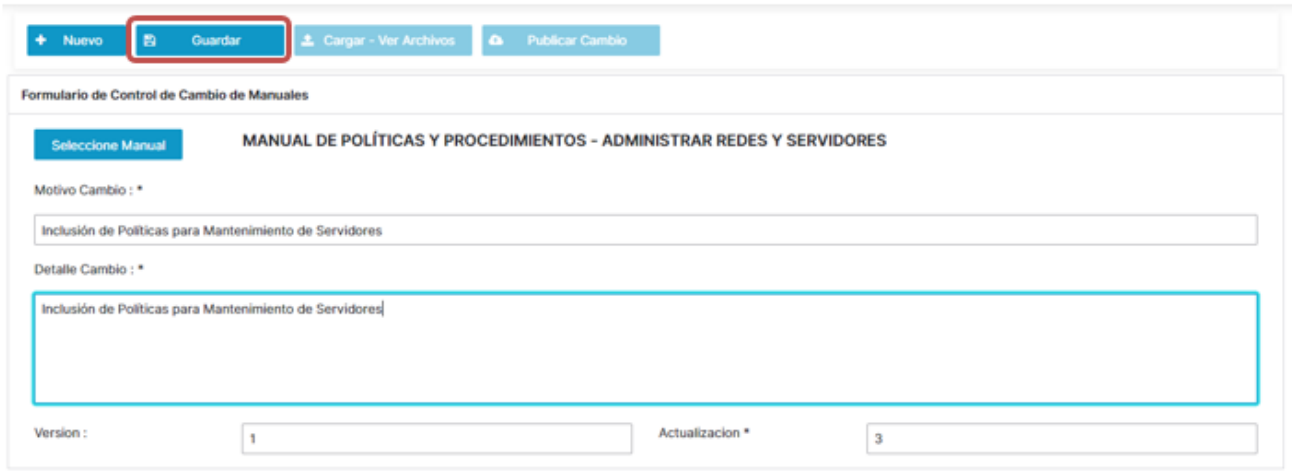

Figura 141. Administración de Manuales, Creación de Control de Cambio. Elaborado por los autores

El sistema validará que no exista una versión del manual en proceso de elaboración, en caso de existirla no permitirá crear un nuevo control de cambio y presentará un mensaje de alerta indicando que ya existe una versión en proceso con el detalle del Analista que la está trabajando [Figura,142].

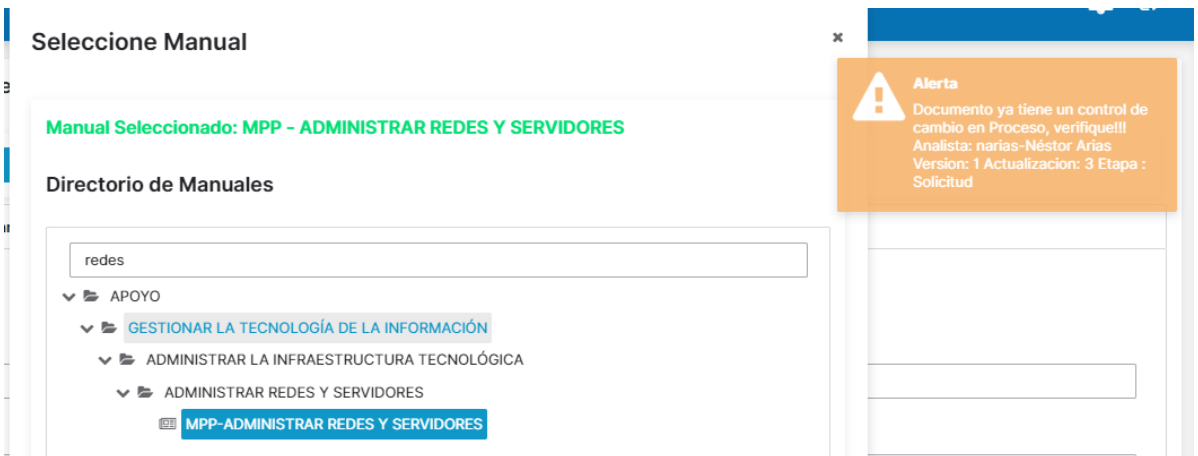

Figura 142. Administración de Manuales, Validación Control de Versiones Elaborado por los autores

Para cargar a la versión del documento el archivo editado y el archivo publicable se deberá seleccionar el control de versiones y dar clic en el botón cargar – Ver Archivos [Figura,143].

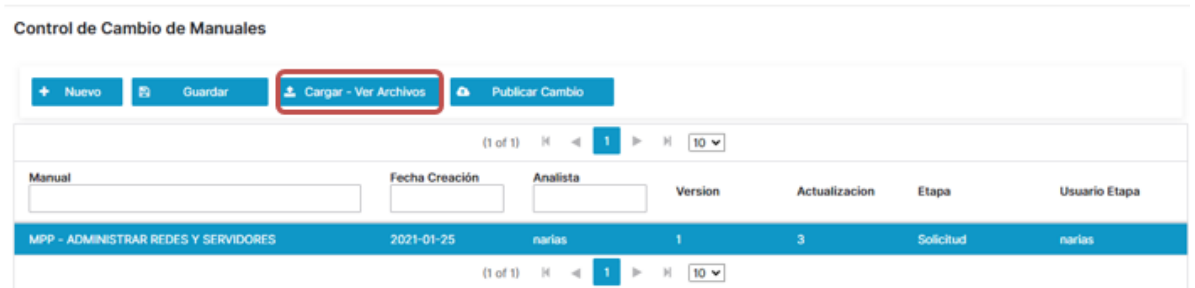

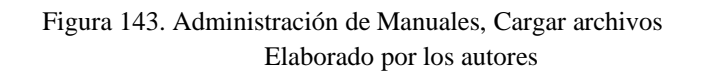

El sistema presentará un formulario para que el usuario realice la búsqueda del archivo a cargar

mediante el botón **Q** Choose, una vez seleccionado el archivo se deberá dar clic en el botón

 $\triangle$  Upload , esta actividad se lo deberá realizar para la carga del archivo Editable como del archivo publicable caso contrario el sistema no permitirá realizar la publicación del cambio [Figura,144].

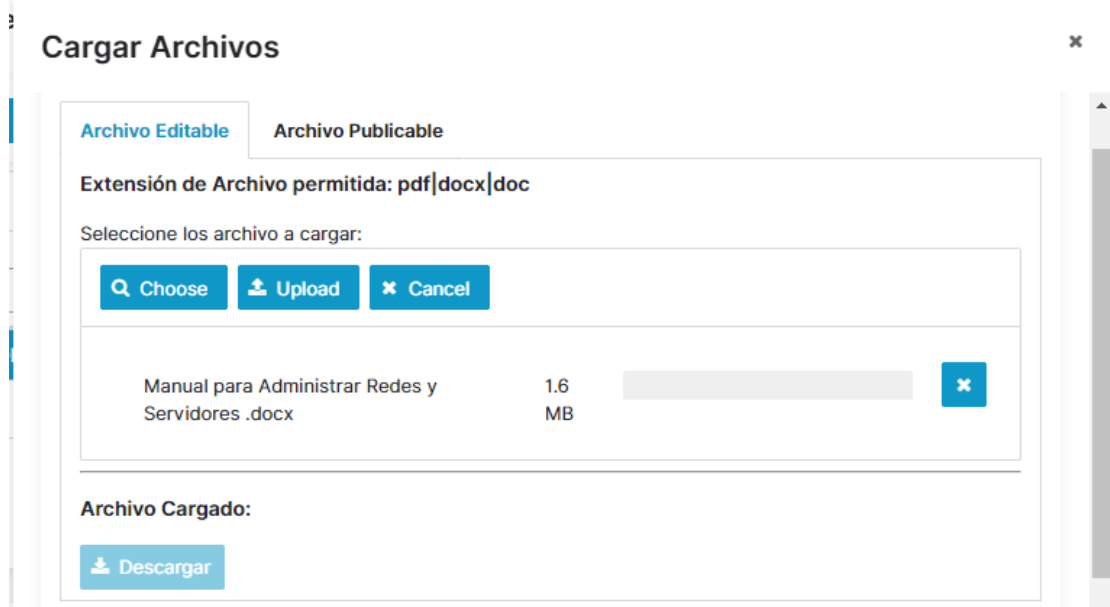

Figura 144. Administración de Manuales, Cargar archivos Elaborado por los autores

Para publicar el cambio se deberá seleccionar el control de versiones y dar clic en el botón Publicar Cambio [Figura,145].

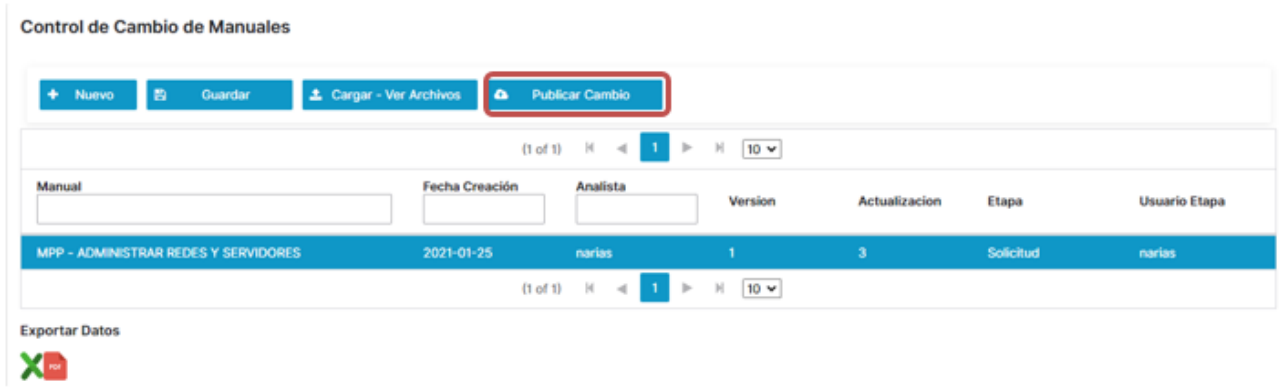

Figura 145. Administración de Manuales, Publicar Cambio Elaborado por los autores

El sistema presentará un formulario que se especifique las fechas de aprobación del comité de Riesgos y del Directorio, en caso que sea la primera vez que se publique el manual por tema de carga inicial de los manuales al sistema y este tenga una versión actualizada, se deberá marcar la opción de que, si registra actualización y especificar la fecha de actualización, una vez registrada la información del formulario, se deberá dar clic en el botón Guardar, automáticamente el sistema realizará la publicación del cambio y la versión anterior será marcada como una versión histórica. [Figura,146].

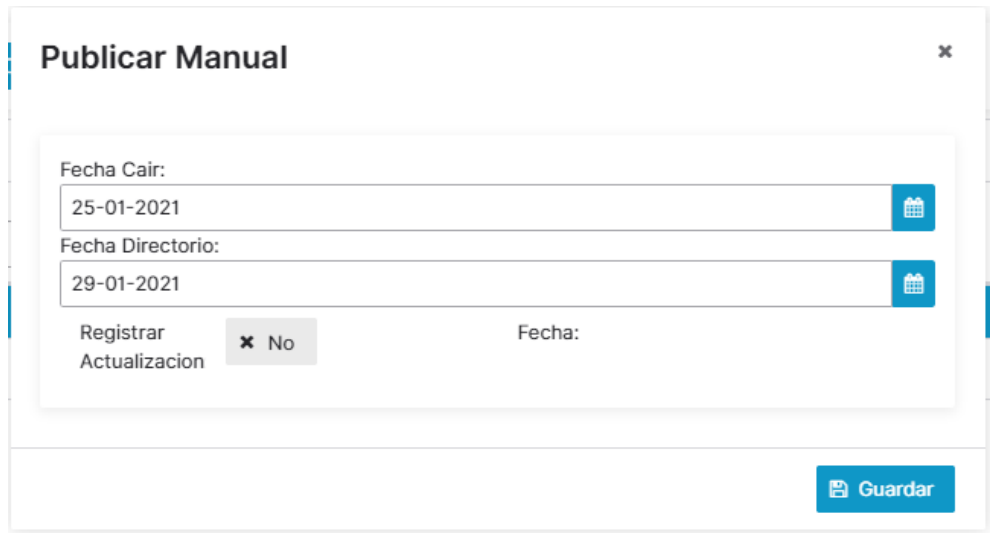

Figura 146. Administración de Manuales, Publicar Cambio Elaborado por los autores

## **10.3.5.9. Lectura de Manuales.**

Esta opción permitirá a los usuarios de la Institución realizar la lectura de los manuales o documentos publicados, la opción presentará tres paneles que tendrán las siguientes funcionalidades[Figura,147]:

- **Directorio de Manuales:** el sistema presentará un árbol con la estructura del inventario de procesos y dentro de cada directorio se presentarán los manuales que han sido publicados.
- **Opciones:** Presentará las opciones habilitadas como descargar de archivo publicable y el archivo Editable en caso que el usuario tenga los permisos asignados, Adicional se presentará en este panel el contador del Tiempo de lectura del Manual.
- **Visor de Documentos:** Permitirá visualizar los documentados en formato PDF.

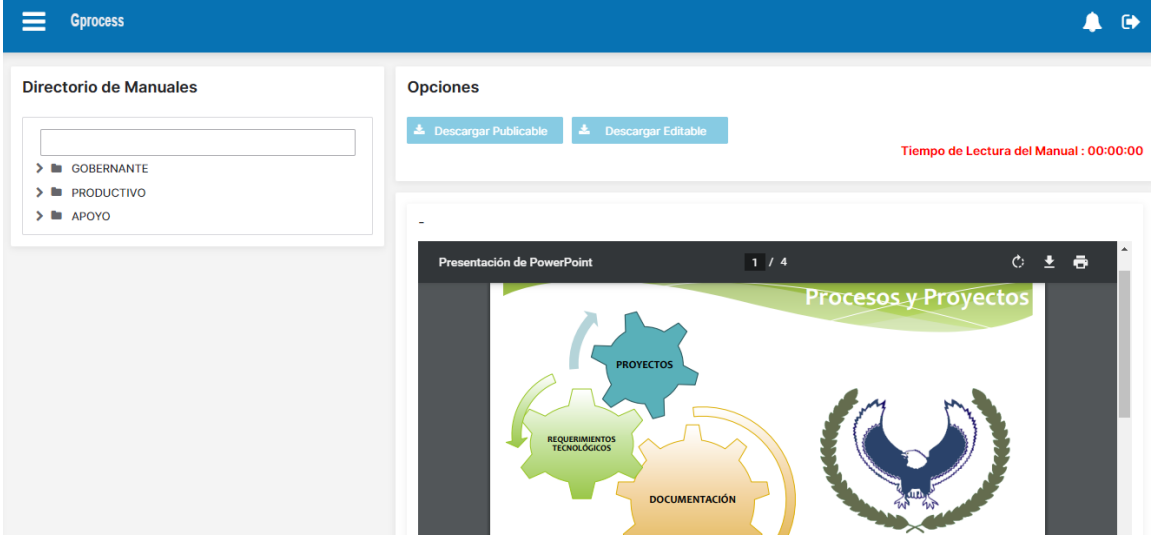

Figura 147. Administración de Manuales, Lectura de Manuales Elaborado por los autores

Para realizar la lectura de un manual, en el panel Directorio de Manuales el usuario deberá realizar la búsqueda del mismo mediante el filtro habilitado y posteriormente dar clic sobre el manual deseado. [Figura,148]:

## Directorio de Manuales

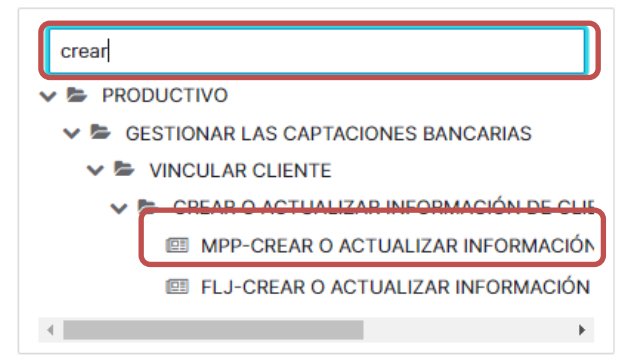

Figura 148. Administración de Manuales, Búsqueda de Manuales Elaborado por los autores

Una vez seleccionado el manual, el sistema automáticamente presentará en el panel Visor de Documentos el manual en formato PDF para su lectura. [Figura,149]:

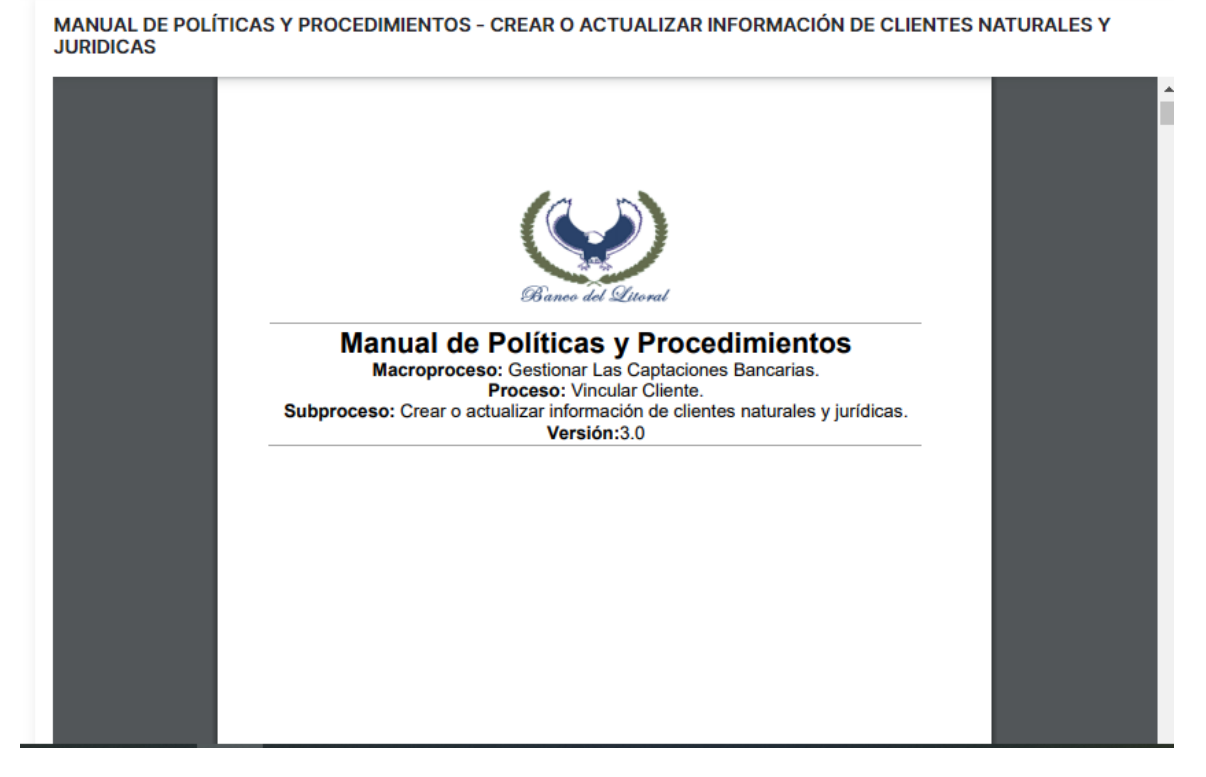

Figura 149. Administración de Manuales, Visor de Documentos Elaborado por los autores

En el panel de opciones, si el usuario tiene permisos de descarga se habilitarán los botones para que pueda descargar el archivo publicable como el archivo editable, de igual forma se presentará el contador de tiempo de la lectura realizada en el manual por parte del usuario. [Figura,150]:

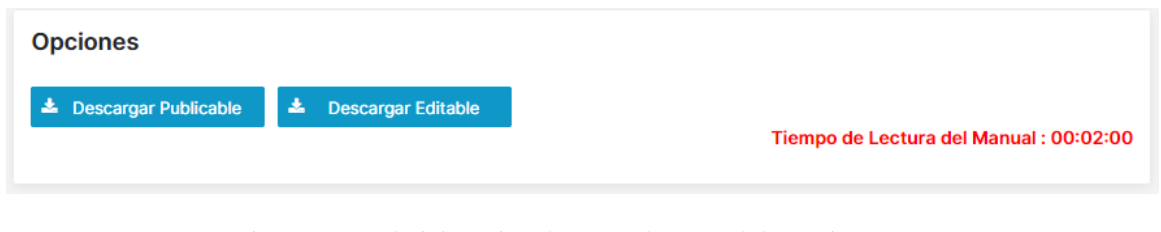

Figura 150. Administración de Manuales, Panel de Opciones Elaborado por los autores

#### **10.3.5.10. Reporte de Lectura de Manuales.**

Esta opción permitirá obtener el reporte de los registros de lectura de manuales realizados por los usuarios de la institución, el sistema presenta diferentes criterios para la consulta de la información como lo son por usuario, por departamento y por rango de fechas. El usuario deberá seleccionar el criterio deseado y dar clic en el botón consultar, el sistema presentará en pantalla los registros que coincidan con dicho criterio, adicional el sistema permite exportar el reporte en formato Excel [Figura,151].

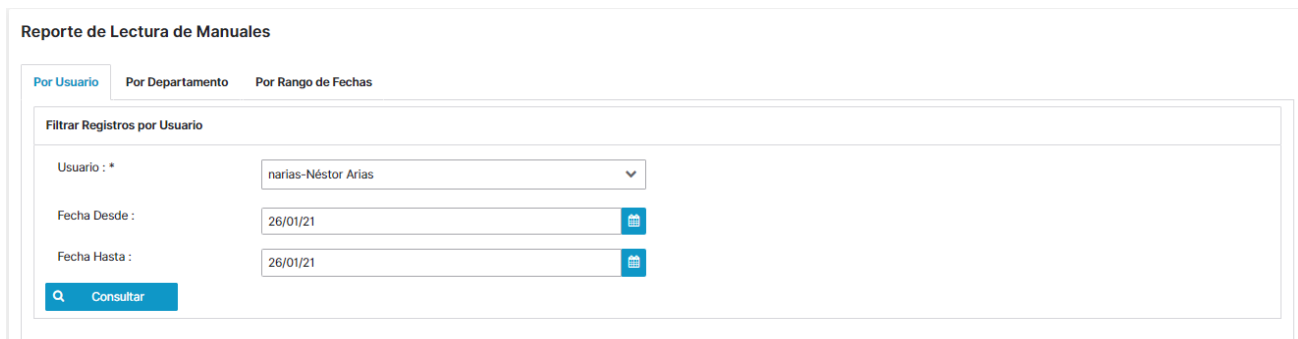

Figura 151. Administración de Manuales, Reporte de Lectura de Manuales. Elaborado por los autores

Las columnas que muestra el reporte serán las siguientes [Figura,152]:

- Fecha de Lectura.
- Usuario.
- Cargo.
- Departamento.
- Manual.
- Tipo de Manual.
- Tiempo de Lectura.

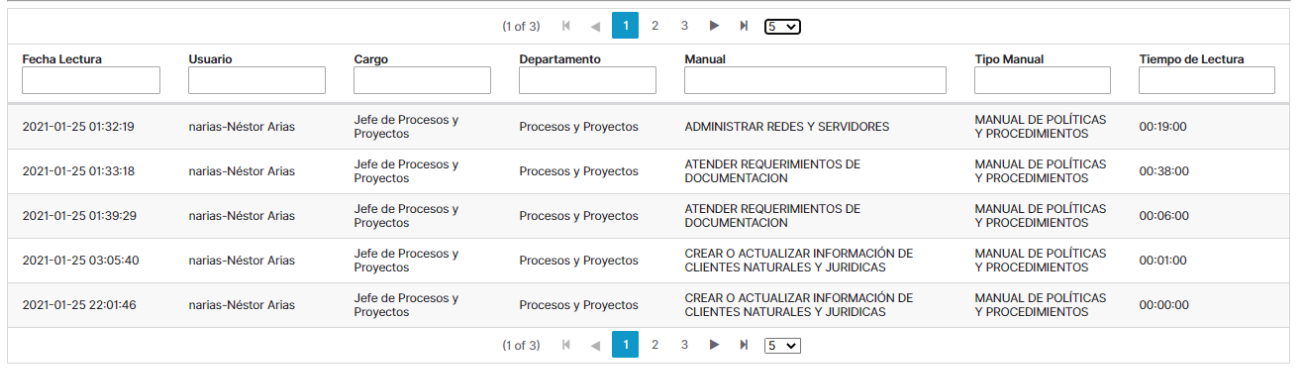

**Exportar Datos**  $X<sub>m</sub>$ 

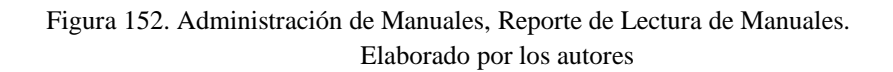

## **10.3.6. DASHBOARD de indicadores.**

El sistema presenta como pantalla principal, para todos los usuarios de la institución un reporte dashboard con diferentes indicadores que permite visualizar la gestión y administración referente a los manuales de políticas y procedimientos, los indicadores presentados en el dashoboard son los siguientes:

- **Indicadores de Lectura:** Presenta datos como número de usuarios que han hecho lectura de manuales, número de manuales leídos por los usuarios, tiempo promedio de lectura de los manuales, promedio de manuales leídos por los usuarios.
- **Estadística:** Presenta un gráfico estadístico con información de tres variables número de accesos al sistema, número de manuales leídos, promedio de lectura.
- **Top 10 de Usuarios Lectores:** Presenta datos de los 10 usuarios que más tiempo registran de lectura de los manuales. [Figura,153].

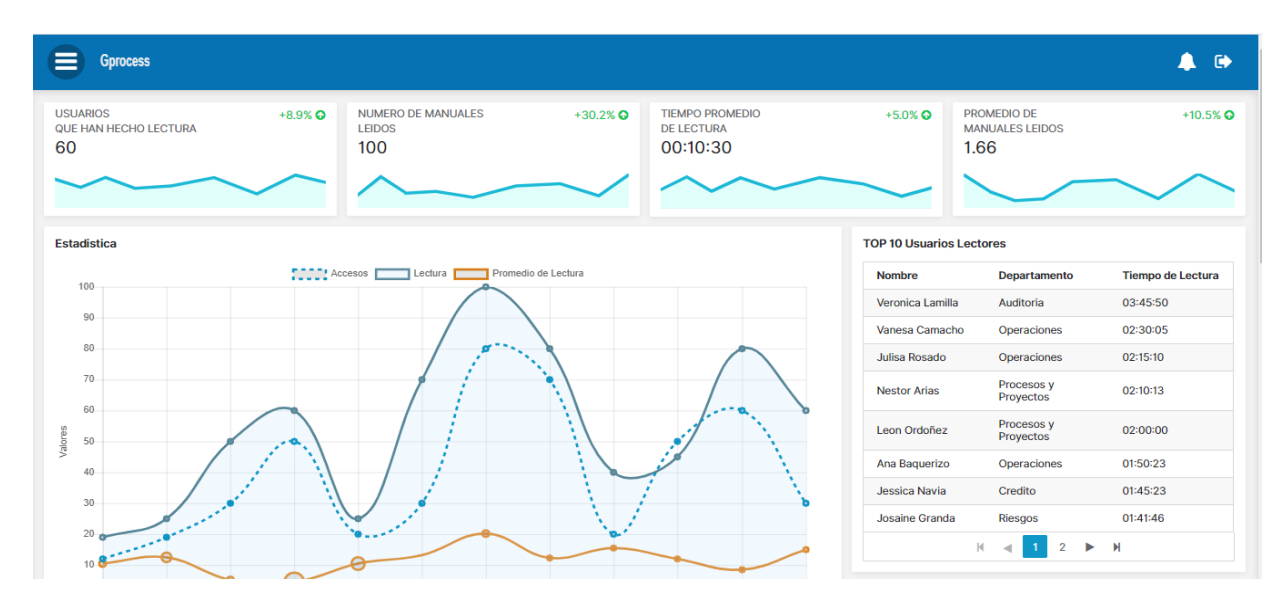

Figura 153. Administración de Manuales, Dashboard Parte 1 Elaborado por los autores

- Lectura de Manuales por Departamento: Presenta un gráfico de pastel con el detalle del departamento que más registran lectura de manuales.
- **Top 10 Usuarios con mayor calificación:** Presenta datos de los 10 usuarios que mejor promedio presentan en las evaluaciones realizadas. [Figura,154].

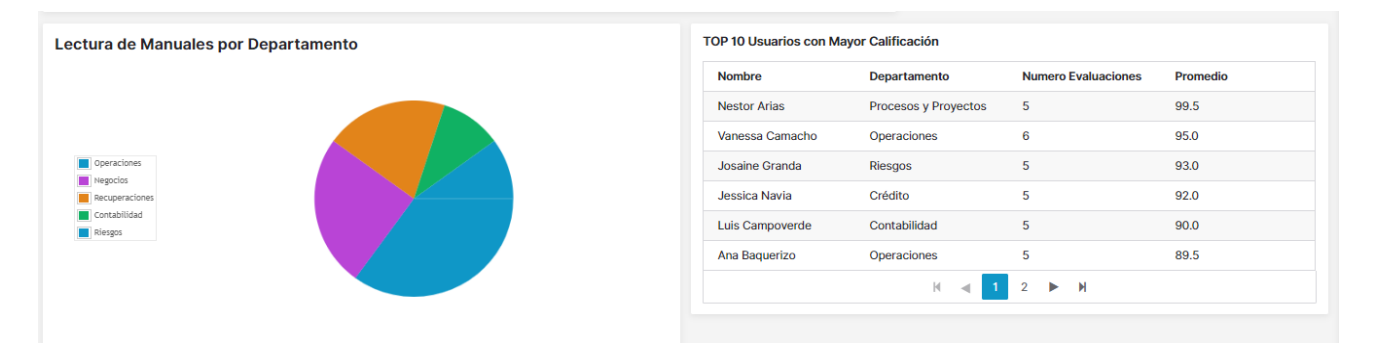

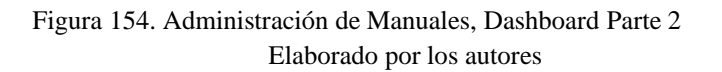

▪ **Top 10 Manuales más leídos:** Presenta un gráfico estadístico con el detalle de los manuales que más son leídos por los usuarios de la institución. [Figura,155].

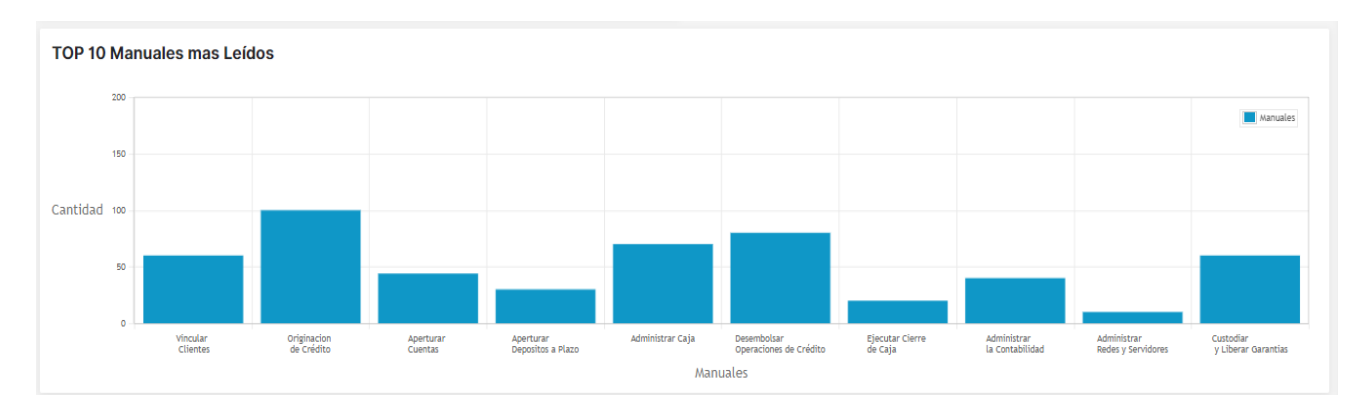

Figura 155. Administración de Manuales, Dashboard Parte 3 Elaborado por los autores